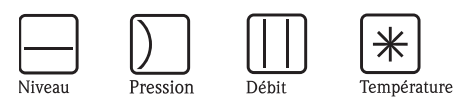

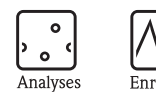

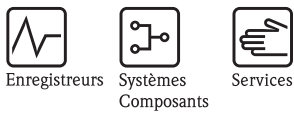

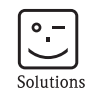

# Manuel de mise en service Proline Promag 55

Débitmètre électromagnétique

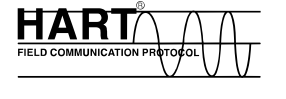

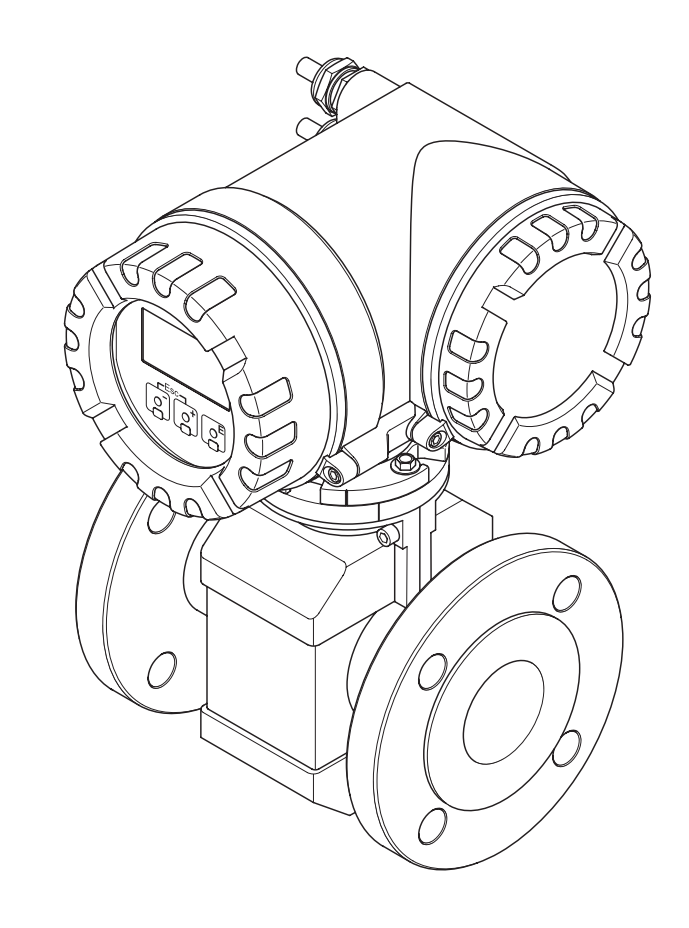

Endress+Hauser

BA119D/14/fr/10.09 71104963 valable à partir de version : V 1.02.XX (soft)

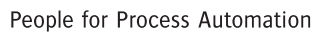

# Sommaire

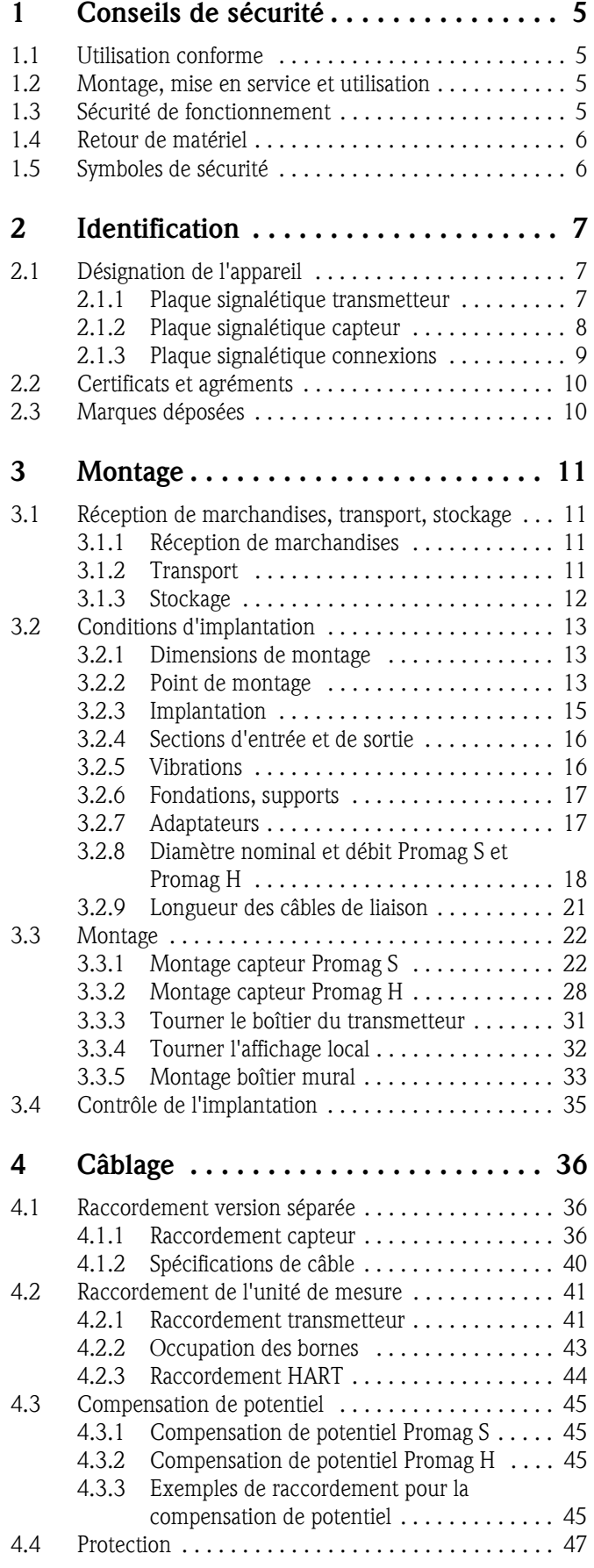

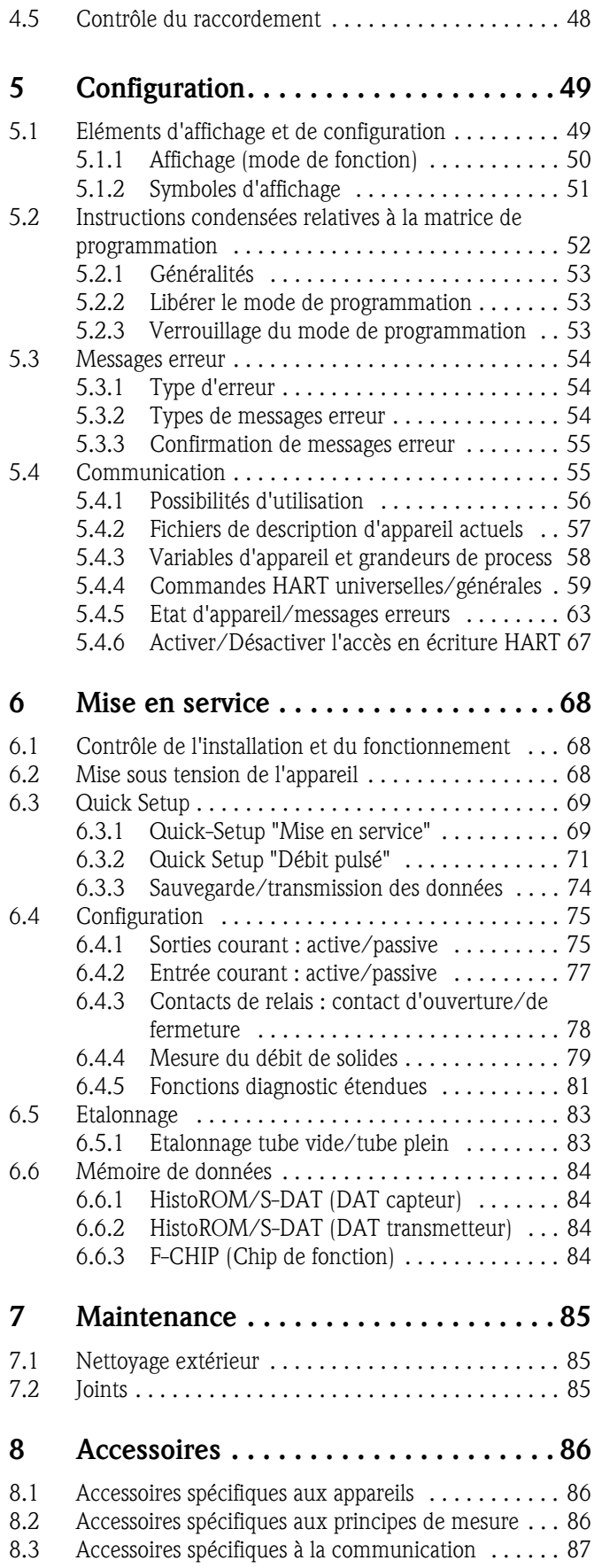

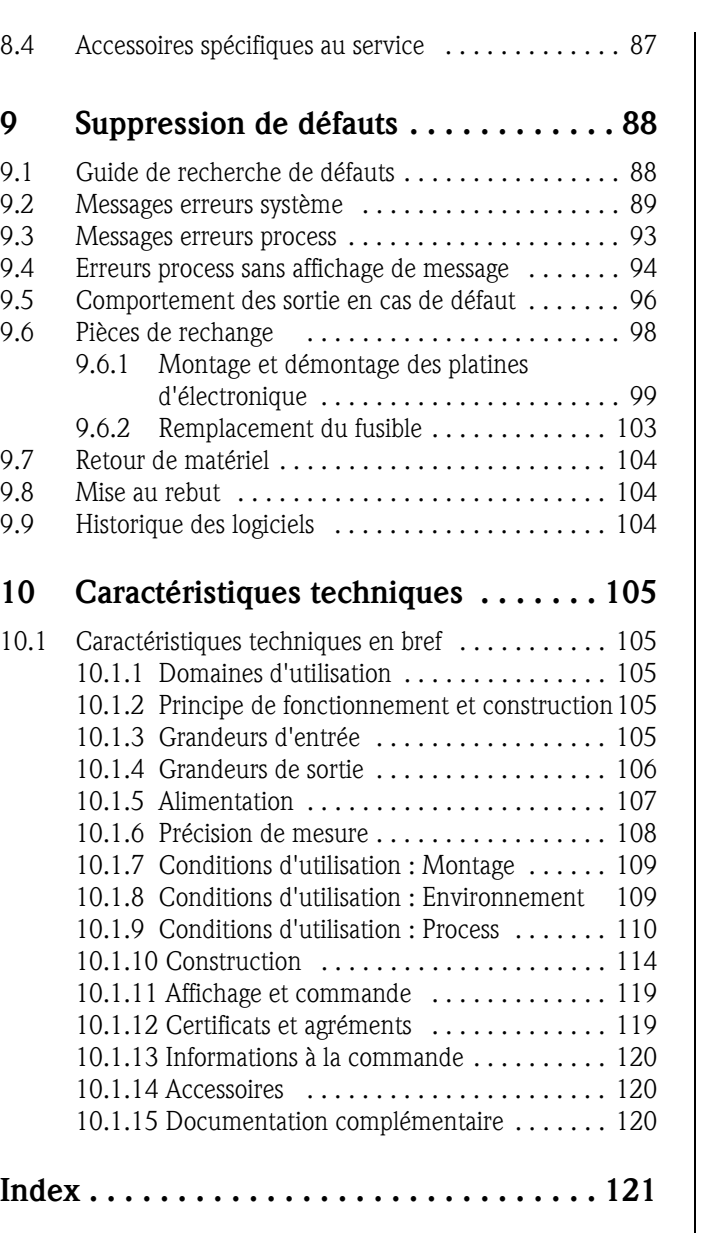

# 1 Conseils de sécurité

# <span id="page-4-0"></span>1.1 Utilisation conforme

L'appareil de mesure décrit dans le présent manuel ne doit être utilisé que pour la mesure du débit de liquides conducteurs dans des conduites fermées.

Tous les liquides (y compris l'eau déminéralisée) peuvent être mesurés à partir d'une conductivité de 5 μS/cm, par ex. :

- Acides, bases, pâtes, bouillies, pulpes, liqueur noire, liqueur verte
- Eau potable, eaux usées, boue de clarification,
- Lait, bière, vin, eau minérale, yaourt, mélasse, maische de fruits.
- Boue de ciment, boue de minerai (contenant du sable ou des pierres), limon.

La sécurité de fonctionnement peut être supprimée en cas d'utilisation non conforme à l'objet. Le fabricant ne couvre pas les dommages qui pourraient en résulter.

# <span id="page-4-1"></span>1.2 Montage, mise en service et utilisation

Tenir compte des points suivants :

- Montage, raccordement électrique, mise en service et maintenance de l'appareil ne doivent être effectués que par un personnel spécialisé formé, autorisé par l'utilisateur de l'installation.
- Le personnel spécialisé doit avoir lu et compris le présent manuel et en suivre les indications. • L'appareil ne doit être utilisé que par un personnel autorisé et formé par l'utilisateur de l'installation. Il faut absolument tenir compte des indications du présent manuel de mise en service.
- Dans le cas de produits spéciaux, y compris les produits de nettoyage, Endress+Hauser vous apporte son aide pour déterminer la résistance des matériaux en contact avec le produit. De petites variations de température, de concentration ou d'encrassement en cours de process peuvent néanmoins engendrer des différences en ce qui concerne la résistance à la corrosion. Aussi, Endress+Hauser ne donne aucune garantie en ce qui concerne la résistance à la corrosion de matériaux en contact avec le produit dans certaines applications. C'est l'utilisateur qui est responsable du choix de matériaux compatibles avec le produit de process.
- Lors de travaux de soudure sur la conduite, la mise à la terre du fer à souder ne doit pas se faire par le biais de l'appareil de mesure.
- L'installateur doit veiller à raccorder correctement le système de mesure, conformément aux schémas électriques. Le transmetteur doit être mis à la terre, sauf si des mesures particulières de protection ont été prises (par ex. alimentation galvaniquement séparée SELV ou PELV).
- Tenir compte des directives nationales en vigueur relative à la manipulation, à la maintenance et à la mise en service d'appareils électriques. Des conseils spécifiques relatifs à l'appareil figurent dans les sections correspondantes de la présente documentation.
- Avec le débitmètre Promag 55 on peut également mesurer des produits fortement abrasifs comme par ex. les boues de minerais, le ciment etc. Pour protéger le revêtement du tube de mesure contre une usure trop importante il est recommandé de mettre en place des disques de protection additionnels.

# <span id="page-4-2"></span>1.3 Sécurité de fonctionnement

Tenir compte des points suivants :

- Les systèmes de mesure utilisés en zone explosible disposent d'une documentation Ex séparée, partie intégrante du présent manuel. Les conseils d'installation et valeurs de raccordement qui y figurent doivent également être scrupuleusement respectés. Le symbole correspondant est imprimé sur la première page de la documentation complémentaire, en fonction de l'agrément et de l'organisme de certification (par ex.  $\circledB$  Europe,  $\circledast$  USA,  $\circledast$  Canada).
- L'installation de mesure remplit les exigences de sécurité selon EN 61010-1 et les exigences CEM selon CEI/EN 61326 et recommandations NAMUR NE 21, NE43 et NE 53.
- Pour le capteur Promag H les joints des raccords process doivent être remplacés périodiquement, en fonction de l'application.
- Le réchauffement des surfaces d'appareil externes représente au maximum 10°K en raison de la puissance des composants électroniques. Lors du passage de produits chauds au travers du tube de mesure, la température de surface du boitier augmente, spécialement au niveau du capteur il faut s'attendre à des températures qui peuvent avoisinner celle de la température du produit. Veuillez assurer une protection contre les brûlures en cas de température de produit élevée.
- Le fabricant se réserve le droit d'adapter les caractéristiques de ses appareils aux évolutions techniques sans avis préalable. Votre agence Endress+Hauser vous renseignera sur l'actualité et les éventuelles mises à jour du présent manuel.

# <span id="page-5-0"></span>1.4 Retour de matériel

- Ne pas renvoyer d'appareil s'il ne vous a pas été possible de supprimer avec certitude tous les résidus de produit qui auraient pu pénétrer dans les fentes ou diffuser dans la matière synthétique.
- Les coûts résultant d'un nettoyage insuffisant, générant une mise au rebut ou des dommages corporels (brûlures par l'acide), seront facturés à l'utilisateur.

# <span id="page-5-1"></span>1.5 Symboles de sécurité

Les appareils ont été construits et testés d'après les derniers progrès techniques et ont quitté nos établissements dans un état parfait. Les appareils satisfont les normes et directives en vigueur selon EN 61010-1 "Directives de sécurité pour les appareils électriques de mesure, de commande, de régulation et de laboratoire". Cependant, s'ils ne sont pas utilisés de manière conforme, ils peuvent être source de dangers.

De ce fait, veuillez observer les remarques sur les éventuels dangers mis en évidence par les pictogrammes suivants :

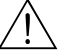

# Danger ! "Attention" signale des activités ou procédures qui, si elles ne sont pas réalisées dans les règles de l'art, peuvent entrainer un risque de blessure ou un risque de sécurité. Tenir compte très exactement des directives et procéder avec prudence.

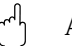

### Attention !

"Attention" signale des activités ou procédures qui, si elles ne sont pas réalisées dans les règles de l'art, peuvent entrainer des dysfonctionnements ou la destruction de l'appareil. Bien suivre les instructions du manuel.

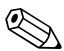

Remarque !<br>"Remarque" signale des activités ou procédures qui, si elles ne sont pas réalisées dans les règles de l'art, peuvent avoir un effet indirect sur le fonctionnement ou entrainer une réaction imprévue de l'appareil.

# <span id="page-6-0"></span>2 Identification

# <span id="page-6-1"></span>2.1 Désignation de l'appareil

L'ensemble de mesure comprend les éléments suivants :

- **Transmetteur Promag 55**
- Capteur Promag S ou Promag H

Deux versions sont disponibles :

- Version compacte : le capteur et le transmetteur constituent une unité mécanique.
- Version séparée : le transmetteur et le capteur sont montés à distance.

# <span id="page-6-2"></span>2.1.1 Plaque signalétique transmetteur

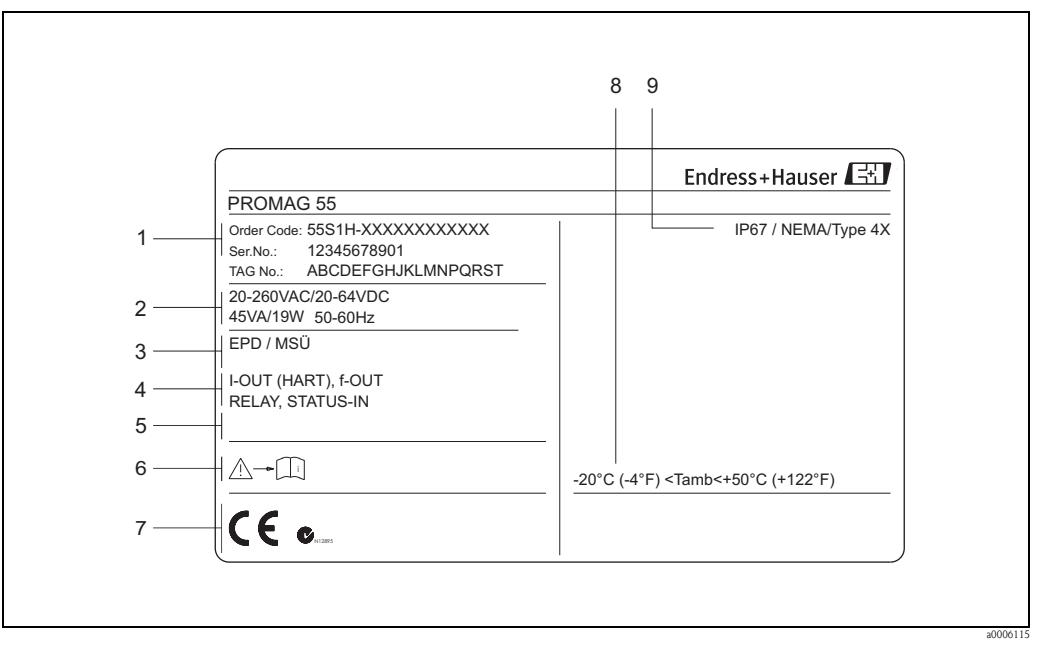

*Fig. 1: Indications portées sur la plaque signalétique du transmetteur "Promag 55" (exemple)*

- *1 Référence/numéro de série : La signification des différents lettres et chiffres est indiquée dans la confirmation de commande*
- *2 Energie auxiliaire, fréquence, consommation*
- *3 Indications complémentaires :*
	- *EPD/DPP : avec détection présence produit ECC : avec nettoyage des électrodes*
- *4 Sorties disponibles*
- *5 Emplacement pour des infos supplémentaires dans le cas de produits spéciaux*
- 
- *6 Tenir compte des instructions d'utilisation 7 Emplacement pour infos supplémentaires sur l'exécution (agréments, certificats)*
- *8 Température ambiante admissible*
- *9 Protection*

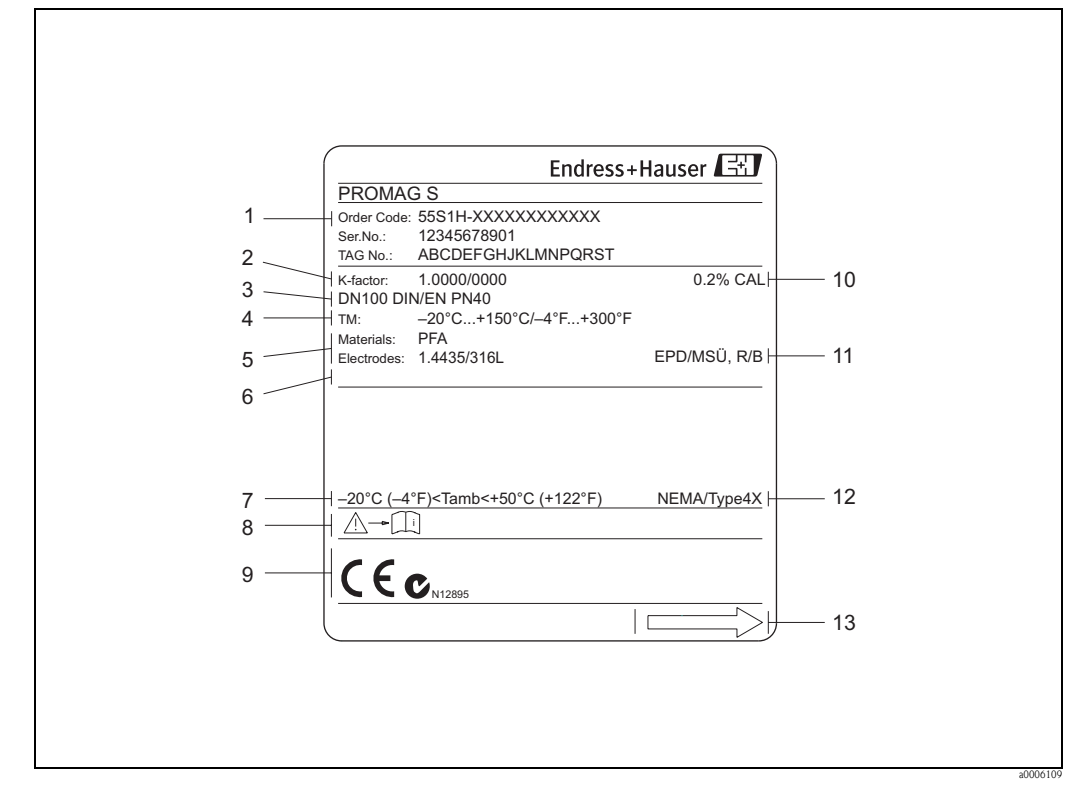

<span id="page-7-0"></span>2.1.2 Plaque signalétique capteur

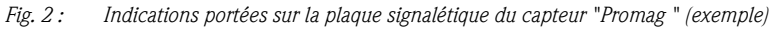

- *1 Référence/numéro de série : la signification des différents lettres et chiffres est indiquée dans la confirmation de commande.*
- *2 Facteur d'étalonnage avec zéro*
- *3 Diamètre nominal/Pression nominale*
- *4 Gamme de température du produit*
- *5 Matériaux : revêtement/électrode de mesure*
- *6 Emplacement pour des infos supplémentaires dans le cas de produit spéciaux*
- *7 Température ambiante admissible*
- *8 Tenir compte des instructions d'utilisation*
- *9 Emplacement pour infos supplémentaires sur l'exécution (agréments, certificats)*
- *10 Seuils d'étalonnage*
- *11 Indications complémentaires*
	- *EPD/DPP : avec électrode de détection présence produit*
	- *R/B : avec électrode de référence*
- *12 Protection*
- *13 Sens d'écoulement*

<span id="page-8-0"></span>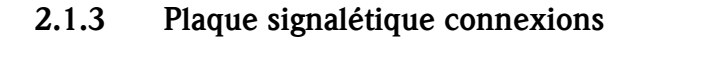

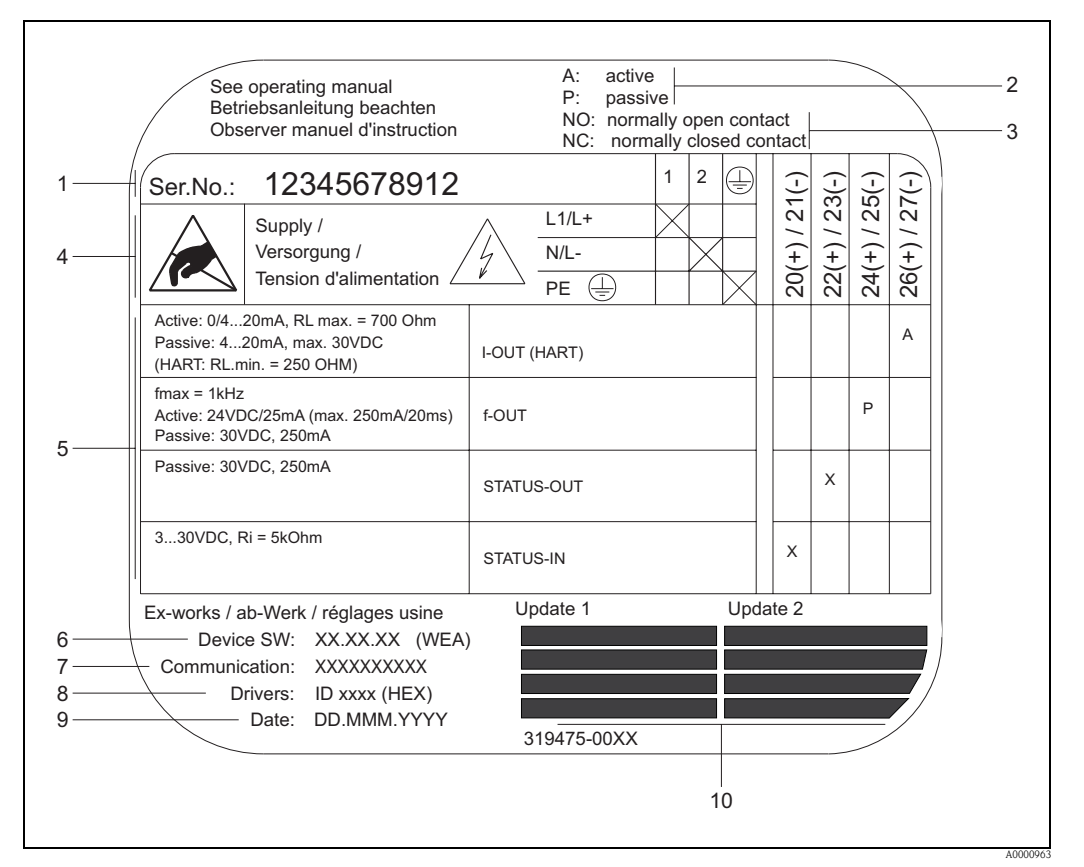

*Fig. 3 : Indications portées sur la plaque signalétique pour les raccordements transmetteur Proline (exemple)*

- *1 Numéro de série*
- *2 Configuration possible de la sortie courant*
- *3 Configuration possible des contacts de relais*
- *4 Occupation des bornes, câble pour l'énergie auxiliaire Borne N°1 : L1 pour AC, L+ pour DC*
- *Borne N°2 : N pour AC, L- pour DC 5 Signaux aux entrées et sorties, configuration possible et occupation des bornes*
- *6 Version du logiciel d'appareil actuellement installé (y compris jeu de langues)*
- 
- *7 Type de communication installé 8 Indications sur le logiciel de communication (Device Revision, Device Description)*
- *9 Date de l'installation*
- *10 Mises à jour actuelles des indications effectuées dans les points 6 à 9*

# <span id="page-9-0"></span>2.2 Certificats et agréments

Les appareils ont été construits et testés d'après les derniers progrès techniques et les bonnes pratiques d'ingénierie et ont quitté nos établissements dans un état parfait. Les appareils répondent aux exigences des normes EN 61010-1 "Conseils de sécurité pour matériels électriques de mesure, de commande, de régulation et de laboratoire" ainsi qu'aux exigences CEM selon CEI/EN 61326. Le système de mesure décrit dans le présent manuel satisfait ainsi aux exigences légales des directives CE, ce que confirme Endress+Hauser par l'application de la marque CE et par l'émission d'une déclaration de conformité CE.

Le système de mesure répond aux exigences CEM de la "Australian Communications and Media Authority (ACMA)".

# <span id="page-9-1"></span>2.3 Marques déposées

KALREZ®, VITON®

Marques déposées de la société E.I. Du Pont de Nemours & Co., Wilmington, USA

TRI-CLAMP®

Marque déposée de la société Ladish & Co., Inc., Kenosha, USA

HART®

Marque déposée de HART Communication Foundation, Austin, USA

HistoROM™, S-DAT®, T-DAT®, F-CHIP®, FieldCare®, Field Xpert™, Fieldcheck®, Applicator® Marques déposées de la société Endress+Hauser Flowtec AG, Reinach, CH

# <span id="page-10-0"></span>3 Montage

# <span id="page-10-1"></span>3.1 Réception de marchandises, transport, stockage

# <span id="page-10-2"></span>3.1.1 Réception de marchandises

A la réception de la marchandise, contrôler les points suivants :

- Vérifier si l'emballage ou son contenu est endommagé.
- Vérifier si la livraison est complète et la comparer aux indications figurant dans la commande.

# <span id="page-10-3"></span>3.1.2 Transport

Lors du déballage/transport au point de mesure, tenir compte des indications suivantes :

- Les appareils sont à transporter dans leur emballage d'origine.
- Ne supprimer d'aucune manière les disques ou les capuchons de protection montés sur les raccords process avant l'installation. Ceci est particulièrement valable pour les capteurs avec revêtement PTFE !

## Particularités des appareils à brides

Attention !

- Les disques de bois montés en usine sur la bride servent à la protection du revêtement des brides pendant le stockage ou le transport. Ces disques de bois doivent seulement être enlevés juste avant le montage dans la conduite !
- Les appareils à bride ne doivent pas être soulevés au niveau du boîtier du transmetteur ou du boîtier de raccordement de la version séparée en cours de transport.

### *Transport appareils à bride DN* ≤ *300 (12")*

Pour le transport utiliser des courroies et les poser autour des raccords process. Eviter d'employer des chaînes, qui risquent d'endommager le boîtier.

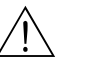

Danger!

Risque de blessures dues au glissement de l'appareil ! Le centre de gravité de l'appareil de mesure peut être situé plus haut que les deux points de suspension des courroies de transport. Veiller de ce fait lors du transport à ce que l'appareil de se retourne pas ou ne glisse pas involontai-

rement.

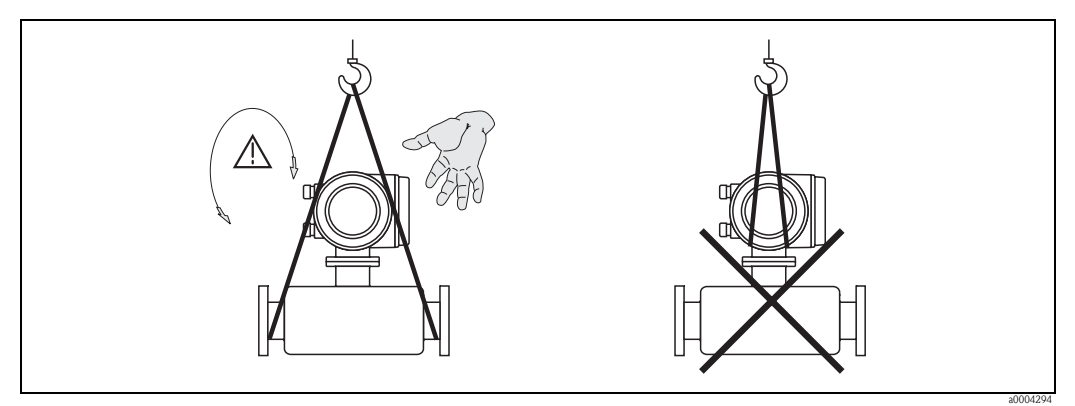

*Fig. 4 : Transport de capteurs avec DN* ≤ *300 (12")*

#### *Transport appareils à bride DN > 300 (> 12")*

Pour transporter le capteur, le soulever et le placer sur la conduite, utiliser exclusivement les supports métalliques fixés sur la bride.

#### Attention!

Le capteur ne doit pas être soulevé par une fourche au niveau de l'enveloppe en tôle ! Ceci risquerait de l'enfoncer et d'endommager les bobines magnétiques.

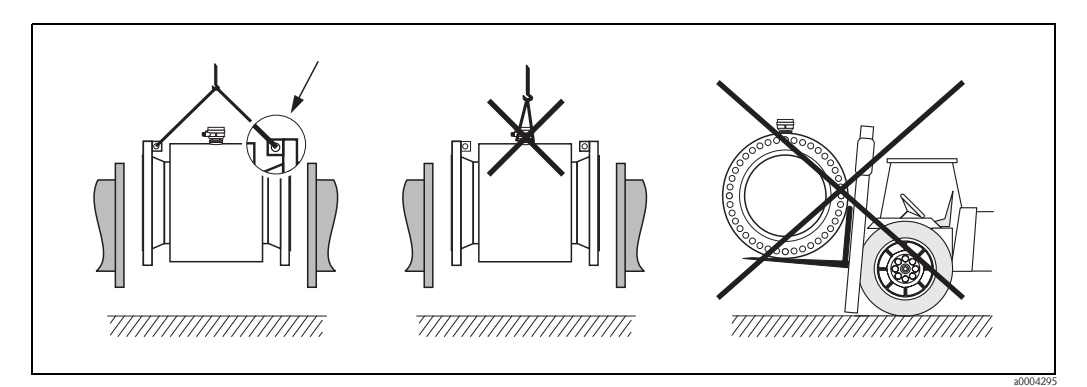

*Fig. 5: Transport de capteurs avec DN > 300 (12")*

# <span id="page-11-0"></span>3.1.3 Stockage

Tenir compte des points suivants :

- Pour le stockage (et le transport) il convient de bien emballer l'appareil de mesure. L'emballage d'origine offre une protection optimale.
- La température de stockage correspond à la gamme de température ambiante de transmetteurs et de capteurs  $\rightarrow \Box$  [109](#page-108-2)
- Durant le stockage l'appareil de mesure ne doit pas être exposé à un rayonnement solaire direct afin d'éviter des températures de surface élevées et non admissibles.
- Choisir un point de stockage où une condensation de l'appareil est exclue car la présence de champignons ou de bactéries peut endommager le revêtement.
- Ne supprimer d'aucune manière les disques ou les capuchons de protection montés sur les raccords process avant l'installation. Ceci est particulièrement valable pour les capteurs avec revêtement PTFE !

# <span id="page-12-0"></span>3.2 Conditions d'implantation

# <span id="page-12-1"></span>3.2.1 Dimensions de montage

Toutes les dimensions et longueurs d'insertion du capteur et du transmetteur se trouvent dans la documentation séparée "Information technique".

# <span id="page-12-2"></span>3.2.2 Point de montage

Les bulles d'air ou de gaz dans le tube de mesure peuvent engendrer de nombreuses erreurs de mesure.

Eviter de ce fait les points d'implantation suivants sur la conduite :

- Pas d'implantation au point le plus haut de la conduite. Risque de formation de bulles d'air !
- Pas de montage immédiatement avant une sortie dans un écoulement gravitaire.

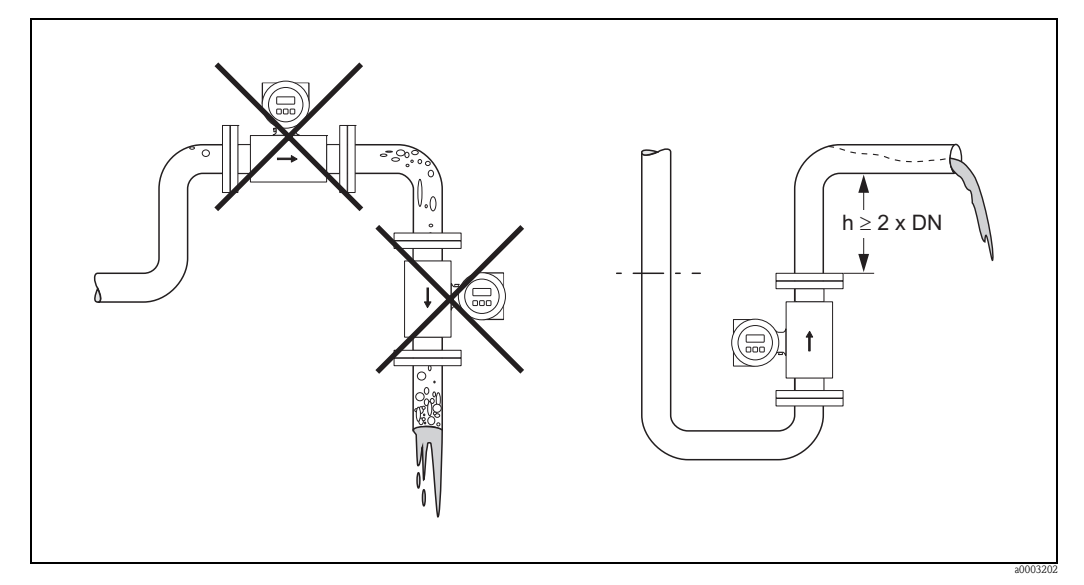

*Fig. 6 : Point de montage*

#### Montage de pompes

Les capteurs ne doivent pas être montés côté aspiration des pompes. On évite ainsi les risques de dépression et de ce fait un endommagement éventuel du revêtement. Indications relatives à la résistance aux dépressions du revêtement du tube de mesure  $\rightarrow \Box$  [112](#page-111-0).

Lors de l'utilisation de pompes à piston, pompes à membrane ou de pompes péristaltiques, il convient d'utiliser des amortisseurs de pulsations. Indications relatives à la résistance aux vibrations du système de mesure  $\rightarrow \Box$  [109.](#page-108-3)

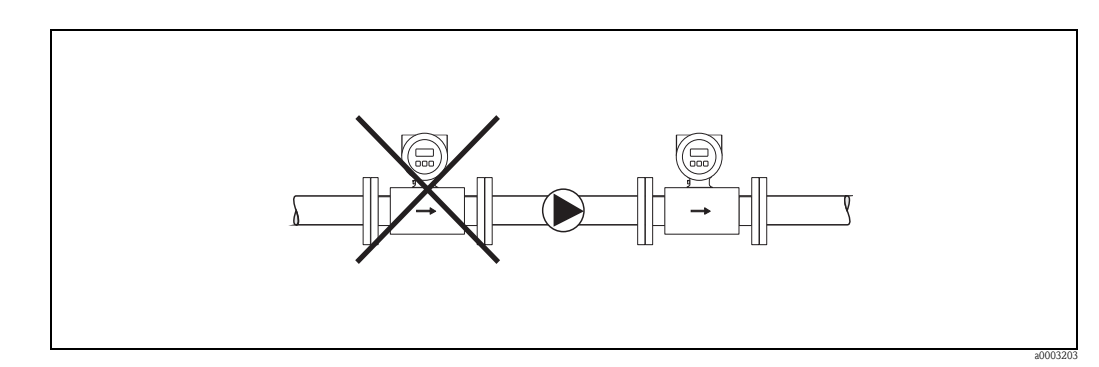

*Fig. 7 : Montage de pompes*

#### Conduites partiellement remplies

Lors de conduites partiellement remplies il convient de prévoir un montage du type siphon. La fonction de détection présence produit offre une sécurité supplémentaire en permettant de détecter les conduites vides ou partiellement remplies  $\rightarrow \square$  [83](#page-82-2).

" Attention ! Risque de formation de dépôts ! Ne pas monter le capteur au point le plus bas du siphon. Il est recommandé de monter un clapet de nettoyage.

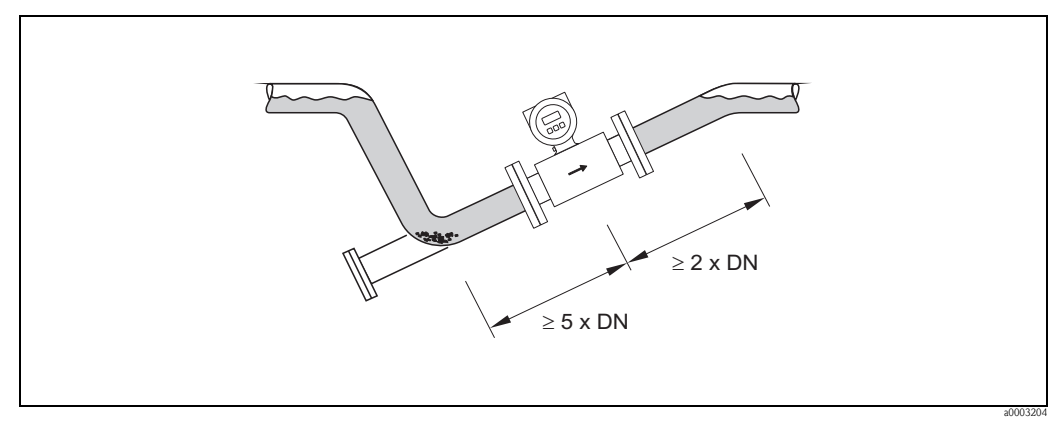

*Fig. 8 : Montage lors de conduites partiellement remplies*

#### Ecoulements gravitaires

Dans le cas d'écoulements gravitaires de plus de 5 m (16 ft) de longueur, prévoir un siphon ou une vanne d'aération en aval. On évite ainsi les risques de dépression et de ce fait un endommagement éventuel du revêtement. Cette mesure permet d'éviter un siphonnage de la conduite et de ce fait la formation de bulles d'air.

Indications relatives à la résistance aux dépressions du revêtement du tube de mesure  $\rightarrow \Box$  [112.](#page-111-0)

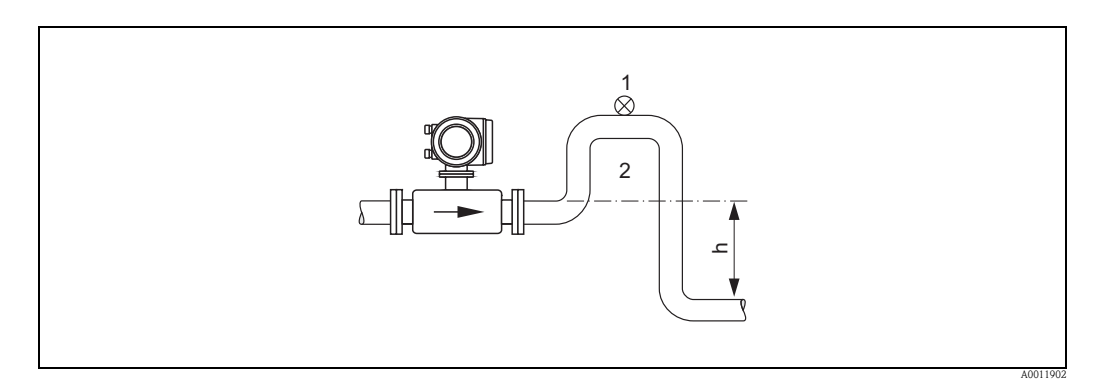

*Fig. 9 : Montage dans le cas d'écoulements gravitaires (h > 5 m/16 ft)*

- *1 Vanne d'aération*
- *2 Siphon de conduite*

# <span id="page-14-0"></span>3.2.3 Implantation

<span id="page-14-1"></span>Par une implantation optimale il est possible d'éviter les bulles d'air ou poches de gaz ainsi que les dépôts dans la conduite. Promag offre cependant des fonctions et outils supplémentaires pour pouvoir mesurer correctement les produits difficiles :

- Fonction de nettoyage des électrodes (ECC) afin d'éviter les dépôts conducteurs dans le tube de mesure, par ex. dans le cas de produits colmatants (→ manuel "Description des fonctions")
- Détection présence produit (DPP) sur des tubes de mesure partiellement remplis ou dans le cas de produits ayant tendance à dégazer ( $\rightarrow \Box$  [83](#page-82-2))

#### Implantation verticale

L'implantation verticale est optimale dans les cas suivants :

- dans le cas de conduites à vidange et de l'utilisation de la détection présence produit.
	- dans le cas de boues contenant du sable ou des pierres, ces solides ayant tendance à sédimenter.

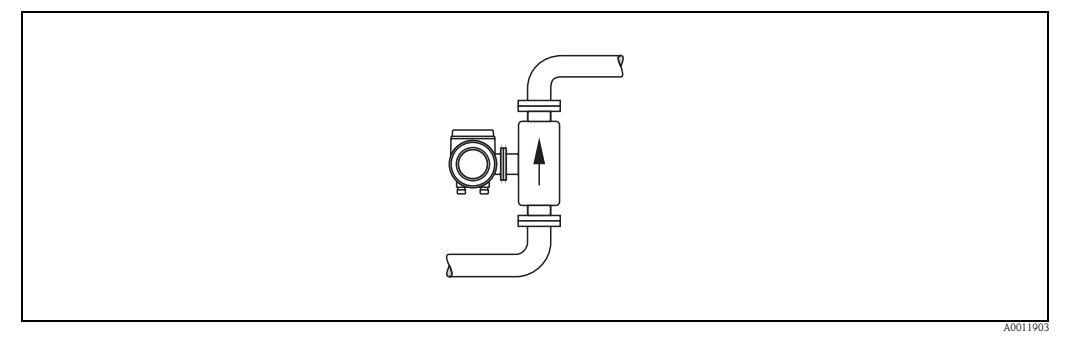

*Fig. 10 : Implantation verticale*

#### Implantation horizontale

L'axe de l'électrode de mesure devrait être horizontal. Une brève isolation des deux électrodes de mesure en raison de bulles d'air est ainsi évitée.

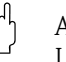

" Attention ! La détection présence produit ne fonctionne correctement qu'en en cas d'implantation horizontale, avec le boîtier du transmetteur orienté vers le haut (voir fig.). Autrement, il n'est pas garanti que la détection présence produit réagisse en cas de tube de mesure partiellement rempli.

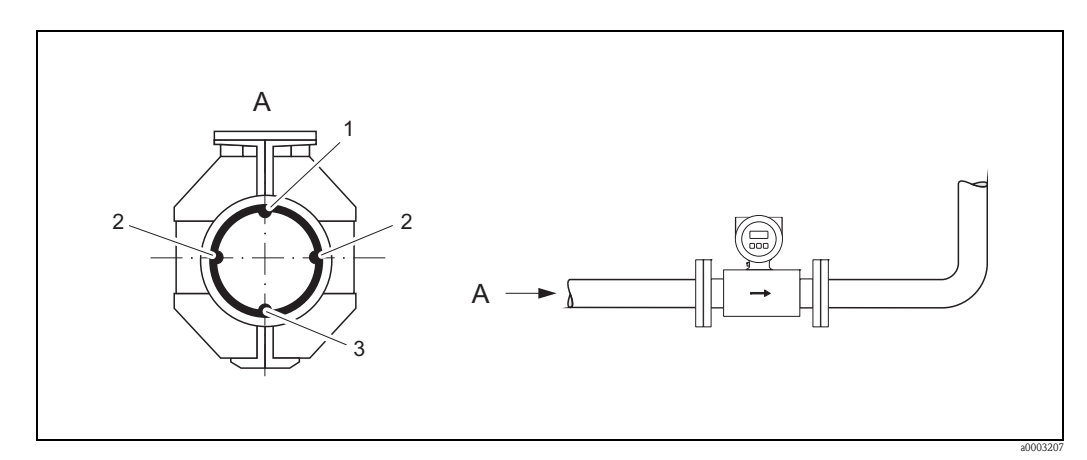

*Fig. 11 : Implantation horizontale*

- *1 Electrode DPP pour la détection présence produit/tube vide (pas disponible pour l'option "seulement électrode", pas pour Promag H, DN 2…15 (1/12"…1/2"))*
- *2 Electrodes de mesure pour la détection de signal*
- *3 Electrode de référence pour la compensation de potentiel (pas disponible pour l'option "seulement électrode de mesure", pas pour Promag H)*

# <span id="page-15-0"></span>3.2.4 Longueurs droites d'entrée et de sortie

Le capteur doit, dans la mesure du possible, être monté en amont d'éléments comme les vannes, T, coudes etc.

Tenir compte des longueurs droites d'entrée et de sortie afin de respecter les spécifications relatives à la précision de mesure :

- Longueur droite d'entrée  $\geq 5 \times DN$
- Longueur droite de sortie  $\geq 2 \times DN$

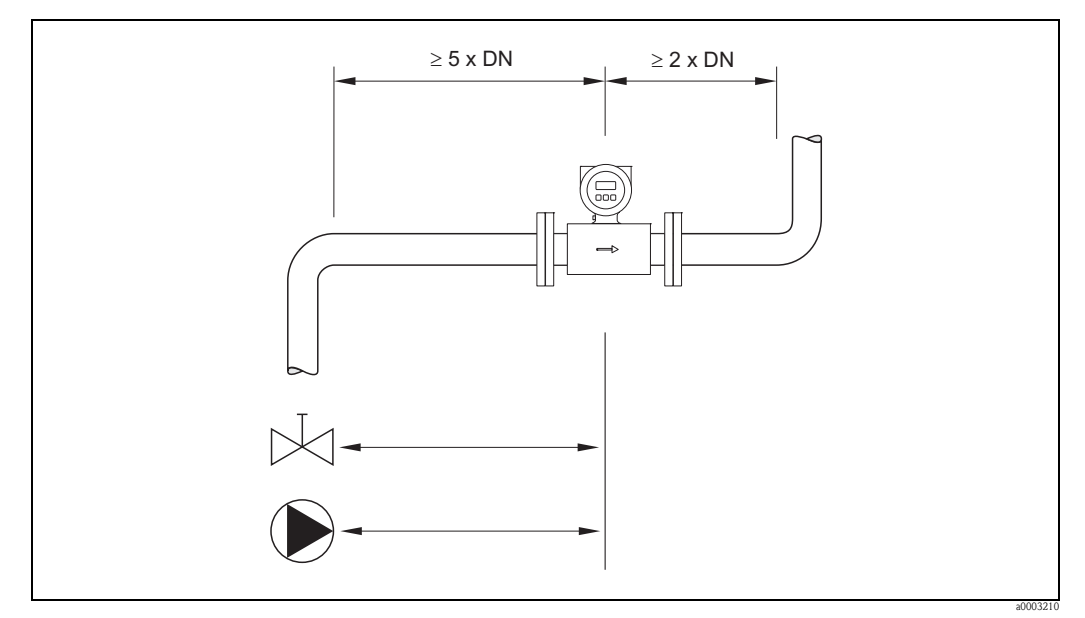

*Fig. 12 : Longueurs droites d'entrée et de sortie*

## <span id="page-15-1"></span>3.2.5 Vibrations

Dans le cas de vibrations importantes il convient d'étayer et de fixer autant les conduites que le capteur.

## $\left[\begin{matrix}r^{1}\\1\end{matrix}\right]$  Attention !

Dans le cas de vibrations trop importantes il est recommandé de monter séparément le capteur et le transmetteur. Indications relatives à la résistance aux chocs et aux vibrations  $\rightarrow \Box$  [109](#page-108-3)

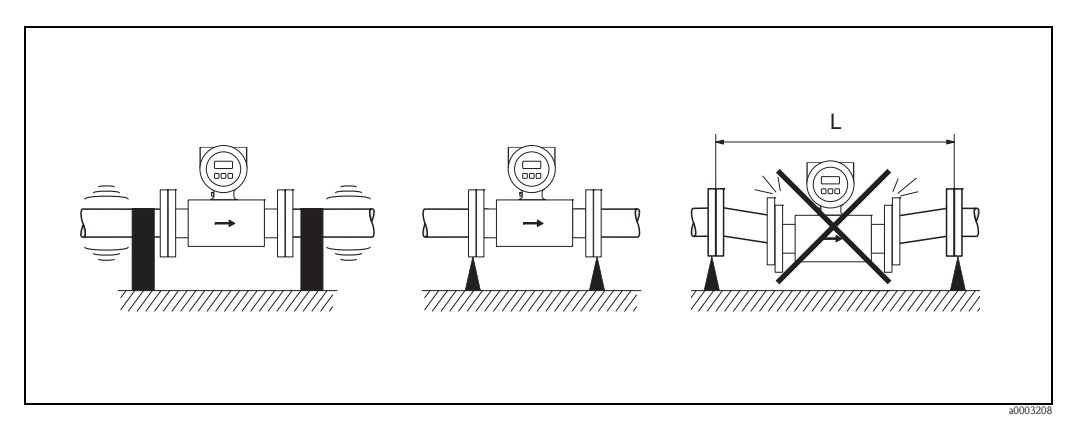

*Fig. 13 : Mesures à prendre pour éviter les vibrations d'appareil (L > 10 m/33 ft)*

# <span id="page-16-0"></span>3.2.6 Fondations, supports

Pour des diamètres nominaux DN ≥350 (14") le capteur doit être monté sur une fondation suffisamment solide.

Attention !

Risque de dommages !

Ne pas étayer le capteur au niveau de la tôle. Ceci risquerait de l'enfoncer et d'endommager les bobines magnétiques.

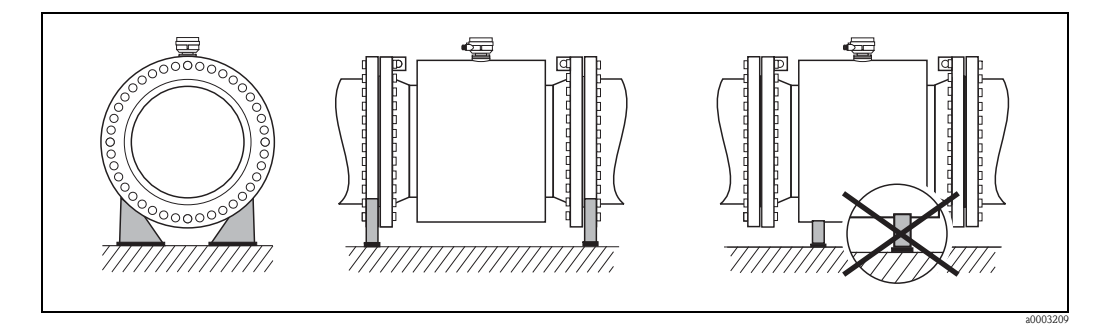

*Fig. 14 : Etayage correct des grands diamètres (DN* ≥ *350/14")*

# <span id="page-16-1"></span>3.2.7 Adaptateurs

<span id="page-16-2"></span>A l'aide d'adaptateurs appropriés selon DIN EN 545 (adaptateurs à double bride), il est possible de monter le capteur sur une conduite d'un diamètre plus important. L'augmentation de la vitesse d'écoulement ainsi obtenue permet d'améliorer la précision de mesure dans le cas de produits à débit lent.

Le nomogramme ci-contre permet de calculer la perte de charge provoquée par les convergents et divergents.

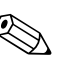

# ! Remarque !

Le nomogramme est uniquement valable pour des fluides à la viscosité identique à celle de l'eau.

- 1. Déterminer le rapport de diamètres d/D.
- 2. Lire la perte de charge en fonction de la vitesse d'écoulement (après la restriction) et du rapport d/D dans le nomogramme.

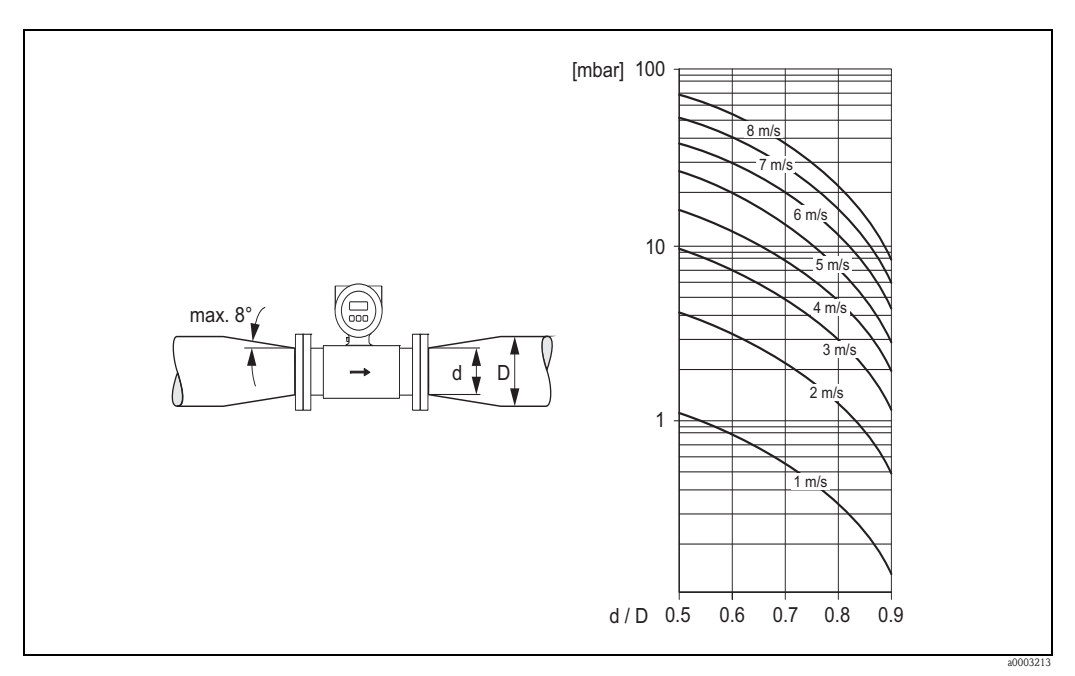

*Fig. 15 : Perte de charge due aux adaptateurs*

# <span id="page-17-0"></span>3.2.8 Diamètre nominal et débit Promag S et Promag H

Le diamètre de conduite et la quantité écoulée déterminent le diamètre nominal du capteur. La vitesse d'écoulement optimale se situe entre 2 et 3 m/s (6...10 ft/s). La vitesse d'écoulement (v) doit en outre être adaptée aux propriétés physiques du produit :

- $\bullet$  v < 2 m/s (<6 ft/s) : dans le cas de produits abrasifs sans solides ayant tendance à sédimenter (par ex. lait de chaux)
- v > 2 m/s (>6 ft/s) : dans le cas de produits ayant tendance à colmater (par ex. boues d'épuration)
- $\bullet$  v > 2 m/s (>6 ft/s) : dans le cas de boues abrasives avec une forte teneur en sable ou en pierres, dont les particules solides ont tendance à sédimenter (par ex. boues de minerais)

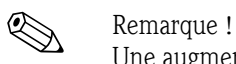

Une augmentation nécessaire de la vitesse d'écoulement est obtenue par la réduction du diamètre nominal du capteur à l'aide d'adaptateurs  $\rightarrow \Box$  [17](#page-16-2)

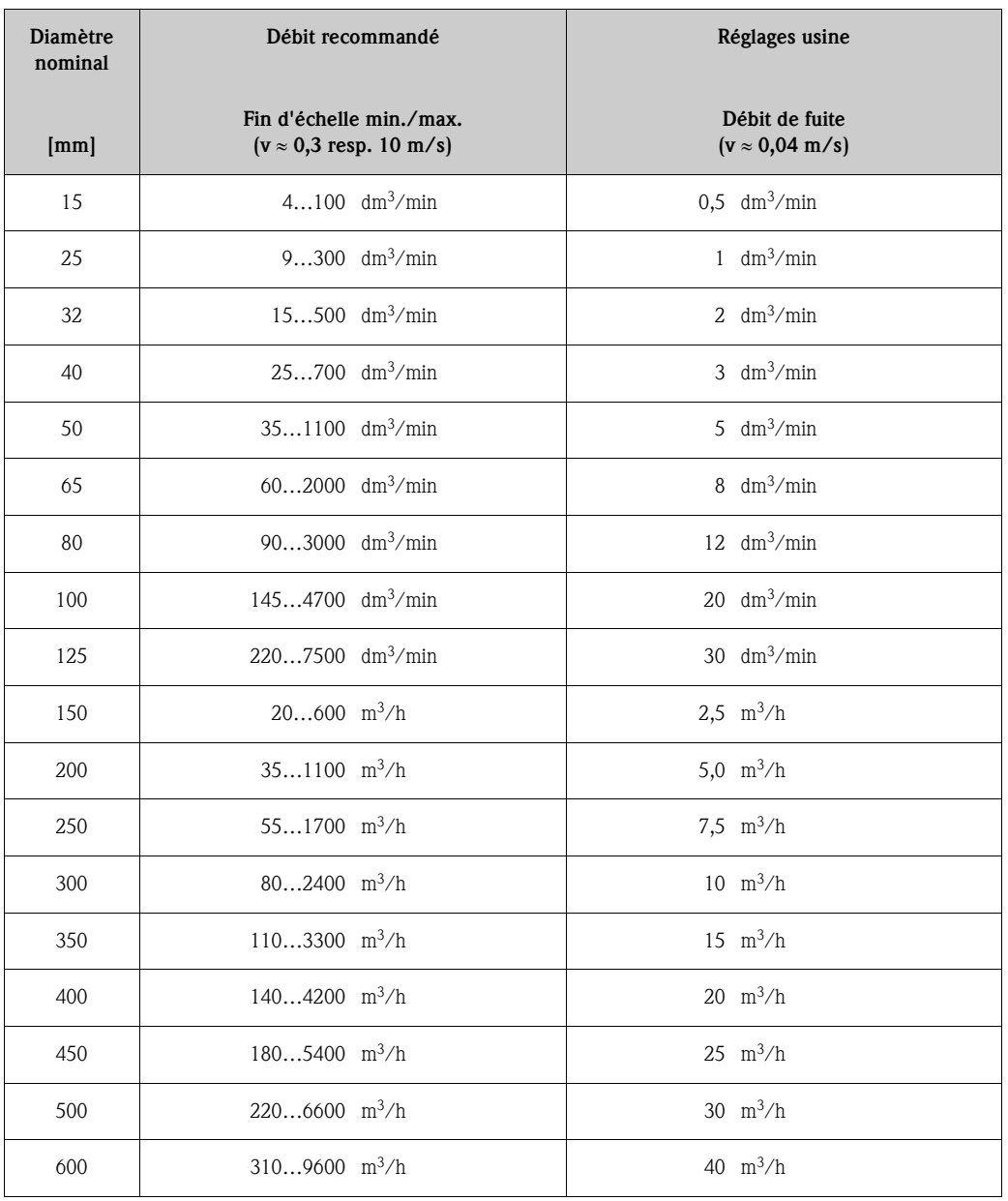

#### *Valeurs nominales de débit capteur Promag S (unités SI)*

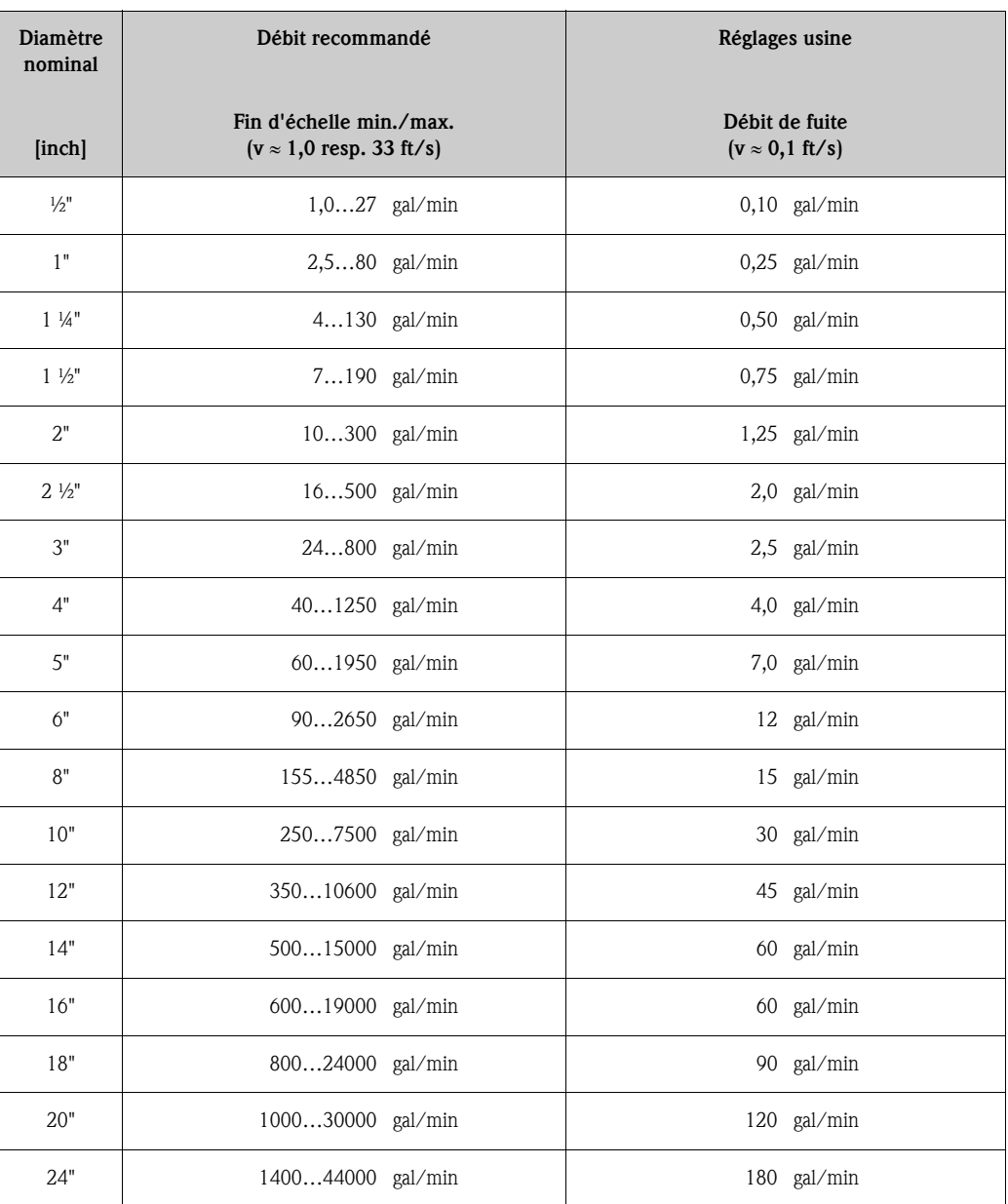

## *Valeurs nominales de débit capteur Promag S (unités US)*

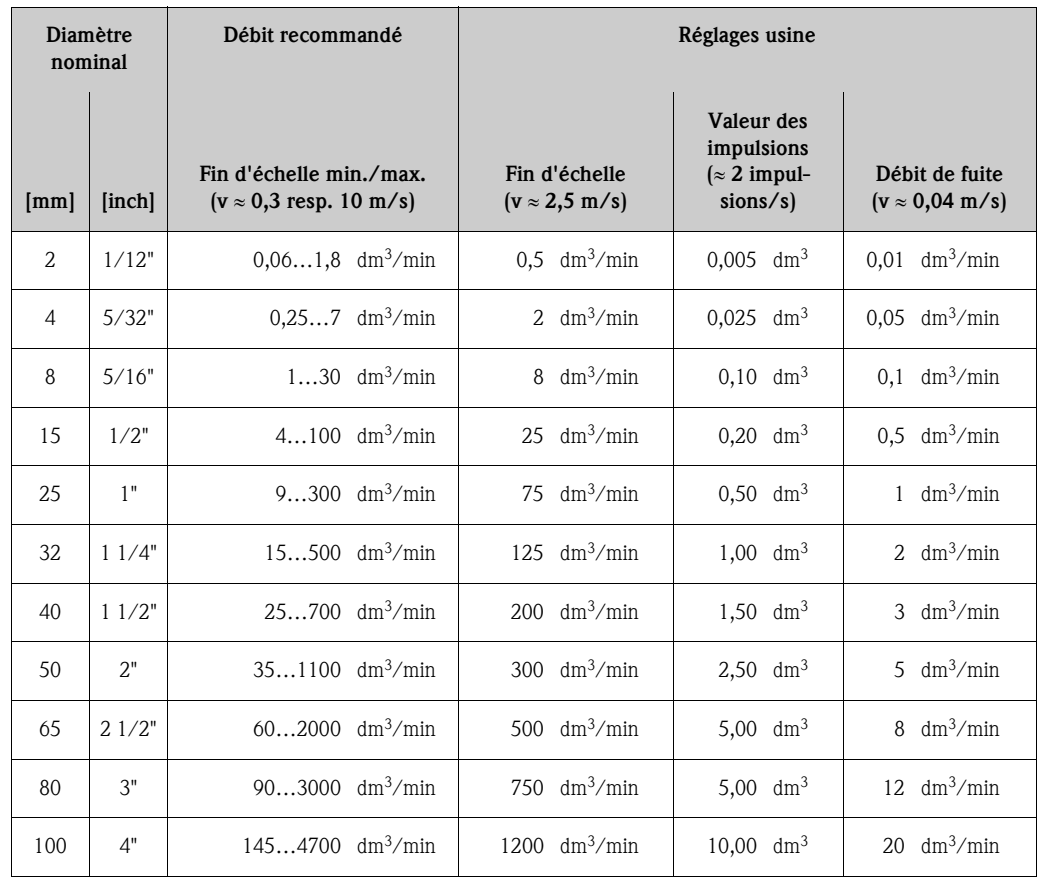

## *Valeurs nominales de débit capteur Promag H (unités SI)*

## *Valeurs nominales de débit capteur Promag H (unités US)*

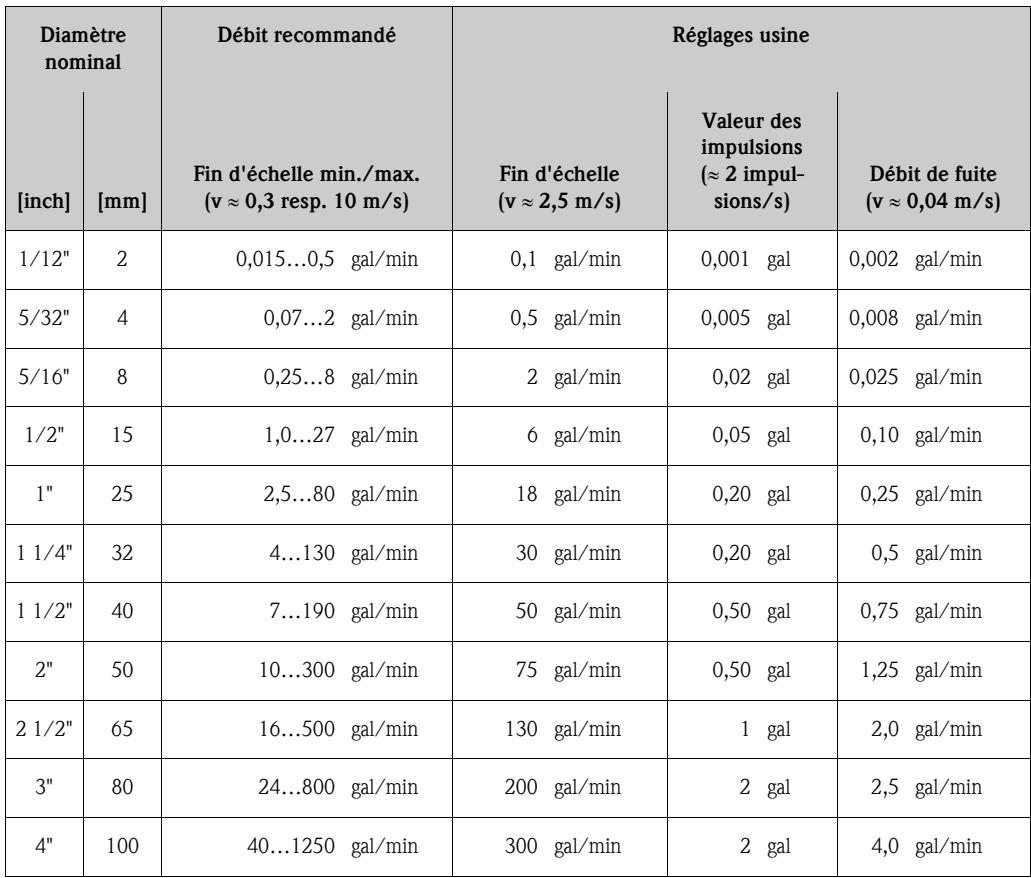

# <span id="page-20-0"></span>3.2.9 Longueur des câbles de liaison

<span id="page-20-3"></span>Lors du montage de la version séparée, tenir compte des conseils suivants afin d'obtenir des résultats de mesure corrects :

- Fixer le câble ou le poser dans une gaine de protection. Dans le cas de faibles valeurs de conductivité, les mouvements du câble peuvent fausser le signal de mesure.
- Ne pas poser les câbles à proximité de machines ou contacteurs électriques.
- Le cas échéant réaliser une compensation de potentiel entre le capteur et le transmetteur.
- La longueur de câble admissible  $L_{max}$  dépend de la conductivité du produit  $(\rightarrow \Box \Box 17 \rightarrow \Box \Box 16)$ .

#### Promag S

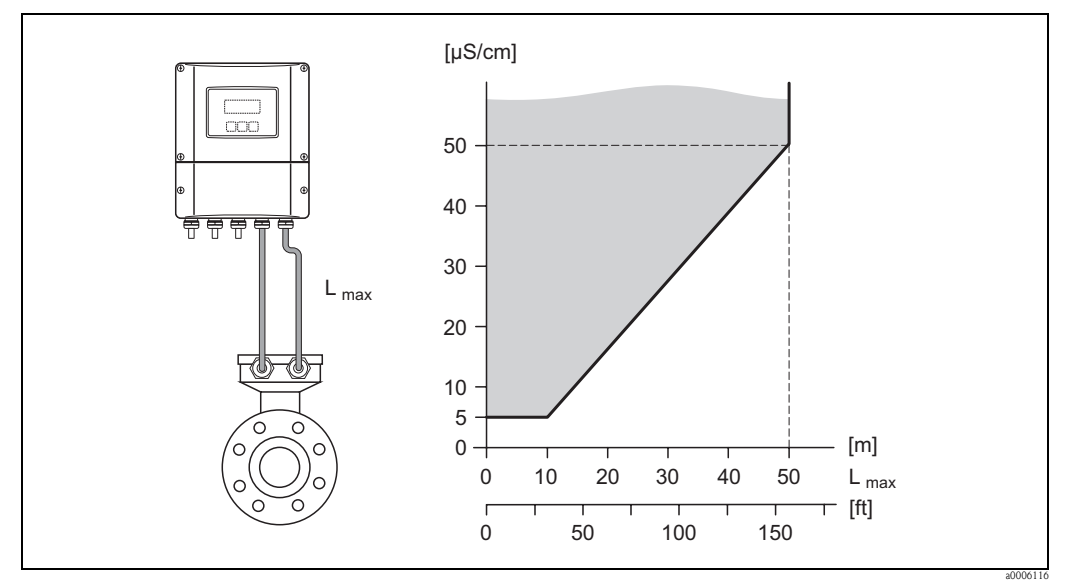

<span id="page-20-2"></span>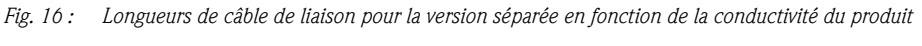

*Zone hachurée en gris = zone admissible Lmax = longueur du câble de liaison*

### Promag H

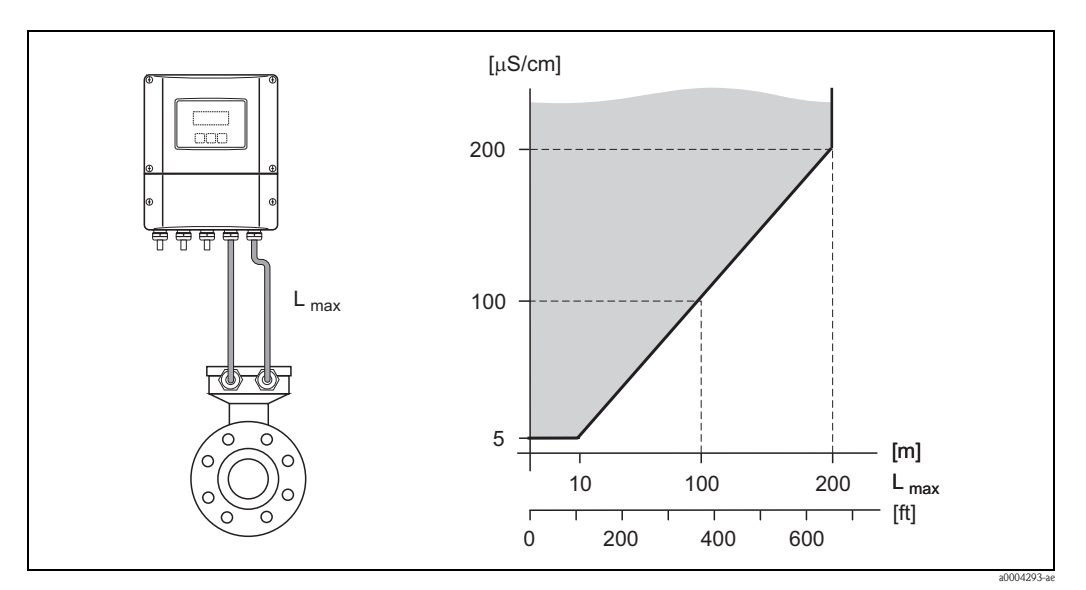

<span id="page-20-1"></span>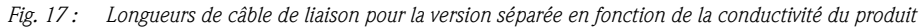

*Zone hachurée en gris = zone admissible Lmax = longueur du câble de liaison*

# <span id="page-21-0"></span>3.3 Montage

# <span id="page-21-1"></span>3.3.1 Montage capteur Promag S

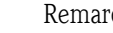

! Remarque ! Les vis, écrous, joints etc ne sont pas compris dans la livraison et doivent être fournis par l'utilisateur.

- Attention !
	- Les disques montés sur les deux brides de capteur protègent le PTFE rabattu sur la bride contre tout risque de déformation. Ces disques de protection ne doivent de ce fait être enlevés *qu'au moment du montage* du capteur.
	- Les disques de protection doivent rester montés pendant tout le stockage.
	- Veiller à ce que le revêtement ne soit pas endommagé ou supprimé au niveau de la bride.

Le capteur est monté entre les brides de la conduite :

- Tenir absolument compte des couples de serrage des vis nécessaires  $\rightarrow \Box$  [23](#page-22-0)
- Lors de l'utilisation de disques de masse/de protection des bords, tenir compte des instructions de montage fournies.

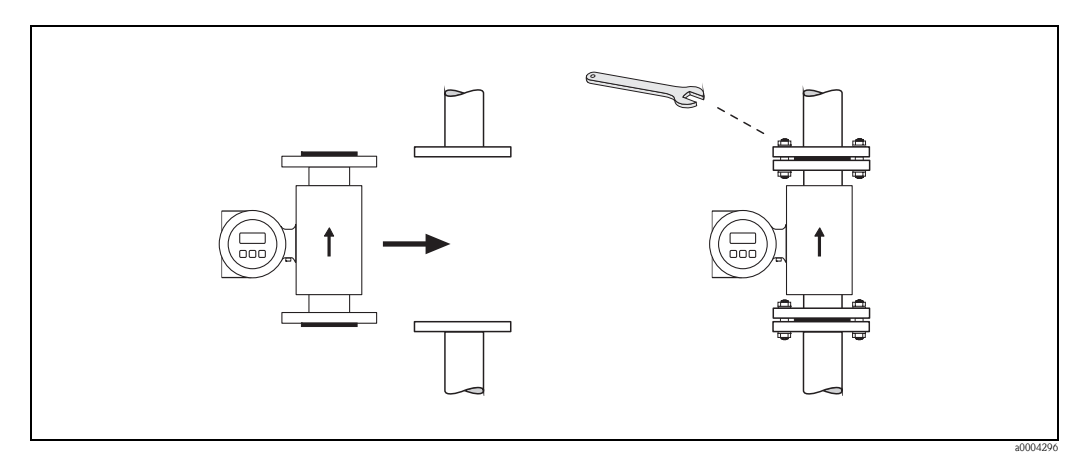

*Fig. 18 : Montage capteur Promag S*

#### Joints

<span id="page-21-2"></span>Lors du montage des joints tenir compte des points suivants :

- Revêtement en ébonite → Des joints supplémentaires sont *toujours* nécessaires !
- Revêtement caoutchouc naturel → Il est interdit d'utiliser des joints.
- Revêtement PFA, PTFE ou polyuréthane → En principe, aucun joint n'est nécessaire.
- Les joints mis en place ne doivent pas entrer dans la section de la conduite.

" Attention ! Risque de court-circuit ! Ne pas utiliser de masse d'étanchéité conductrice comme le graphite ! Une couche conductrice peut se former sur la paroi interne du tube de mesure et court-circuiter le signal de mesure.

#### Câble de terre (DN 15…600 / ½…24")

Les câbles de terre peuvent être commandés en option en trois variantes auprès d'Endress+Hauser :

- Câbles de terre prémonté sur la bride → Option de commande (voir tarif)
- Câble de terre prémonté comme accessoire → ä [86](#page-85-2)

Instructions de montage détaillées  $\rightarrow \Box$  [45](#page-44-0)

# <span id="page-22-0"></span>Couples de serrage de vis

Tenir compte des points suivants :

- Les couples de serrage indiqués ne sont valables que pour des filets graissés.
- Les vis sont à serrer régulièrement en croix.
- Les vis trop serrées déforment la surface d'étanchéité ou endommagent le joint.
- Les couples de serrage indiqués sont valables pour des conduites non soumises à des forces de traction.

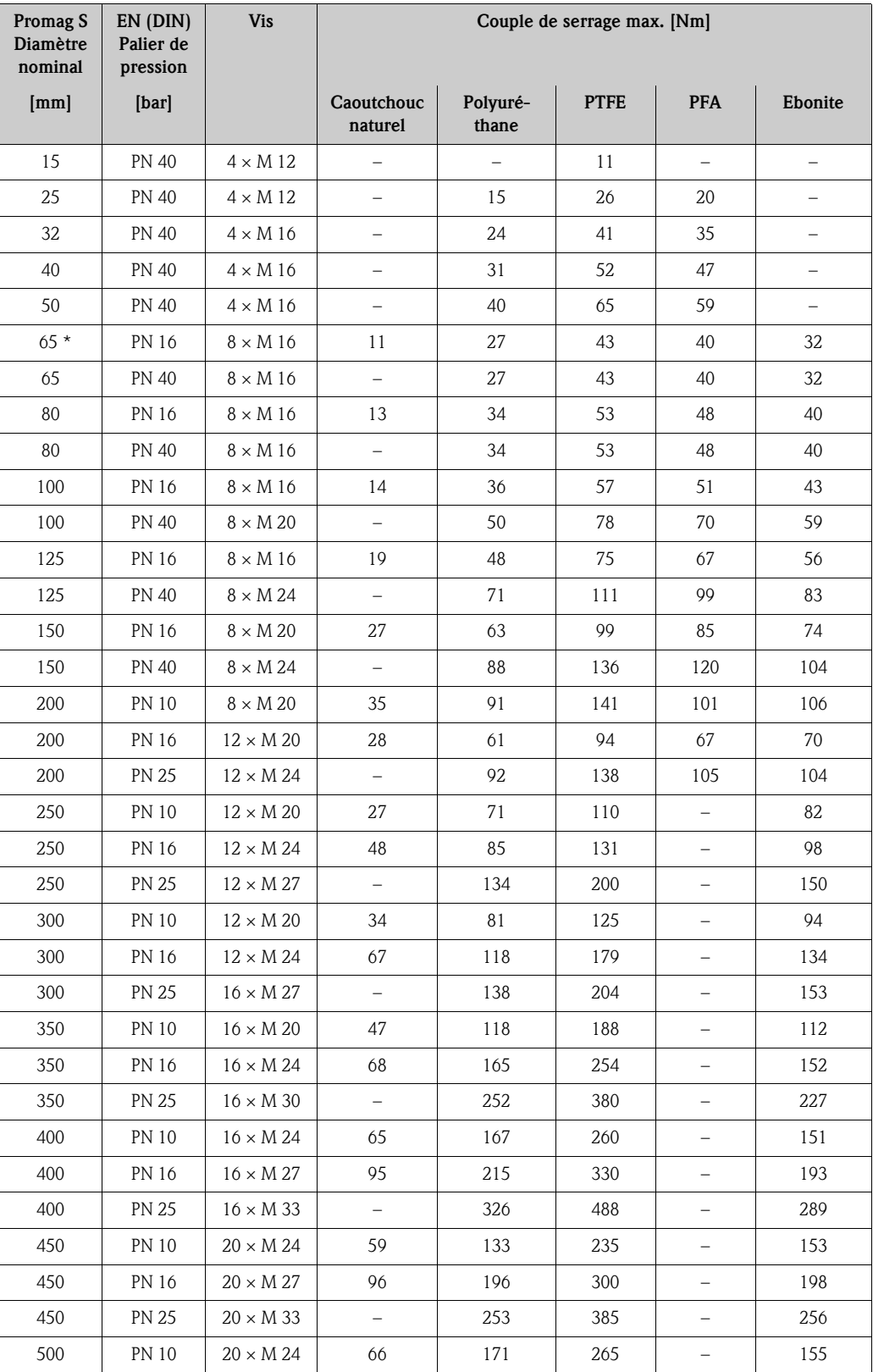

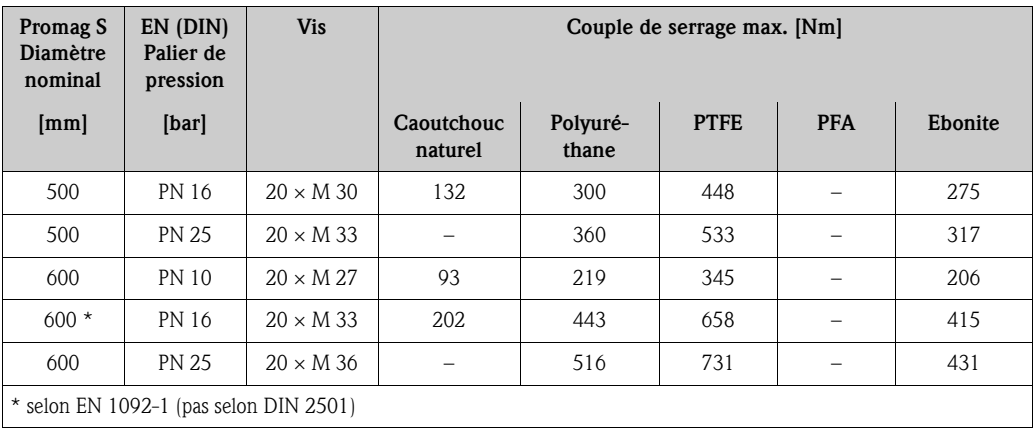

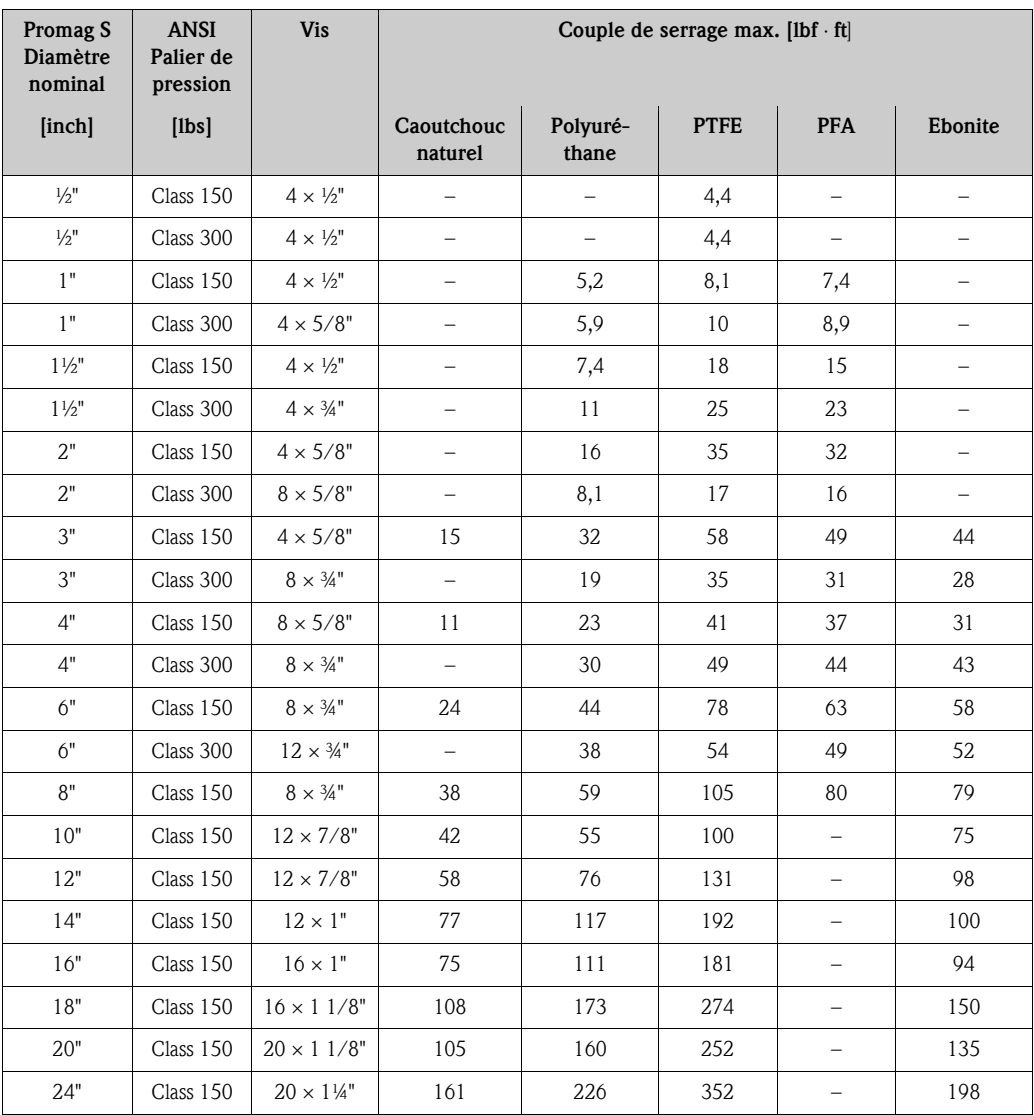

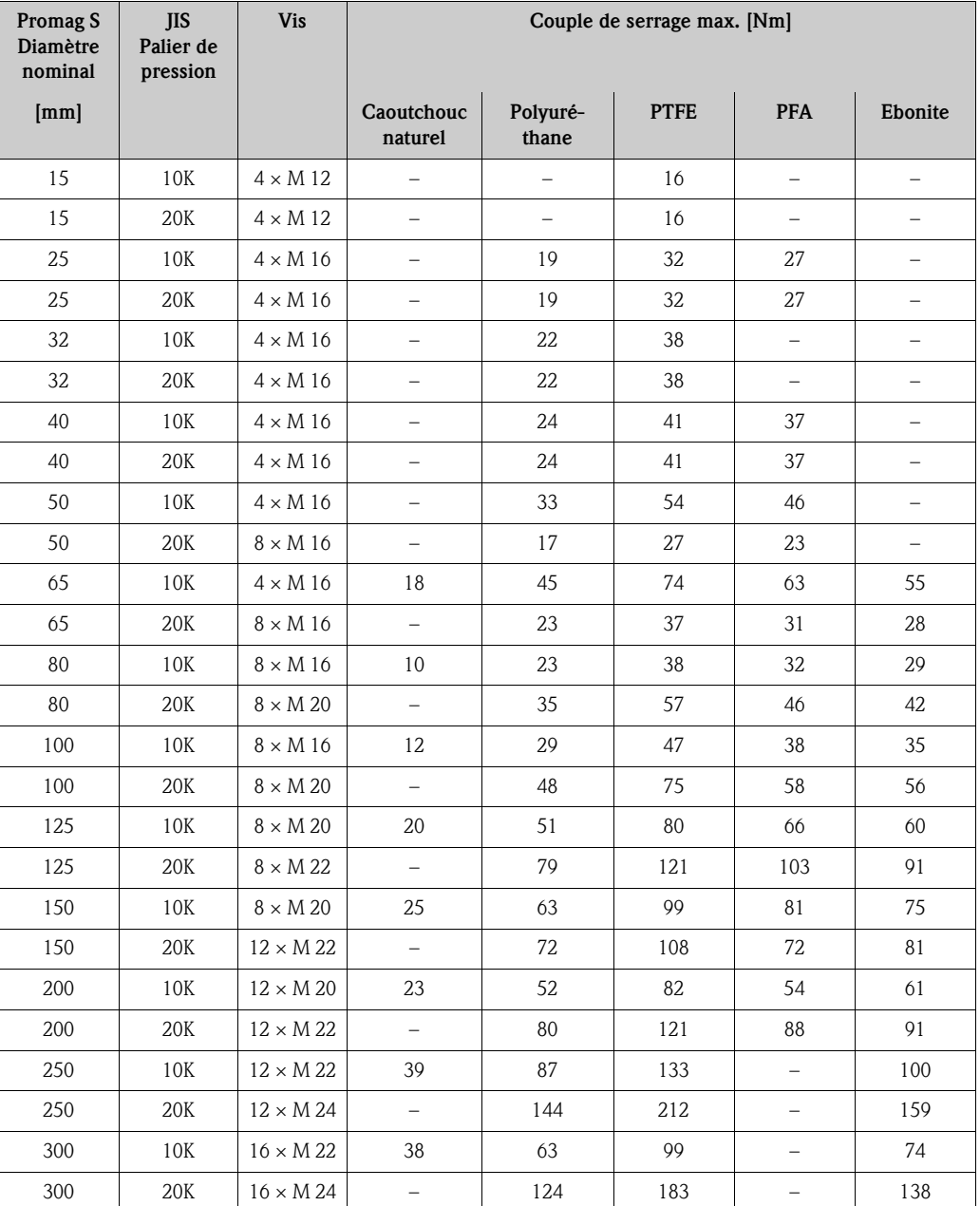

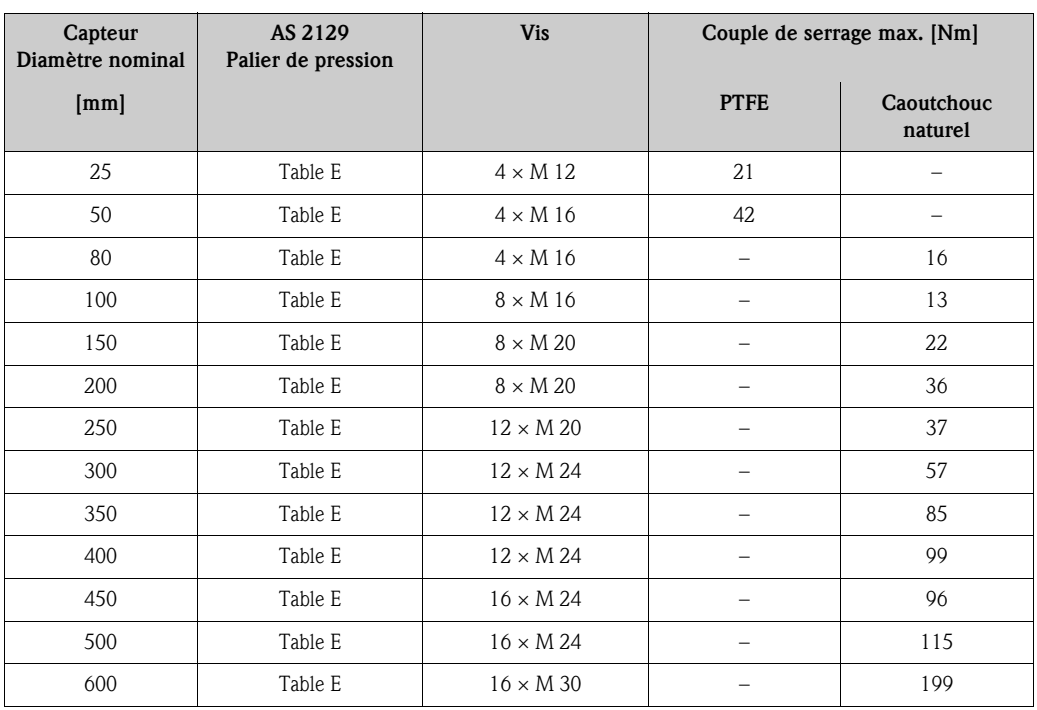

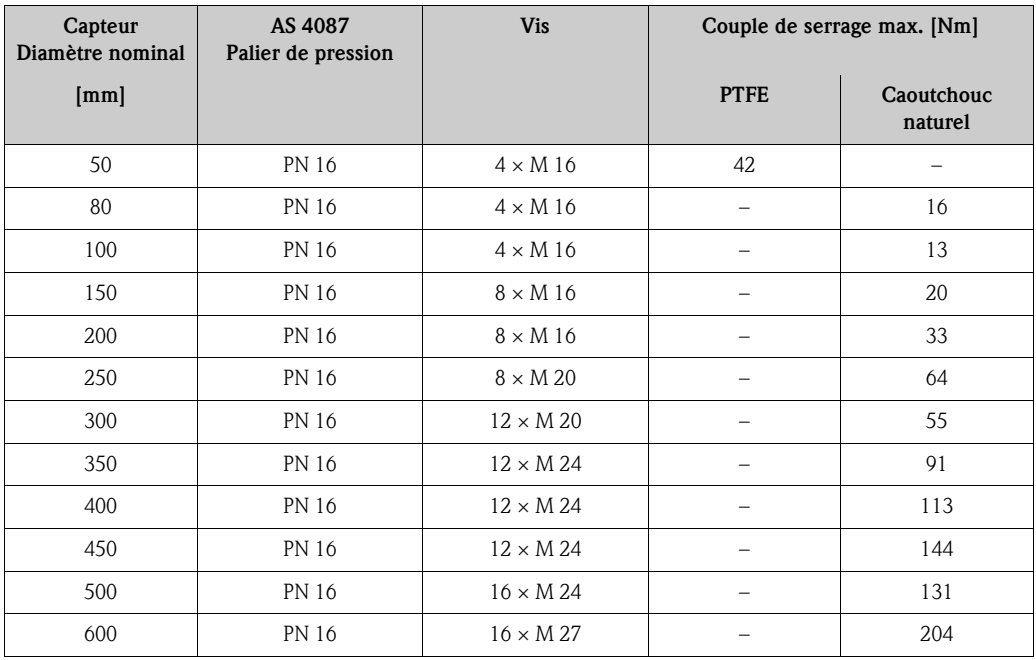

#### Montage de la version haute température Promag S (avec revêtement PFA)

La version haute température possède un manchon pour la séparation thermique du capteur et du transmetteur. Cette version est toujours utilisée lorsqu'on est en présence *simultanément* de températures du produit et ambiantes élevées. Pour les températures de produit supérieures à +150 °C (+302 °F) il est indispensable d'utiliser la version haute température !

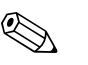

#### Remarque !

Indications sur les gammes de température admissibles  $\rightarrow \Box$  [110](#page-109-1)

#### *Isolation*

L'isolation de conduites est nécessaire lors de produits très chauds, afin de réduire les pertes d'énergie et d'éviter le contact accidentel avec une conduite chaude. Tenir compte des directives en vigueur concernant l'isolation des conduites.

# $\begin{bmatrix} r^{d} \end{bmatrix}$  Attention !

Risque de surchauffe de l'électronique de mesure ! Le manchon du boîtier sert à l'évacuation de la chaleur et doit de ce fait être dégagé. L'isolation du capteur ne doit pas dépasser le bord supérieur des deux demies-coques du capteur.

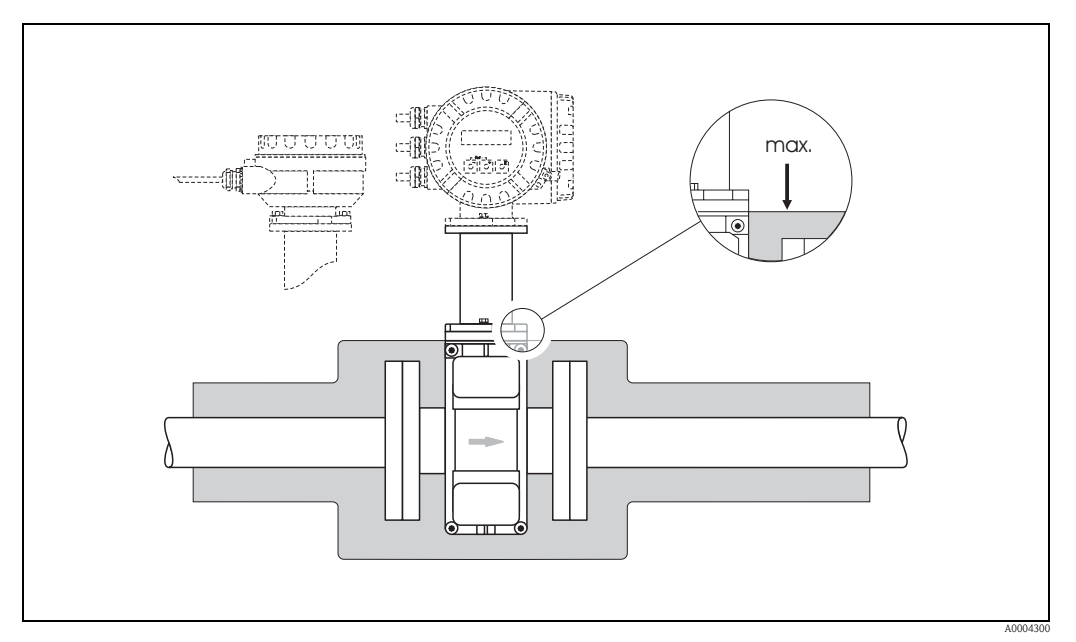

*Fig. 19 : Promag S (version haute température) : isolation de la conduite* 

# <span id="page-27-0"></span>3.3.2 Montage capteur Promag H

Le capteur Promag H est livré, selon la commande, avec ou sans raccords process montés. Les raccords process sont vissés à l'aide de 4 ou 6 vis à six pans creux sur le capteur.

### Attention!

• Selon l'application et la longueur de conduite, le capteur doit être étayé ou fixé le cas échéant. Spécialement lors de l'utilisation de raccords process en matière synthétique il est absolument indispensable de procéder à une fixation du capteur. Un set de montage mural peut être commandé séparément chez Endress+Hauser comme accessoire  $\rightarrow \Box$  [86.](#page-85-0)

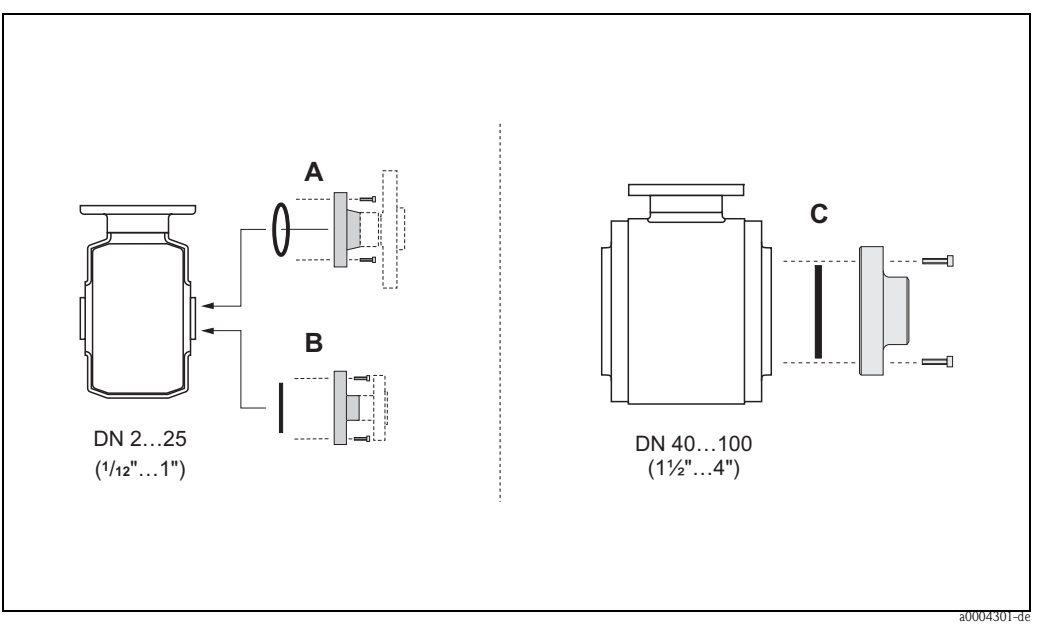

*Fig. 20 : Raccords process Promag H (DN 2...25 /1/12...1", DN 40...100 / 1½...4")*

#### *A : DN 2...25 (1/12...1") / raccords process avec joints toriques :*

*manchon à souder (DIN EN ISO 1127, ODT / SMS), bride (EN (DIN), ANSI, JIS), bride en PVDF (EN (DIN), ANSI, JIS), filetage, taraudage, raccord de flexible, manchon à coller PVC*

#### *B : DN 2...25 (1/12...1" ) / raccords process avec joint moulé aseptique :*

*manchon à souder (DIN 11850, ODT / SMS), clamp (ISO 2852, DIN 32676, L14 AM7), raccords (DIN 11851, DIN 11864-1, SMS 1145), bride DIN 11864-2*

#### *C : DN 40...100 (1½...4") / raccords process avec joint moulé aseptique :*

*Manchon à souder (DIN 11850, ODT / SMS), clamp (ISO 2852, DIN 32676, L14 AM7), raccords (DIN 11851, DIN 11864-1, ISO 2853, SMS 1145), bride DIN 11864-2*

### Joints

Lors du montage des raccords process, il faut veiller à ce que les joints concernés soient propres et correctement centrés.

### Attention !

- Les vis des raccords process métalliques doivent être fortement serrées. Le raccord process assure une liaison métallique avec le capteur, si bien qu'un écrasement du joint est garanti.
- Dans le cas de raccords process en matière plastique, il convient de respecter les couples de serrage max. des vis pour des filetages graissés (7 Nm/5,2 lbf ft). Pour les brides en matière synthétique, il faut toujours mettre en place un joint entre la bride et la contre-bride.
- Selon l'application, les joints devraient être remplacés périodiquement, notamment lors d'une utilisation de joints moulés (version aseptique) ! La fréquence de remplacement dépend du nombre de cycles de nettoyage ainsi que des produits et températures de nettoyage. Des joints de remplacement peuvent être commandés comme accessoires  $\rightarrow \Box$  [86.](#page-85-0)

#### Utilisation et montage de rondelles de terre (DN 2…25 / 1/12…1")

Pour les raccords process en matière synthétique (par ex. raccords de brides ou de manchons à coller), la compensation de potentiel entre le capteur et le produit doit être assurée par des rondelles de terre supplémentaires. L'absence de rondelles de terre peut influencer la précision de mesure ou entrainer une destruction du capteur par corrosion électrochimique des électrodes.

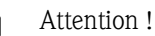

- Selon l'option commandée on utilisera pour les raccords process des disques en matière synthétique à la place des rondelles de terre. Ces disques synthétiques servent seulement d'entretoises et n'assurent aucune fonction de compensation de potentiel. Par ailleurs ils sont primordiaux quant à la fonction d'étanchéité à l'interface capteur/raccord. Pour les raccords process sans rondelles de terre métalliques, ces disques synthétiques/joints ne doivent jamais être retirés, c'est à dire il faut toujours les monter !
- Les rondelles de terre peuvent être commandées séparément comme accessoires auprès d'Endress+Hauser→ ä [86](#page-85-0).

Lors de la commande, veiller à ce que les rondelles de terre soient compatibles avec le matériau des électrodes. Sinon on court le risque d'une destruction des électrodes par corrosion électrochimique ! Des indications sur les matériaux se trouvent à la  $\rightarrow \Box$  [116.](#page-115-0)

- Les rondelles de terre y compris les joints sont montées dans les raccords process. La longueur de montage n'en subit aucune influence.
- 1. Desserrer les quatre ou six vis à six pans (1) et enlever le raccord process du capteur (4).
- 2. Enlever le disque synthétique (3) y compris les deux joints toriques (2) du raccord process.
- 3. Placer l'un des joints toriques (2) à nouveau dans la gorge du raccord process.
- 4. Placer la rondelle de terre métallique (3) comme représenté dans le raccord process.
- 5. Placer maintenant le second joint torique (2) dans la gorge de la rondelle de terre.
- 6. Monter le raccord process à nouveau sur le capteur. Tenir absolument compte des couples de serrage de vis max. pour des filetages graissés (7 Nm / 5,2 lbf ft).

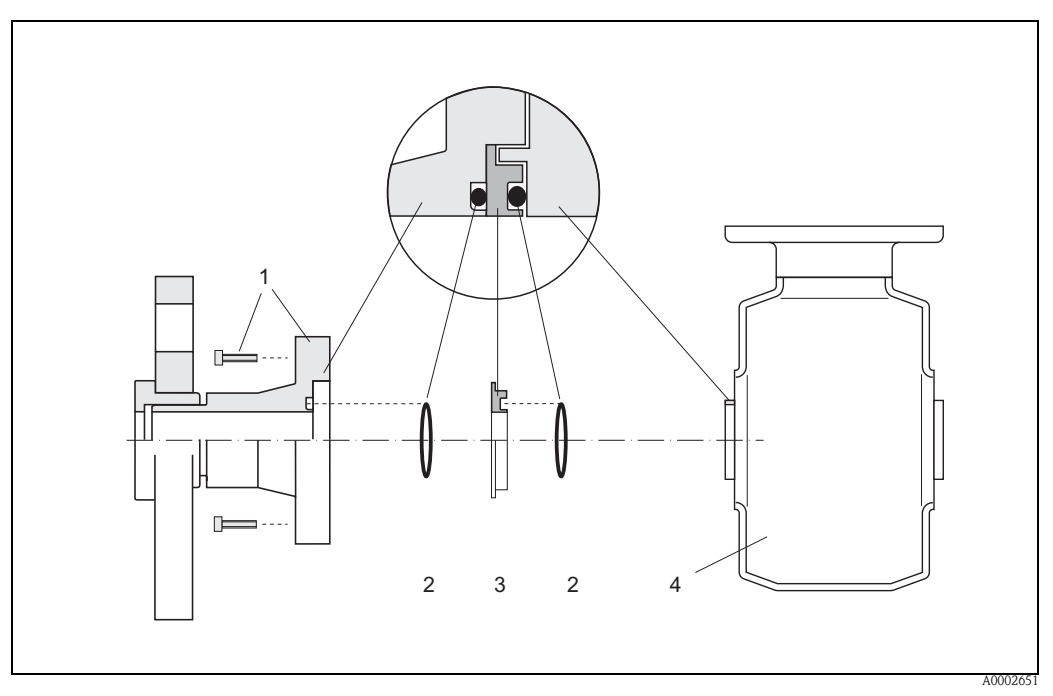

*Fig. 21 : Montage de rondelles de terre dans le cas de Promag H (DN 2...25 / 1/12...1")*

- *1 Vis à six pans creux raccord process*
- *2 Joints toriques*
- *3 Disque synthétique (entretoise) ou rondelle de terre*
- *4 Capteur*

### Soudage du capteur dans la conduite (manchon à souder)

## Attention!

Risque de desctruction de l'électronique de mesure ! Veiller à ce que la mise à la terre de l'installation de soudage ne se fasse *pas* par le biais du capteur ou du transmetteur.

- 1. Fixer le capteur Promag H avec quelques points de soudure sur la conduite. Un outil de soudage adéquat peut être commandé séparément chez Endress+Hauser comme accessoire  $\mapsto \Box$  [86](#page-85-0)).
- 2. Desserrer les vis de la bride du raccord process. Puis déposer le capteur avec le joint de la conduite.
- 3. Souder le raccord process sur la conduite.
- 4. Monter le capteur à nouveau sur la conduite. Veiller à la propreté et à la bonne position du joint.

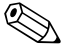

- Remarque !
	- Lors d'un soudage professionnel sur des conduites alimentaires à paroi mince, le joint n'est pas endommagé par la chaleur même à l'état monté. Il est toutefois recommandé de démonter le capteur et le joint.
	- Pour le démontage, il faut pouvoir ouvrir la conduite sur env. 8 mm.

## Nettoyage au racloir

Lors du nettoyage avec un racloir il faut absolument tenir compte des diamètres intérieurs du tube de mesure et du raccord process.

Toutes les dimensions et longueurs d'insertion du capteur et du transmetteur se trouvent dans la documentation séparée "Information technique".

# <span id="page-30-0"></span>3.3.3 Tourner le boîtier du transmetteur

#### Rotation du boitier de terrain aluminium

- 1. Dévisser les deux vis de fixation.
- 2. Tourner le raccord baïonnette jusqu'en butée.
- 3. Tourner le boîtier de transmetteur doucement jusqu'en butée.
- 4. Tourner le boîtier du transmetteur dans la position souhaitée (max. 2 x 90° dans chaque sens).
- 5. Mettre le boîtier à nouveau en place et encliqueter le raccord baïonnette.
- 6. Bien serrer les deux vis de fixation.

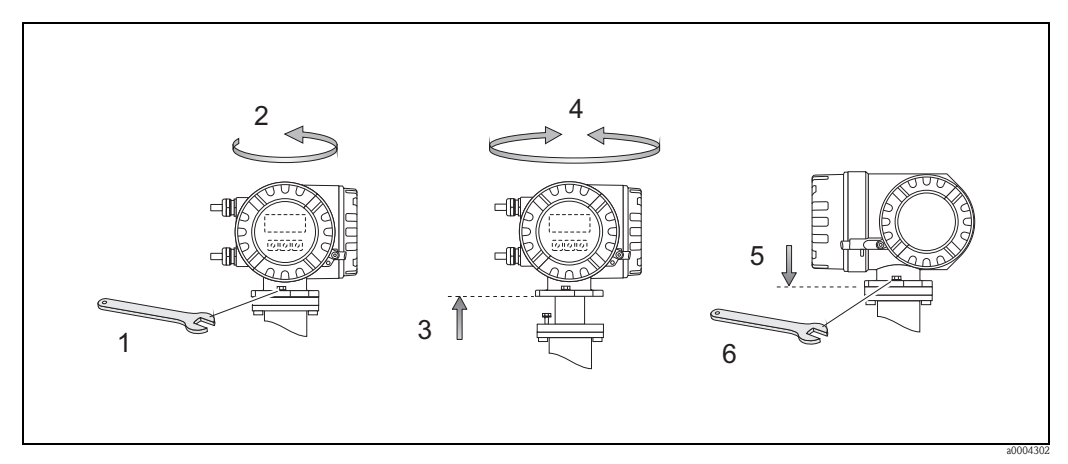

*Fig. 22 : Rotation du boîtier de transmetteur (boîtier de terrain en alu)*

## Rotation du boitier de terrain inox

- 1. Dévisser les deux vis de fixation.
- 2. Tourner le boîtier de transmetteur doucement jusqu'en butée.
- 3. Tourner le boîtier du transmetteur dans la position souhaitée (max. 2 x 90° dans chaque sens).
- 4. Remettre le boitier en place.
- 5. Serrer les deux vis de fixation.

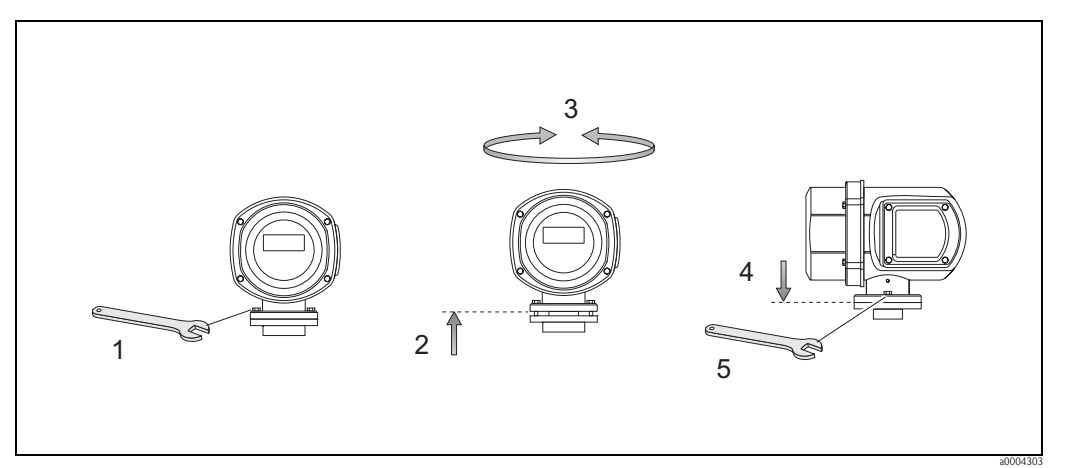

*Fig. 23 : Rotation du boîtier de transmetteur (boîtier de terrain en inox)*

# <span id="page-31-0"></span>3.3.4 Tourner l'affichage local

- 1. Dévisser le couvercle du compartiment de l'électronique du boitier du transmetteur.
- 2. Appuyer sur les touches de verrouillage latérales du module d'affichage et retirer le module du couvercle du compartiment de l'électronique.
- 3. Tourner l'affichage dans la position souhaitée (max. 4 x 45° dans les deux sens) et mettre à nouveau en place le couvercle du boitier de l'électronique.
- 4. Visser le couvercle du compartiment de l'électronique fermement sur le boitier du transmetteur.

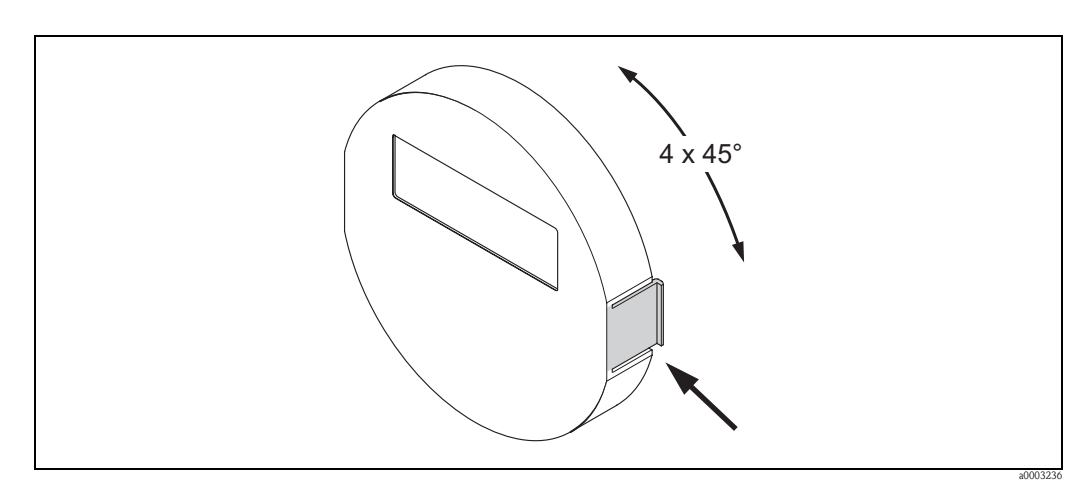

*Fig. 24 : Rotation de l'affichage local (boîtier de terrain)*

# <span id="page-32-0"></span>3.3.5 Montage boîtier mural

Le boîtier mural peut être monté de différentes manières :

- Montage mural direct
- Montage en armoire électrique (avec set de montage séparé, accessoires )→ ä [34](#page-33-0)
- Montage sur tube (avec set de montage séparé, accessoires  $\rightarrow \Box$  [34](#page-33-1)

- ( attention !<br>■ Lors du choix du point d'implantation, veiller à ce que la gamme de température ambiante admis sible soit respectée (voir plaque signalétique ou  $\rightarrow \exists$  [109\)](#page-108-4). Monter l'appareil à un endroit ombragé. Eviter le rayonnement solaire direct.
	- Monter le boitier mural de manière à ce que les entrées de câbles soient orientées vers le bas.

#### Montage mural direct

- 1. Préparer les perçages selon figure.
- 2. Dévisser le couvercle de la boite à bornes (a).
- 3. Faire passer les deux vis de fixation (b) à travers les perçages de boîtier prévus (c). – Vis de fixation  $(M6)$ : max. Ø 6,5 mm  $(0,24")$ 
	- Tête de vis : max.  $\varnothing$  10,5 mm  $(0,4")$
- 4. Monter le boîtier du transmetteur sur le mur comme représenté.
- 5. Visser à nouveau le couvercle de la boite à bornes (a) sur le boîtier.

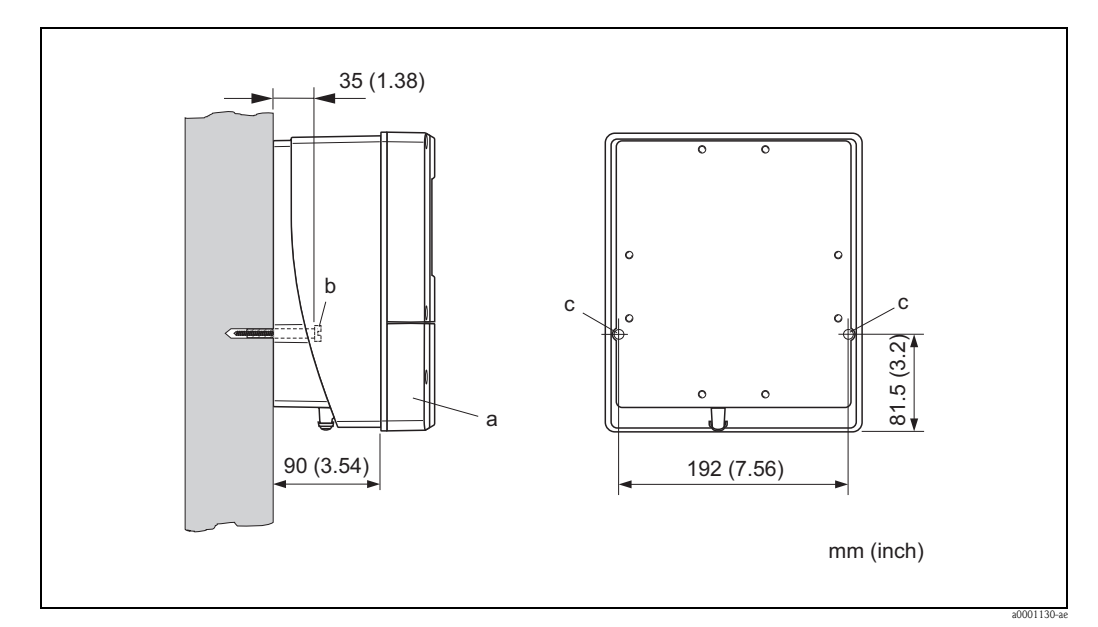

*Fig. 25 : Montage mural direct*

#### Montage en armoire électrique

- <span id="page-33-0"></span>1. Préparer la découpe dans l'armoire selon la figure.
- 2. Insérer l'appareil par l'avant à travers la découpe.
- 3. Visser les supports sur le boîtier mural.
- 4. Visser la broche filetée dans les supports et serrer, jusqu'à ce que le boitier soit bien fixé sur la paroi de l'armoire électrique. Serrer les contre-écrous. Un autre support n'est pas nécessaire.

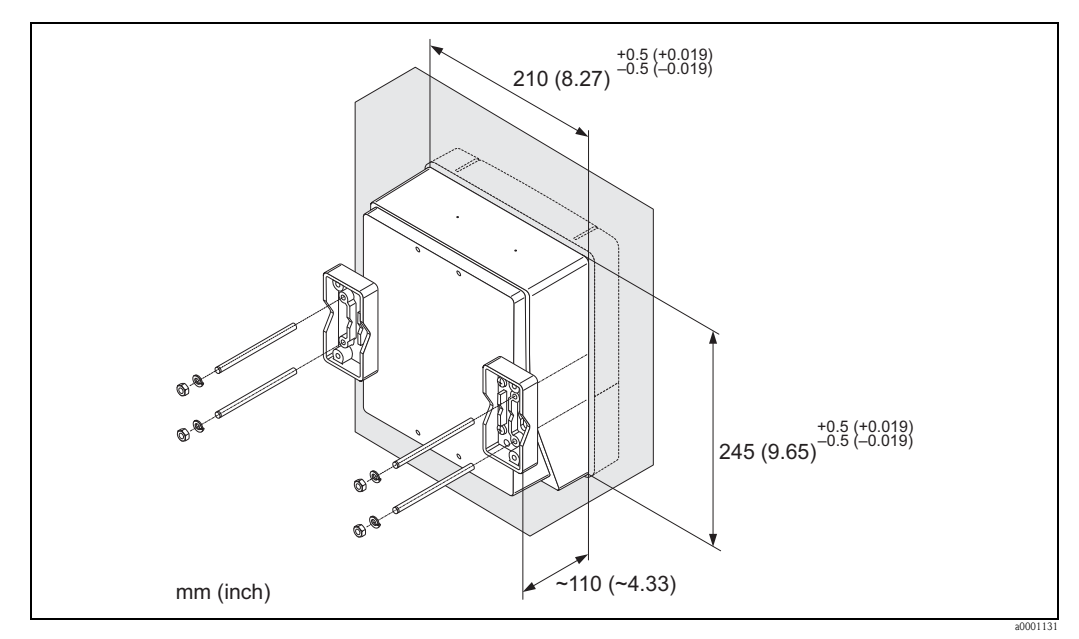

*Fig. 26 : Montage en armoire électrique (boitier mural)* 

## Montage sur colonne

<span id="page-33-1"></span>Le montage se fait selon les indications de la figure suivante.

### Attention!

Si une conduite chaude est utilisée pour le montage, il faudra veiller à ce que la température du boîtier ne dépasse pas la valeur max. admise de +60 °C (+140 °F).

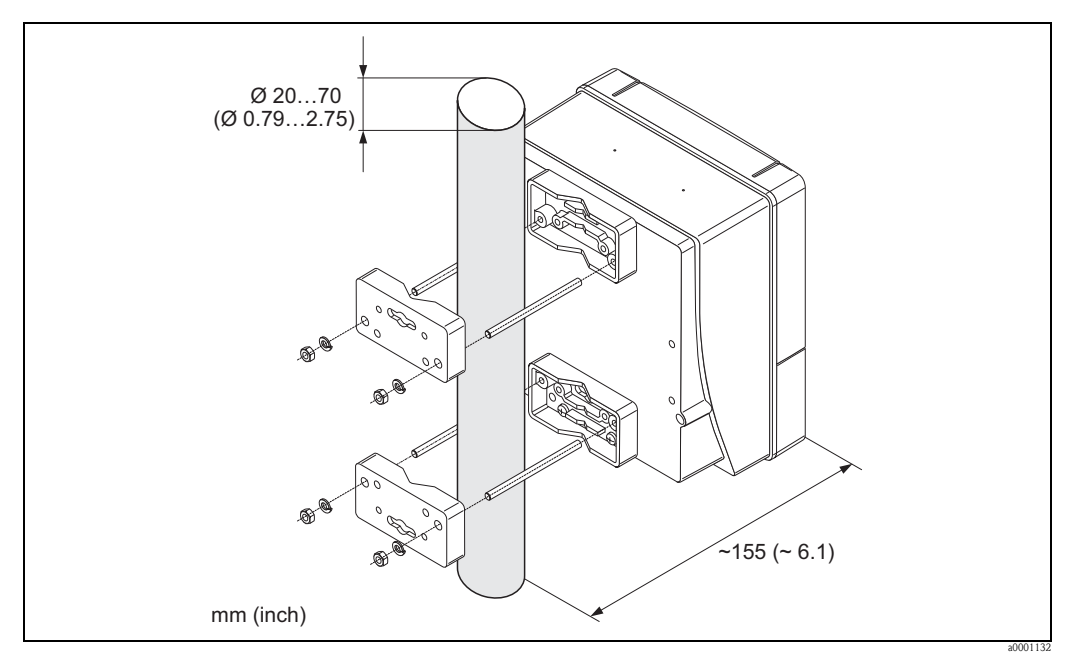

*Fig. 27 : Montage sur colonne (boitier mural)* 

# <span id="page-34-0"></span>3.4 Contrôle de l'implantation

Après le montage de l'appareil sur la conduite, procéder aux contrôles suivants :

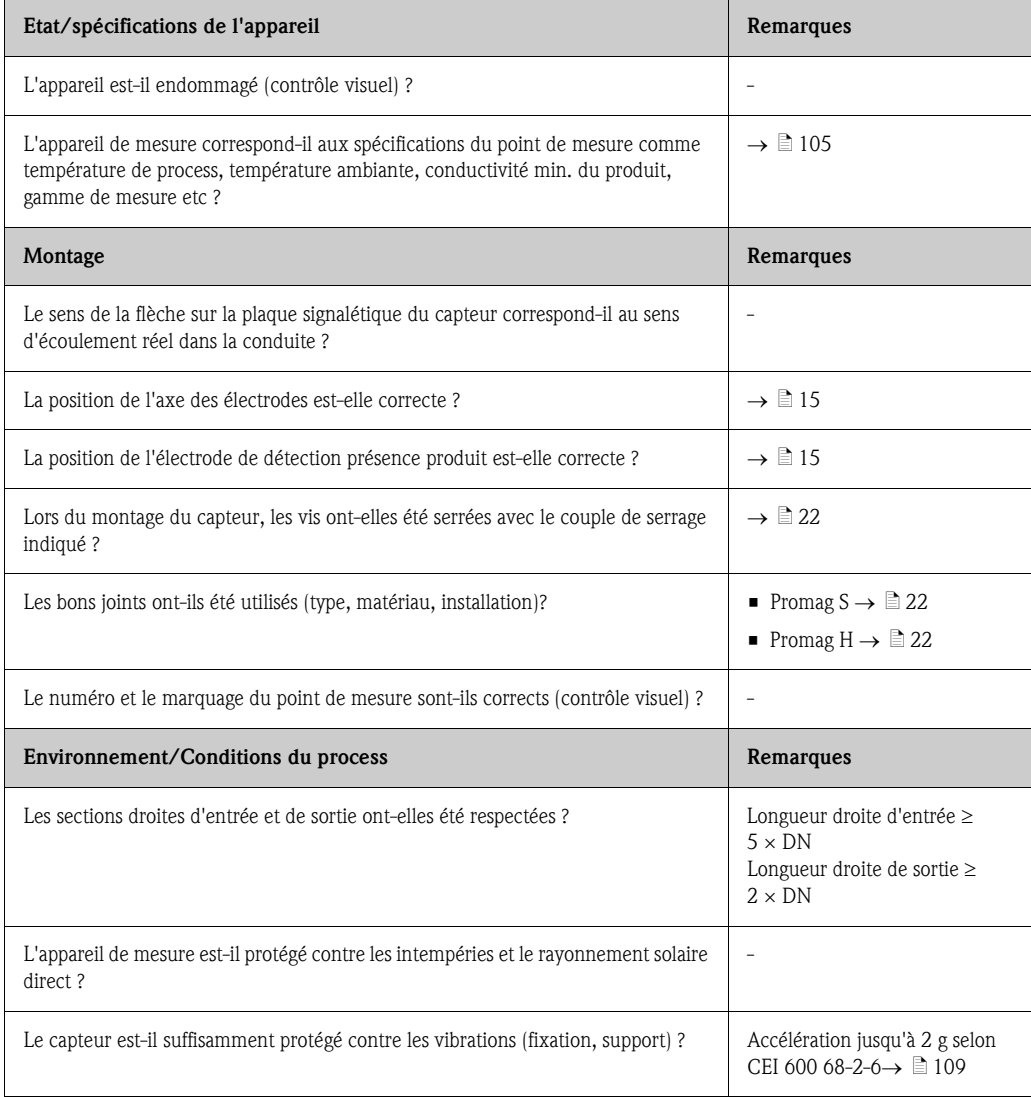

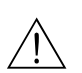

# <span id="page-35-0"></span>4 Câblage

### Danger !

- Tenir compte, lors du raccordement d'appareils certifiés Ex, des directives et schémas de raccordement dans les documentations Ex spécifiques complémentaires au présent manuel. En cas de questions veuillez-vous adresser à votre agence Endress+Hauser.
- Lors de l'utilisation de versions séparées, *seuls* des capteurs et des transmetteurs portant le même numéro de fabrication pourront être reliés. Si ceci n'est pas pris en compte lors du raccordement des appareils, un risque d'erreur de mesure n'est pas exclu.

# **Example 1**<br>The managers of the set of the set of the set of the set of the set of the set of the set of the set of the set of the set of the set of the set of the set of the set of the set of the set of the set of the set

L'appareil ne possède pas de séparateur interne. Affecter de ce fait à l'appareil un commutateur ou un disjoncteur qui permette de séparer le câble d'alimentation du réseau.

# <span id="page-35-1"></span>4.1 Raccordement version séparée

# <span id="page-35-2"></span>4.1.1 Raccordement capteur

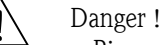

- Risque d'électrocution ! Mettre hors tension avant d'ouvrir l'appareil de mesure. Ne pas installer ni câbler l'appareil sous tension. Un non respect de ces consignes peut entraîner la destruction de certains composants de l'électronique.
- Risque d'électrocution ! Relier le fil de terre à la prise de terre du boitier avant de mettre sous tension.

Procédure  $(\rightarrow \Box 28, \rightarrow \Box 29)$ :

- 1. Transmetteur : dévisser les vis et déposer le couvercle (a) de la boite à bornes.
- 2. Capteur : déposer le couvercle (b) du compartiment de raccordement.
- 3. Faire passer le câble de signal (c) et le câble de bobine (d) à travers les entrées de câble correspondantes.

" Attention !

- Les câbles de liaison doivent être posés de manière fixe →  $\triangleq$  [21](#page-20-3).
- Risque de destruction de la commande de bobine ! Relier ou desserer le câble de bobine uniquement après mise hors tension.
- 4. Confectionner le câble de signal et le câble de bobine  $\rightarrow \Box$  [38](#page-37-0),  $\rightarrow \Box$  [39.](#page-38-0)
- 5. Procéder au câblage entre capteur et transmetteur selon le schéma électrique :

$$
\rightarrow \boxed{28} \rightarrow \boxed{29}
$$

→ Schéma de raccordement dans le couvercle à visser

**Solution** Remarque !

La mise à la terre des blindages de câble du capteur Promag H se fait par le biais des pinces d'ancrage (voir aussi tableau "Confection de câble"  $\rightarrow \Box$  [39\)](#page-38-0).

 $\uparrow$  Attention !

Afin d'éviter tout court-circuit avec les blindages de câble voisins dans le boîtier de raccordement du capteur, les blindages de câble non raccordés doivent être isolés.

- 6. Transmetteur : Visser le couvercle (a) sur la boite à bornes.
- 7. Capteur : monter le couvercle (b) sur le boitier de raccordement.
#### Raccordement de la version séparée Promag S

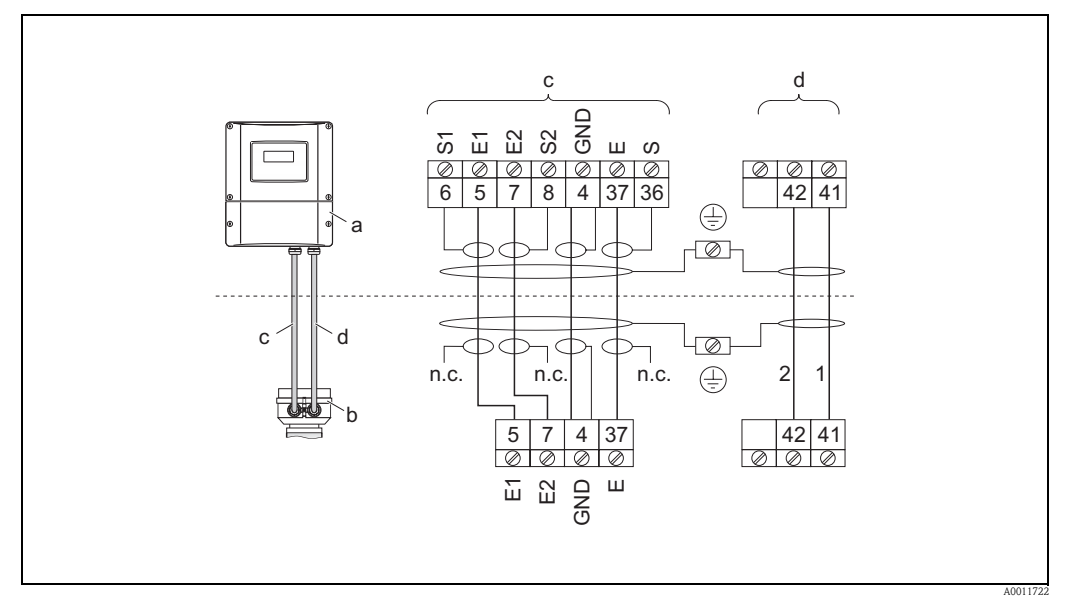

*Fig. 28 : Raccordement de la version séparée Promag S*

- *a Compartiment de raccordement boitier mural*
- *b Couvercle du boitier de raccordement capteur*
- *c Câble de signal*
- *d Câble de bobine*
- *n.c. blindages de câble isolés, non raccordés*

*N° de bornes et couleurs de fils : 6/5 = brun; 7/8 = blanc; 4 = vert; 36/37 = jaune*

#### Raccordement version séparée Promag H

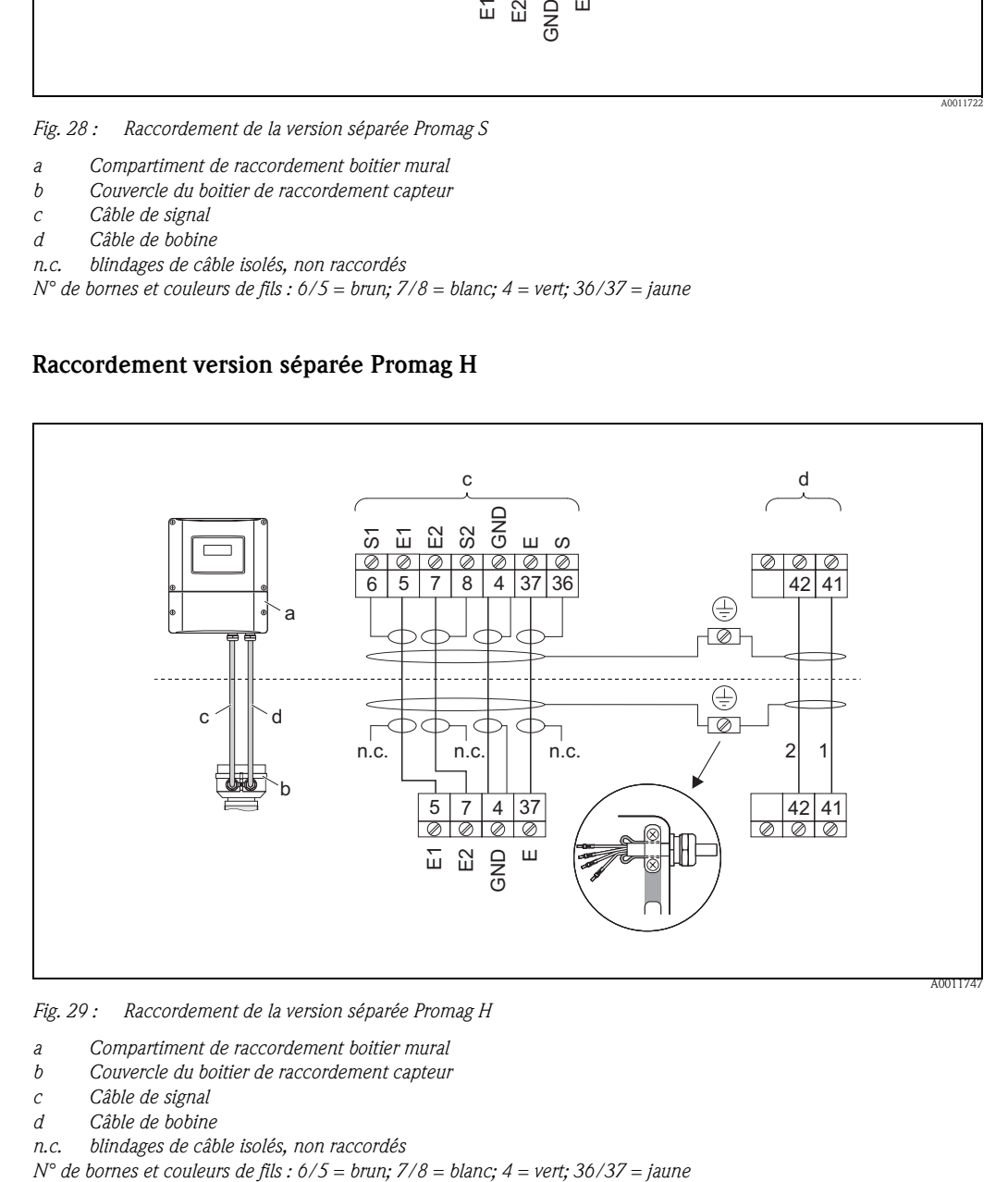

*Fig. 29 : Raccordement de la version séparée Promag H*

- *a Compartiment de raccordement boitier mural*
- *b Couvercle du boitier de raccordement capteur*
- *c Câble de signal*
- *d Câble de bobine*
- 

*n.c. blindages de câble isolés, non raccordés*

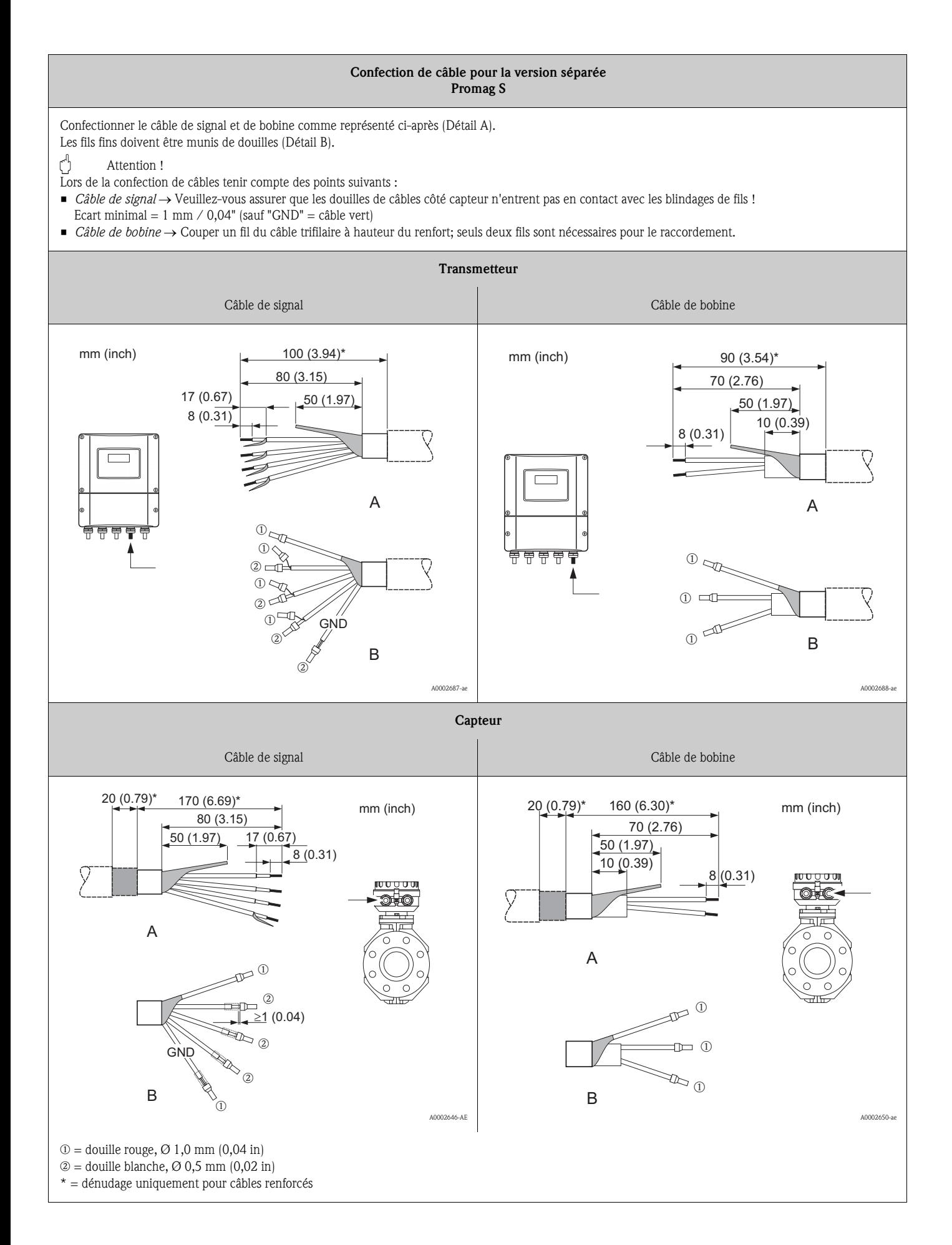

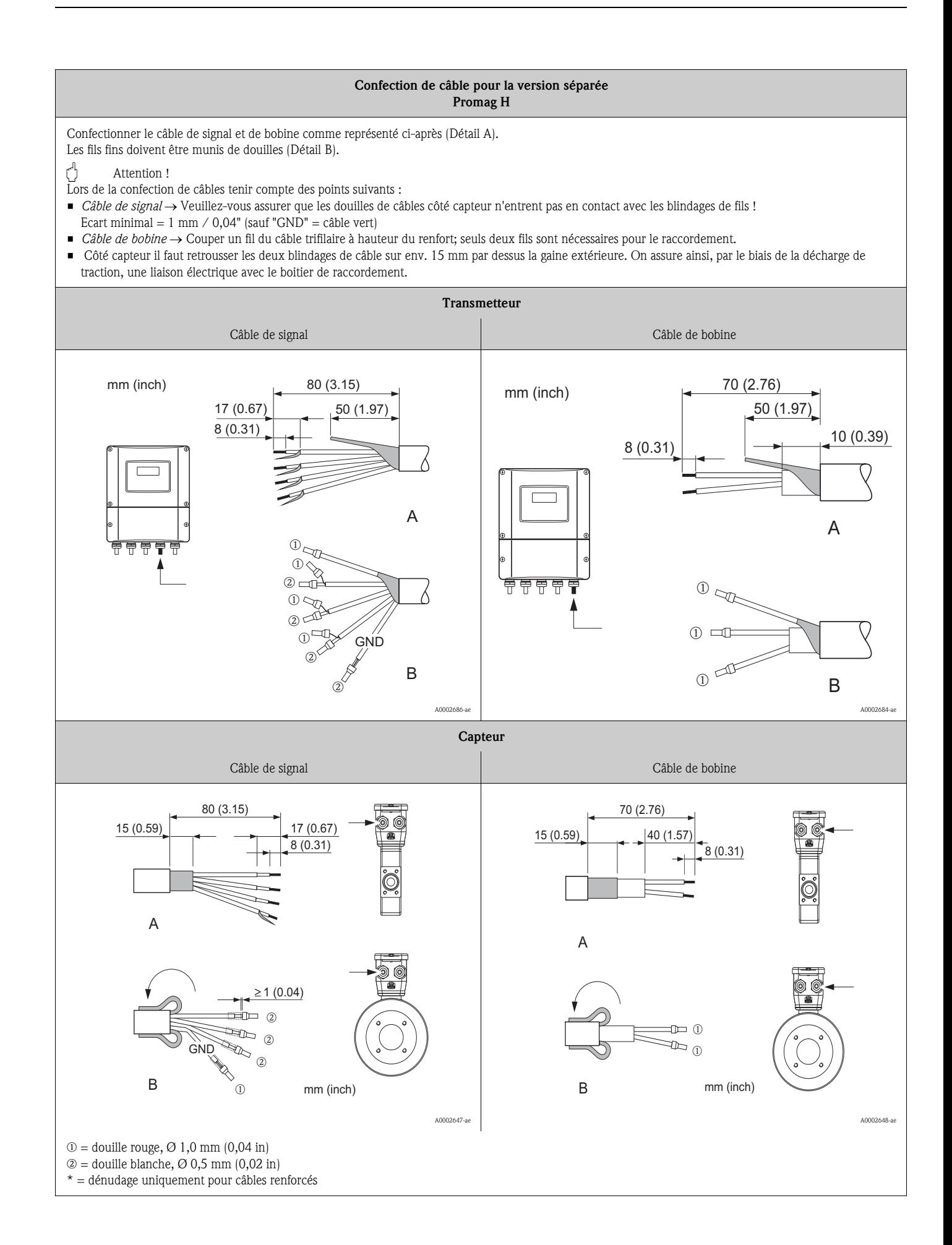

#### 4.1.2 Spécifications de câble

#### *Câble de bobine*

- Câble PVC 2 x 0,75 mm<sup>2</sup> (18 AWG) avec blindage cuivre tressé commun ( $\varnothing \sim 7$  mm / 0,28")
- Résistance de ligne :  $\leq$ 37  $\Omega$ /km ( $\leq$ 0,011  $\Omega$ /ft)
- Capacité fi/fil, blindage mis à la terre :  $\leq$ 120 pF/m ( $\leq$ 37 pF/ft)
- Température de service permanente :
	- Câble non posé de manière fixe : –20…+80 °C (–4…+ 176 °F)
	- Câble posé de manière fixe : –40…+80 °C (–40…+ 176 °F)
- $\blacksquare$  Section de câble : max. 2,5 mm<sup>2</sup> (14 AWG)

#### *Câble de signal*

- Câble PVC 3 x 0,38 mm<sup>2</sup> (20 AWG) avec blindage cuivre tressé commun (∅ ∼ 7 mm / 0,28") et fils blindés individuellement
- **E**n détection de présence de produit (DPP): Câble PVC  $4 \times 0.38$  mm<sup>2</sup> (20 AWG) avec blindage cuivre tressé commun (∅ ∼ 7 mm / 0,28") et fils blindés individuellement
- Résistance de ligne : ≤50 Ω/km (≤0,015 Ω/ft)
- Capacité fil/blindage :  $\leq$ 420 pF/m ( $\leq$ 128 pF/ft)
- Température de service permanente :
	- Câble non posé de manière fixe :  $-20...+80$  °C ( $-4...+176$  °F)
	- Câble posé de manière fixe :  $-40...+80$  °C ( $-40...+176$  °F)
- **•** Section de câble : max. 2,5 mm<sup>2</sup> (14 AWG)

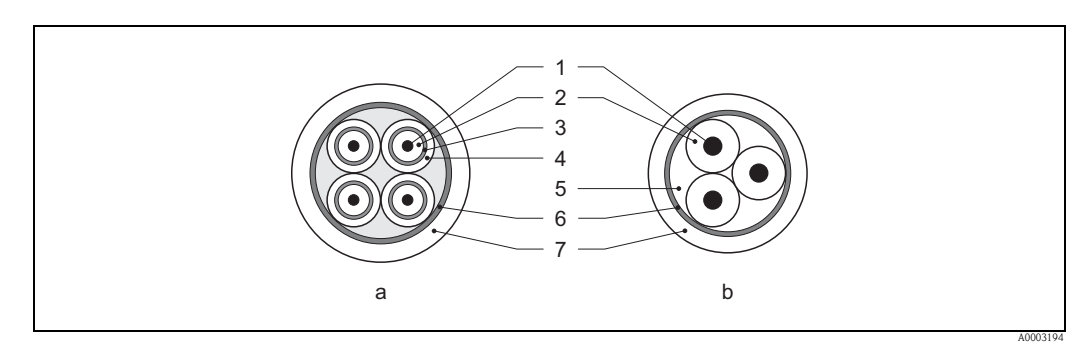

*Fig. 30 : Section de câble*

- *a Câble de signal*
- *b Câble de bobine*
- *1 Fil*
- *2 Isolation de fil*
- *3 Blindage de fil*
- *4 Gaine de fil*
- *5 Renfort de fil*
- *6 Blindage de câble*
- *7 Gaine externe*

En option, Endress+Hauser fournit aussi des câbles de liaison renforcés avec une tresse métallique supplémentaire. De tels câbles sont recommandés dans les cas suivants :

- Mise à la terre de câbles
- Présence de rongeurs
- Utilisation de l'appareil avec protection IP 68 (NEMA 6P)

#### *Utilisation en environnement fortement parasité*

L'installation de mesure remplit les exigences de sécurité selon EN 61010 -1 et les exigences CEM selon CEI/EN 61326/A1 et recommandation NAMUR NE 21.

" Attention ! La mise à la terre du blindage se fait par le biais des bornes de terre prévues à cet effet à l'intérieur du boîtier de raccordement. Veiller à ce que les portions de blindage de câble dénudées et torsadées jusqu'à la borne de terre soient le plus courtes possibles.

# 4.2 Raccordement de l'unité de mesure

### 4.2.1 Raccordement transmetteur

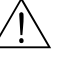

Danger !

- Risque d'électrocution ! Mettre hors tension avant d'ouvrir l'appareil de mesure. Ne pas installer ni câbler l'appareil sous tension. Un non respect de ces consignes peut entraîner la destruction de certains composants de l'électronique.
- Risque d'électrocution ! Relier le fil de terre à la prise de terre du boitier avant de mettre sous tension (par ex. alimentation SELV ou PELV à séparation galvanique).
- Comparer les indications de la plaque signalétique avec la tension d'alimentation et la fréquence locale. Tenir également compte des directives d'installation nationales en vigueur.
- 1. Dévisser le couvercle du compartiment de raccordement (f) du boitier du transmetteur.
- 2. Faire passer le câble d'alimentation (a) et le câble de signal (b) à travers les entrées de câble correspondantes.
- 3. Procédez au câblage :
	- Schéma de raccordement (boîtier aluminium)→ [å](#page-40-0) 31
	- Schéma de raccordement (boitier de terrain en inox)  $\rightarrow \Box$  32
	- Schéma de raccordement (boîtier mural)  $\rightarrow \Box$  33
	- Occupation des bornes  $\rightarrow \Box$  [43](#page-42-0)
- 4. Visser à nouveau le couvercle du compartiment de raccordement (f) sur le boitier du transmetteur.

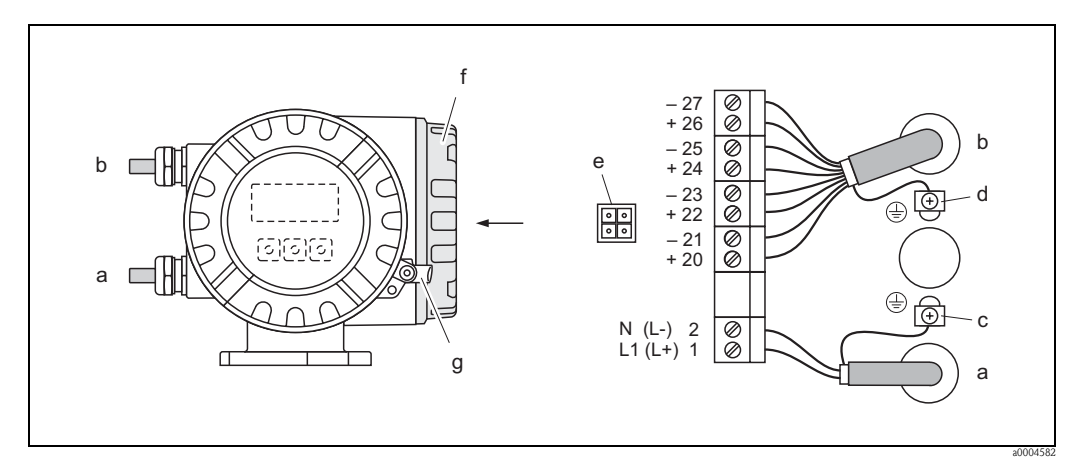

*Fig. 31 : Raccordement du transmetteur (boîtier de terrain en aluminium). Section de câble : max. 2,5 mm2 (14 AWG)*

- <span id="page-40-0"></span>*a Câble pour l'énergie auxiliaire Borne N°1 : L1 pour AC, L+ pour DC Borne N°2 : N pour AC, L– pour DC*
- *b Câble de signal : bornes*  $N^{\circ} 20 27 \rightarrow \Box$  43
- *c Borne de terre pour fil de terre*
- *d Borne de terre pour blindage de câble de signal*
- *e Connecteur de service pour le raccordement de l'interface de service FXA193 (Fieldcheck, FieldCare)*
- *f Couvercle du compartiment de raccordement*
- *g Crampon de sécurité*

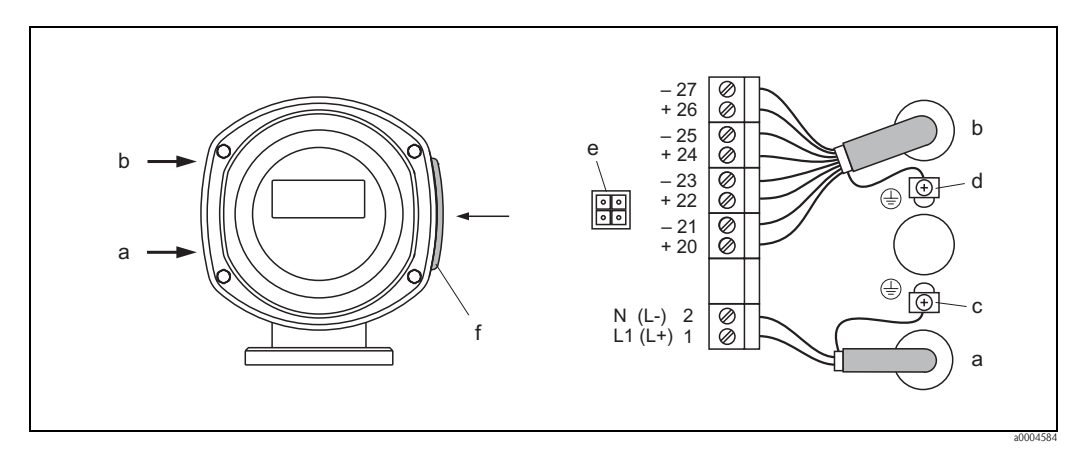

<span id="page-41-0"></span>*Fig. 32 : Raccordement du transmetteur (boîtier de terrain en inox). Section de câble : max. 2,5 mm2 (14 AWG)*

- *a Câble pour l'énergie auxiliaire Borne N°1 : L1 pour AC, L+ pour DC Borne N°2 : N pour AC, L– pour DC*
- *b Câble de signal : bornes*  $N^{\circ} 20-27 \rightarrow \Box$  43
- *c Borne de terre pour fil de terre*
- *d Borne de terre pour blindage de câble de signal*
- *e Connecteur de service pour le raccordement de l'interface de service FXA193 (Fieldcheck, FieldCare)*
- *f Couvercle du compartiment de raccordement*

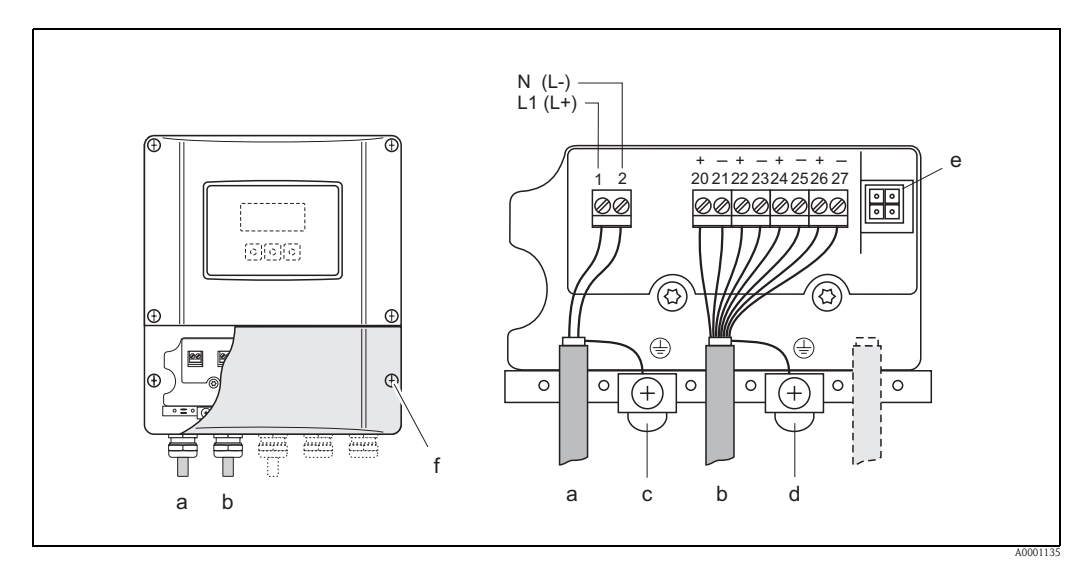

<span id="page-41-1"></span>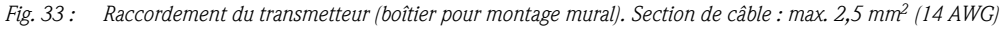

- *a Câble pour l'énergie auxiliaire Borne N°1 : L1 pour AC, L+ pour DC Borne N°2 : N pour AC, L– pour DC*
- *b Câble de signal : bornes*  $N^{\circ}20-27 \rightarrow \Box$  43
- *c Borne de terre pour fil de terre*
- *d Borne de terre pour blindage de câble de signal*
- *e Connecteur de service pour le raccordement de l'interface de service FXA193 (Fieldcheck, FieldCare)*
- *f Couvercle du compartiment de raccordement*

# 4.2.2 Occupation des bornes

Valeurs électriques des entrées  $\rightarrow \Box$  [105](#page-104-0)

Valeurs électriques des sorties→ ä [105](#page-104-0)

<span id="page-42-0"></span>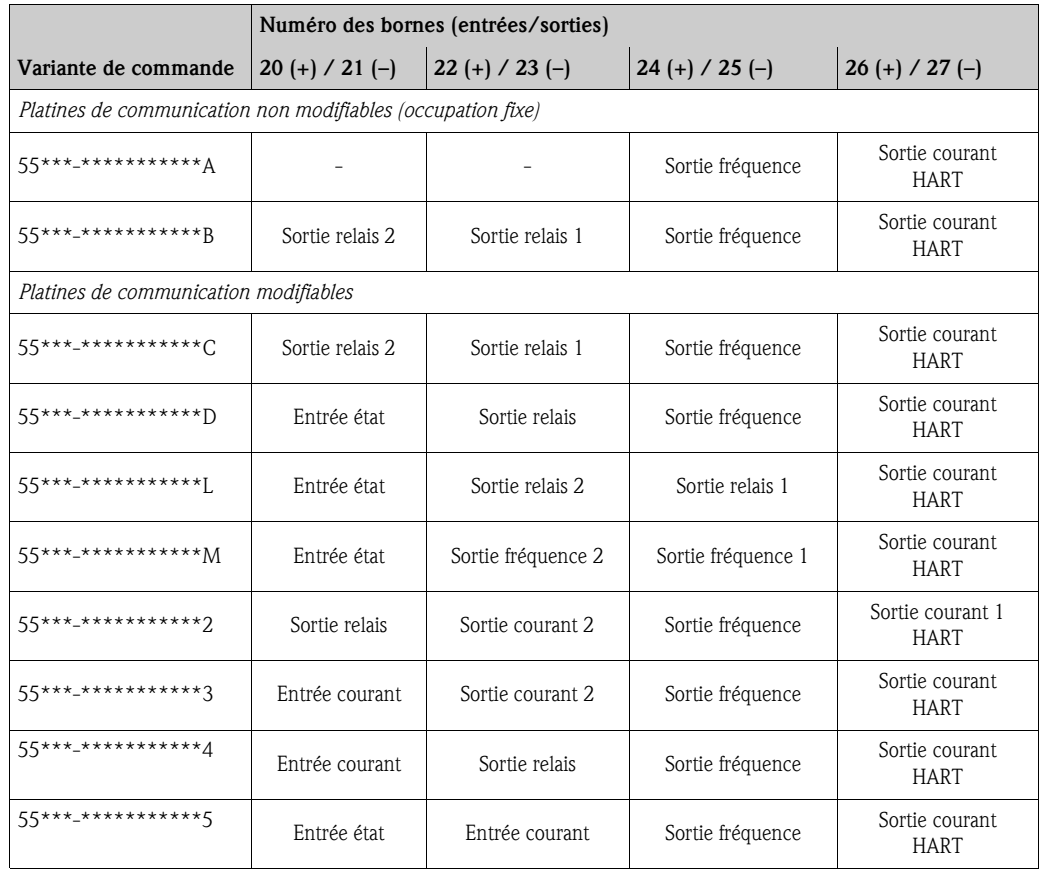

### 4.2.3 Raccordement HART

<span id="page-43-0"></span>Les variantes de raccordement suivantes sont à la disposition de l'utilisateur :

- Raccordement direct au transmetteur via les bornes de raccordement  $26(+)$  /  $27(-)$
- Raccordement via le circuit 4...20 mA

- Remarque !<br>
Le circuit de mesure doit avoir une charge d'au moins 250  $\Omega$ .
	- Après la mise en service procéder aux réglages suivants :
		- Fonction GAMME DE COURANT → "4–20 mA HART" ou "4–20 mA (25 mA) HART"
		- Activer/désactiver la protection en écriture HART  $\rightarrow \Box$  [67](#page-66-0)
	- Tenir compte, lors du raccordement, également des documentations publiées par HART Communication Foundation, notamment HCF LIT 20: "HART, un aperçu technique".

#### Raccordement terminal portable HART

Voir aussi la documentation éditée par la HART Communication Foundation, notamment HCF LIT 20 : "HART, a technical summary".

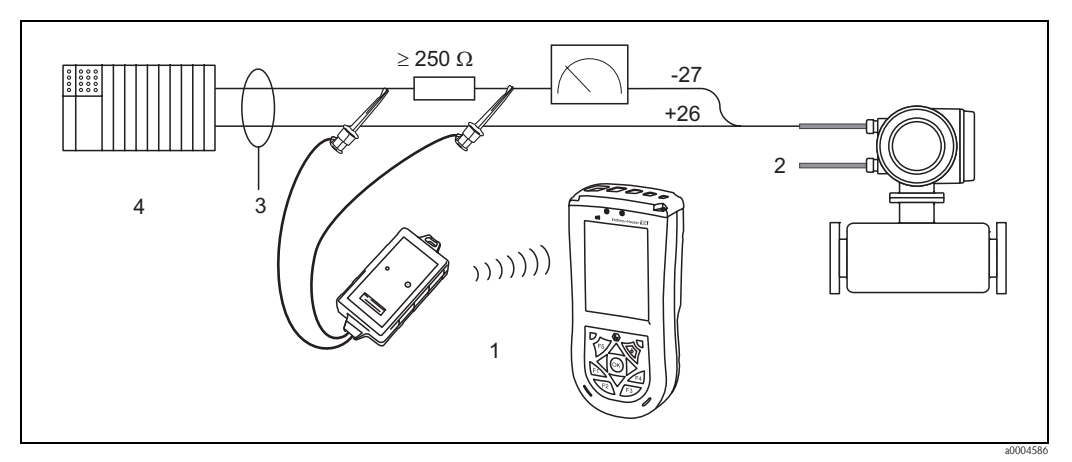

*Fig. 34 : Raccordement électrique du terminal portable HART Field Xpert SFX100*

*1 = Terminal portable HART Field Xpert SFX100, 2 = Energie auxiliaire, 3 = Blindage, 4 = Autres appareils ou API avec entrée passive*

#### Raccordement d'un PC avec logiciel de configuration

Pour le raccordement à un PC avec logiciel d'exploitation (par ex. "FieldCare") un modem HART (par ex. "Commubox FXA195") est nécessaire.

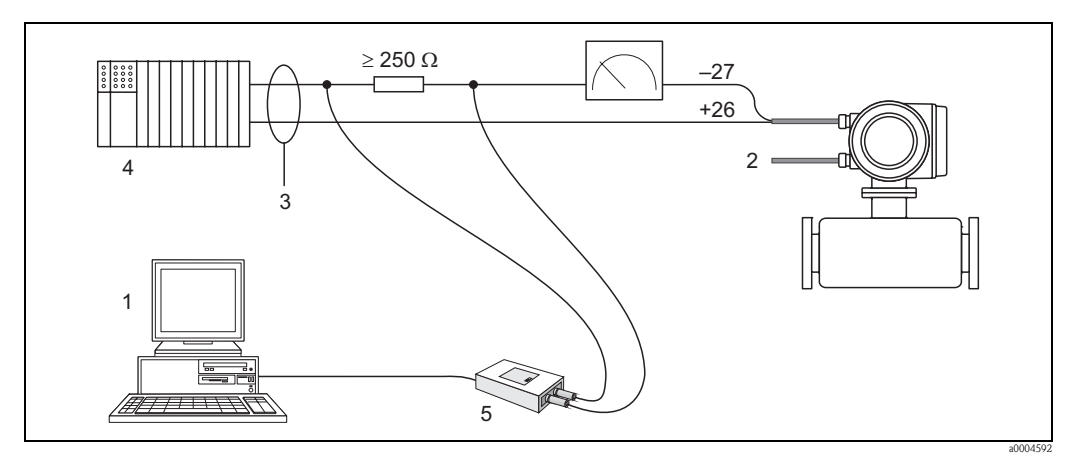

*Fig. 35 : Raccordement électrique d'un PC avec logiciel de configuration*

*1 = PC avec logiciel de configuration, 2 = Energie auxiliaire, 3 = Blindage, 4 = Autres appareils ou API avec entrée passive, 5 = Modem HART, par ex. Commubox FXA195*

# <span id="page-44-0"></span>4.3 Compensation de potentiel

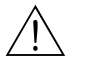

# Danger ! Le système de mesure doit être intégré dans la compensation de potentiel.

Une mesure correcte est seulement garantie lorsque le produit à mesurer et le capteur sont au même potentiel électrique. La plupart des capteurs Promag disposent en standard d'une électrode de référence intégrée, qui assure la compensation de potentiel nécessaire.

Pour la compensation de potentiel tenir également compte :

- des concepts de mise à la terre interne
- des conditions d'utilisation comme par ex. matériau/terre de la conduite etc (voir tableau)

# 4.3.1 Compensation de potentiel Promag S

- Electrode de référence en standard pour matériau d'électrode 1.4435/316L, Alloy C-22, tantale, titane Gr.2, Duplex 1.4462, revêtement carbure de tungstène (pour électrodes en 1.4435)
- Electrode de référence optionnelle pour matériau d'électrode platine
- Electrode de référence non disponible pour tubes de mesure avec revêtement en caoutchouc naturel en combinaison avec des électrodes à brosse.

Attention!

- Pour les capteurs sans électrodes de référence ou sans raccords process métalliques, la compensation de potentiel doit être réalisée comme décrit dans les cas particuliers suivants  $\rightarrow \Box$  [45](#page-44-0). Ces mesures spéciales sont notamment valables lorsqu'une mise à la terre usuelle n'est pas possible ou s'il faut s'attendre à des courants de compensation excessifs.
- Etant donné que les capteurs avec électrodes à brosse ne possèdent pas d'électrode de référence, il faut le cas échéant monter des disques de masse pour assurer une compensation de potentiel suffisante avec le produit; Ceci est particulièrement valable pour les conduites non mises à la terre avec revêtement isolant  $\rightarrow \Box$  [45.](#page-44-0)

# 4.3.2 Compensation de potentiel Promag H

• Pas d'électrode de référence disponible !

Par le biais du raccord process métallique il existe toujours une liaison électrique avec le produit.

Attention !

Lors de l'utilisation de raccords process en matière synthétique, il convient de réaliser la compensation de potentiel à l'aide de rondelles de terre.  $\rightarrow \Box$  [29.](#page-28-0)

Les rondelles de terre nécessaires peuvent être commandées séparément auprès d'Endress+Hauser comme accessoires  $\rightarrow \Box$  [86](#page-85-0).

# 4.3.3 Exemples de raccordement pour la compensation de potentiel

#### Cas standard

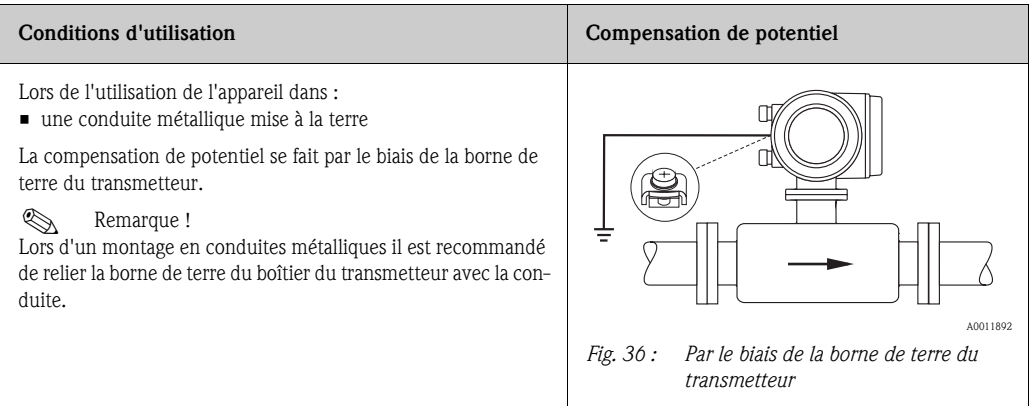

#### Cas spéciaux

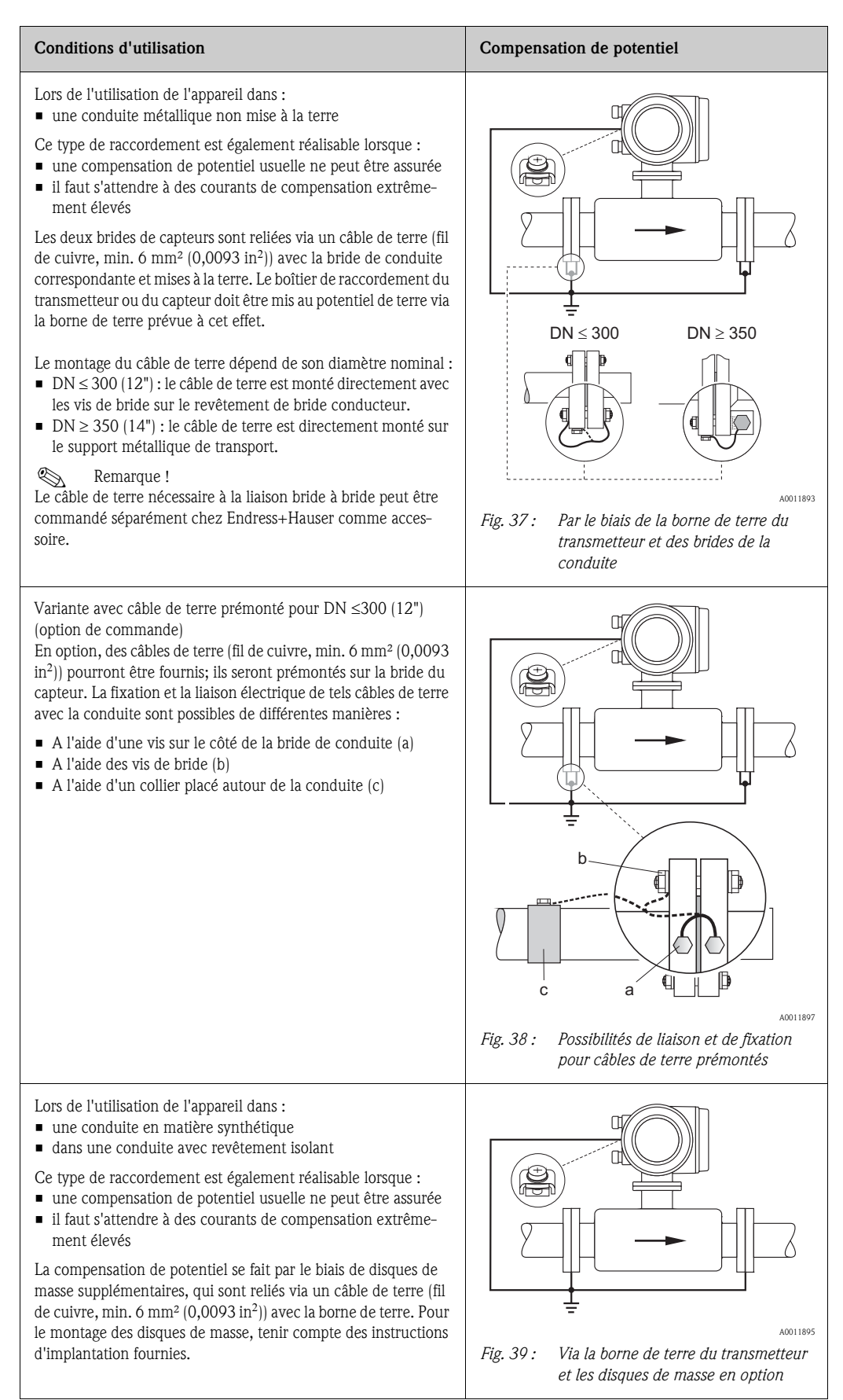

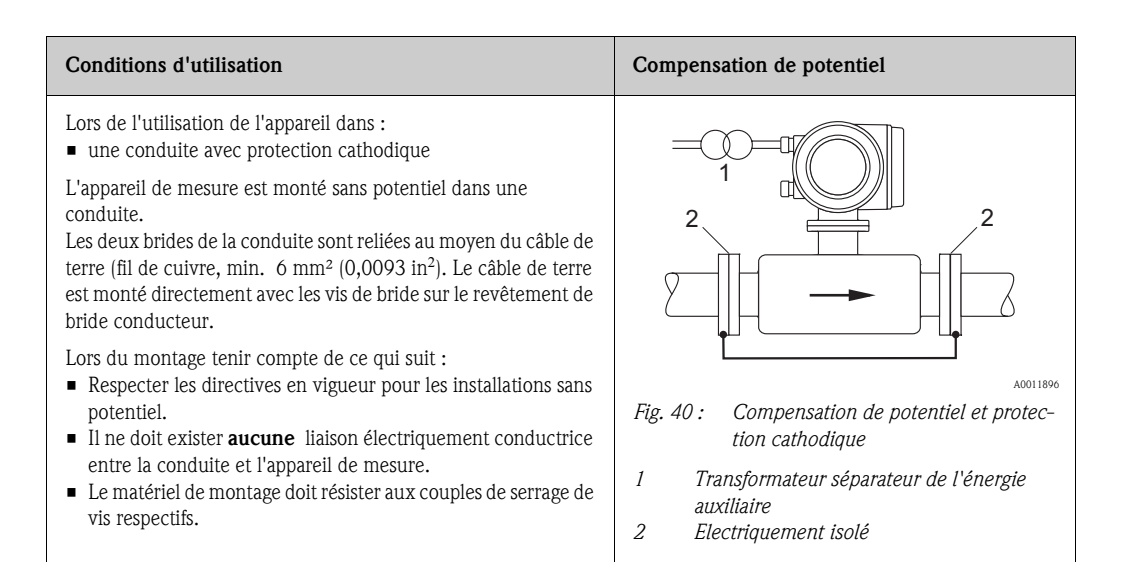

# 4.4 Protection

<span id="page-46-0"></span>Les appareils satisfont aux exigences selon protection IP 67 (NEMA 4X).

Afin d'assurer la protection IP 67 (NEMA 4X) après le montage sur site ou après une intervention, les points suivants doivent être impérativement pris en compte :

- Les joints du boîtier doivent être placés propres et non endommagés dans la gorge. Le cas échéant il convient de sécher les joints, de les nettoyer ou de les remplacer.
- Toutes les vis du boîtier ou du couvercle à visser doivent être serrées fortement.
- Les câbles utilisés pour le raccordement doivent avoir le diamètre spécifié  $\rightarrow \Box$  [107](#page-106-0)
- Bien serrer les entrées de câble afin d'assurer l'étanchéité.
- Poser le câble en boucle devant l'entrée de câble ("siphon"). L'humidité éventuelle ne pourra ainsi pas pénétrer via la traversée. En outre, implanter l'appareil de mesure de manière à ce que les entrées de câble ne soient pas orientées vers le haut.
- Les entrées de câble non utilisées doivent être occultées par des bouchons appropriés.
- La douille de protection utilisée ne doit pas être enlevée de l'entrée de câble.

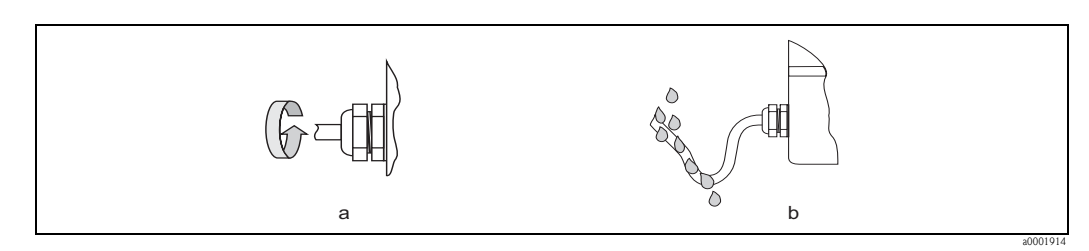

*Fig. 41 : Conseils de montage pour les entrées de câble*

### Attention !

Les vis du boitier de capteur ne doivent pas être desserrées sous peine d'annuler le mode de protection garanti par Endress+Hauser.

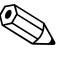

Remarque !<br>Le capteur Promag S est disponible en option en mode de protection IP 68 (immersion permanente jusqu'à 3 m de profondeur). Le transmetteur est dans ce cas monté séparément du capteur !

# 4.5 Contrôle du raccordement

<span id="page-47-0"></span>Après le montage de l'appareil de mesure sur la conduite, procéder aux contrôles suivants :

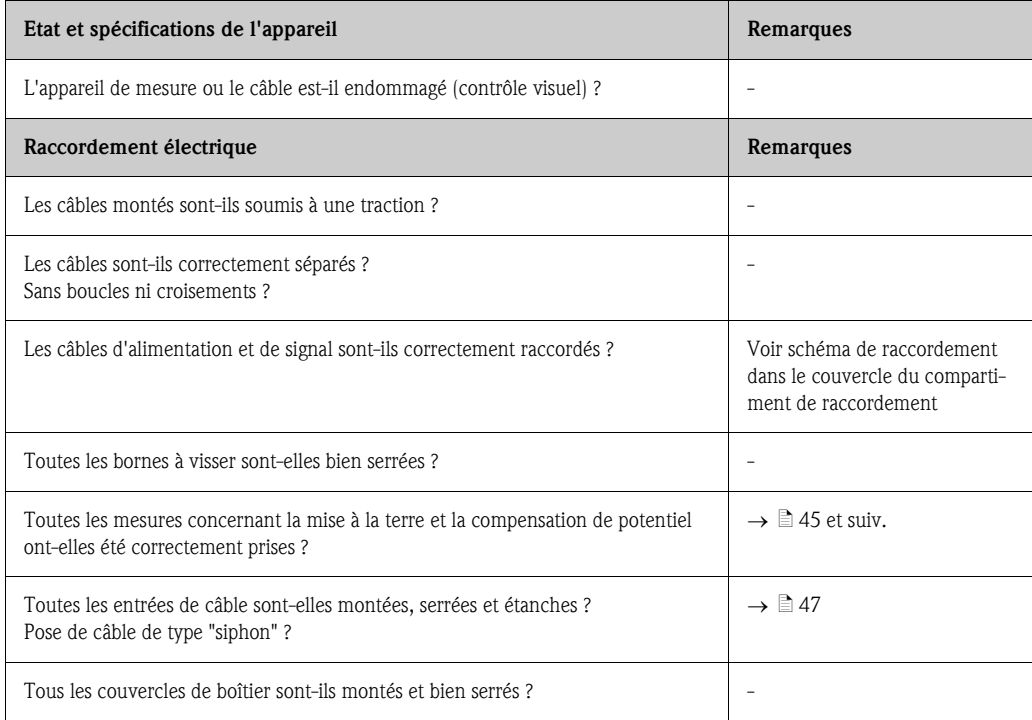

# 5 Configuration

# 5.1 Eléments d'affichage et de configuration

Avec l'affichage local il est possible de lire les principales grandeurs nominales directement au point de mesure ou de configurer votre appareil via le "Quick Setup" ou la matrice de programmation. La zone d'affichage comprend au total trois lignes sur lesquelles sont affichées les valeurs mesurées et/ou les grandeurs d'état (sens d'écoulement, bargraph etc). L'utilisateur a la possibilité de modifier l'affectation des lignes d'affichage aux différentes grandeurs d'affichage et de les adapter à ses besoins  $(\rightarrow$  voir manuel "Description des fonctions").

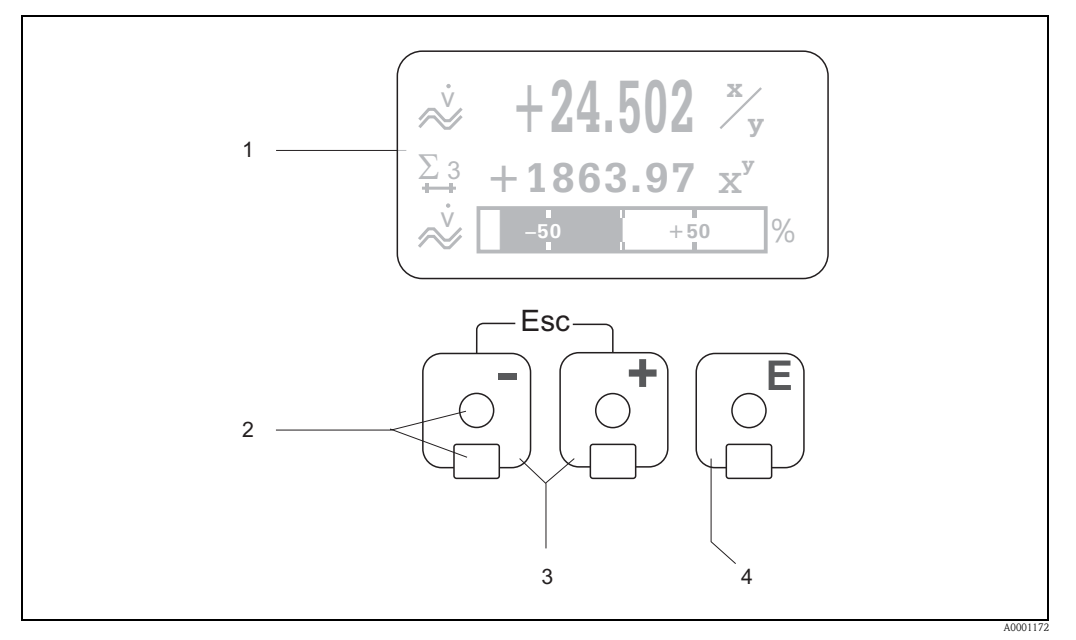

*Fig. 42 : Eléments d'affichage et de configuration*

*1 Affichage cristaux liquides L'affichage à cristaux liquides rétroéclairé à 4 lignes indique les valeurs mesurées, les textes de dialogue, ainsi que*  les messages de défaut ou d'avertissement. On désigne par position HOME (mode de fonction) l'affichage pendant *le mode de mesure normal.*

- *2 Eléments de commande optiques pour "Touch Control"*
- $3$  Touches  $\pm$  / $\Box$ 
	- *Position HOME* → *Interrogation directe d'états de compteurs totalisateurs et de valeurs théoriques des entrées*
	- *Modifier les paramètres/entrer les valeurs chiffrées*
	- *Sélection de différents blocs, groupes et groupes de fonction à l'intérieur de la matrice*
	- *En activant simultanément les touches* X *on déclenche les fonctions suivantes :*
	- *Sortie progressive de la matrice de programmation* → *Position HOME*
	- *Appuyer sur les touches* X *pendant plus de trois secondes* → *Retour direct à la position HOME*
	- *Interruption de l'entrée de données*
- *4 Touche* **<u><b>** *F (Touche Enter)*</u>
	- *Position HOME* → *Accès à la matrice de programmation*
	- *Mémorisation des valeurs entrées ou réglages modifiés*

### 5.1.1 Affichage (mode de fonction)

La zone d'affichage comprend au total trois lignes sur lesquelles sont affichées les valeurs mesurées et/ou les grandeurs d'état (sens d'écoulement, bargraph etc). L'utilisateur a la possibilité de modifier l'affectation des lignes d'affichage aux différentes grandeurs d'affichage et de les adapter à ses besoins  $(\rightarrow \text{voir manual "Description des fonctions").$ 

#### *Multiplexage :*

A chaque ligne peuvent être affectées deux grandeurs d'affichage différentes. Celles-ci apparaissent dans l'affichage alternativement toutes les 10 secondes.

#### *Messages erreur :*

Affichage et représentation d'erreurs process/système  $\rightarrow \Box$  [54](#page-53-0)

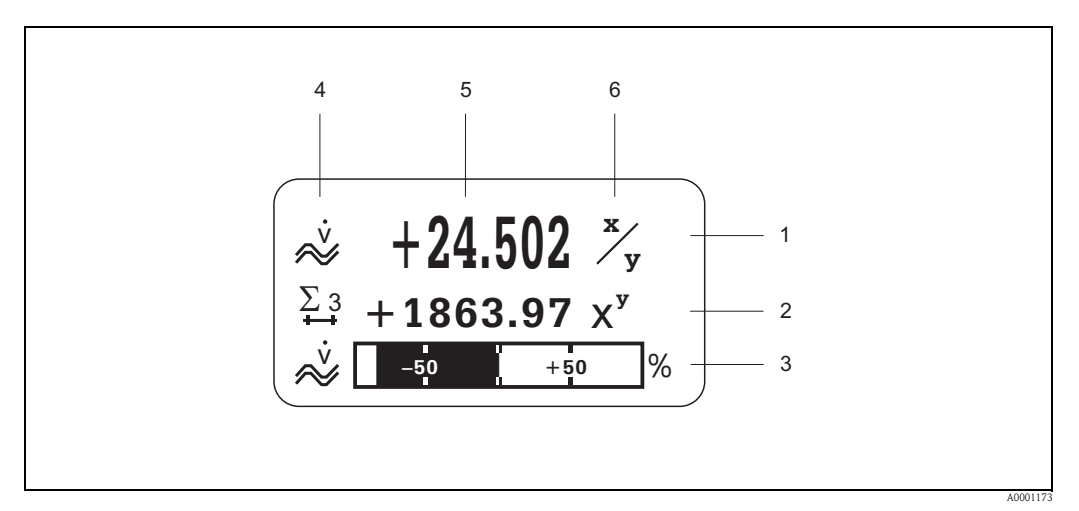

*Fig. 43 : Exemple d'affichage pour le mode de mesure (position HOME)*

- *1 Ligne principale : représentation de valeurs mesurées principales, par ex. débit*
- *2 Ligne additionnelle : représentation de grandeurs de mesure ou d'état additionnelles, par ex. état du totalisateur 3 Ligne info : représentation d'autres informations relatives aux grandeurs de mesure ou d'état,*
- *par ex. représentation par bargraph de la valeur de fin d'échelle atteinte par le débit*
- *4 Zone d'affichage "Symboles infos" : Dans cette zone d'affichage apparaissent sous forme de symboles des informations complémentaires relatives aux valeurs mesurées affichées. Une vue d'ensemble de tous les symboles et de leur signification figurent à la* $\rightarrow \Box$  [53](#page-52-0)*.*
- *5 Zone d'affichage "Valeurs mesurées" : Dans cette zone d'affichage apparaissent les valeurs mesurées actuelles.*
- *6 Zone d'affichage "Unités de mesure" : Dans cette zone apparaissent les unités de mesure/ de temps réglées pour les valeurs mesurées.*

# 5.1.2 Symboles d'affichage

Les symboles représentés dans la zone d'affichage gauche facilitent la lecture et la reconnaissance de grandeurs de mesure, de l'état de l'appareil et de messages erreurs sur site par l'utilisateur.

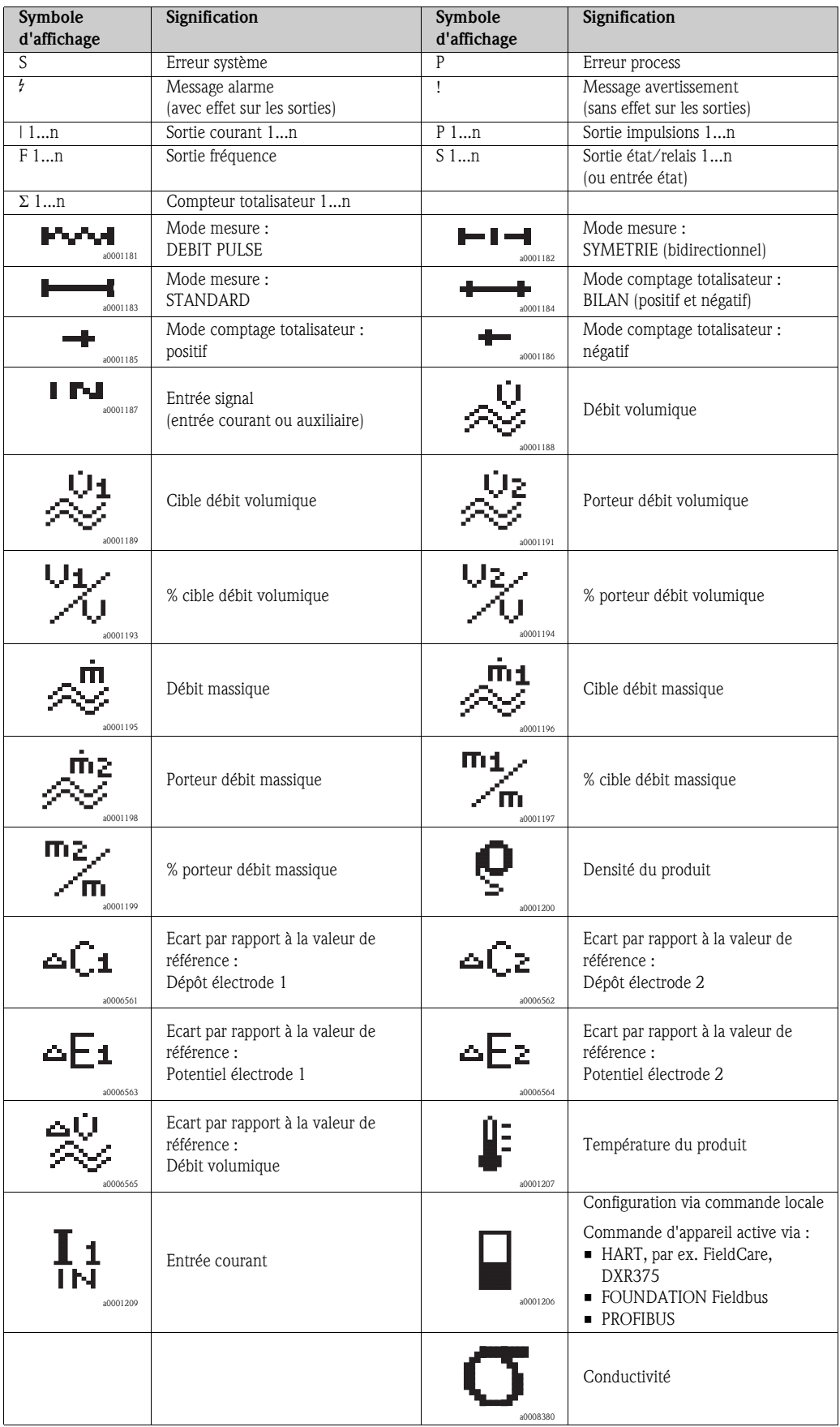

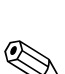

# <span id="page-51-0"></span>5.2 Instructions condensées relatives à la matrice de programmation

#### ! Remarque !

- **■** Tenir absolument compte des recommandations générales  $\rightarrow \Box$  [53](#page-52-1)
- Description de fonctions → Manuel "Description de fonctions"
- 1. Position HOME  $\rightarrow \text{E}$  → Accès à la matrice de programmation
- 2.  $\Box / \Box \rightarrow$  Sélectionner le bloc (par ex. SORTIES)  $\rightarrow \Box$
- 3.  $\Box / \Box \rightarrow$  Sélectionner le groupe (par ex. SORTIE COURANT 1)  $\rightarrow \Box$
- 4.  $\Box$  /  $\Box$  → Sélectionner le groupe de fonctions (par ex. REGLAGES) →  $\Box$
- 5. Sélectionner la fonction (par ex. CONSTANTE TEMPS) Modifier les paramètres/entrer les valeurs chiffrées :  $\exists \exists \rightarrow$  sélection ou saisie de codes de libération, de paramètres, de valeurs chiffrées  $E \rightarrow$  mémorisation des entrées
- 6. Quitter la matrice de programmation :
	- Activer  $\Box \Box$  (Esc) pendant plus de 3 secondes  $\rightarrow$  Position HOME
	- Activer  $\mathbb{H}^*$  (Esc) à plusieurs reprises  $\rightarrow$  retour progressif à la position HOME

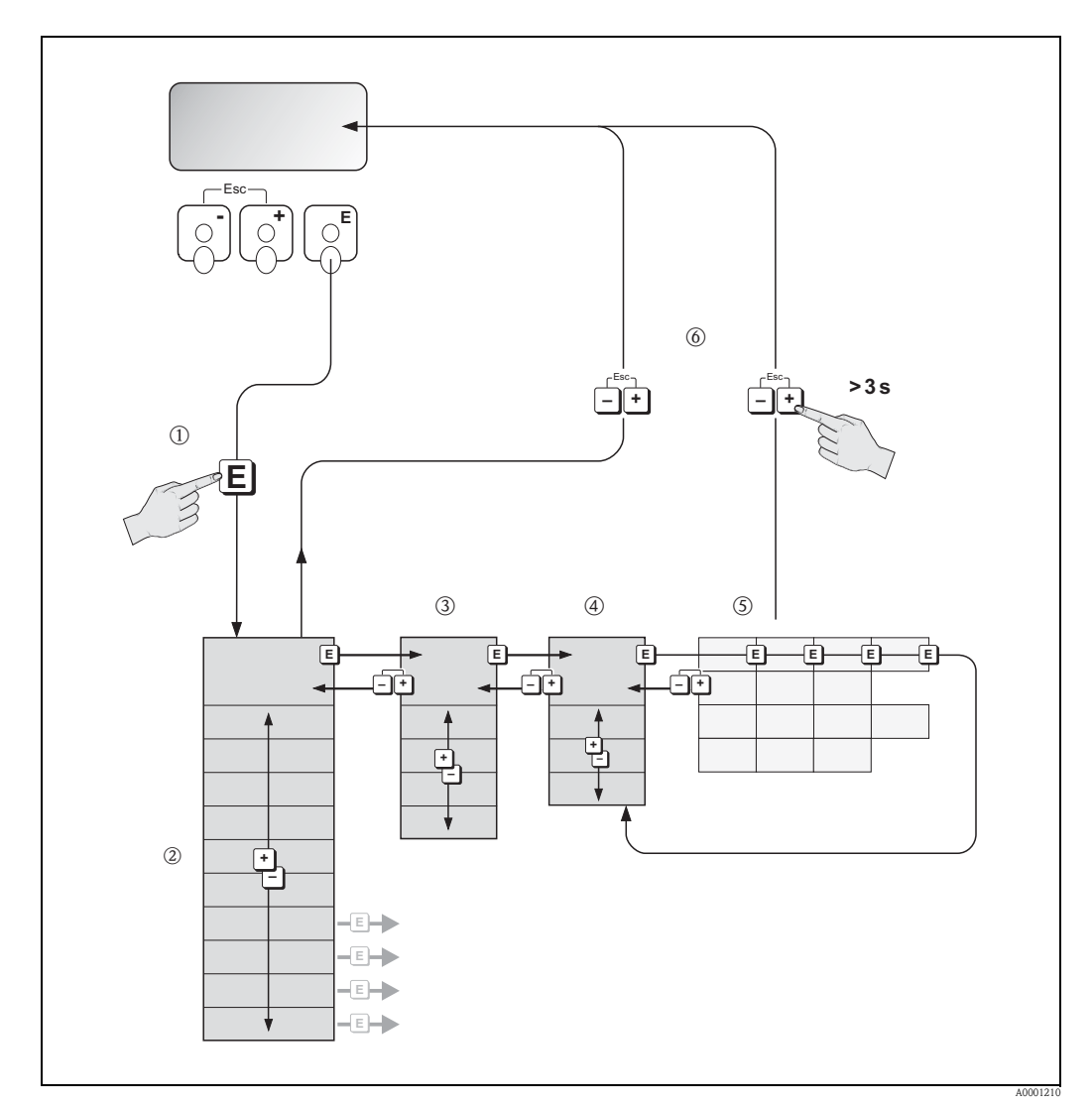

*Fig. 44 : Sélectionner les fonctions et configurer* 

*Abb. 45: (matrice de programmation)*

# <span id="page-52-1"></span>5.2.1 Généralités

Le menu Quick Setup est suffisant pour une mise en service avec les réglages standard nécessaires. Certaines applications plus complexes exigent des fonctions complémentaires, que l'utilisateur peut régler individuellement et adapter à ses conditions de process. La matrice de programmation comprend de ce fait une multitude d'autres fonctions, réparties dans différents menus afin d'offrir une plus grande clarté (blocs, groupes, groupes de fonctions).

Lors de la configuration des différentes fonctions, tenir compte des conseils suivants :

- La sélection de fonctions se fait comme décrit à la  $\rightarrow \Box$  [52](#page-51-0). Chaque case de la matrice de programmation est marquée dans l'affichage par un code en chiffres ou en lettres correspondant.
- Certaines fonctions peuvent être désactivées (ARRET). Ceci a pour conséquence que les fonctions correspondantes dans d'autres groupes de fonctions ne soient plus affichées.
- Dans certaines fonctions on obtient une question de sécurité après l'entrée des données. Avec  $\pm$ / $\Box$  sélectionner "SUR [ OUI ]" et valider avec  $\epsilon$ . Le réglage est maintenant définitivement mémorisé ou une fonction peut être lancée.
- Si les touches ne sont pas activées pendant 5 minutes, on a un retour automatique à la position HOME.
- Après un retour à la position HOME, le mode de programmation est automatiquement verrouillé si aucune des touches n'est activée après 60 secondes.

" Attention ! Une description précise de toutes les fonctions ainsi qu'une vue détaillée de la matrice de programmation se trouvent dans le manuel "Description des fonctions", qui est une partie intégrante de la présente mise en service.

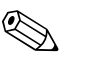

#### ! Remarque !

- Au cours de l'entrée de données, le transmetteur continue de mesurer, c'est à dire les valeurs mesurées actuelles sont normalement éditées par le biais des sorties signal.
- En cas de panne de courant toutes les valeurs réglées et paramétrées restent mémorisées dans une EEPROM.

# <span id="page-52-0"></span>5.2.2 Libérer le mode de programmation

La matrice de programmation peut être verrouillée. Une modification intempestive des fonctions d'appareil, des valeurs chiffrées ou des réglages usine n'est de ce fait pas possible. Les réglages peuvent être modifiés seulement après entrée d'un code chiffré (réglage usine = 55). L'utilisation d'un code personnel librement programmable exclut l'accès aux données par des personnes non autorisées ( $\rightarrow$  Manuel "Description des fonctions").

Lors de l'entrée de code tenir compte des points suivants :

- Si la programmation est verrouillée et si dans une fonction quelconque on active les touches  $\exists$ / $\exists$ , on obtient dans l'affichage automatiquement une demande d'entrée de code.
- Si le code client "0" est entré, la programmation est toujours libérée !
- Si vous avez oublié votre code personnel, adressez-vous au service après-vente Endress+Hauser qui peut le retrouver.

" Attention ! La modification de certains paramètres, notamment de toutes les données nominales du capteur, exerce une influence sur de nombreuses fonctions de l'ensemble de l'installation, et notamment sur la précision de mesure.

De tels paramètres ne doivent normalement pas être modifiés et sont de ce fait protégés par un code service uniquement connu par le service après-vente Endress+Hauser. En cas de questions, veuillez contacter Endress+Hauser.

### 5.2.3 Verrouillage du mode de programmation

Après un retour à la position HOME, le mode de programmation est automatiquement verrouillé si aucune des touches n'est activée après 60 secondes.

La programmation peut également être verrouillée en entrant un nombre quelconque (sauf le code client) dans la fonction ENTREE CODE.

# 5.3 Messages erreur

## 5.3.1 Type d'erreur

<span id="page-53-0"></span>Les erreurs apparaissant en cours de mise en service ou de fonctionnement sont immédiatement affichées. Si l'on est en présence de plusieurs erreurs système ou process, c'est toujours celle avec la plus haute priorité qui est affichée.

Le système de mesure distingue en principe deux types d'erreurs :

- *Erreur système :* ce groupe comprend tous les défauts d'appareils, par ex. défaut de communication, défaut de hardware etc.  $\rightarrow \Box$  [89](#page-88-0)
- *Erreur process :* ce groupe comprend toutes les erreurs d'application comme par ex. produit non homogène etc.  $\rightarrow \Box$  [93](#page-92-0)

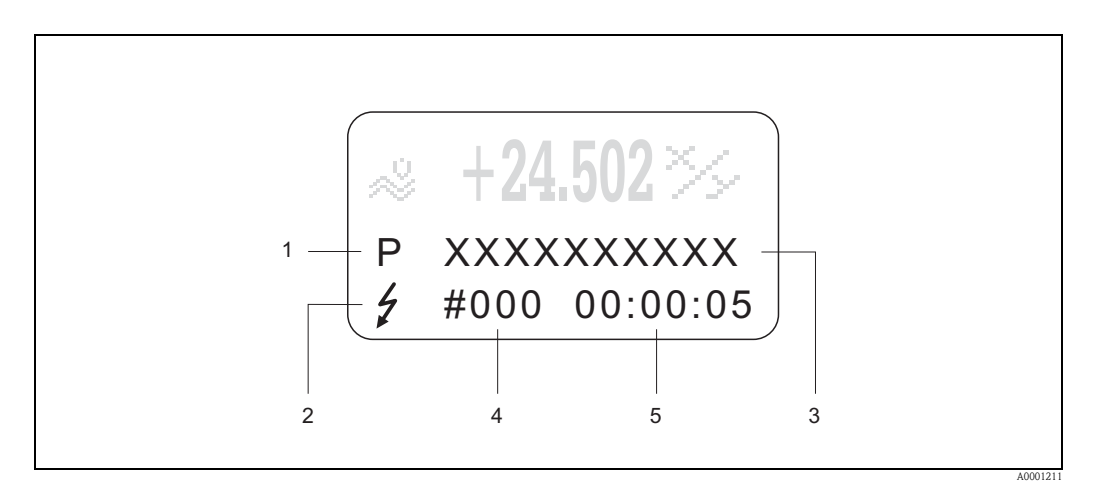

*Fig. 46 : Affichage de messages erreurs (exemple)*

- *1 Type d'erreur : P = erreur process, S = erreur système*
- *2 Type de message erreur : \$ = message alarme, ! = message avertissement*
- *3 Désignation de l'erreur*
- *4 Numéro d'erreur*
- *5 Durée de la dernière erreur apparue (heures: minutes: secondes)*

# 5.3.2 Types de messages erreur

L'utilisateur a la possibilité de donner différentes priorités aux erreurs système et process, en les considérant par ex. comme messages alarme ou avertissement. Cette définition est réalisée par le biais de la matrice de programmation (voir manuel "Description des fonctions").

Les erreurs systèmes critiques comme par ex. les défauts de modules d'électronique sont toujours reconnus et affichés comme "Message alarme" par l'appareil !

Message avertissement (!)

- Affichage → Point d'exclamation (!), type de défaut (S : erreur système, P : erreur process)
- L'erreur correspondante n'a pas d'effet sur les sorties de l'appareil de mesure.

Message alarme ( \$)

- Affichage  $\rightarrow$  Symbole de l'éclair (  $\sharp$  ), type de défaut (S : erreur système, P : erreur process)
- L'erreur correspondante agit directement sur les sorties.
- Le comportement en cas de défaut des sorties peut être déterminé par le biais des fonctions correspondantes dans la matrice ( $\rightarrow \Box$  [96\)](#page-95-0).

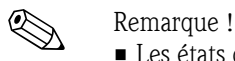

- Les états d'erreur peuvent être affichés par le biais des sorties relais.
- En présence d'un message erreur, il est possible d'afficher un niveau de signal de panne inférieur ou supérieur selon NAMUR NE 43 par le biais de la sortie courant.

## 5.3.3 Confirmation de messages erreur

Afin d'assurer la sécurité de l'installation et du process, il est possible de configurer l'appareil de mesure de manière à ce que les messages alarme indiqués  $(f)$  soient non seulement supprimés, mais que leur confirmation sur site par activation de  $\equiv$  soit également nécessaire. C'est seulement à ce moment là que les messages erreurs ne sont plus affichés !

L'activation ou la désactivation de cette option se fait par le biais de la fonction ACQUI. DEFAUT (voir manuel "Description des fonctions").

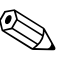

- ! Remarque ! Les messages alarme (\$) peuvent également être remis à zéro et validés par le biais des entrées état.
	- Les message avertissement (!) ne doivent pas être confirmés. Ils sont affichés aussi longtemps que la cause de l'erreur n'est pas supprimée.

# 5.4 Communication

Outre par le biais de l'affichage local il est possible de paramétrer l'appareil de mesure et d'interroger les valeurs mesurées à l'aide du protocole HART. La communication digitale se fait par le biais de la sortie courant HART 4–20 mA  $\rightarrow \Box$  [44](#page-43-0)).

Le protocole HART permet, pour les besoins de la configuration et du diagnostic, la transmission de données de mesure et d'appareil entre le maître HART et l'appareil de terrain concerné. Les maitres HART comme par ex. un terminal portable ou des logiciels PC (par ex. FieldCare) nécessitent des données de description d'appareil (DD = Device Descriptions), avec l'aide desquelles un accès à toutes les informations d'un appareil HART est possible. La transmission de telles informations se fait exclusivement par le biais de "Commandes".

On distingue trois classes de commandes :

- *Commandes universelles (Universal Commands)*
- Les commandes universelles sont supportées et utilisées par tous les appareils HART. Les fonctionnalités suivantes y sont liées :
- Reconnaissance d'appareils HART
- Lecture de valeurs digitales (débit volumique, totalisateurs etc)
- *Commandes générales (Common Practice Commands) :*
- Les commandes générales offrent des fonctions qui sont soutenues ou exécutées par de nombreux appareils de terrain, mais pas par tous.
- *Commandes spécifiques à l'appareil (Device-specific Commands) :*

Ces commandes donnent accès aux fonctions spécifiques de l'appareil qui ne sont pas standardisées HART. De telles commandes font référence à des informations individuelles relatives aux appareils de terrain comme par ex. les valeurs étalonnage vide/plein, les rélages de suppression de débits de fuite etc.

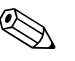

#### Remarque!

L'appareil de mesure dispose des trois classes de commandes.

Liste de toutes les "Universal Commands" et "Common Practice Commands"  $\rightarrow \Box$  [59](#page-58-0)

## 5.4.1 Possibilités d'utilisation

Pour une pleine exploitation de l'appareil de mesure y compris des commandes spécifiques à l'appareil, l'utilisateur dispose de fichiers de description d'appareils (DD = Device Descriptions) pour les aides et programmes d'exploitation suivants :

- ! Remarque ! Le protocole HART exige dans la fonction GAMME COURANT (sortie copurant 1) le réglage "4...20 mA HART" ou "4-20 mA (25 mA) HART".
	- L'accès en écriture HART peut être activé ou désactivé à l'aide d'un pont sur la platine E/S

 $\rightarrow \Box$  [67.](#page-66-1)

#### Field Xpert HART Communicator

La sélection des fonctions d'appareil se fait pour le HART-Communicator" via différents menus ainsi que par une matrice de programmation HART spéciale.

Des informations complémentaires sur le terminal HART figurent dans un manuel séparé, se trouvant dans la trousse de transport de l'appareil.

#### Logiciel d'exploitation "FieldCare"

Fieldcare est l'outil de gestion d'installations de production Endress+Hauser basé sur le concept FDT ("Field Device Tool"), qui permet la configuration et le diagnostic d'appareils de terrain intelligents. Grâce à l'exploitation d'informations d'état, vous disposez d'un outil supplémentaire simple, mais efficace, pour la surveillance des appareils. L'accès aux débitmètres Proline s'effectue par le biais d'une interface de service ou de l'interface FXA193.

#### Logiciel d'exploitation "SIMATIC PDM" (Siemens)

SIMATIC PDM est un outil standard, indépendant du fabricant, destiné à l'utilisation, au réglage, à la maintenance et au diagnostic d'appareils de terrain intelligents.

#### Logiciel d'exploitation "AMS" (Emerson Process Management)

AMS (Asset Management Solutions) : logiciel de commande et de configuration des appareils.

# 5.4.2 Fichiers de description d'appareil actuels

Le fichier de description d'appareil adapté à l'outil d'exploitation respectif, ainsi que la source de référence, sont visibles dans la table suivante.

Protocole HART :

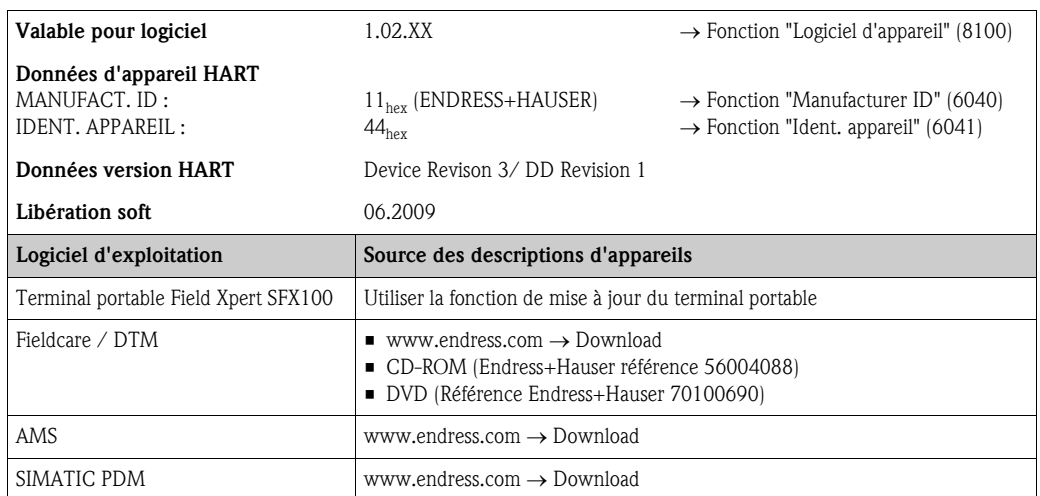

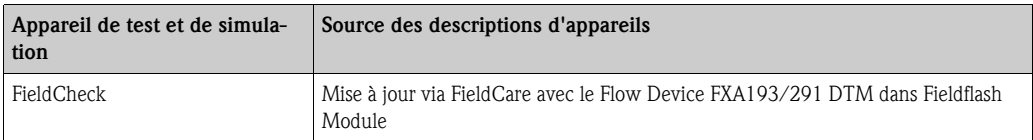

# 5.4.3 Variables d'appareil et grandeurs de process

#### <span id="page-57-0"></span>*Variables d'appareil :*

Les variables d'appareils suivantes sont disponibles via le protocole HART :

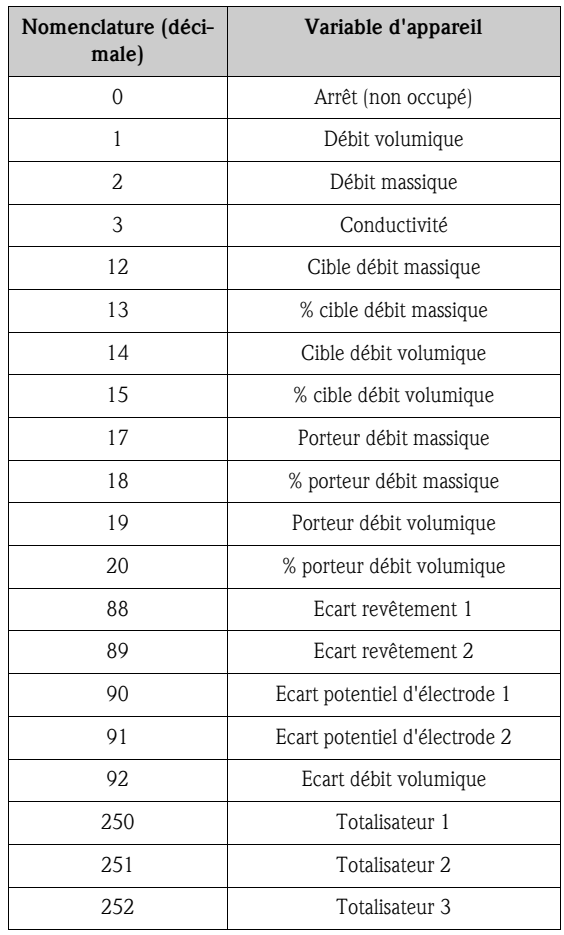

#### *Grandeurs de process :*

Les grandeurs de process sont affectées en usine aux variables d'appareil suivantes :

- Grandeur process primaire (PV) → Débit volumique
- Grandeur process secondaire  $(SV) \rightarrow$  Totalisateur 1
- Troisième grandeur de process (TV) → Débit massique
- $\blacksquare$  Quatrième grandeur process (FV)  $\rightarrow$  non occupé

# Remarque !

L'affectation des variables d'appareil à la grandeur de process peut être modifiée ou déterminée par la commande  $51 \rightarrow \Box 62$  $51 \rightarrow \Box 62$ .

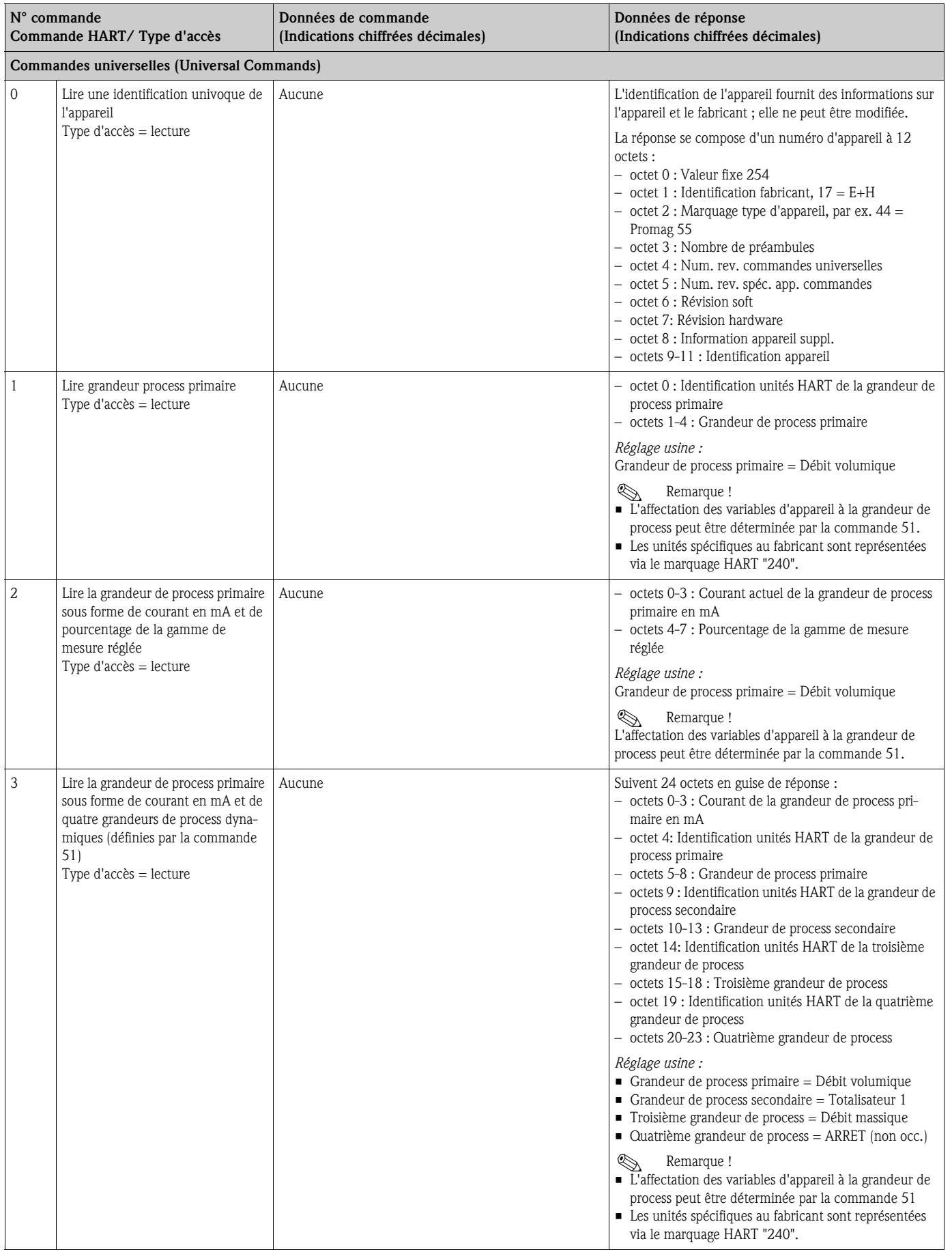

# <span id="page-58-0"></span>5.4.4 Commandes HART universelles/générales

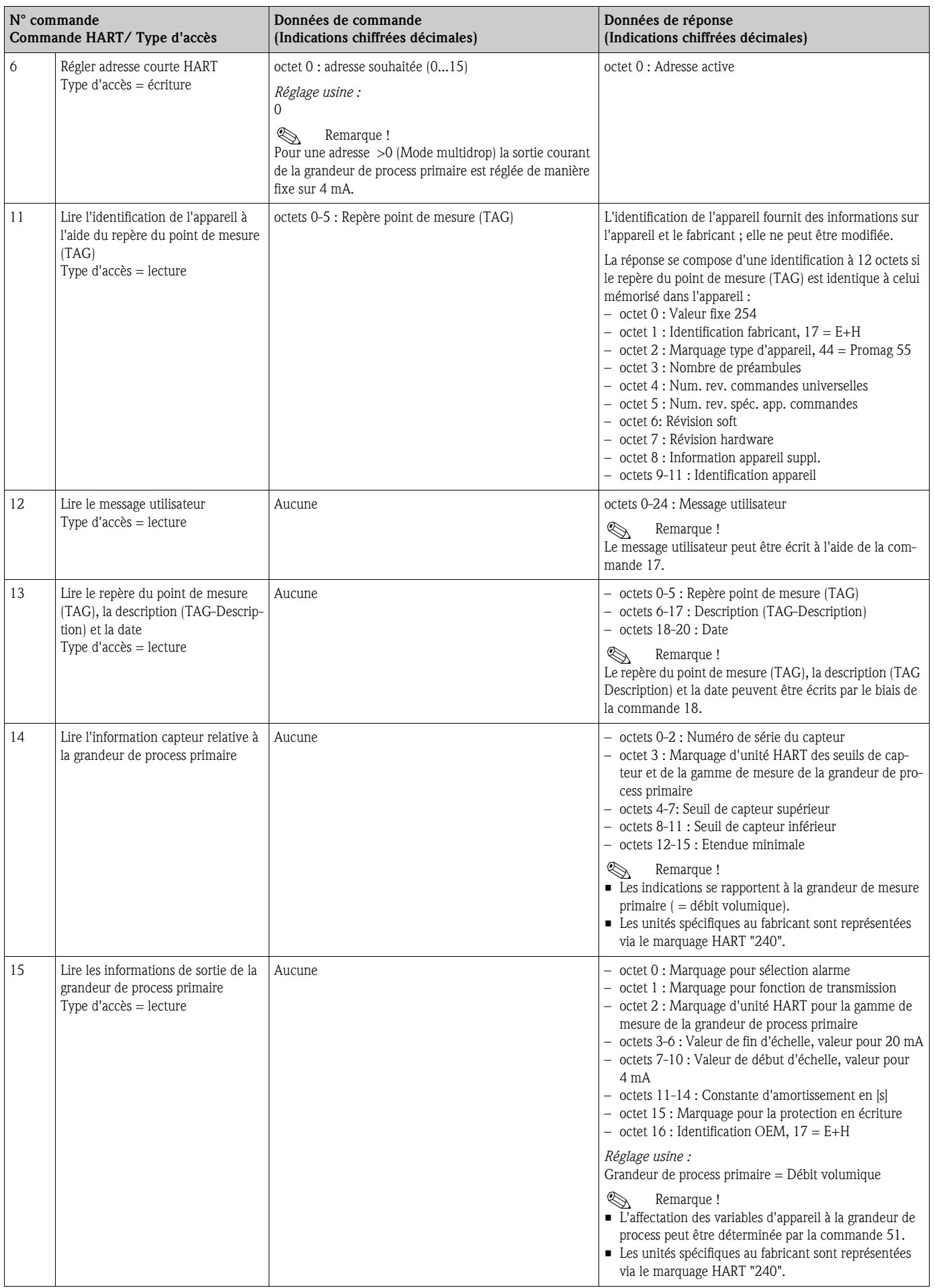

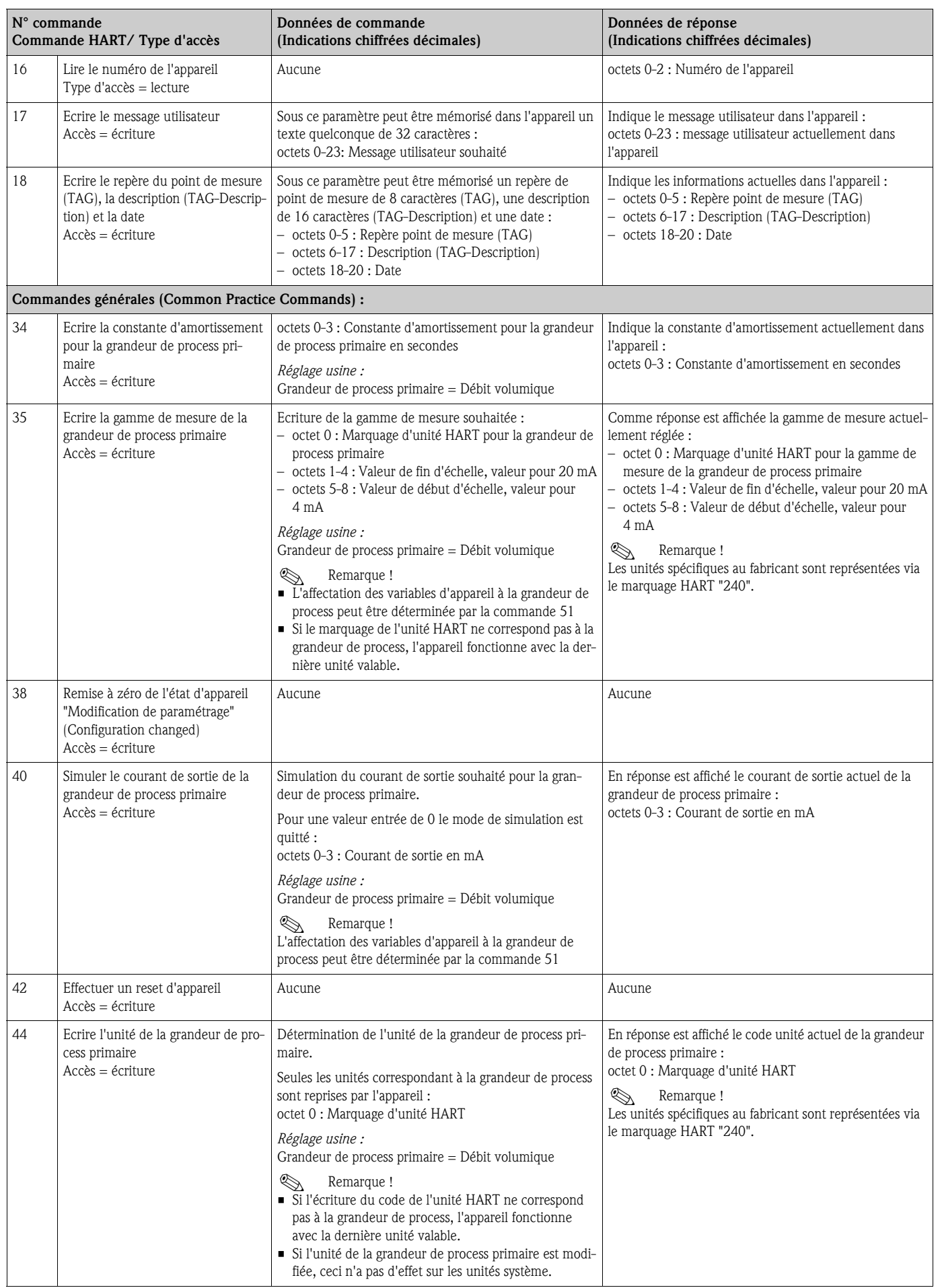

<span id="page-61-0"></span>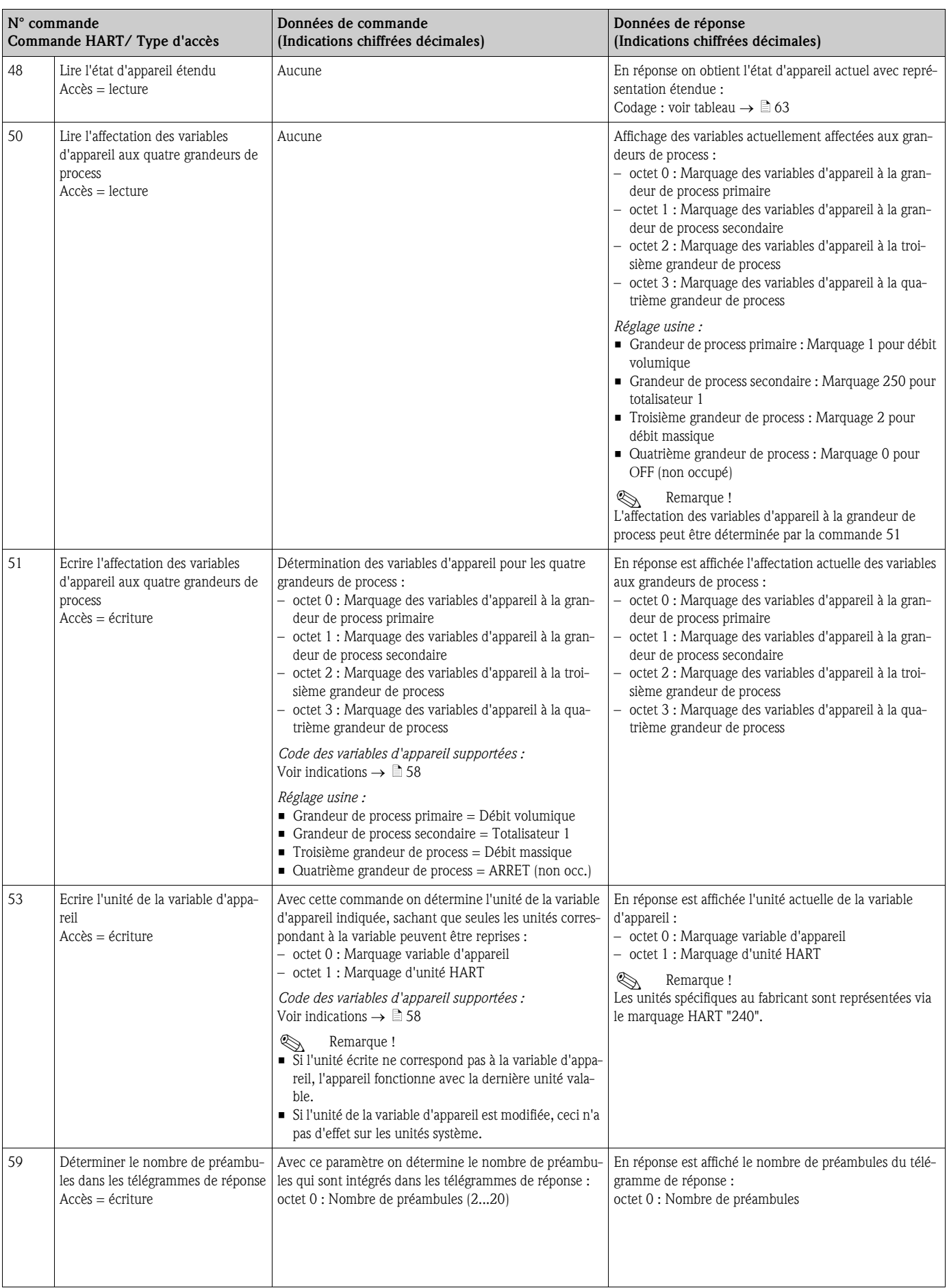

### 5.4.5 Etat d'appareil/messages erreurs

<span id="page-62-0"></span>Par le biais de la commande "48" il est possible de lire l'état d'appareil étendu, dans ce cas les messages défaut actuels. La commande fournit des informations codées par bit (voir tableau ci-après).

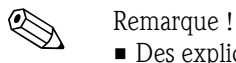

• Des explications détaillées de l'état d'appareil et messages erreurs et de leur suppression figurent  $\lambda$  la  $\rightarrow \Box$  [88](#page-87-1)

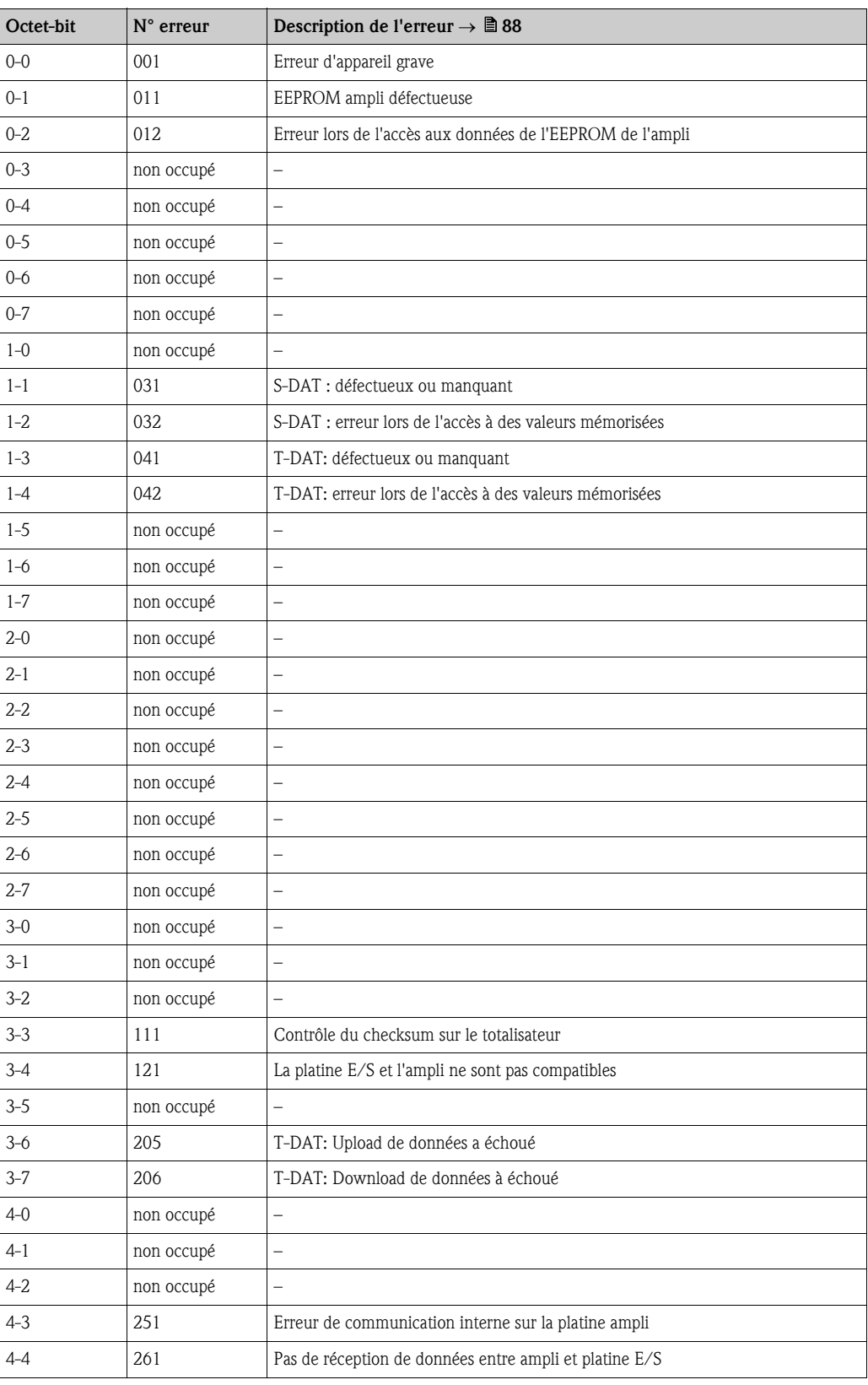

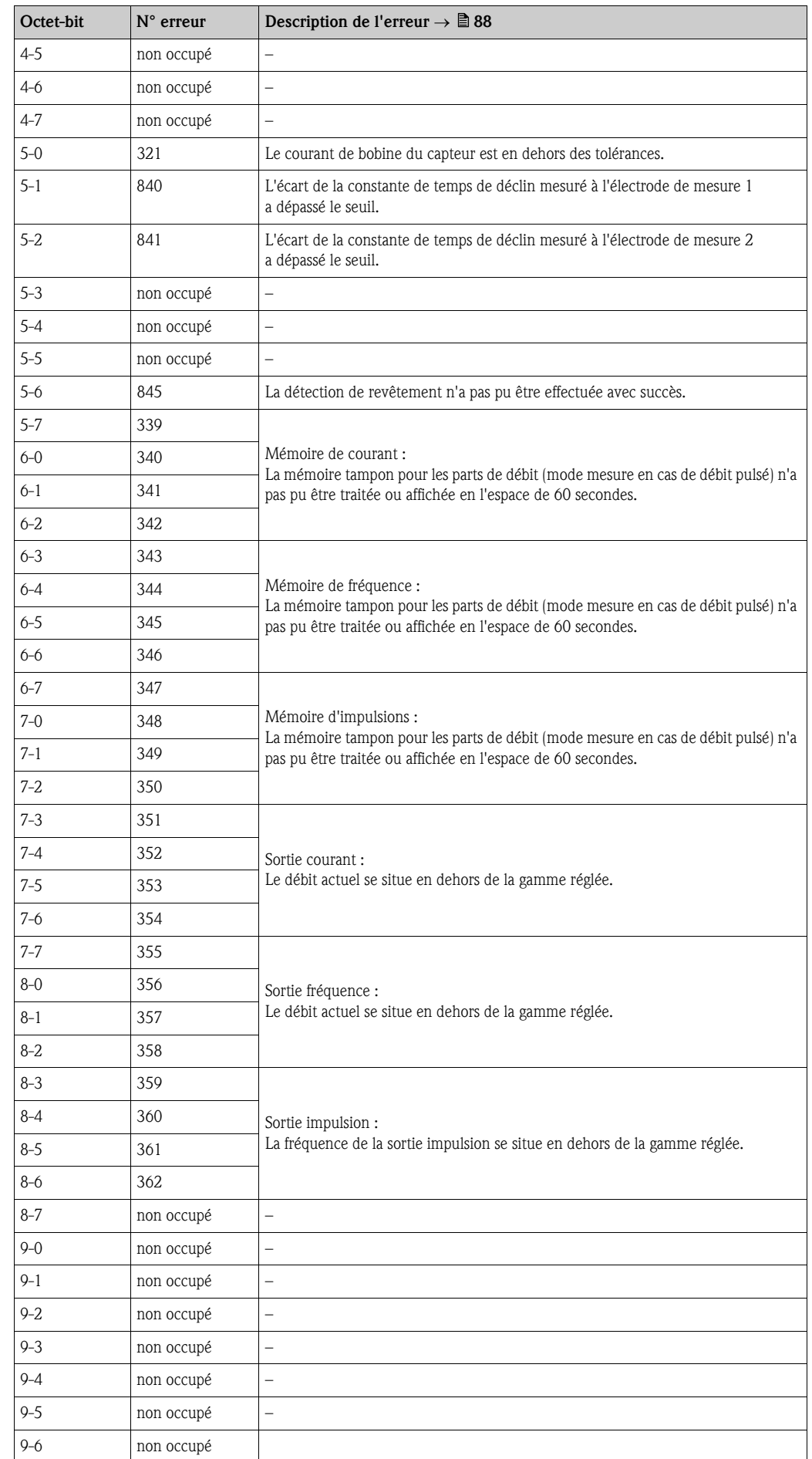

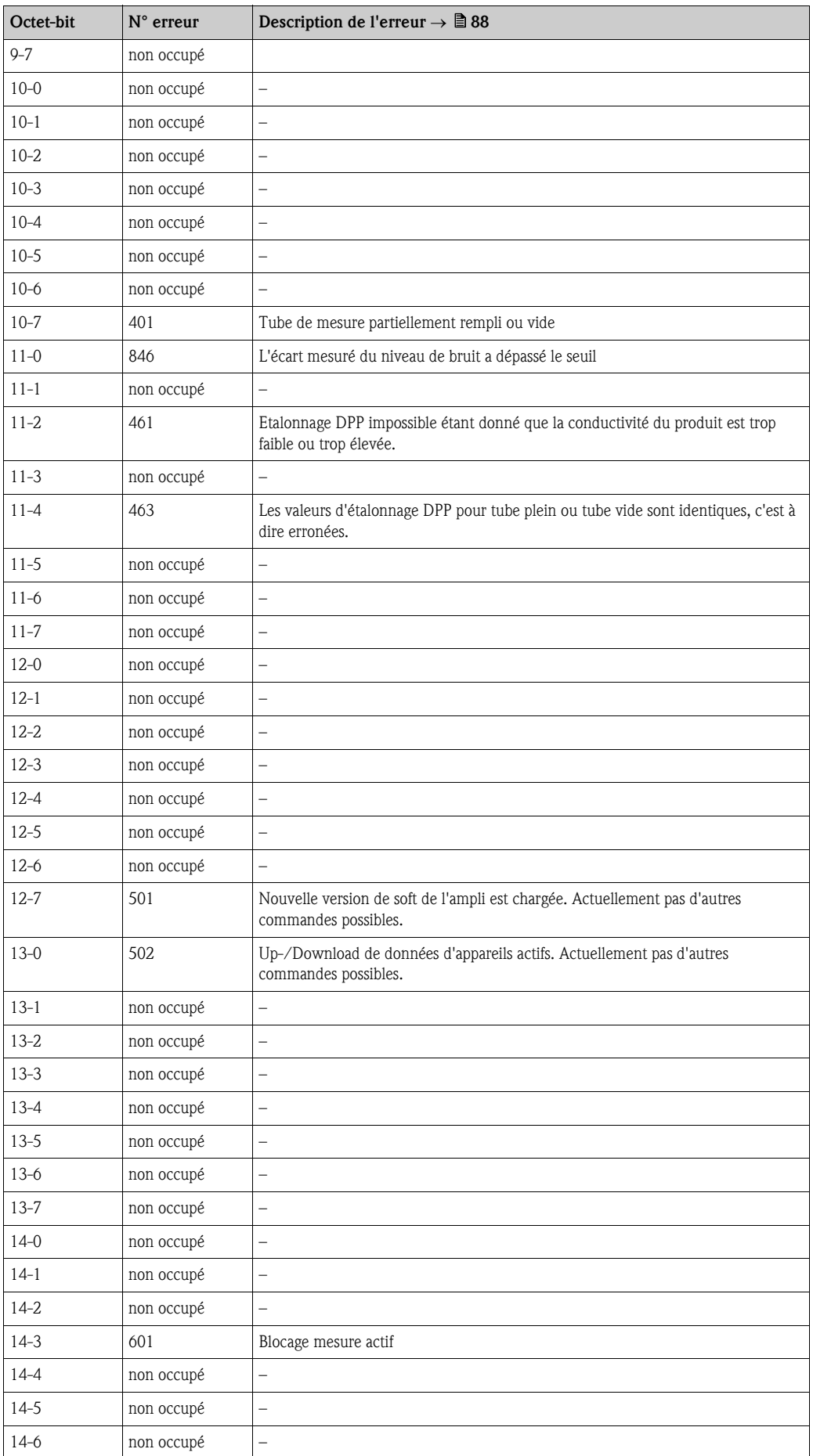

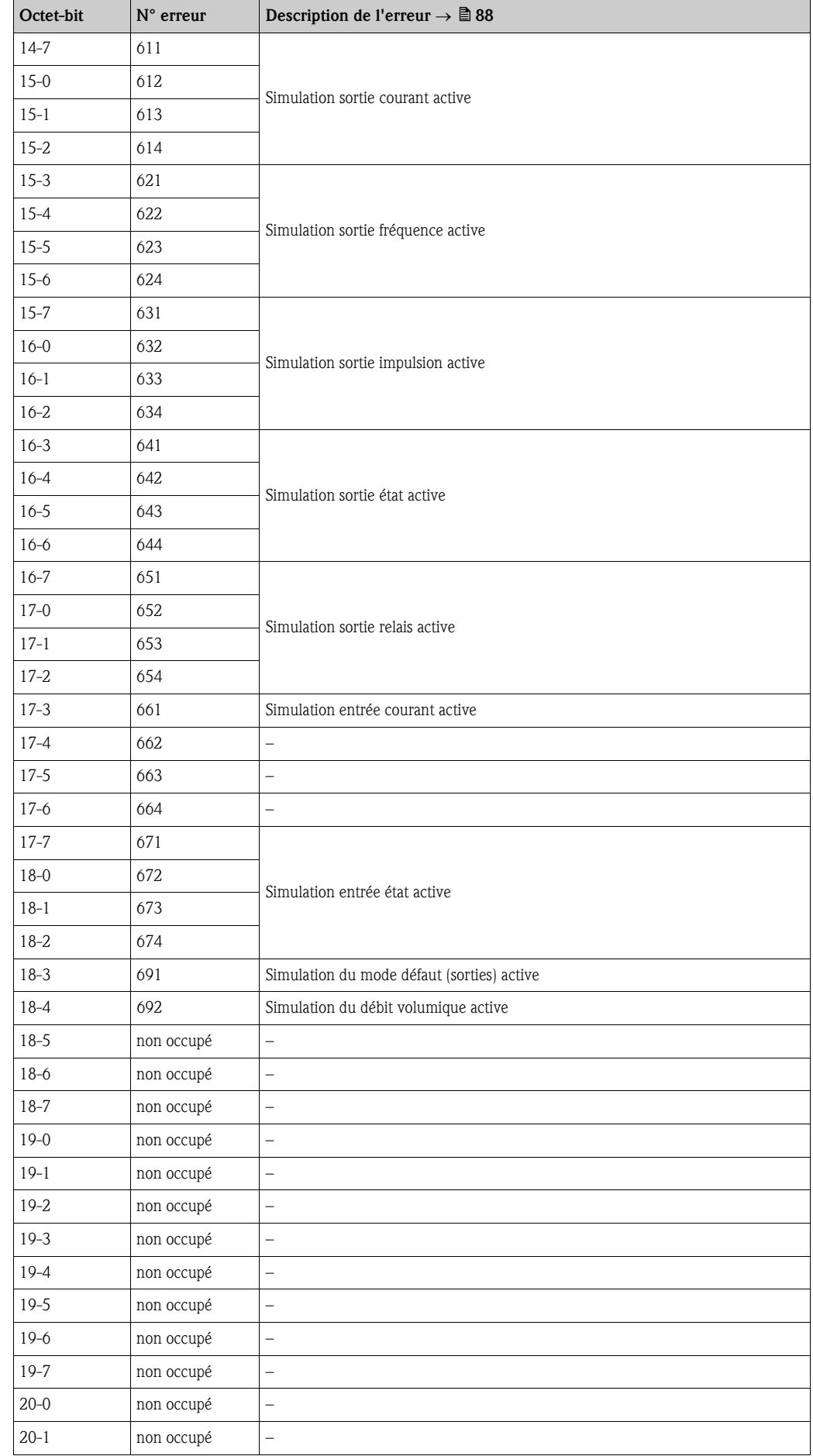

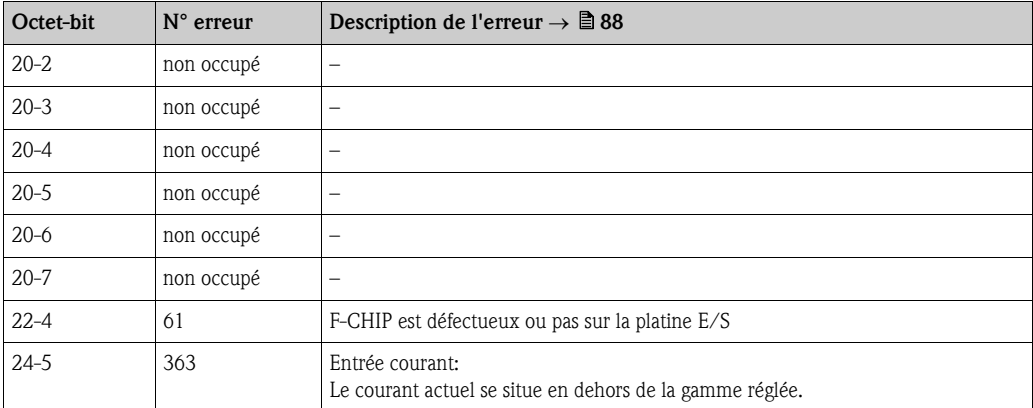

### <span id="page-66-1"></span><span id="page-66-0"></span>5.4.6 Activer/Désactiver l'accès en écriture HART

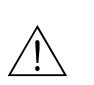

L'accès en écriture HART peut être enclenché ou déclenché à l'aide d'un pont sur la platine E/S. # Danger ! Risque d'électrocution ! Composants accessibles, sous tension. Veuillez-vous assurer que l'alimen-

tation est coupée avant de déposer le couvercle du compartiment de l'électronique.

- 1. Couper l'alimentation.
- 2. Déposer la platine  $E/S \to \Box$  [99,](#page-98-0)
- 3. Activer ou désactiver l'accès en écriture HART au moyen d'un pont  $(\rightarrow \Box 47)$ .
- 4. Le montage de la platine E/S se fait dans l'ordre inverse.

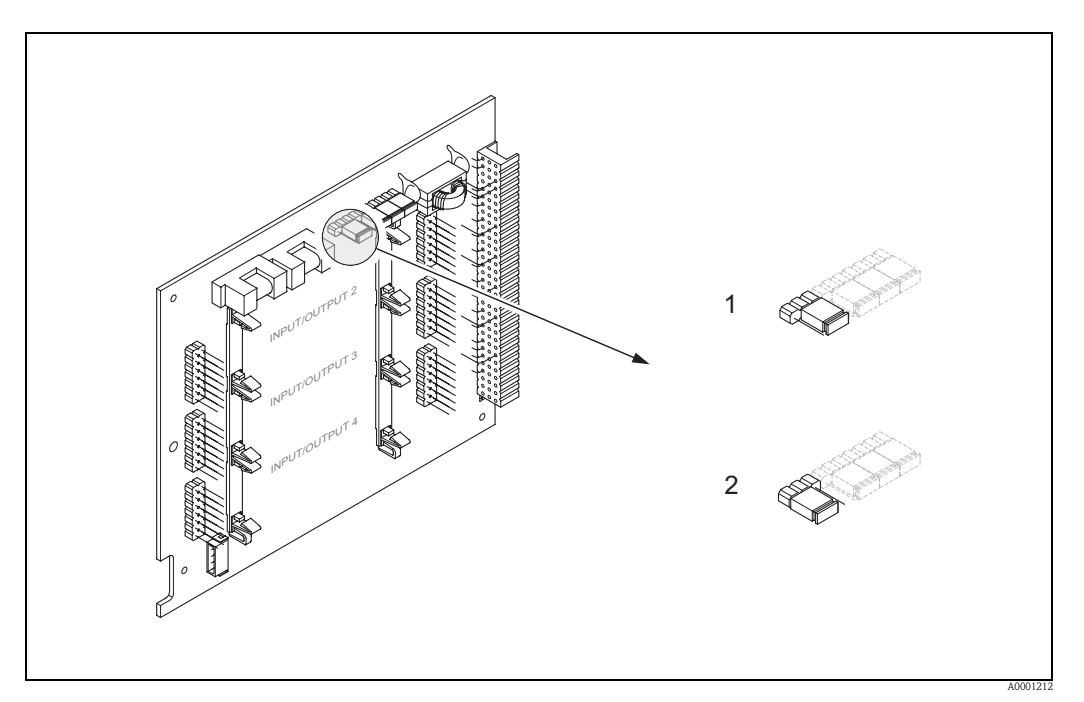

<span id="page-66-2"></span>*Fig. 47 : Activer/Désactiver l'accès en écriture HART*

- *1 Accès en écriture désactivé (réglage usine), c'est à dire protocole HART libéré.*
- *2 Accès en écriture activé, c'est à dire protocole HART verrouillé.*

# 6 Mise en service

# 6.1 Contrôle de l'installation et du fonctionnement

S'assurer que tous les contrôles ont été effectués avant de mettre le point de mesure en service:

- Check-List "Contrôle de l'implantation"  $\rightarrow \Box$  [35](#page-34-0)
- Check-List "Contrôle du raccordement  $\rightarrow \Box$  [48](#page-47-0)

# 6.2 Mise sous tension de l'appareil

Si vous avez effectué les contrôles de raccordement mettre l'appareil sous tension. L'appareil est maintenant prêt à fonctionner.

Après la mise sous tension, l'ensemble de mesure subit quelques fonctions de test internes. Pendant cette procédure, l'affichage local indique la séquence de messages suivante :

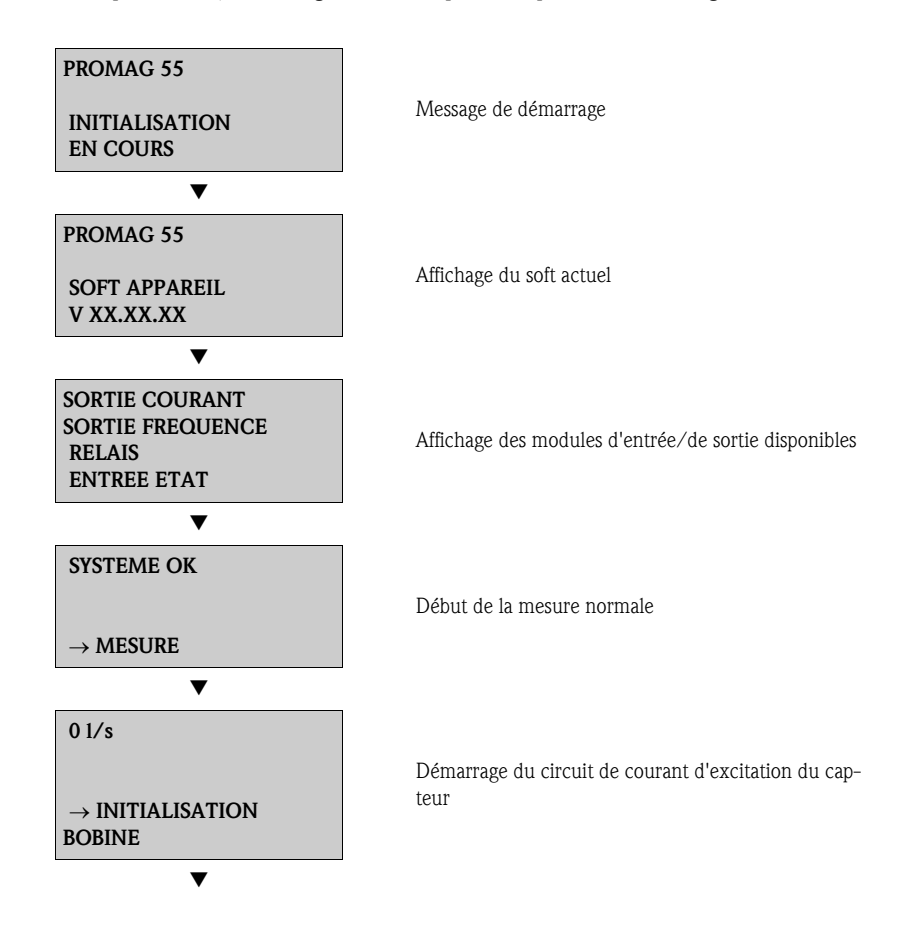

Après un départ réussi, on passe à la mesure normale.

Dans l'affichage apparaissent différentes grandeurs de mesure et/ou d'état (position HOME).

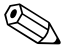

# Remarque !

Si le démarrage n'a pas réussi, on obtient un message défaut correspondant, en fonction de l'origine dudit défaut.

# 6.3 Quick Setup

<span id="page-68-0"></span>Pour les appareils de mesure sans affichage local les différents paramètres et fonctions peuvent être configurés par le biais de logiciels de configuration, par ex. FieldCare.

Si l'appareil est équipé d'un afficheur local, il est possible de configurer simplement et rapidement, par le biais des présents menus "Quick Setup", l'ensemble des paramètres d'appareil ainsi que les fonctions additionnelles importantes pour le mode de mesure standard.

### 6.3.1 Quick-Setup "Mise en service"

Avec l'aide du Quick Setup vous passez systématiquement par toutes les principales fonctions d'appareils qu'il convient de régler et de configurer pour une mesure standard.

#### ! Remarque !

- $\bullet$  Si lors d'une interrogation on enfonce la touche ESC ( $\overline{Q_1}$ ) on a un retour à la case CONFIG. MIS. SERV. (1002). La configuration effectuée reste valable.
- Le Quick Setup "Mise en service" doit être effectué avant qu'un autre Quick Setup décrit dans le présent manuel ne soit réalisé.
- m La sélection CONFIG. USINE ramène l'unité sélectionnée au réglage usine La sélection CONFIG. ACTUEL. reprend les unités réglées par vos soins.
- n A chaque passage seules les unités qui n'ont pas encore été configurées dans le Quick Setup en cours peuvent être sélectionnées. Les unités de masse et de volume découlent de l'unité de débit correspondante.
- o La sélection "OUI" apparait aussi longtemps que toutes les unités n'ont pas été paramétrées. Si aucune unité n'est plus disponible, on a seulement encore la sélection "NON".
- p L'interrogation a seulement lieu si l'on est en présence d'une sortie courant et/ou impulsion/fréquence. A chaque passage seules les sorties qui n'ont pas encore été configurées dans le Quick Setup en cours peuvent être sélectionnées.
- q La sélection "OUI" apparait aussi longtemps qu'une sortie est encore disponible. Si aucune sortie n'est plus disponible, on a seulement encore la sélection "NON".
- r La sélection "Paramétrage automatique de l'affichage comprend les réglages de base/réglages usine suivants :
	- OUI Ligne principale = débit volumique Ligne additionnelle = totalisateur 1 Ligne info = état de fonctionnement/du système
	- NON Les réglages existants (sélectionnés) sont maintenus.

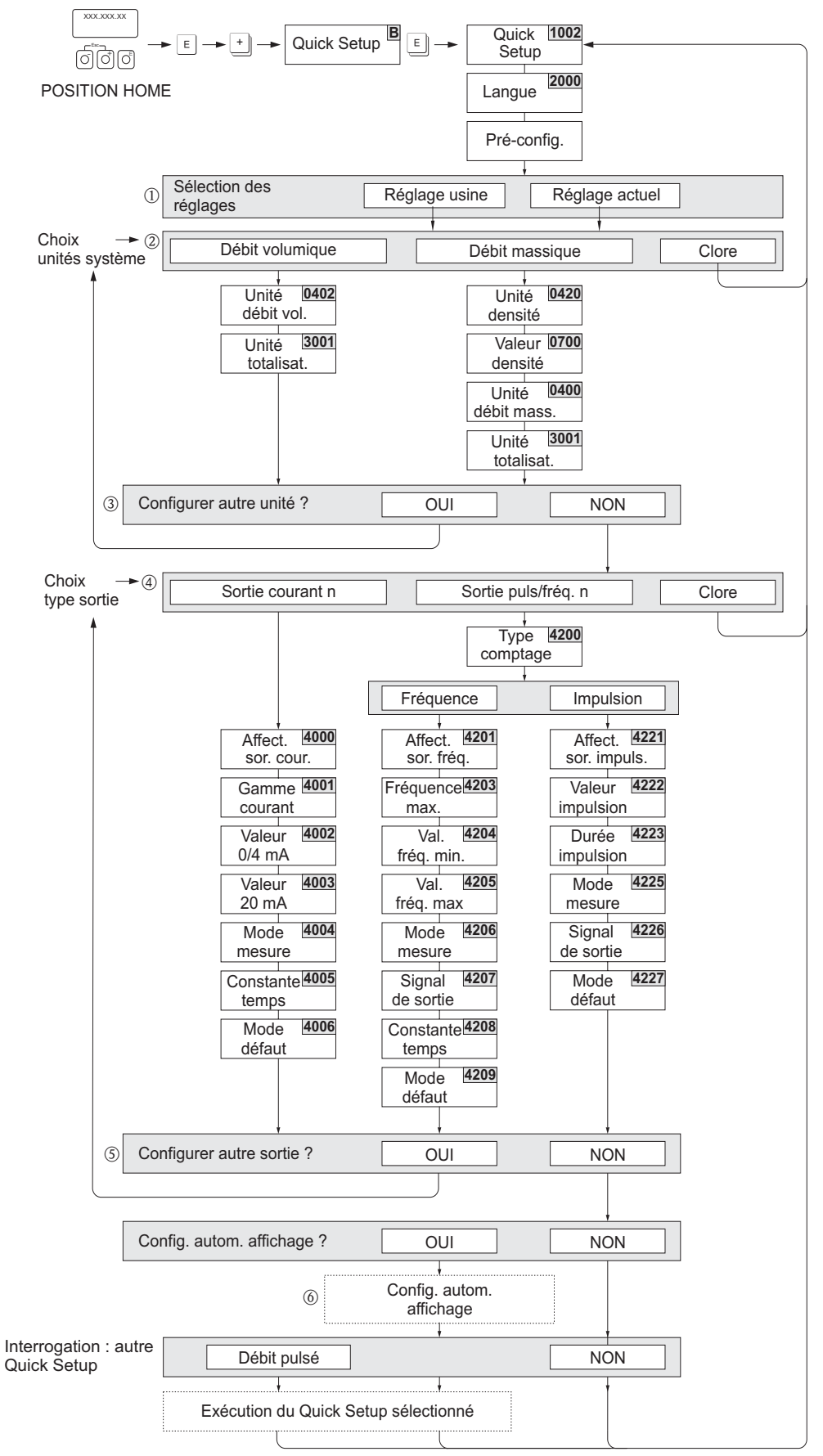

*Fig. 48 : Quick Setup de mise en service rapide*

a0005872-de

### 6.3.2 Quick Setup "Débit pulsé"

Lors de l'utilisation de types de pompes à débit pulsé, comme les pompes à piston, à flexible, excentriques etc, le débit est par moment fortement variable. Dans ce cas on peut également obtenir des débits négatifs en raison du volume de fermeture ou de la non-étanchéité de vannes.

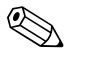

! Remarque ! Avant de réaliser le Quick Setup "Débit pulsé" il convient de réaliser le Quick Setup "Mise en service"→ ä [69](#page-68-0)

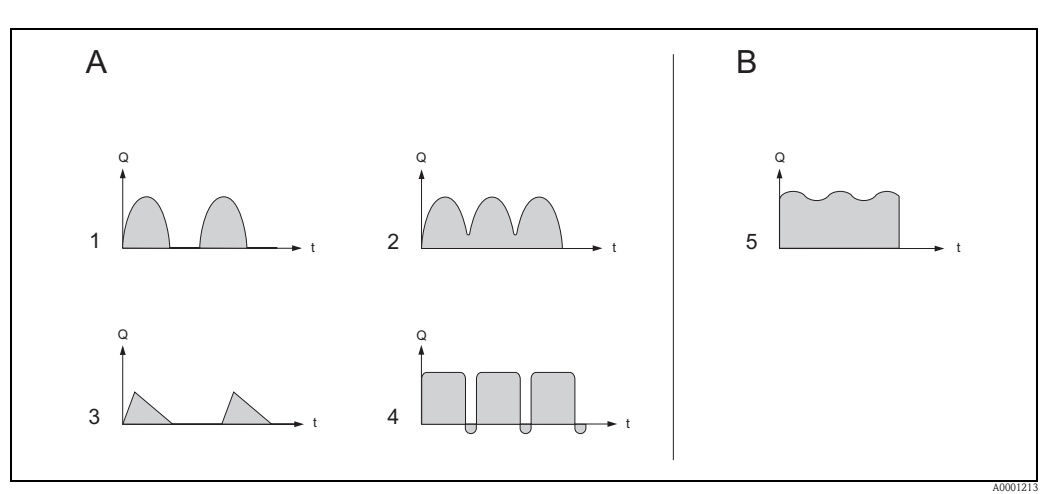

*Fig. 49 : Caractéristiques de débit de différents types de pompes*

- *A avec débit fortement pulsé*
- *B avec débit faiblement pulsé*
- *1 Pompe excentrique monocylindrique*
- *2 Pompe excentrique bicylindrique*
- *3 Pompe magnétique*
- *4 Pompe à écrasement, câble de liaison flexible*
- *5 Pompe à piston multicylindrique*

#### Débits fortement pulsés

Le réglage ciblé de plusieurs fonctions d'appareil via le Quick Setup "Débit pulsé" permet de compenser les fluctuations de débit sur l'ensemble de la gamme et d'enregistrer correctement les débits pulsés. Le déroulement du menu Quick Setup est décrit de manière détaillée dans la suite.

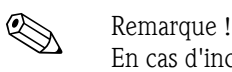

En cas d'incertitude quant à la caractéristique d'écoulement précise, il est recommandé dans tous les cas d'effectuer le Quick Setup "Débit pulsé".

#### Débits faiblement pulsés

En présence de variations de débit faibles, par ex. lors de l'utilisation de pompes à roue dentée, tri- ou multicylindriques, la réalisation d'un Quick Setup n'est pas absolument indispensable. Dans de tels cas il est cependant judicieux d'adapter les fonctions mentionnées dans la suite (voir manuel "Description des fonctions") aux conditions du process afin d'obtenir un signal de sortie stable en permanence. Ceci est particulièrement valable pour la sortie courant :

- Amortissement système de mesure : Fonction AMORTIS.SYSTEME → Augmenter la valeur
- Amortissement sortie courant : Fonction CONSTANTE TEMPS → Augmenter la valeur

#### Réalisation du Quick Setup "Débit pulsé"

Avec l'aide de ce Quick Setup l'utilisateur passe systématiquement par toutes les fonctions qui doivent être adaptées et configurées pour la mesure de débit pulsé. Les valeurs déjà configurées comme la gamme de mesure, la gamme de courant et la fin d'échelle ne sont pas modifiées pour autant !

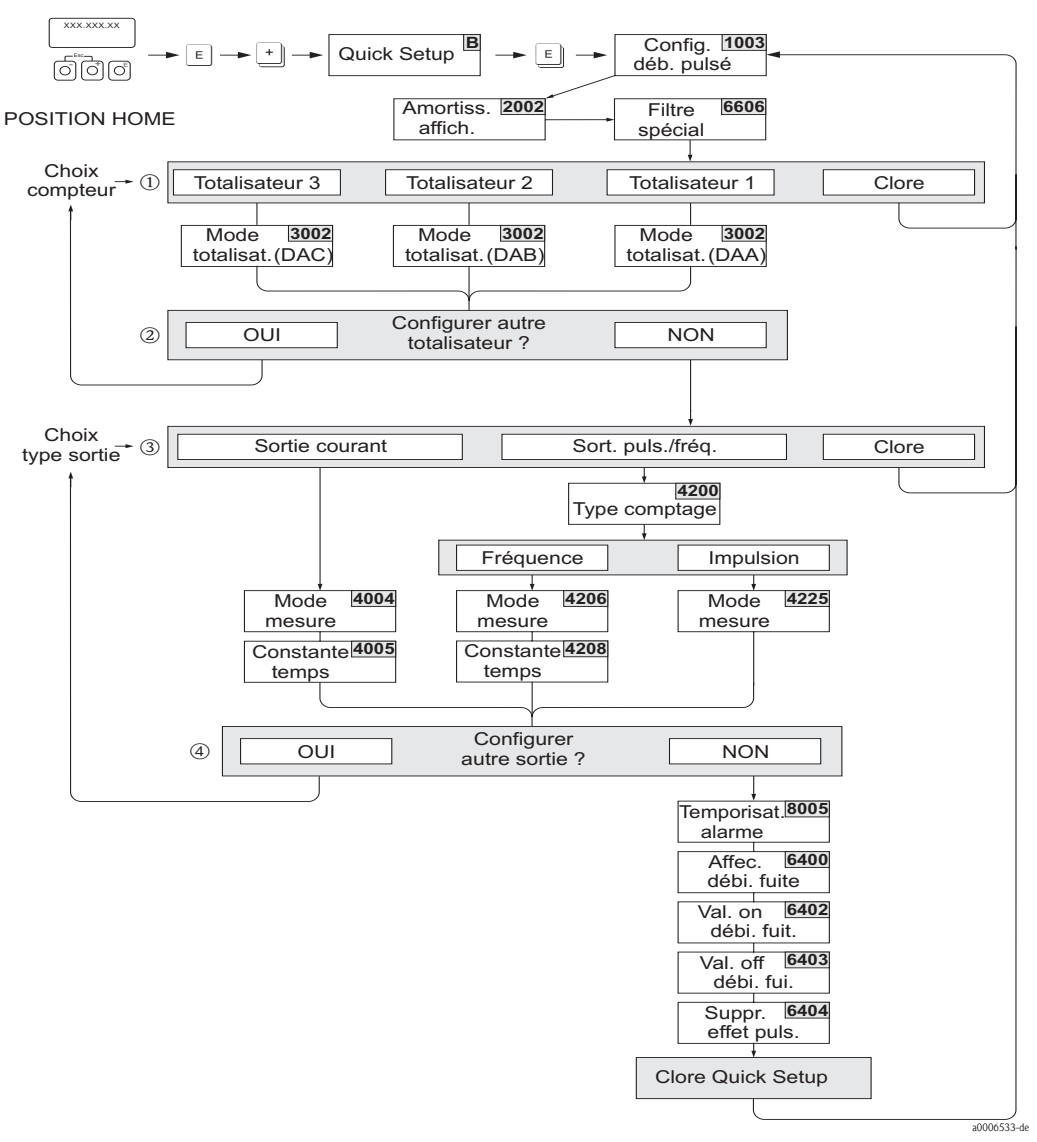

*Fig. 50 :* Quick Setup pour la mesure en cas de débit fortement pulsé Réglages recommandés → voir page suivante

! Remarque !

- $\bullet$  Si lors d'une interrogation la combinaison de touches ESC est activée ( $\bigoplus_{i=1}^{n}$ ) on aura un retour à la case CONFIG. DEB. PULSE (1003).
- L'interrogation du Setup peut être faite directement après le Quick Setup "CONFIG. MIS. SERV." ou manuellement via la fonction CONFIG. DEB. PULSE (1003).

• Avec l'affichage de ce setup, tous les paramètres du Quick Setup sont ramenés aux réglages conseillés (→ ä [73\)](#page-72-0).

- m Au second passage seule la sortie qui n'a pas encore été configurée au cours du Setup peut être configurée.
- n La sélection "OUI" apparait aussi longtemps que toutes les deux sorties n'ont pas été paramétrées. Si aucune sortie n'est plus disponible, on a seulement encore la sélection "NON".
- o A chaque passage seules les sorties qui n'ont pas encore été configurées dans le Quick Setup en cours peuvent être sélectionnées.
- p La sélection "OUI" apparait aussi longtemps que toutes les sorties n'ont pas été paramétrées. Si aucune sortie n'est plus disponible, on a seulement encore la sélection "NON".
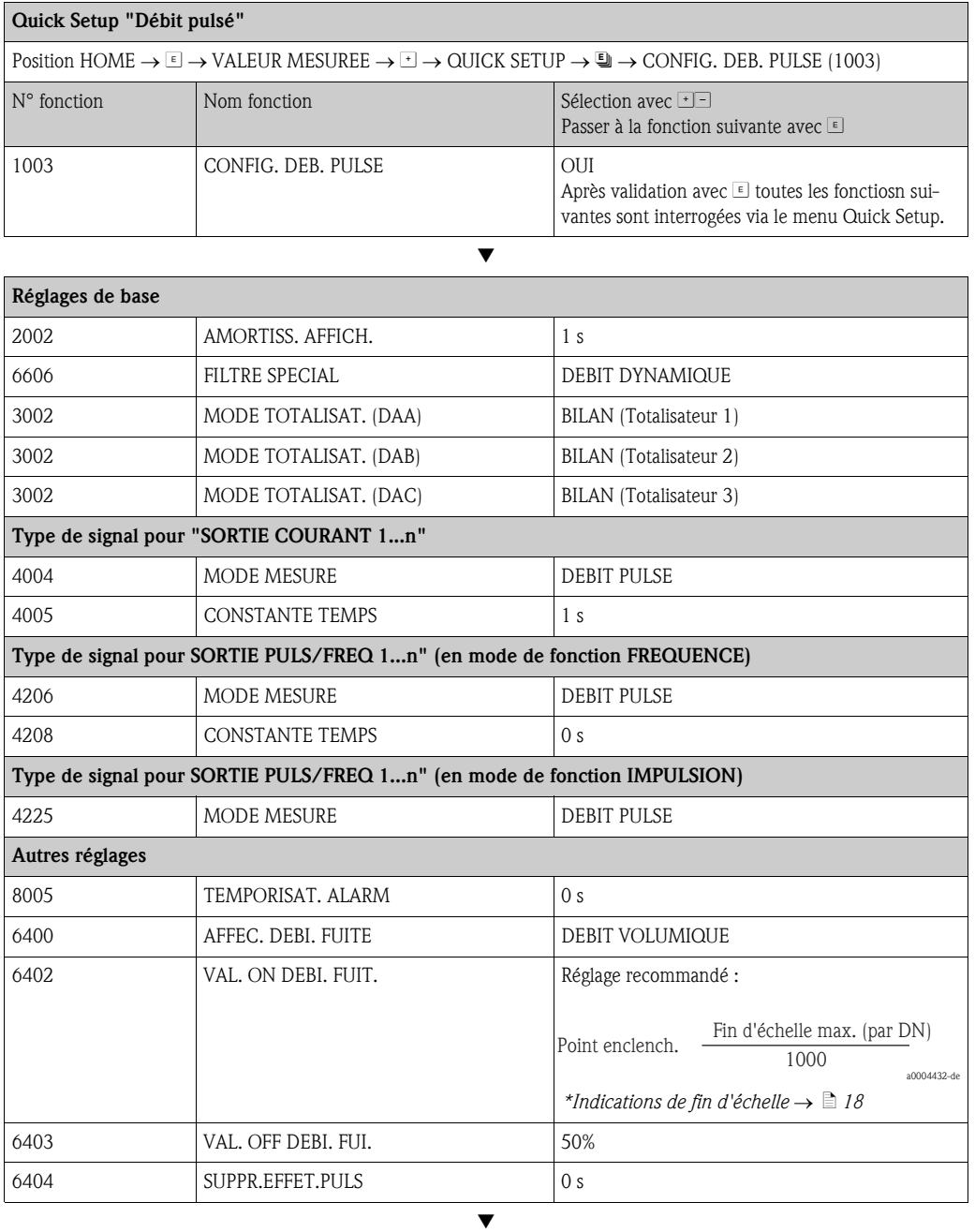

Retour à la position HOME :

→ Activer les touches Esc Dendant plus de 3 secondes ou

→ Activer brièvement les touches Esc  $\Box\Box$  → sortie progressive de la matrice de programmation

## <span id="page-73-0"></span>6.3.3 Sauvegarde/transmission des données

Avec la fonction GESTION T-DAT vous pouvez transmettre des données (paramètres et réglages d'appareil) entre le T-DAT (mémoire interchangeable) et l'EEPROM (mémoire d'appareil).

Ceci est nécessaire pour les applications suivantes :

- Etablir backup : les données actuelles sont transmises d'une EEPROM dans le T-DAT.
- Remplacer le transmetteur : les données sont copiées d'une EEPROM dans le T-DAT puis transmises dans l'EEPROM du nouveau transmetteur.
- Dupliquer les données : les données sont copiées d'une EEPROM dans le T-DAT puis transmises dans des EEPROM de points de mesure identiques.

Remarque !

Monter et démonter le T-DAT → ä [99](#page-98-0)

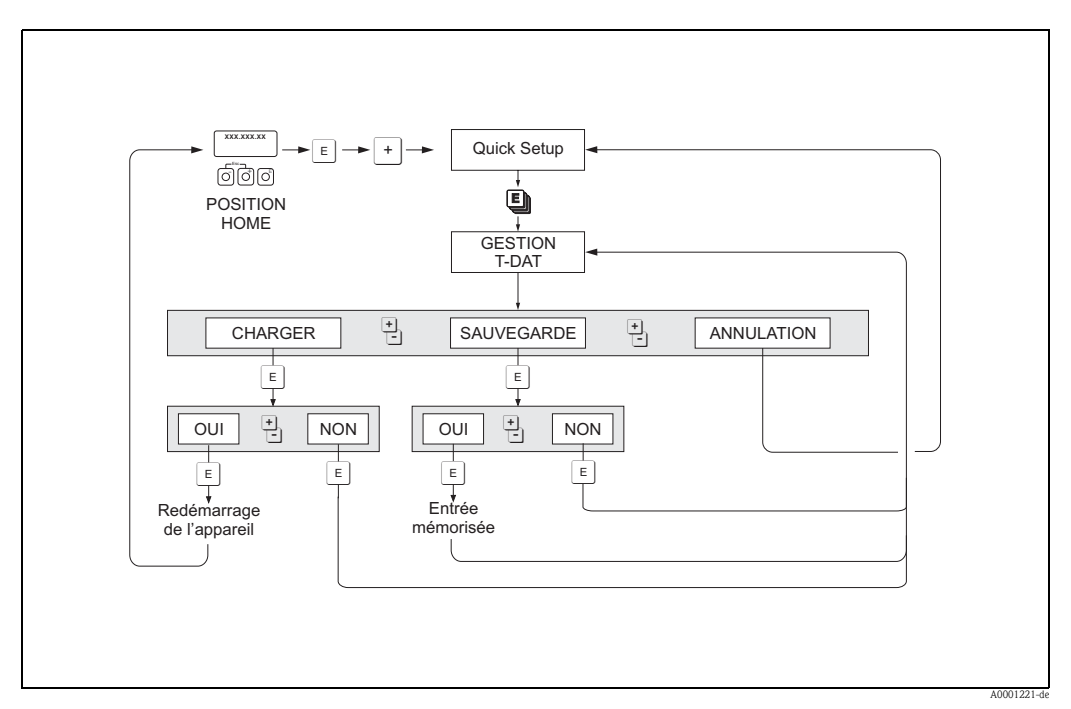

*Fig. 51 : Sauvegarde/transmission de données avec la fonction GESTION T-DAT* 

Remarques concernant les sélections CHARGEMENT et SAUVEGARDE :

#### CHARGEMENT :

les données sont transmises du T-DAT dans l'EEPROM.

- ! Remarque !
	- Les réglages mémorisés précédemment sur l'EEPROM sont effacés.
	- Cette sélection n'est possible que si le T-DAT contient des données valables.
	- Cette sélection peut seulement être effectuée si le T-DAT possède le même logiciel ou un logiciel plus récent que l'EEPROM. dans le cas contraire, au redémarrage on obtient le message erreur "TRANSM. SW-DAT" et la fonction CHARGEMENT n'est plus disponible ultérieurement.

SAUVEGARDE :

les données sont transmises de l'EEPROM dans le T-DAT.

# 6.4 Configuration

## 6.4.1 Sorties courant : active/passive

La configuration des sorties courant comme actives ou passives se fait à l'aide de différents ponts sur la platine E/S ou sur le sous-module courant.

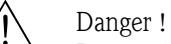

Risque d'électrocution ! Composants accessibles, sous tension. Veuillez-vous assurer que l'alimentation est coupée avant de déposer le couvercle du compartiment de l'électronique.

- 1. Couper l'alimentation.
- 2. Déposer la platine  $E/S \to \Box$  [99,](#page-98-0)
- 3. Positionner les ponts  $\rightarrow \Box$  52,  $\rightarrow \Box$  53
	- $\binom{d}{l}$  Attention !
	- Risque de destruction des appareils ! Tenir compte de la position des ponts indiquées dans les schémas. Les ponts mal placés peuvent engendrer des surcharges et ainsi détruire l'appareil de mesure lui-même ou les appareils qui y sont raccordés !
	- Noter que la position du sous-module de courant sur la platine E/S peut être différente selon la variante commandée et de ce fait aussi l'occupation des bornes dans le compartiment de raccordement du transmetteur.  $\rightarrow \Box$  [43](#page-42-0)
- 4. Le montage de la platine E/S se fait dans l'ordre inverse.

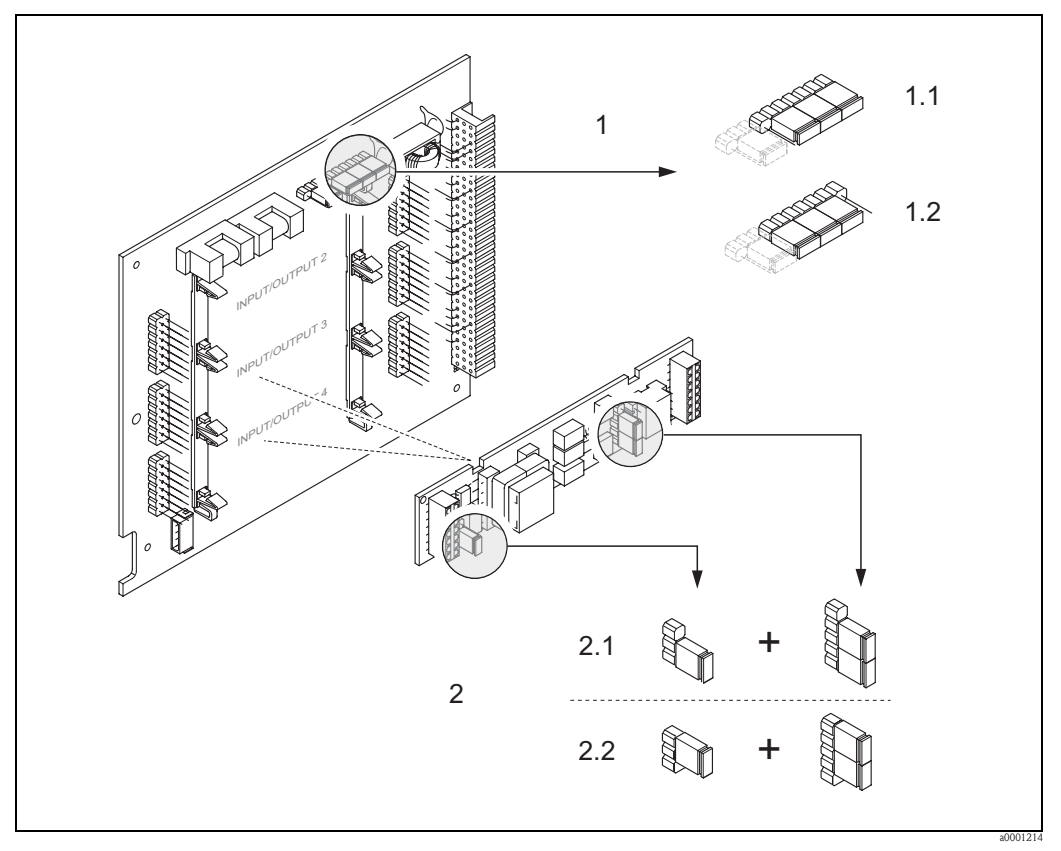

<span id="page-74-0"></span>*Fig. 52 : Configurer les sorties courant à l'aide de ponts (platine E/S modifiable)*

- *1 Sortie courant 1 avec HART*
- *1.1 Sortie courant active (réglage usine)*

*1.2 Sortie courant passive*

- *2 Sortie courant 2 (en option, module embrochable)*
- *2.1 Sortie courant active (réglage usine)*
- *2.2 Sortie courant passive*

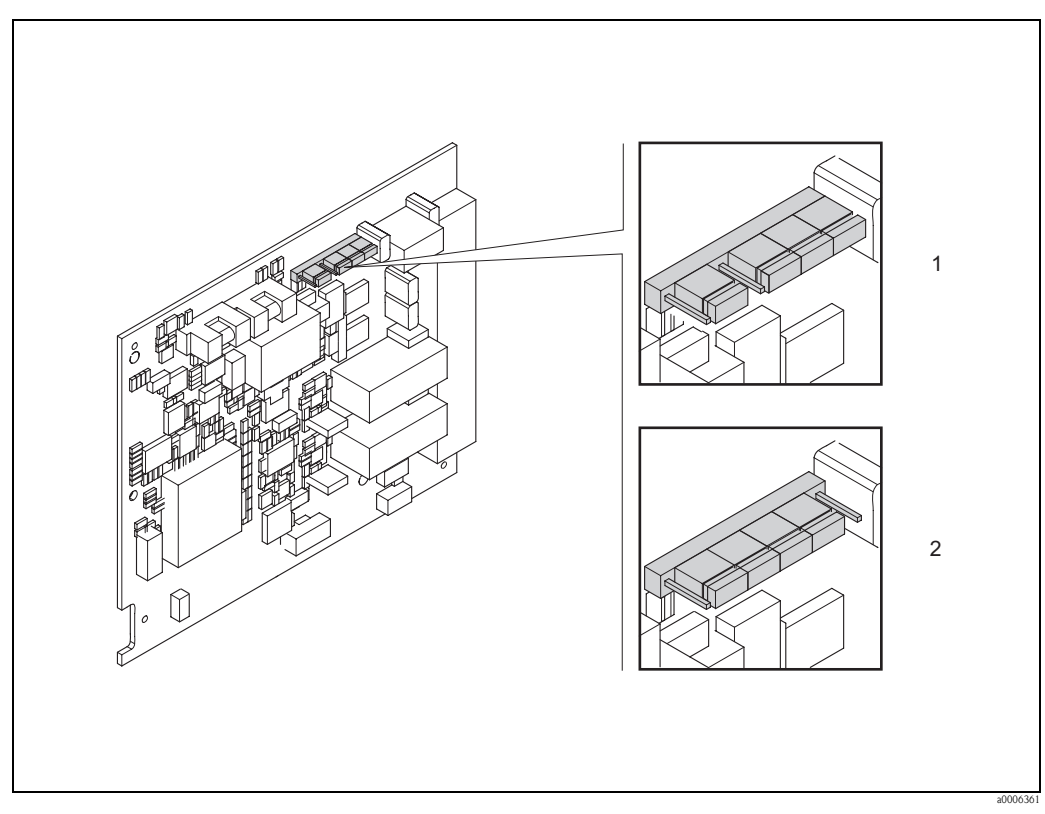

<span id="page-75-0"></span>*Fig. 53 : Configurer la sortie courant à l'aide de ponts (platine E/S non modifiable)*

*1 Sortie courant active (réglage usine)*

*2 Sortie courant passive*

## 6.4.2 Entrée courant : active/passive

La configuration de l'entrée courant comme active ou passive se fait à l'aide de différents ponts sur le sous-module entrée courant.

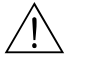

## Danger!

Risque d'électrocution ! Composants accessibles, sous tension. Veuillez-vous assurer que l'alimentation est coupée avant de déposer le couvercle du compartiment de l'électronique.

- 1. Couper l'alimentation.
- 2. Déposer la platine  $E/S \to \Box$  [99,](#page-98-0)
- 3. Positionner les ponts  $\rightarrow \Box$  54,
	- $\binom{4}{1}$  Attention !
	- Risque de destruction des appareils ! Tenir compte de la position des ponts indiquées dans le schéma. Les ponts mal placés peuvent engendrer des surcharges et ainsi détruire l'appareil de mesure lui-même ou les appareils qui y sont raccordés !
	- Noter que la position du sous-module entrée courant sur la platine E/S peut être différente selon la variante commandée et de ce fait aussi l'occupation des bornes dans le compartiment de raccordement du transmetteur.  $\rightarrow \Box$  [43](#page-42-0)
- 4. Le montage de la platine E/S se fait dans l'ordre inverse.

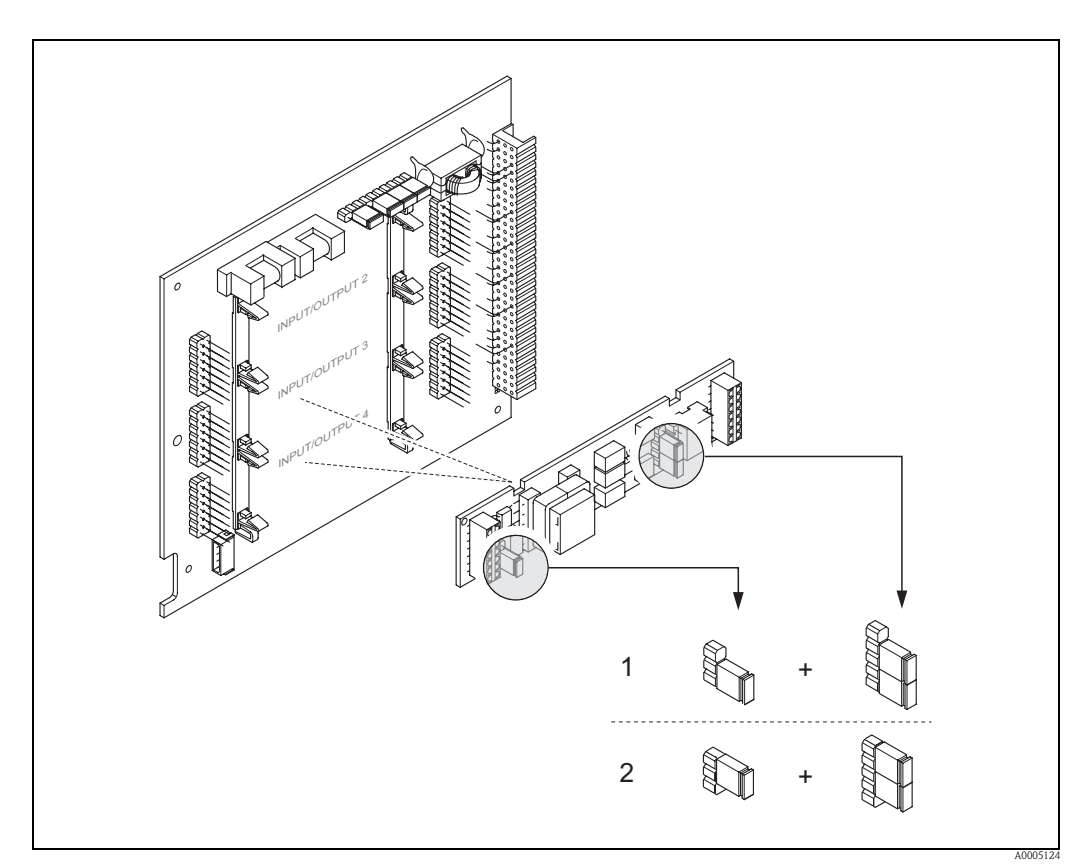

<span id="page-76-0"></span>*Fig. 54 : Configurer l'entrée courant à l'aide de ponts (platine E/S)*

- *1 Entrée courant active (réglage usine)*
- *2 Entrée courant passive*

## 6.4.3 Contacts de relais : contact d'ouverture/de fermeture

A l'aide de deux ponts sur la platine E/S ou le sous-module embrochable il est possible de configurer le contact de relais au choix comme contact d'ouverture ou de fermeture. Dans la fonction ACT.RELAIS ETAT (N° 4740) cette configuation peut être interrogée à tout moment.

# Danger ! Risque d'électrocution ! Composants accessibles, sous tension. Veuillez-vous assurer que l'alimentation est coupée avant de déposer le couvercle du compartiment de l'électronique.

- 1. Couper l'alimentation.
- 2. Déposer la platine  $E/S \to \Box$  [98](#page-97-0)
- 3. Positionner les ponts  $\rightarrow \Box$  55,  $\rightarrow \Box$  56
	- $\binom{d}{i}$  Attention !
	- Lors d'une reconfiguration il convient toujours de déplacer les deux ponts ! Tenir compte des positions de ponts indiquées.
	- Noter que la position du sous-module relais sur la platine E/S peut être différente selon la variante commandée et de ce fait aussi l'occupation des bornes dans le compartiment de raccordement du transmetteur  $\rightarrow \Box$  [43](#page-42-0).
- 4. Le montage de la platine E/S se fait dans l'ordre inverse.

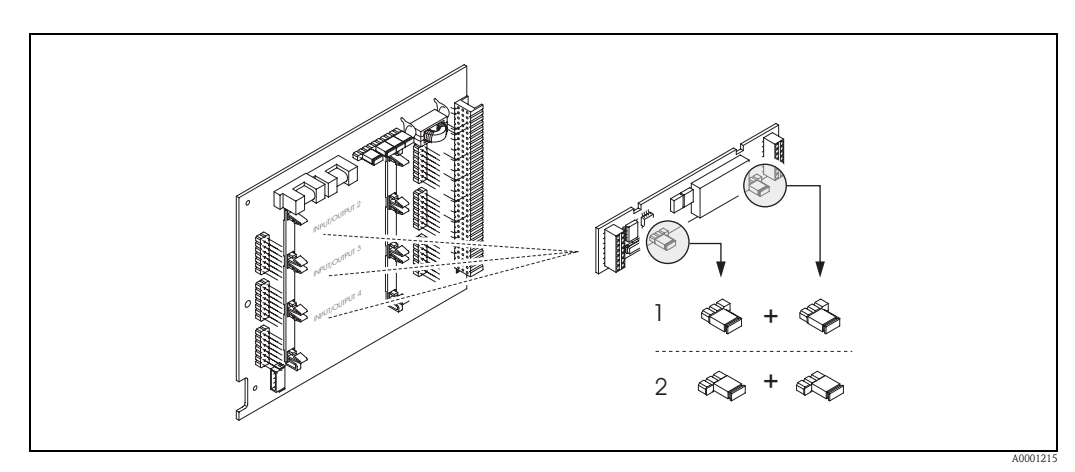

<span id="page-77-0"></span>*Fig. 55 : Configurer les contacts de relais (ouverture/fermeture) sur la platine E/S modifiable (sous-module).*

- *1 Contact de fermeture (réglage usine relais 1)*
- *2 Contact d'ouverture (réglage usine relais 2, si disponible)*

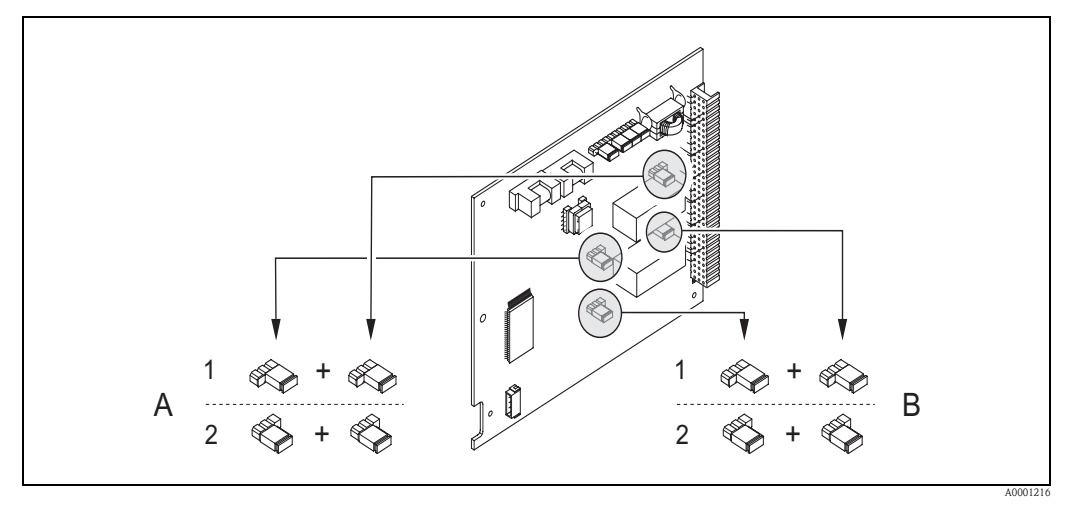

- <span id="page-77-1"></span>*Fig. 56 : Configurer les contacts de relais (ouverture/fermeture) sur la platine E/S non modifiable. A = Relais 1; B = Relais 2*
- *1 Contact de fermeture (réglage usine relais 1)*
- *2 Contact d'ouverture (réglage usine relais 2)*

## 6.4.4 Mesure du débit de solides

Dans certaines industries on transporte et on traite quotidiennement des matières premières très inhomogènes ou à forte teneur en particules solides. Les boues de minerais, le mortier ou les pâtes visqueuses sont quelques exemples parmi d'autres. Lors de la mesure de débit dans l'industrie minière, notamment dans des applications avec des dragues suceuses, il est important de connaitre non seulement le débit volumique dans une conduite mais également la part de particules solides transportées.

Pour la mesure de tels débits de solides on combine généralement une mesure de débit électromagnétique avec une mesure de masse volumique à radioisotopes (mesure de la masse volumique globale). Si on connait la masse volumique globale du produit, celle du solide (produit cible) et celle du liquide de transport (produit porteur), par ex. suite à des analyses en laboratoire, il est possible de calculer le débit volumique et le débit massique et la part des différents composants en unités de masse, de volume ou en pourcent ( $\rightarrow \Box$  57).

## Mesure du débit de solides avec Promag 55

Promag 55S dispose de fonctions spéciales pour le calcul du débit de solides. Les conditions suivantes sont nécessaires :

- Option logicielle "Débit de solides" (F-CHIP)
- Entrée courant (option de commande, module E/S N°4 ou 5)
- Un appareil de mesure de la masse volumique, par ex. "Gammapilot M" d'Endress+Hauser, pour la détermination de la masse volumique globale du produit (c'est à dire particules solides comprises)
- Connaissance de la masse volumique du solide par ex. après des analyses en laboratoire
- Connaissance de la masse volumique du liquide de transport, par ex. après des analyses en laboratoire ou issue de tableaux (par ex. pour l'eau à 22 °C)

Les grandeurs de process suivantes peuvent être calculées avec Promag 55 puis mises à disposition en sortie :

- Débit volumique produit total (liquide de transport + particules solides)
- Débit volumique produit de transport (liquide de transport : par ex. eau)
- Débit volumique produit cible (solides transportés : par ex. gravier, sable, poudre de chaux etc).
- Débit massique de tout le produit
- Débit massique produit porteur
- Débit massique produit cible
- % produit support (volume ou masse)
- % produit cible (volume ou masse)

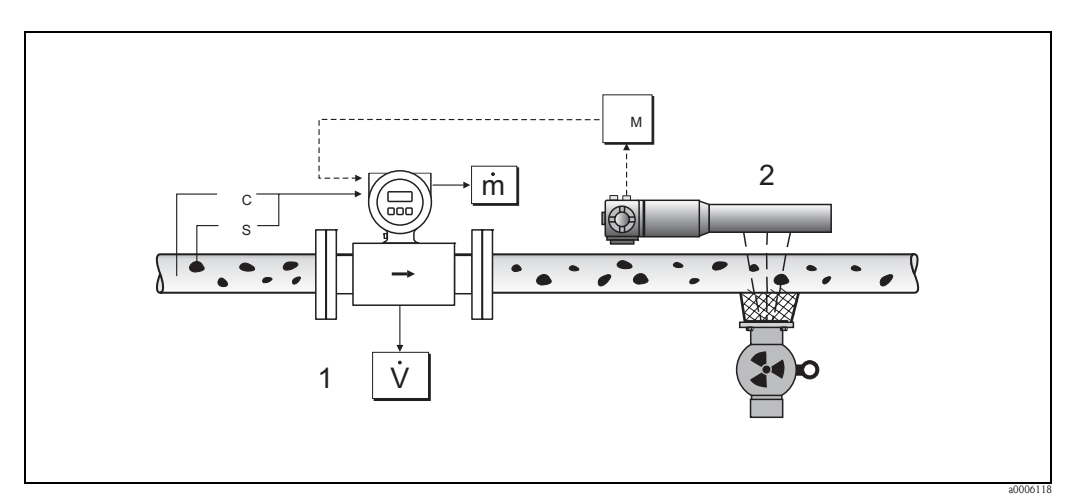

- <span id="page-78-0"></span>*Fig. 57 : Mesure du débit de solides (m) à l'aide d'un appareil de mesure de la masse volumique et d'un débitmètre. Si en outre on connait la masse volumique du produit solide (*ρ*S) et la masse volumique du liquide de transport (*ρ*C), on peut calculer le débit du produit solide.*
- *1 Débitmètre (Promag 55S)* → *Débit volumique (V). La masse volumique du solide (*ρ*S) et la masse volumique du liquide de transport* (*ρ<sub>C</sub>*) doivent être entrées dans le transmetteur.
- *2 Appareil de mesure de la masse volumique (par ex. "Gammapilot M")* → *Masse volumique totale* ρ*M (liquide de transport et particules solides)*

#### Formule de calcul (exemple)

Le débit massique du produit cible se calcule comme suit :

```
m_Z = V \cdot (\rho_M - \rho_C) / (1 - \rho_C/\rho_S)
```
- $m_Z$  = Débit massique produit cible (produit solide) par ex. en kg/h
- $V =$  Débit volumique (produit total) par ex. en m<sup>3</sup>/h
- $\rho_{\rm C}$  = Masse volumique du produit porteur (liquide de transport : par ex. eau)
- $\rho_S$  = Masse volumique du produit cible (solide transporté : par ex. gravier, sable, poudre de chaux etc).
- $\rho_M$  = Masse volumique totale du produit

#### Configuration de la fonction débit solide

Tenir compte des points suivants lors de la mise en service de la fonction débit solide :

- 1. Veiller à ce que les réglages dans les fonctions suivantes soient identiques pour le débitmètre et l'appareil de mesure de la densité externe :
	- AFFECT. ENTR. COUR. (5200)
	- GAMME COURANT (5201)
	- VALEUR 0-4 mA (5202)
	- VALEUR 20 mA (5203)
	- VALEUR ERREUR (5204)
	- UNITE DENSITE (0420)
- 2. Entrer ensuite les valeurs de masse volumique suivantes : FONCT. SPECIALES > DEB. FLUIDE CHARGE > CONFIGURATION > DENSITE PORTEUR (7711) et DENSITE PORTE (7712)
- 3. Entrer l'unité de masse volumique souhaitée : VALEURS MESUREES > CHOIX UNITES > CONFIGURAT. ADD. > UNITE DENSITE (0420)
- 4. Le cas échéant affecter les grandeurs de mesure du débit solide à une ligne d'affichage ou à une sortie (courant, fréquence, relais). Pour les contrôles du process vous pouvez affecter au débit solide également des seuils librement réglables (→ voir exemples suivants).

#### *Exemple 1 :*

Vous voulez configurer le totalisateur pour la totalisation du débit massique de solide total (par ex. en tonnes).

- 1. Ouvrir la fonction AFFECTATION du totalisateur (> TOTALISATEUR > CONFIGURATION > AFFECTATION).
- 2. Affecter au totalisateur la grandeur DEBIT MASS.CIBLE.

### *Exemple 2 :*

Vous voulez émettre un avertissement via le relais si le débit solide dépasse 60% du débit massique total (liquide de transport + solide).

- 1. Ouvrir la fonction AFFECTATION de la sortie relais (> SORTIES > SORTIE RELAIS > CON-FIGURATION > AFFECTATION)
- 2. Pour ce faire affecter à la sortie relais la grandeur de mesure SEUIL DEB.M% CIBL.
- 3. Puis, par le biais de la fonction POINT ENCLENCH. ou POINT DECLENCH. vous pouvez entrer le pourcentage souhaité (%) pour le débit solide maximal admis (par ex. enclenchement pour 65% de teneur en solide; déclenchement pour 55% de teneur en solide).

## 6.4.5 Fonctions diagnostic étendues

A l'aide du progiciel en option "Diagnostic étendu" (F-CHIP, accessoires→ ä [86](#page-85-0)) il est possible de reconnaitre très tôt des modifications au niveau du système de mesure, notamment la formation de dépôts ou la corrosion des électrodes de mesure. De tels effets réduisent normalement la précision de la mesure ou entrainent des erreurs système dans les cas extrêmes.

A l'aide des fonctions de diagnostic il est possible de représenter différents paramètres de diagnostic en cours de mesure – par ex. potentiels des électrodes de mesure 1 et 2, temps de déclin des impulsions de test aux électrodes 1 et 2 (comme représentation d'une possible formation de dépôt) etc. Par le biais d'une analyse de tendance de ces valeurs mesurées il est possible de reconnaitre à temps des écarts du système de mesure par rapport à un "état de référence" et de prendre les mesures adéquates.

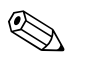

#### ! Remarque !

Des informations détaillées figurent dans le manuel "Description des fonctions".

#### Valeurs de référence comme base pour les analyses de tendance

Pour les analyses de tendance il faut toujours représenter des valeurs de référence des paramètres de diagnostic concernés, déterminées dans des conditions constantes et reproductibles. De telles valeurs de référence sont représentées pour la première fois pendant l'étalonnage usine et mémorisées dans l'appareil de mesure.

Les données de référence devraient être acquises sous conditions de process spécifiques à l'utilisateur, notamment en cours de mise en service ou peu de temps après. La détermination et la mémorisation de valeurs de référence dans le système de mesure se font en principe par le biais de la fonction COND. REF. UTIL. (7501).

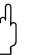

Attention !

Une analyse de tendance des paramètres de diagnostic sans valeurs de référence n'est pas possible ! En principe les valeurs de référence doivent être déterminées immédiatement après la mise en service. Ceci garantit que les valeurs de référence mémorisées sont des valeurs du système de mesure à l'état d'origine - c'est à dire sans les effets des dépôts de produit ou de la corrosion.

## Type d'acquisition des données

La représentation de paramètres de diagnostic est possible de deux manières, que l'on peut définir dans la fonction MODE ACQUISITION (7510) :

- Sélection PERIODIQUE : l'acquisition des données est réalisée périodiquement par l'appareil de mesure. Par le biais de la fonction PERIODE ACQUI. (7511) a lieu la saisie de l'écart de temps souhaité.
- Sélection MANUEL : l'acquisition des données a lieu manuellement, à des moments choisis par l'utilisateur.

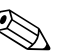

#### ! Remarque !

Le système de mesure mémorise par ordre chronologique les 10 derniers (via l'affichage) ou les 100 derniers (via FieldCare) paramètres de diagnostic acquis. L'historique de ces paramètres peut être interrogé par le biais de différentes fonctions :

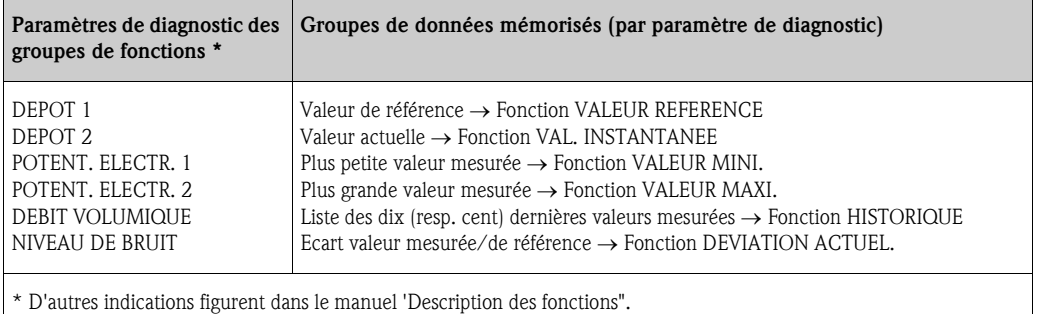

## Déclencher un message d'avertissement

A tous les paramètres de diagnostic on peut affecter, le cas échéant, un seuil dont le dépassement déclenche un message avertissement → Fonction MODE ALARME (7503).

Le seuil est entré comme écart absolu (+/–) ou relatif par rapport à la valeur de référence dans le système de mesure  $\rightarrow$  Fonction AVERTISSEMENT (75....).

Des écarts reconnus et enregistrés par le système de mesure peuvent être affichés par le biais des sorties courant ou relais.

#### Interprétation de données

L'interprétation des données représentées par le système de mesure dépend fortement de l'application. Ceci exige de la part de l'utilisateur une connaissance précise des conditions du process et des tolérances pour le process concerné, qu'il devra déterminer lui-même au cas par cas.

Pour l'application de la fonction seuils il est ainsi particulièrement important de connaitre les tolérances minimales et maximales permises. Sinon on court le risque que des fluctuations normales du process ne déclenchent involontairement un message d'avertissement.

Des écarts par rapport à un état de référence peuvent avoir différentes causes. Le tableau suivant contient des exemples et des conseils pour chacun des six paramètres de diagnostic représentés :

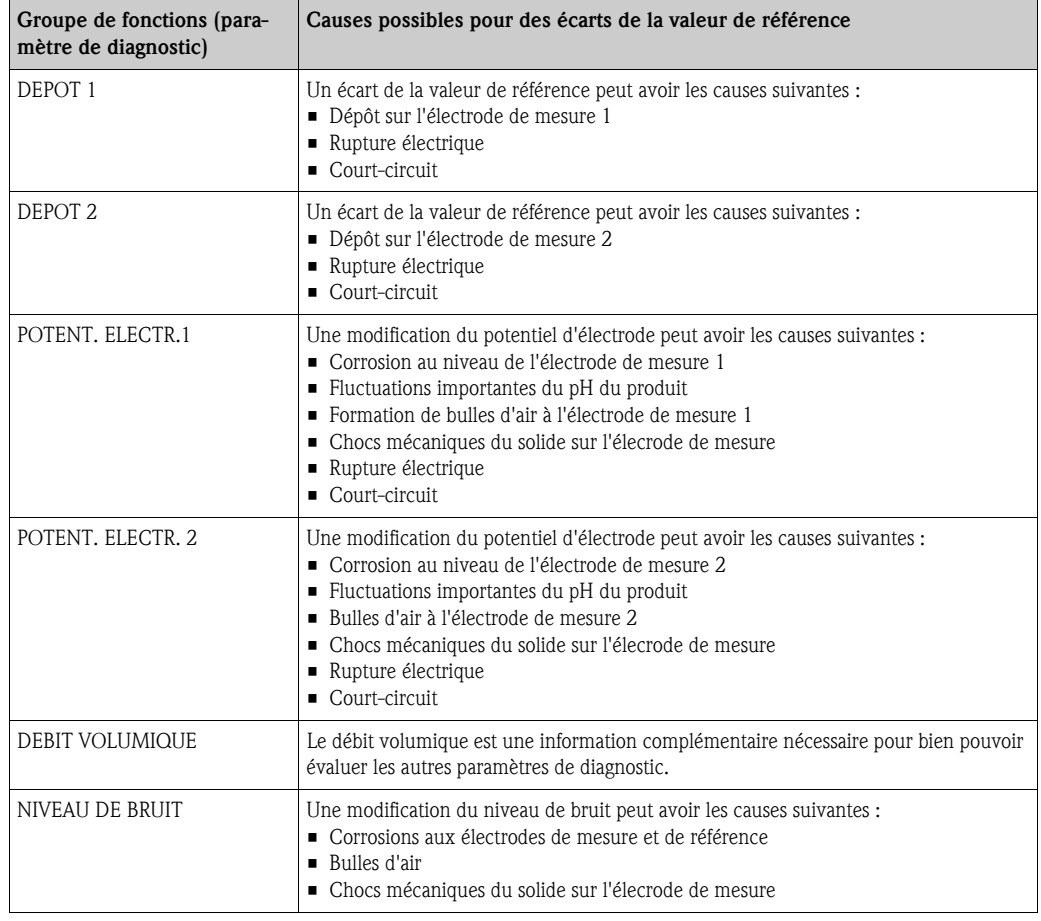

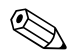

# $\bigotimes$  Remarque !

Pour l'évaluation de dépôts éventuels, il faut que les paramètres de diagnostic des groupes de fonctions DEPOT 1 et DEPOT 2 soient interprétés avec ceux de POTENT. ELECTR. 1 et 2 ainsi que DEBIT VOLUMIQUE. Etant donné que les dépôts se forment généralement sur des mois, il est judicieux de représenter et d'exploiter les données de mesure et paramètres à l'aide d'un logiciel approprié - par ex. avec le logiciel Endress+Hauser "FieldCare".

# 6.5 Etalonnage

## <span id="page-82-0"></span>6.5.1 Etalonnage tube vide/tube plein

Seul un tube de mesure entièrement rempli garantit une mesure correcte du débit. Avec la détection présence produit (DPP, détection tube vide) il est possible de surveiller cet état en permanence.

## <span id="page-82-1"></span>Attention !

Une description détaillée ainsi que des conseils supplémentaires relatifs à l'étalonnage tube vide et tube plein se trouvent dans le manuel séparé "Description des fonctions" :

- ETALONNAGE DPP  $(6481) \rightarrow$  Réalisation de l'étalonnage
- DPP (6420) → Marche/Arrêt de la DPP
- **TPS. REPONSE DPP** (6425)  $\rightarrow$  Entrée du temps de réponse pour la DPP

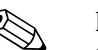

- ! Remarque ! La fonction DPP est seulement disponible si le capteur est équipé d'une électrode DPP.
	- Les appareils de mesure sont étalonnés en usine avec de l'eau (env. 500 μS/cm). Pour les liquides, dont la conductivité est différente, il convient de réaliser un nouvel étalonnage tube vide et tube plein sur site.
	- La fonction DPP est désactivée à la livraison de l'appareil et doit le cas échéant être activée.
	- L'erreur de process DPP peut être affichée par le biais des sorties relais configurables.

## Réalisation d'un étalonnage tube vide et tube plein pour la DPP

- 1. Sélectionner la fonction correspondante dans la matrice de programmation :  $HOME \to \in \rightarrow \exists \rightarrow$  FONCT. DE BASE  $\rightarrow \in \rightarrow \exists \rightarrow$  PARAM. PROCESS  $\rightarrow \in \rightarrow$  $\exists \rightarrow$  REGLAGE  $\rightarrow \in$   $\rightarrow$  ETALONNAGE DPP
- 2. Vider le tube. Pour l'étalonnage tube vide DPP il faut que la paroi du tube de mesure soit encore impregnée de produit.
- 3. Démarrer l'étalonnage tube vide en sélectionnant le réglage ETALO. TUBE VIDE et en le validant avec  $E$ .
- 4. Après réalisation de l'étalonnage tube vide, remplir le tube de produit.
- 5. Démarrer l'étalonnage tube plein en sélectionnant le réglage ETALO. TUBE PLEIN et en le validant avec  $E$ .
- 6. Après avoir effectué l'étalonnage tube plein sélectionner le réglage "ARRET" et quitter la fonction avec  $\boxed{\epsilon}$ .
- 7. Sélectionner ensuite la fonction DPP (6420). Activer la détection tube vide en sélectionnant le réglage "ON STANDARD" et en validant avec  $E$ .

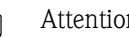

" Attention ! Pour pouvoir activer la fonction DPP il faut être en présence de coefficients d'étalonnage valables. Dans le cas d'un étalonnage incorrect, on peut obtenir les messages suivants dans l'affichage :

- $\blacksquare$  ETALONNAGE PLEIN = VIDE
- Les valeurs d'étalonnage pour tube vide et tube plein sont identiques. Dans de tels cas, il **faut** répéter l'étalonnage tube vide et tube plein !
- REGLAGE PAS OK Un étalonnage n'est pas possible étant donné que les valeurs de conductivité du produit se situent en dehors de la gamme permise.

## 6.6 Mémoire de données

Chez Endress+Hauser, la désignation HistoROM concerne divers types de mémoire de données, dans lesquelles il est possible d'enregistrer des données de process et d'appareils. En transférant de tels modules il est possible, entre autres, de dupliquer des configurations d'appareil sur d'autres appareils.

## 6.6.1 HistoROM/S-DAT (DAT capteur)

Le S-DAT est une mémoire de données interchangeable dans laquelle sont stockées toutes les données nominales du capteur comme le diamètre nominal, le numéro de série, le facteur d'étalonnage, le zéro.

## 6.6.2 HistoROM/S-DAT (DAT transmetteur)

Le T-DAT est une mémoire de données interchangeable, dans laquelle sont stockés tous les paramètres et réglages du transmetteur.

La sauvegarde de valeurs de paramétrage spécifiques de la mémoire d'appareil (EEPROM) dans le module T-DAT et inversement doit être effectuée par l'utilisateur (= fonction de sauvegarde manuelle). Des indications détaillées se trouvent à la  $\rightarrow \Box$  [74.](#page-73-0)

## 6.6.3 F-CHIP (Chip de fonction)

Le F-Chip est un module piloté par microprocesseur, qui comprend en outre des logiciels permettant d'étendre la fonctionnalité et de ce fait aussi les possibilités d'utilisation du transmetteur. Le F-Chip peut être commandé comme accessoire pour un équipement ultérieur ; il peut simplement être embroché sur la patine E/S. Après le lancement, le transmetteur a automatiquement accès à ces logiciels.

Accessoires  $\rightarrow \Box$  [86](#page-85-0) Embrochage sur la platine  $E/S \rightarrow \Box$  [98](#page-97-0)

" Attention ! Pour une affectation sans équivoque, le F-CHIP est marqué, après avoir été embroché sur la platine E/S, avec le numéro de série du transmetteur, c'est à dire le F-CHIP ne peut plus être utilisé pour un autre appareil.

# 7 Maintenance

En principe il n'est pas nécessaire d'effectuer des travaux de maintenance particuliers.

# 7.1 Nettoyage extérieur

Lors du nettoyage extérieur des appareils de mesure, il faut veiller à ce que le produit de nettoyage employé n'attaque pas la surface du boîtier et les joints.

# 7.2 Joints

Il convient de remplacer périodiquement les joints du capteur Promag H, notamment lors de l'utilisation de joints moulés (version aseptique) !

La fréquence de remplacement dépend du nombre de cycles de nettoyage et des températures du produit et du nettoyage.

Joint de remplacement (accessoire)  $\rightarrow$  and 86

# <span id="page-85-1"></span>8 Accessoires

<span id="page-85-0"></span>Différents accessoires sont livrables pour le transmetteur et le capteur ; ils peuvent être commandés séparément auprès d'Endress+Hauser. Des indications détaillées quant à la référence de commande vous seront fournies par votre agence Endress+Hauser.

# <span id="page-85-2"></span>8.1 Accessoires spécifiques aux appareils

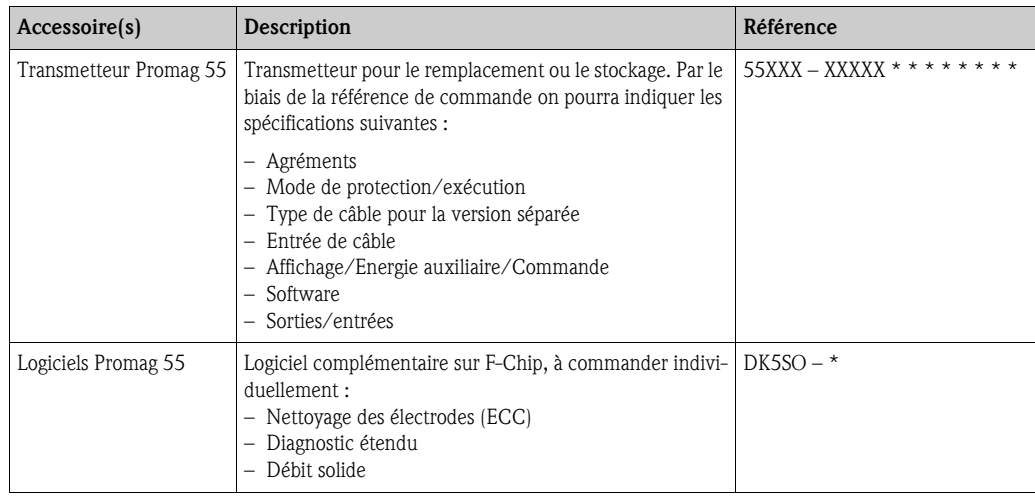

# 8.2 Accessoires spécifiques aux principes de mesure

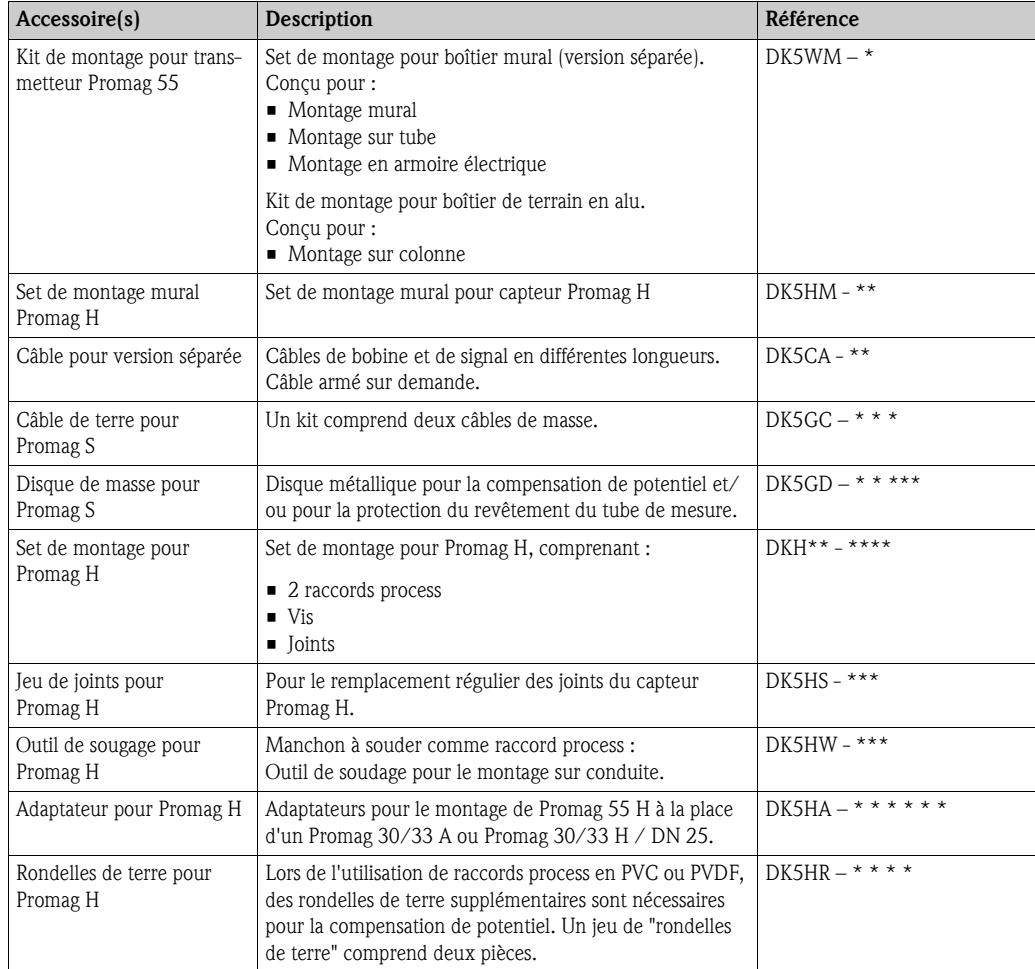

# 8.3 Accessoires spécifiques à la communication

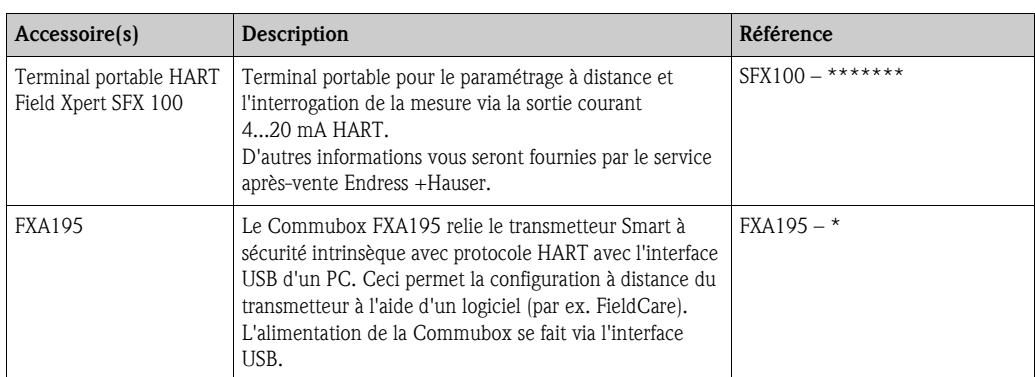

# 8.4 Accessoires spécifiques au service

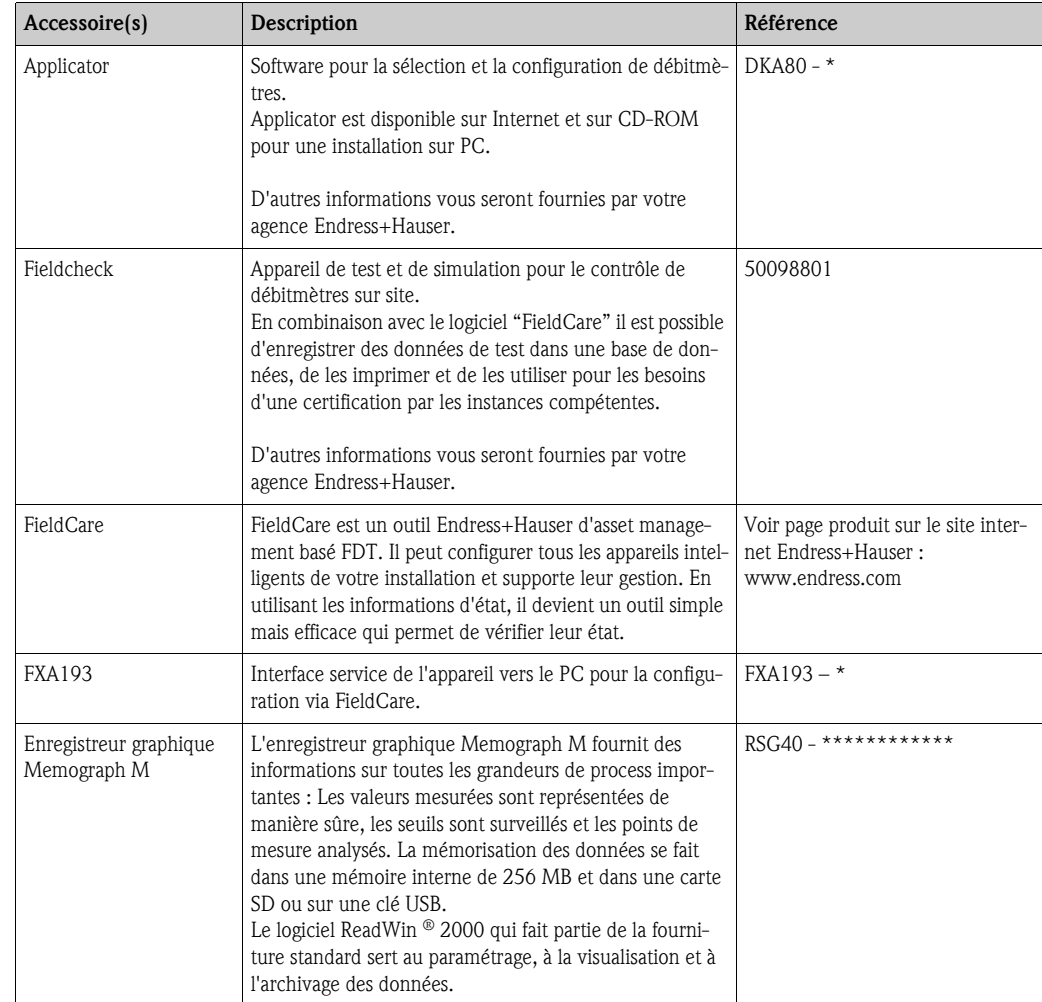

# 9 Suppression de défauts

## 9.1 Guide de recherche de défauts

<span id="page-87-0"></span>Commencer la recherche de défauts dans tous les cas avec la check-list suivante, si des défauts se produisent après la mise en service ou en cours de mesure. Différentes questions vous amènent progressivement à l'origine du défaut et aux mesures de suppression correspondantes.

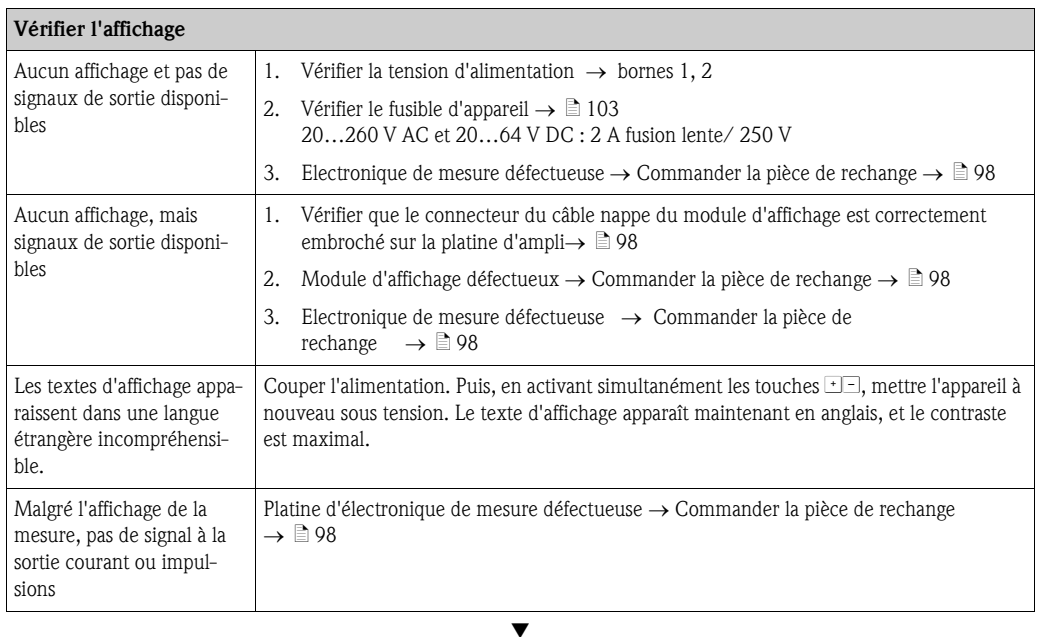

#### Messages erreurs dans l'affichage

Les erreurs apparaissant en cours de mise en service ou de fonctionnement sont immédiatement affichées. Les messages erreurs sont signalés par deux symboles différents, qui ont la signification suivante (exemple) :

- Type d'erreur:  $S$  = erreur système,  $P$  = erreur process
- Type de message erreur :  $\dot{\theta}$  = message alarme, **!** = message avertissement
- TUBE VIDE = désignation de l'erreur (par ex. pour "tube de mesure partiellement rempli")
- 03:00:05 = durée de l'erreur apparue (en heures, minutes et secondes)
- #401 = numéro d'erreur

- ("<sup>1</sup>) Attention !<br>■ Tenir aussi compte des explications à la → [54](#page-53-0)
- Les simulations ainsi que la suppression de la mesure sont interprétées par le système de mesure comme des erreurs système, mais affichées uniquement comme messages d'avertissement.

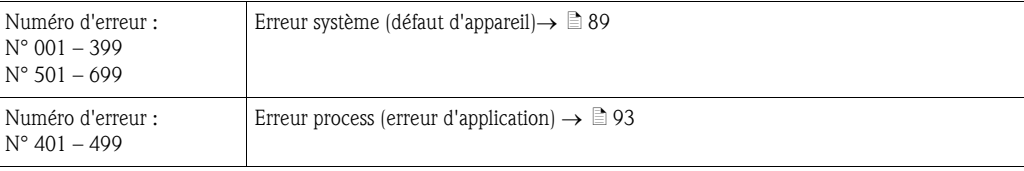

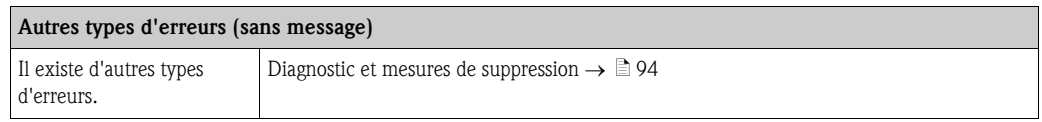

Æ

## <span id="page-88-0"></span>9.2 Messages erreurs système

Les erreurs critiques sont toujours reconnues par l'appareil comme "message alarme" et marquées par le symbole de l'éclair ( $\sharp$ ) dans l'affichage ! Les messages alarme ont un effet direct sur les entrées et sorties. Les simulations et les suppressions de mesure sont, quant à elles, classées et affichées comme "messages avertissement".

 $\begin{bmatrix} r^{1} \\ r^{2} \end{bmatrix}$  Attention !

Il est possible qu'un débitmètre ne puisse être remis en état qu'au moyen d'une réparation. Tenir absolument compte des mesures nécessaires avant de renvoyer l'appareil à Endress+Hauser [→](#page-5-0) ä 6 Joindre à l'appareil dans tous les cas un formulaire "Déclaration de matériaux dangereux décontamination" dûment rempli. Une copie se trouve à la fin du présent manuel !

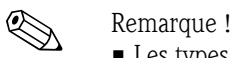

- Les types d'erreur mentionnés dans la suite correspondent aux réglages usine.
- Tenir aussi compte des explications à la  $\rightarrow \Box$  [54](#page-53-1)

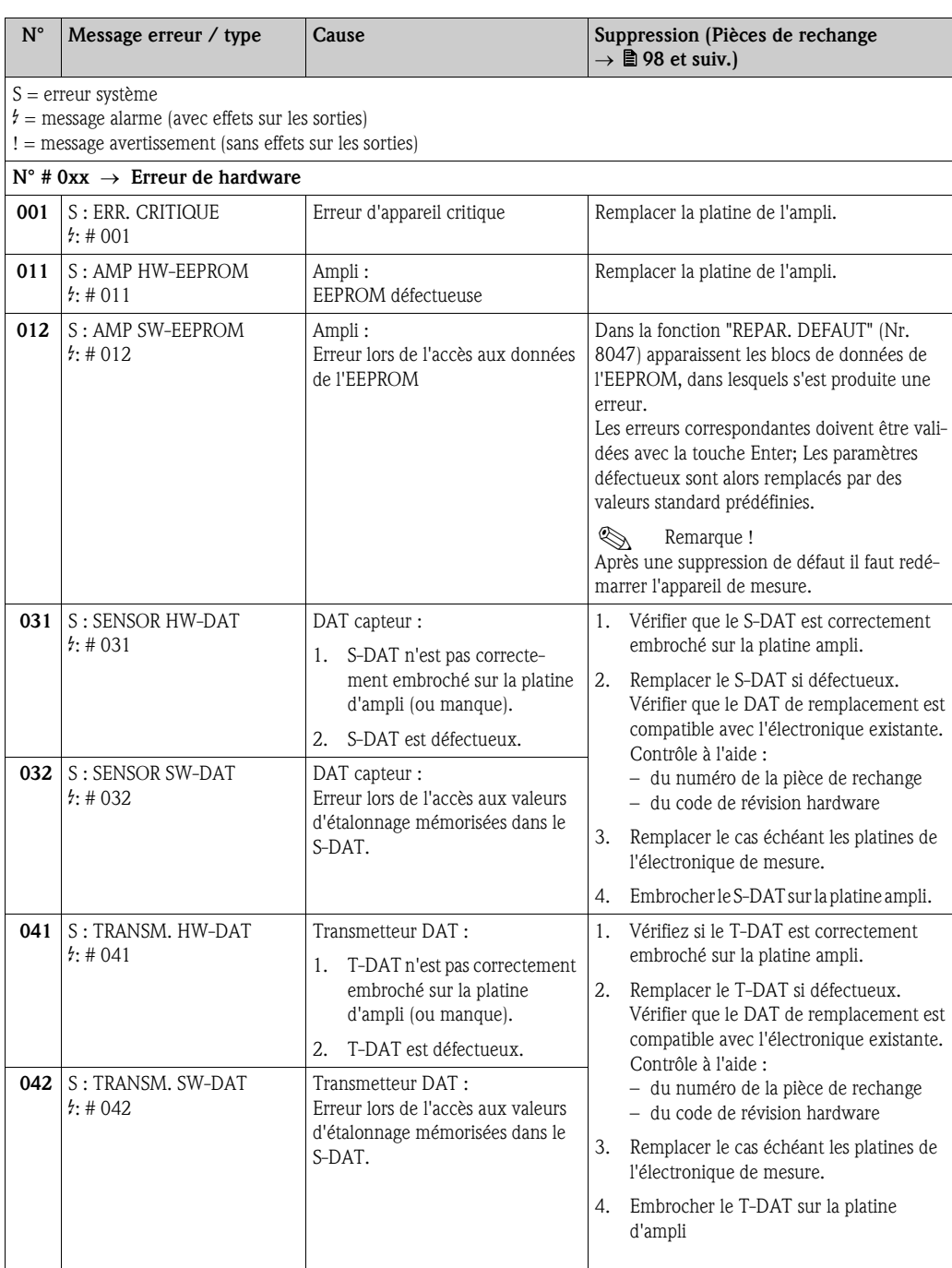

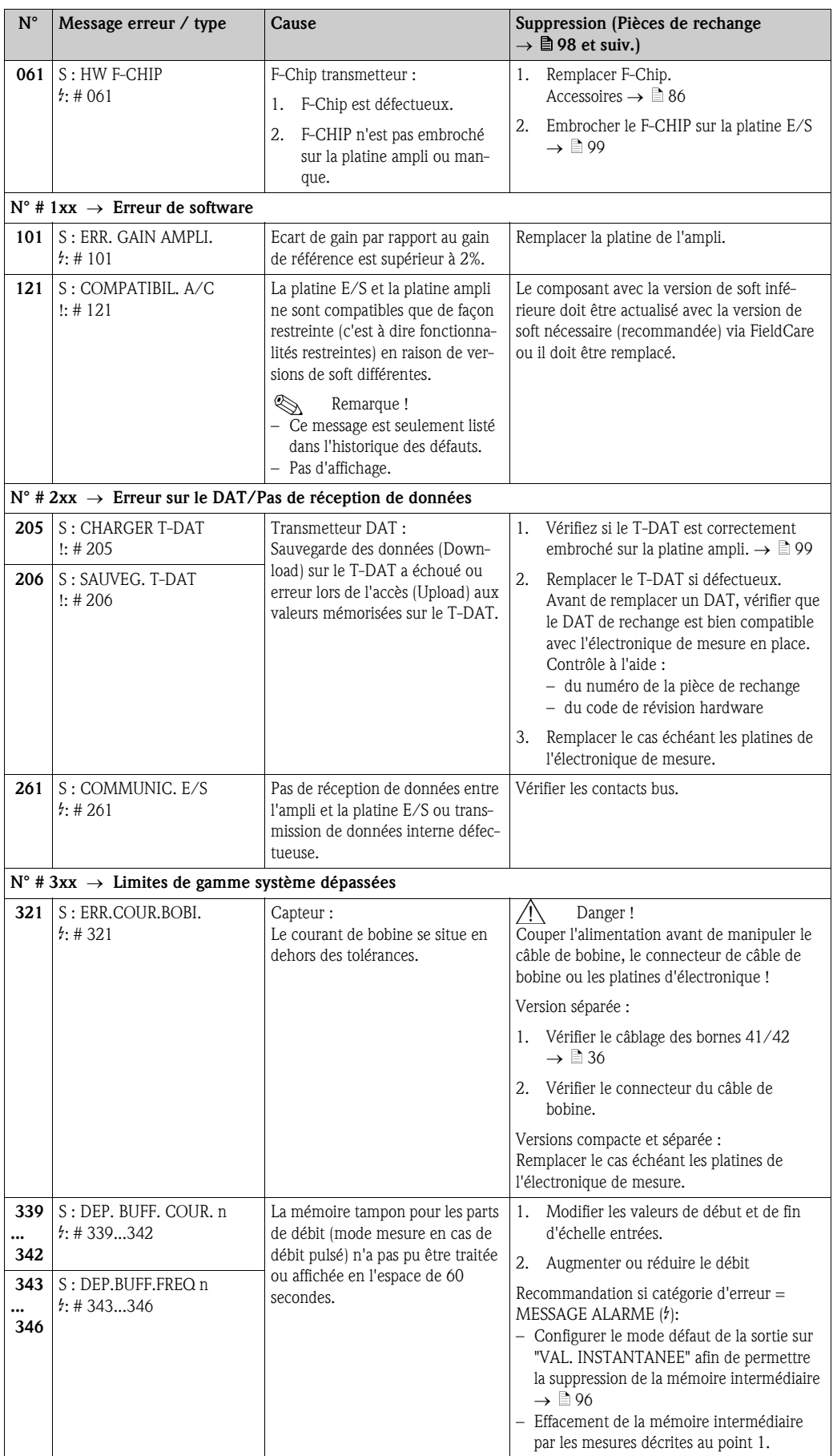

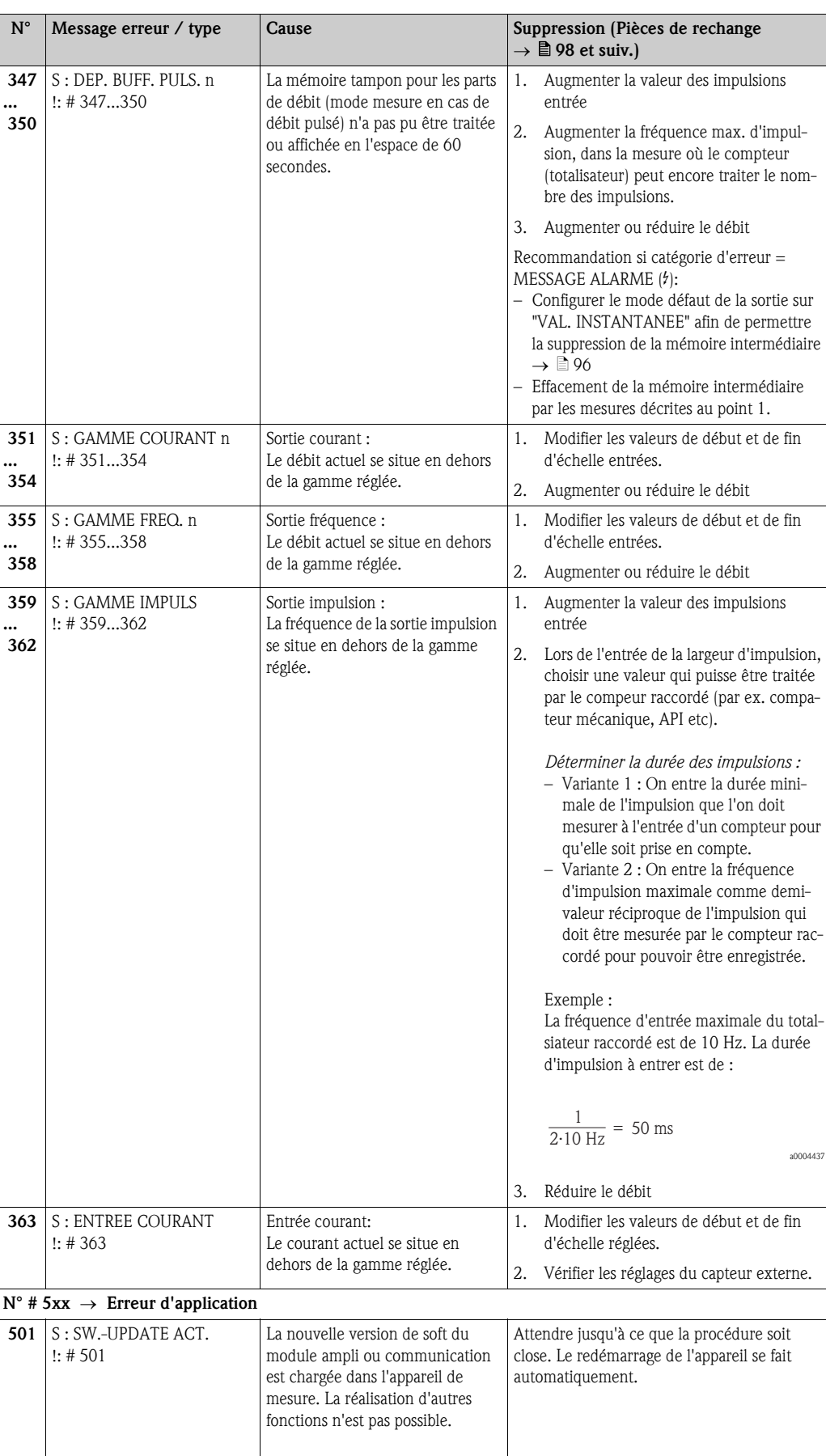

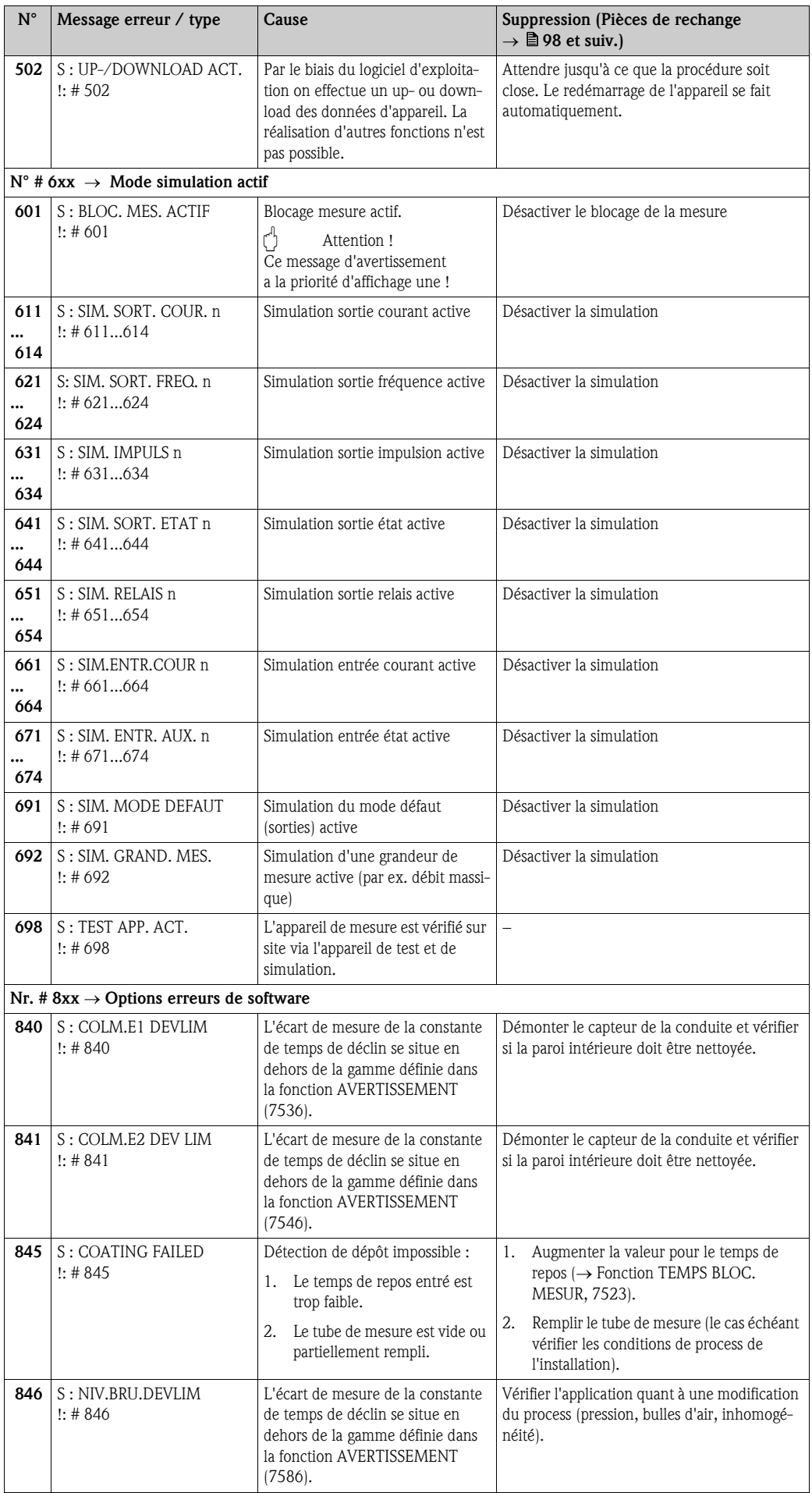

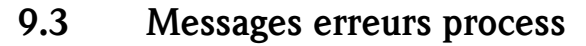

<span id="page-92-0"></span>Les erreurs process peuvent être définies comme messages alarme ou avertissement et de ce fait avoir un degré d'importance variable. Cette définition est réalisée par le biais de la matrice de programmation  $(\rightarrow \text{voir manual} \text{ "Description des fonctions").$ 

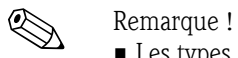

- Les types d'erreur mentionnés dans la suite correspondent aux réglages usine.
- Tenir aussi compte des explications à la  $\rightarrow \Box$  [54](#page-53-1)

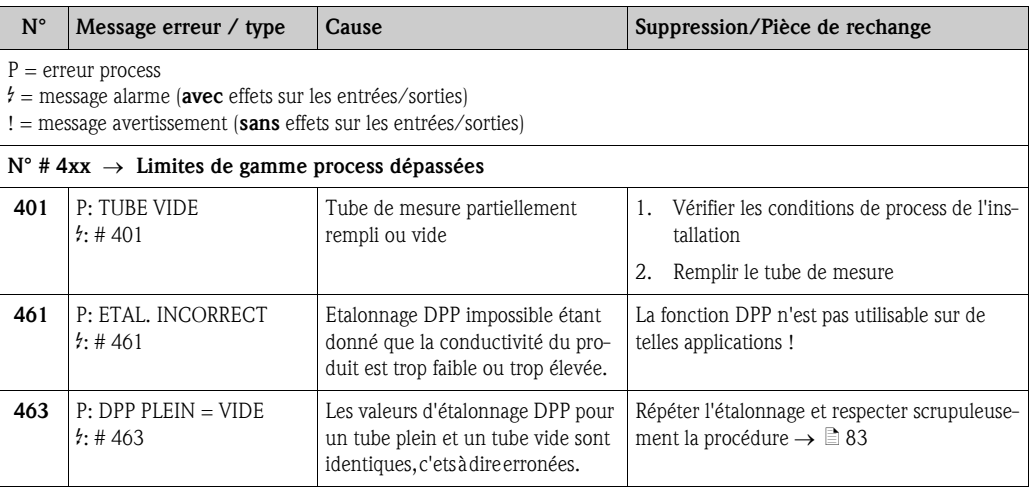

# <span id="page-93-0"></span>9.4 Erreurs process sans affichage de message

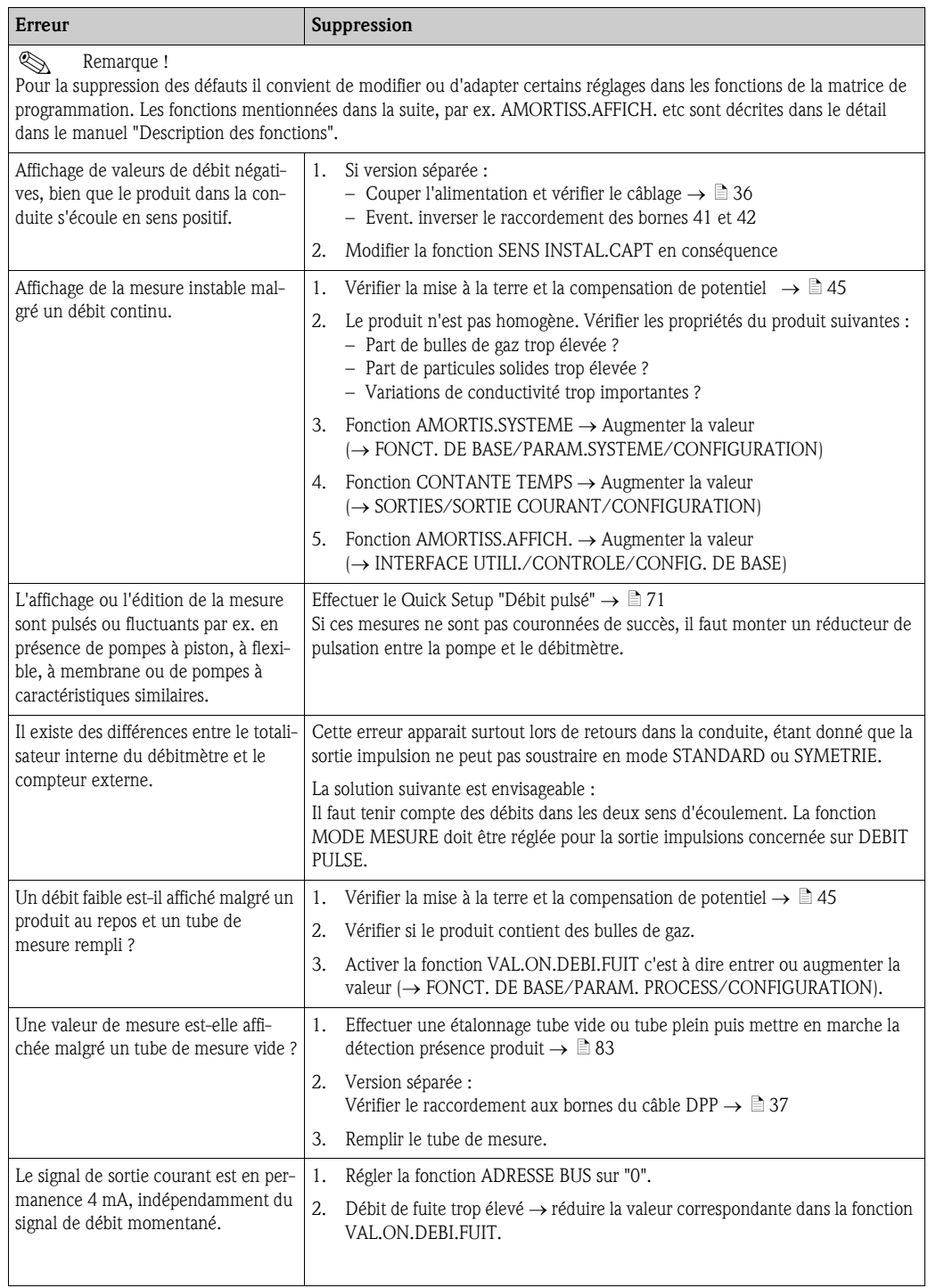

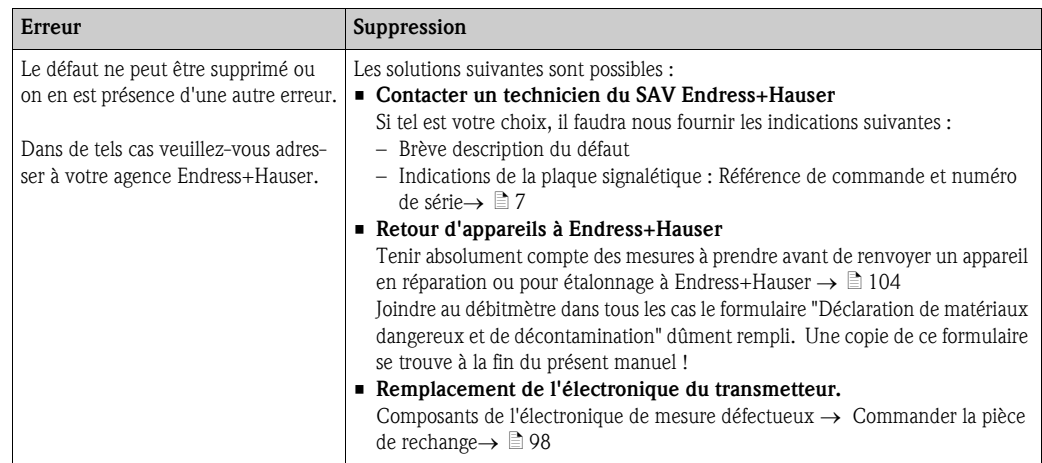

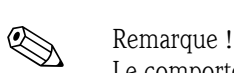

# <span id="page-95-0"></span>9.5 Comportement des sorties en cas de défaut

Le comportement en cas de défaut des sorties courant, impulsions et fréquence peut être réglé via différentes fonctions de la matrice de programmation. Des indications détaillées figurent dans le manuel "Description des fonctions".

A l'aide de la suppression de la mesure il est possible de remettre à leur niveau repos les signaux des sortie courant, impulsions et fréquence, par ex. pour l'interruption du mode mesure au cours du nettoyage de la conduite. Cette fonction est prioritaire sur toutes les autres. Les simulations sont par ex. supprimées.

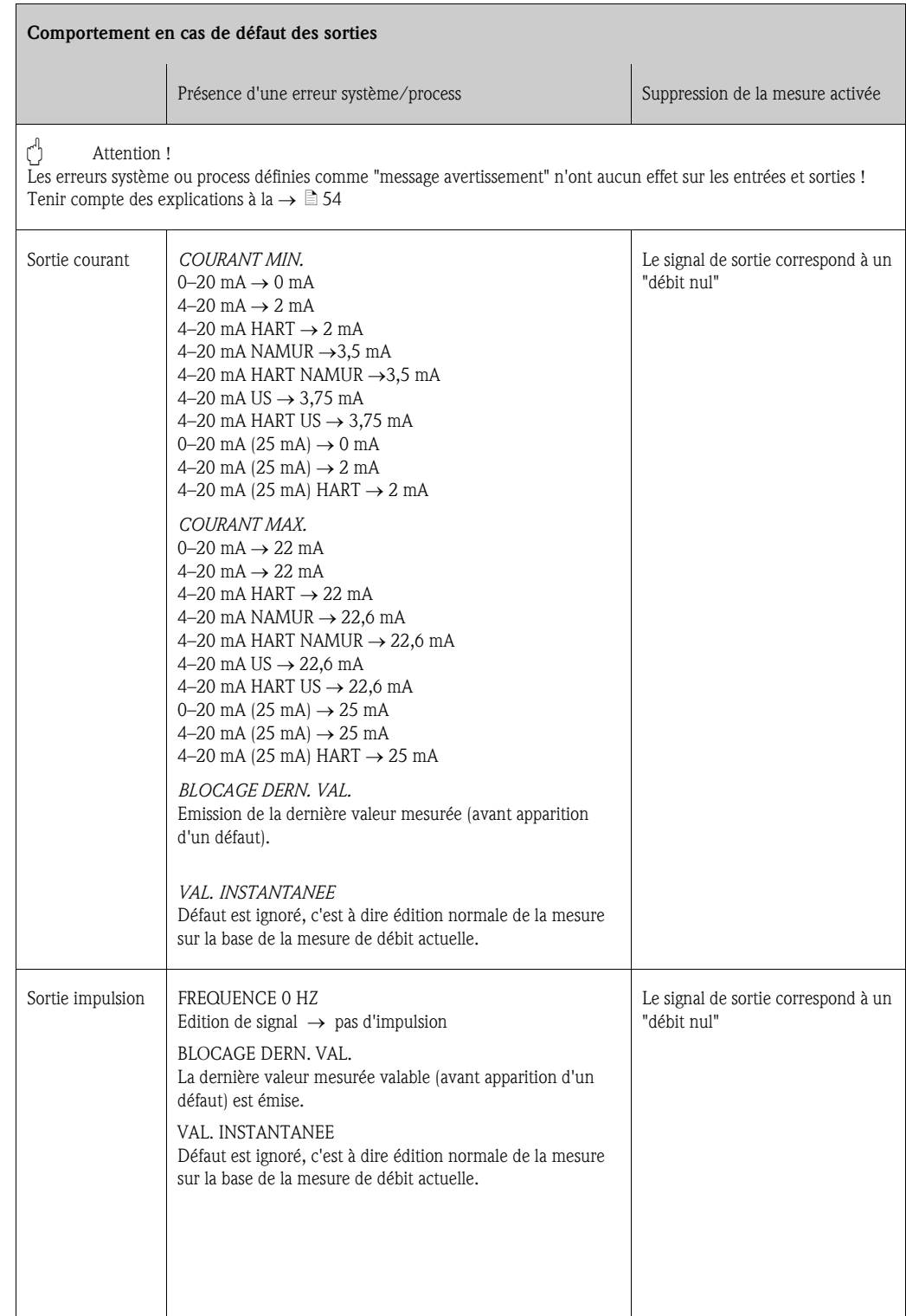

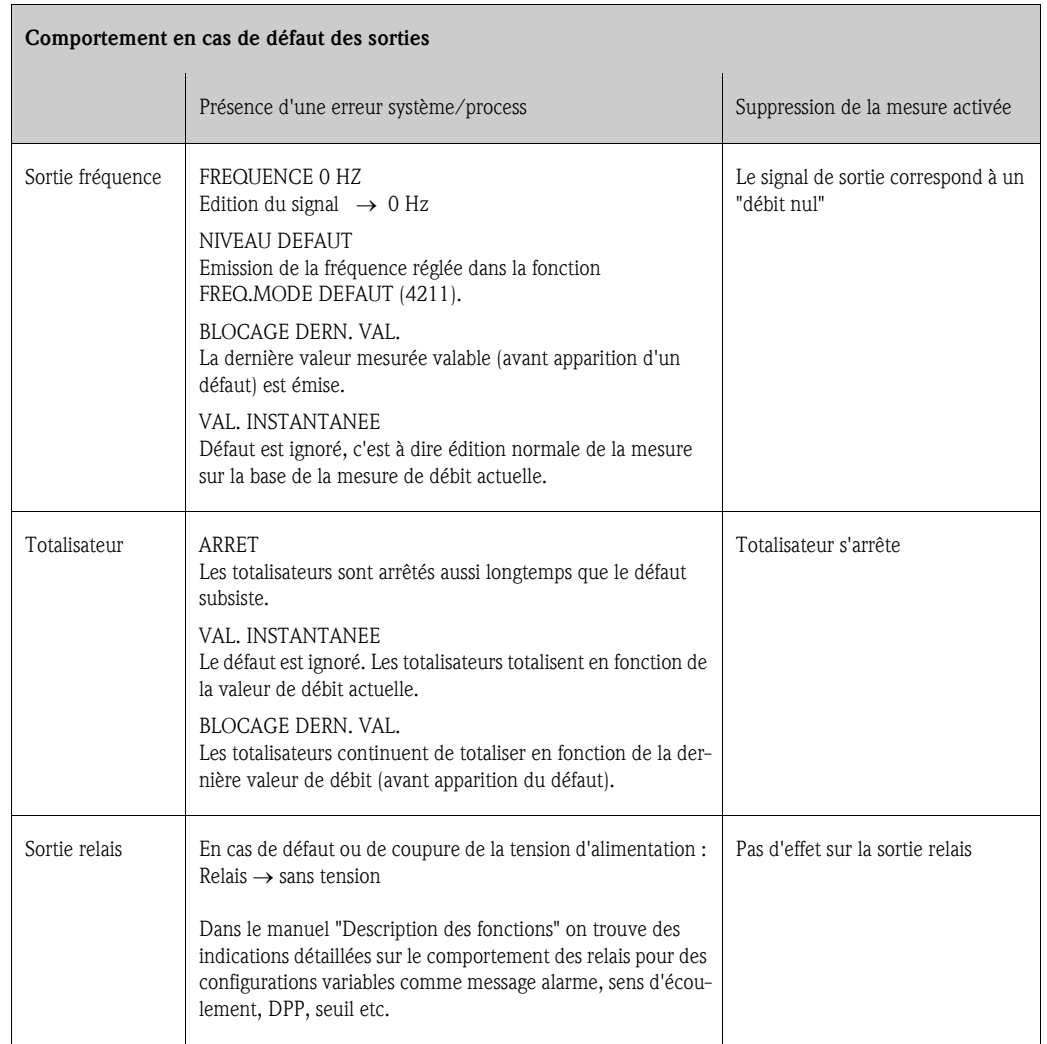

# <span id="page-97-1"></span>9.6 Pièces de rechange

<span id="page-97-0"></span>Un guide de recherche de défauts détaillé se trouve dans les chapitres précédents →  $\triangleq 88$ . De plus, l'appareil de mesure délivre en permanence un autodiagnostic et l'affichage des erreurs apparues.

Il est possible que la suppression des défauts nécessite le remplacement de pièces défectueuses par des pièces de rechange contrôlées. La figure suivante donne un aperçu des pièces de rechange livrables.

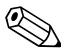

enarque !<br>Les pièces de rechange peuvent être directement commandées auprès du service après-vente Endress+Hauser, en indiquant le numéro de série gravé sur la plaque signalétique du transmetteur.  $\rightarrow \Box$  7

Les pièces de rechange sont livrées en kit et comprennent les éléments suivants :

- Pièce de rechange
- Pièce supplémentaire, petit matériel (vis etc)
- Instruction de montage
- Emballage

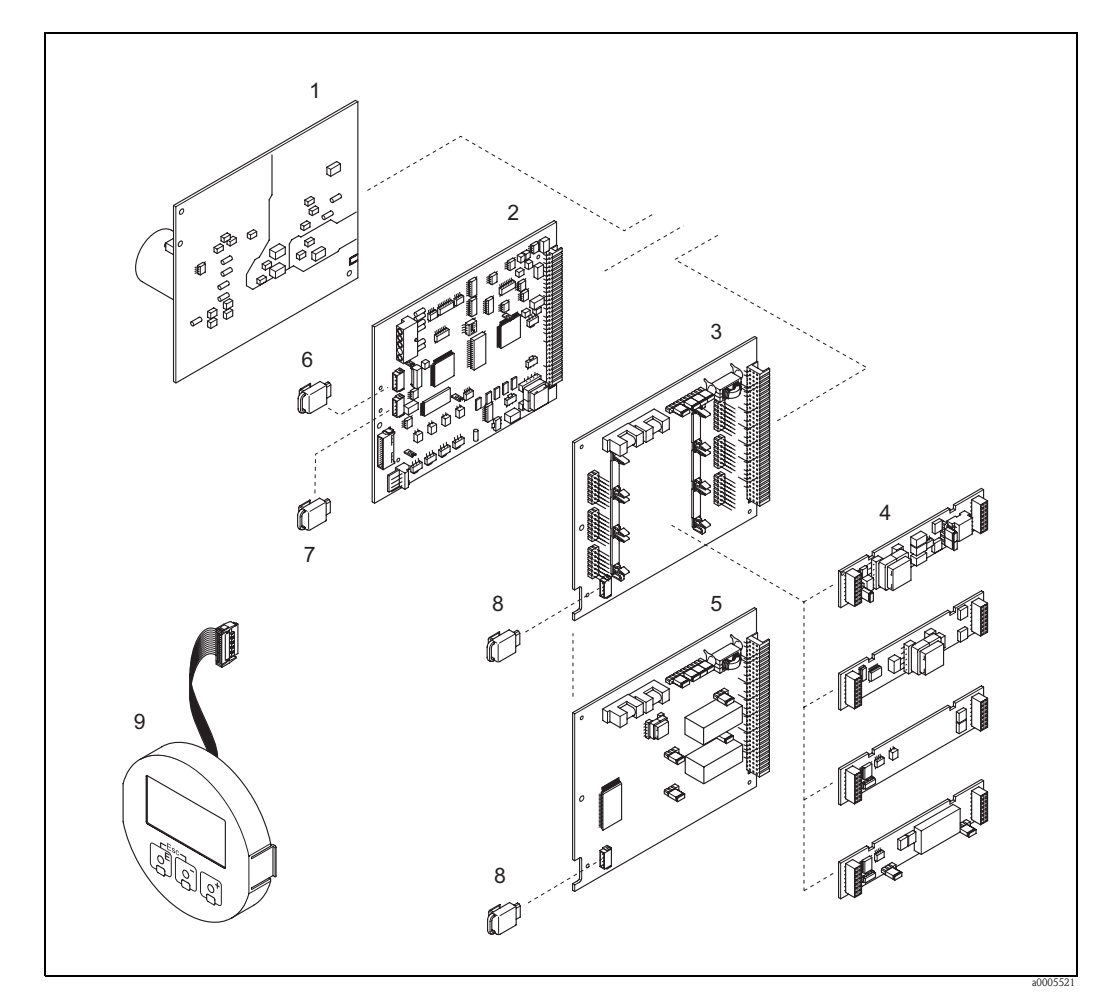

*Fig. 58 : Pièces de rechange pour transmetteur Promag (boitier de terrain et mural)*

- *1 Platine alimentation*
- *2 Platine ampli*
- *3 Platine E/S (COM Module), modifiable*
- *4 Sous-modules entrées/sorties embrochables ; structure de commande* → ä *[86](#page-85-2)*
- *5 Platine E/S (COM Module), non modifiable*
- *6 S-DAT (mémoire de données capteur)*
- *7 T-DAT (mémoire de données transmetteur)*
- *8 F-CHIP (chip de fonction pour logiciel optionnel)*
- *9 Module d'affichage*

## <span id="page-98-0"></span>9.6.1 Montage et démontage des platines d'électronique

#### Boîtier de terrain

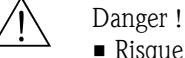

- Risque d'électrocution ! Composants accessibles, sous tension. Veuillez-vous assurer que l'alimentation est coupée avant de déposer le couvercle du compartiment de l'électronique.
- Risque d'endommagement de composants électroniques (protection ESD) ! Le chargement statique peut endommager des composants électroniques ou compromettre leur bon fonctionnement. Utiliser de ce fait un poste de travail ayant une surface mise à la terre.
- Si lors des étapes suivantes il n'est pas possible de garantir que la rigidité diélectrique reste maintenue, il convient de procéder à un contrôle conformément aux indications du fabricant.

" Attention ! N'utiliser que des pièces d'origine d'Endress+Hauser.

Montage et démontage des platines  $\rightarrow \Box$  59:

- 1. Dévisser le couvercle du compartiment de l'électronique du boîtier du transmetteur.
- 2. Déposer l'afficheur local (1) comme suit :
	- Appuyer sur les touches de verrouillage latérales (1.1) et enlever le module d'affichage.
	- Déconnecter le câble nappe (1.2) du module d'affichage de la platine d'ampli.
- 3. Desserrer les vis du couvercle du compartiment de l'électronique (2) et enlever le couvercle.
- 4. Démontage de la platine d'alimentation (4) et de la platine E/S (6, 7) : Insérer une fine pointe dans l'ouverture prévue à cet effet (3) et retirer la platine de son support.
- 5. Démontage de sous-modules (6.2, seulement pour les appareils avec platine E/S modifiable) : Les sous-modules (entrées/sorties) peuvent être retirés ou ajoutés dans autre outil de la platine E/S.
	- " Attention !
- Les sous-modules peuvent seulement être embrochés sur la platine E/S selon les possibilités de combinaisons indiquées.  $\rightarrow \Box$  [43](#page-42-1).

Les différents emplacements sont marqués et correspondent à certaines bornes dans la zone de raccordement du transmetteur :

- Emplacement "INPUT/OUTPUT 2" = bornes 24/25
- Emplacement "INPUT/OUTPUT 3" = bornes 22/23
- Emplacement "INPUT/OUTPUT 4" = bornes 20/21
- 6. Démontage de la platine d'ampli (5) :
	- Retirer le connecteur du câble de signal électrode (5.1) y compris S-DAT (5.3) de la platine.
	- Déverrouiller le connecteur du câble de bobine (5.2) et retirer prudemment le connecteur de la platine.
	- Insérer une fine pointe dans l'ouverture prévue à cet effet (3) et retirer la platine de son support.
- 7. Le montage se fait dans l'ordre inverse.

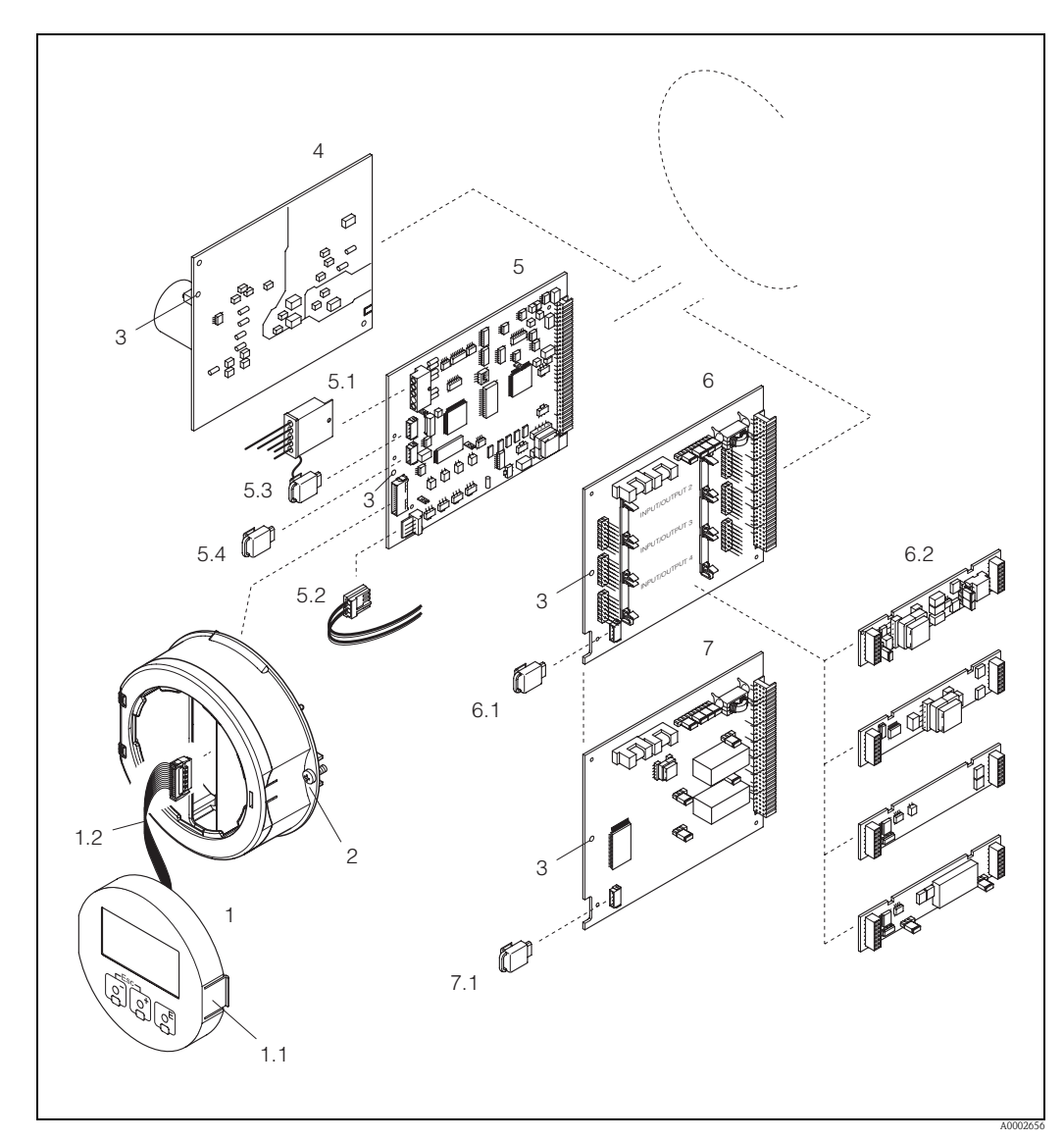

<span id="page-99-0"></span>*Fig. 59 : Boitier de terrain : Montage et démontage des platines d'électronique*

- *1 Affichage local*
- *1.1 Touche de verrouillage*
- *1.2 Câble nappe (module d'affichage)*
- *2 Vis couvercle du compartiment de l'électronique*
- *3 Ouverture de secours pour le montage/démontage de platines*
- *4 Platine alimentation*
- *5 Platine ampli*
- *5.1 Câble signal électrodes (capteur)*
- 
- *5.2 Câble signal courant (capteur) 5.3 S-DAT (mémoire de données capteur)*
- *5.4 T-DAT (mémoire de données transmetteur)*
- *6 Platine E/S (modifiable)*
- *6.1 F-CHIP (chip de fonction pour logiciel optionnel)*
- *6.2 Sous-modules embrochables (entrées/sorties)*
- *7 Platine E/S (non modifiable)*
- *7.1 F-CHIP (chip de fonction pour logiciel optionnel)*

#### Boîtier pour montage mural

Danger !

- Risque d'électrocution ! Composants accessibles, sous tension. Veuillez-vous assurer que l'alimentation est coupée avant de déposer le couvercle du compartiment de l'électronique.
- Risque d'endommagement de composants électroniques (protection ESD) ! Le chargement statique peut endommager des composants électroniques ou compromettre leur bon fonctionnement. Utiliser de ce fait un poste de travail ayant une surface mise à la terre.
- Si lors des étapes suivantes il n'est pas possible de garantir que la rigidité diélectrique reste maintenue, il convient de procéder à un contrôle conformément aux indications du fabricant.

## Attention !

N'utiliser que des pièces d'origine d'Endress+Hauser.

Montage et démontage des platines  $\rightarrow \Box$  60:

- 1. Dévisser les vis et ouvrir le couvercle du boîtier (1).
- 2. Dévisser les vis du module d'électronique (2). Pousser d'abord le module d'électronique vers le haut puis le tirer au maximum du boîtier pour montage mural.
- 3. Retirer ensuite les connecteurs de câble suivants de la platine d'ampli (7) :
	- Connecteur du câble de signal électrode (7.1) y compris S-DAT (7.3)
	- Connecteur du câble de bobine (7.2) : pour ce faire, déverrouiller le connecteur du câble de bobine (5.2) et retirer prudemment le connecteur de la platine.
	- Connecteur du câble nappe (3) du module d'affichage
- 4. Desserrer les vis du couvercle du compartiment de l'électronique (4) et enlever le couvercle.
- 5. Démontage de platines (6, 7, 8) : Insérer une fine pointe dans l'ouverture prévue à cet effet (5) et retirer la platine de son support.
- 6. Démontage de sous-modules (8.2, seulement pour les appareils avec platine E/S modifiable) : Les sous-modules (entrées/sorties) peuvent être retirés ou ajoutés dans autre outil de la platine E/S.
	- $\uparrow$  Attention !
- Les sous-modules peuvent seulement être embrochés sur la platine E/S selon les possibilités de combinaisons indiquées  $\rightarrow \Box$  [43.](#page-42-1)

Les différents emplacements sont marqués et correspondent à certaines bornes dans la zone de raccordement du transmetteur :

- Emplacement "INPUT/OUTPUT 2" = bornes 24/25
- Emplacement "INPUT/OUTPUT 3" = bornes 22/23
- Emplacement "INPUT/OUTPUT 4" = bornes 20/21
- 7. Le montage se fait dans l'ordre inverse.

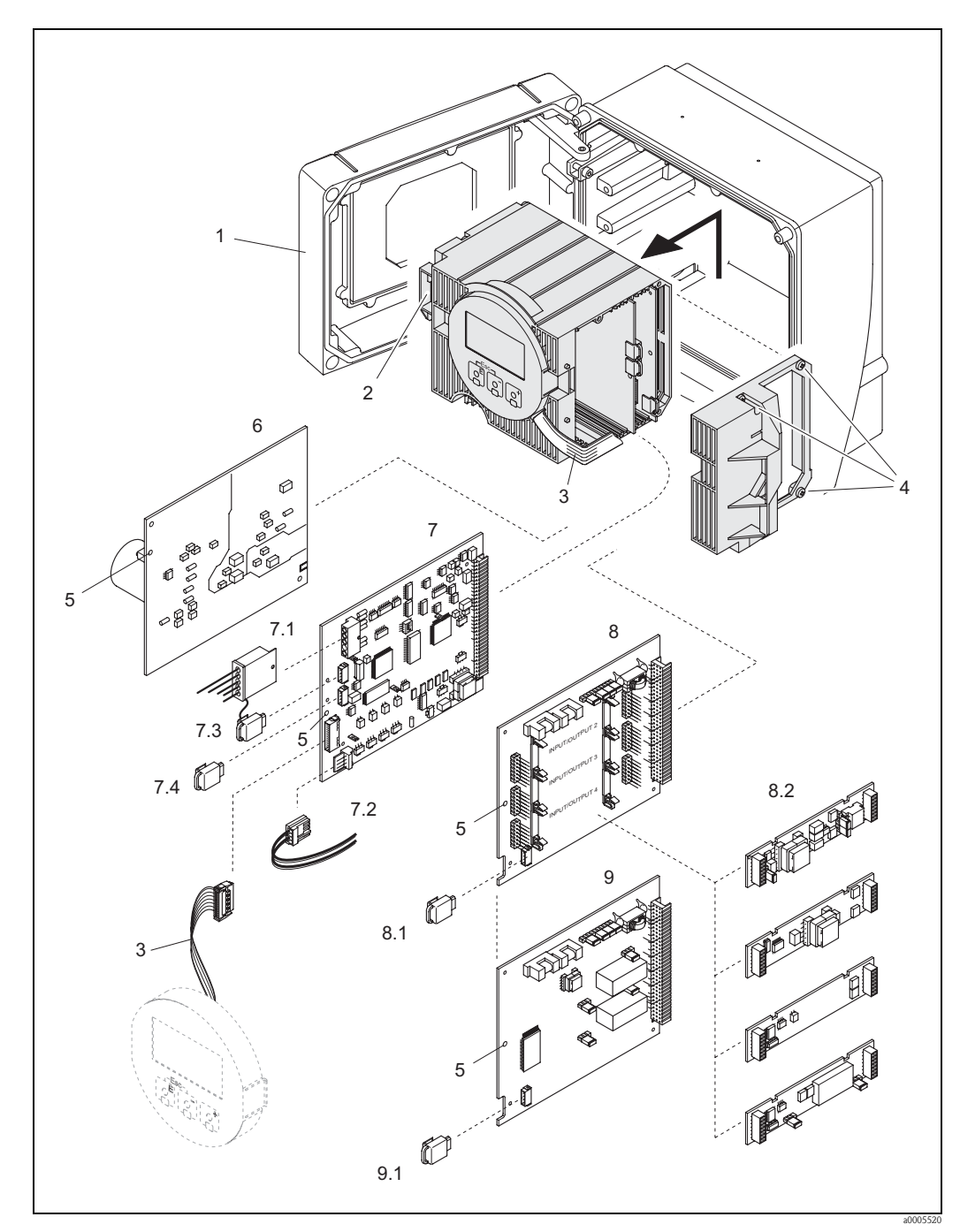

*Fig. 60 : Boitier mural : Montage et démontage des platines d'électronique*

- <span id="page-101-0"></span>*1 Couvercle du boitier*
- *2 Module électronique*
- *3 Câble nappe (module d'affichage)*
- *4 Vis couvercle du compartiment de l'électronique*
- *5 Ouverture de secours pour le montage/démontage de platines*
- *6 Platine alimentation*
- *7 Platine ampli*
- 
- *7.2 Câble signal courant (capteur)*
- *7.1 Câble signal électrodes (capteur) 7.3 S-DAT (mémoire de données capteur)*
- *7.4 T-DAT (mémoire de données transmetteur)*
	- *8 Platine E/S (modifiable)*
- *8.1 F-CHIP (chip de fonction pour logiciel optionnel)*
- *8.2 Sous-modules embrochables (entrées/sorties)*
- *9 Platine E/S (non modifiable)*
- *9.1 F-CHIP (chip de fonction pour logiciel optionnel)*

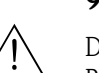

## <span id="page-102-0"></span>9.6.2 Remplacement du fusible

## Danger!

Risque d'électrocution ! Composants accessibles, sous tension. Veuillez vous assurer que l'alimentation est débranchée avant d'enlever le couvercle du compartiment de l'électronique.

Le fusible d'appareil se trouve sur la platine alimentation  $\rightarrow \Box$  61 Remplacer le fusible comme suit :

- 1. Couper l'alimentation.
- 2. Démonter la platine d'alimentation  $\rightarrow \Box$  [99](#page-98-0)
- 3. Enlever le capuchon (1) et remplacer le fusible (2). Utiliser exclusivement les types de fusible suivants :
	- 20...260 V AC / 20...64 V DC → 2,0 A fusion lente/250 V; 5,2 × 20 mm
	- $-$  Appareils Ex  $\rightarrow$  voir documentation Ex correspondante
- 4. Le montage se fait dans l'ordre inverse.
- 

" Attention ! N'utiliser que des pièces d'origine d'Endress+Hauser.

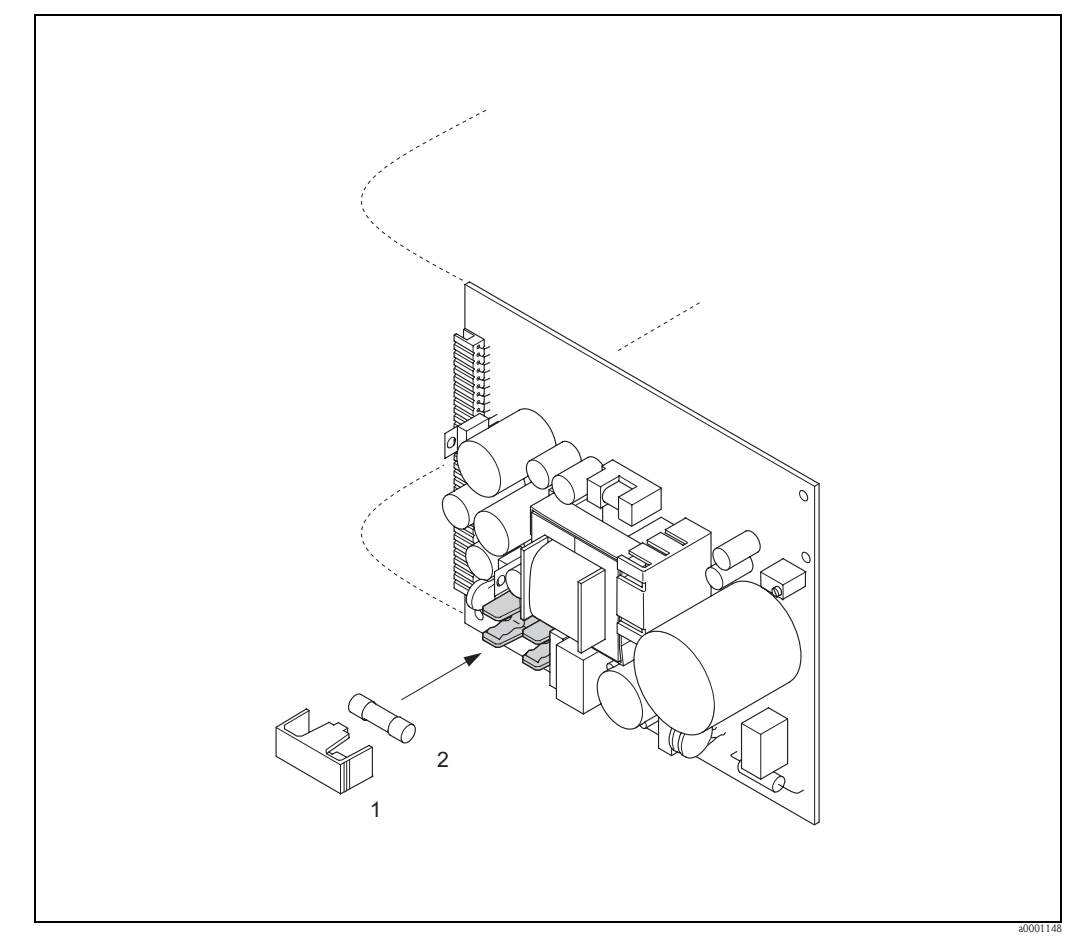

*Fig. 61 : Remplacement du fusible sur la platine alimentation*

- *1 Capot de protection*
- <span id="page-102-1"></span>*2 Fusible d'appareil*

# <span id="page-103-0"></span>9.7 Retour de matériel

## Attention !

Ne pas renvoyer d'appareil s'il ne vous a pas été possible de supprimer avec certitude tous les résidus de produit qui auraient pu pénétrer dans les fentes ou diffuser dans la matière synthétique. Les coûts résultant d'un nettoyage insuffisant, générant une mise au rebut ou des dommages corporels (brûlures par l'acide) seront facturés à l'utilisateur.

Les mesures suivantes doivent être prises avant de renvoyer un débitmètre à Endress+Hauser, par ex. pour réparation ou étalonnage :

• Joindre à l'appareil dans tous les cas un formulaire "Déclaration de matériaux dangereux et de décontamination" dûment rempli.

 Seulement ceci permettra à Endress+Hauser de transporter, vérifier ou réparer un appareil renvoyé.

- Joindre à votre retour des instructions de manipulation spéciales si cela est nécessaire, par ex. une fiche technique selon directive (CE) Nr. 1907/2006 REACH.
- Supprimer tous les résidus de produit. Tenir particulièrement compte des joints et interstices où le produit aura pu se loger. Ceci est particulièrement important si le produit est dangereux c'est à dire inflammable, toxique, acide, cancérigène etc.

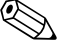

# Remarque !

Une copie du formulaire "Déclaration de matériaux dangereux et de décontamination" se trouve à la fin du présent manuel.

## 9.8 Mise au rebut

Tenir compte des directives nationales en vigueur !

# 9.9 Historique des logiciels

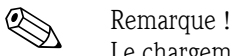

Le chargement d'une version de logiciel exige généralement un logiciel de service spécial.

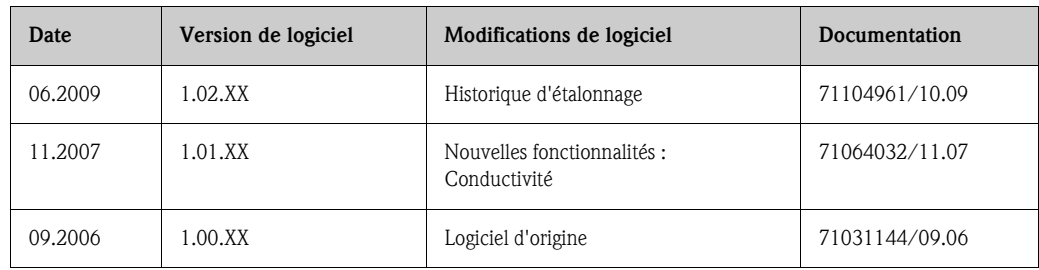

# 10 Caractéristiques techniques

# 10.1 Caractéristiques techniques en bref

## 10.1.1 Domaines d'utilisation

Applications en fonction du revêtement :

- Promag S (DN 15...600 /  $\frac{1}{2}$ ...24"):
	- Revêtement polyuréthane pour les applications sur l'eau froide et pour les produits abrasifs comme les boues ayant une granulométrie inférieure à 0,5 mm (<0,02 inch)
	- Revêtement en ébonite pour toutes les applications sur l'eau (spécialement pour l'eau potable) – Revêtement caoutchouc naturel pour les applications sur l'eau et pour les produits fortement
	- abrasifs comme les boues ayant une granulométrie supérieure à 0,5 mm (<0,02 inch)
	- Revêtement PTFE pour les applications standard dans l'industrie du papier et l'agro-alimentaire
	- Revêtement PFA pour toutes les applications dans l'industrie du papier et l'agro-alimentaire; spécialement pour les températures de process élevées et les chocs thermiques importants
- **Promag H (DN 2...100 / 1/12...4"):** 
	- Revêtement PFA pour toutes les applications dans l'industrie chimique, l'industrie des process et l'industrie agro-alimentaire; spécialement pour les températures de process élevées, en cas de chocs thermiques importants ou pour les applications avec process de nettoyage NEP ou SEP.

## 10.1.2 Principe de fonctionnement et construction

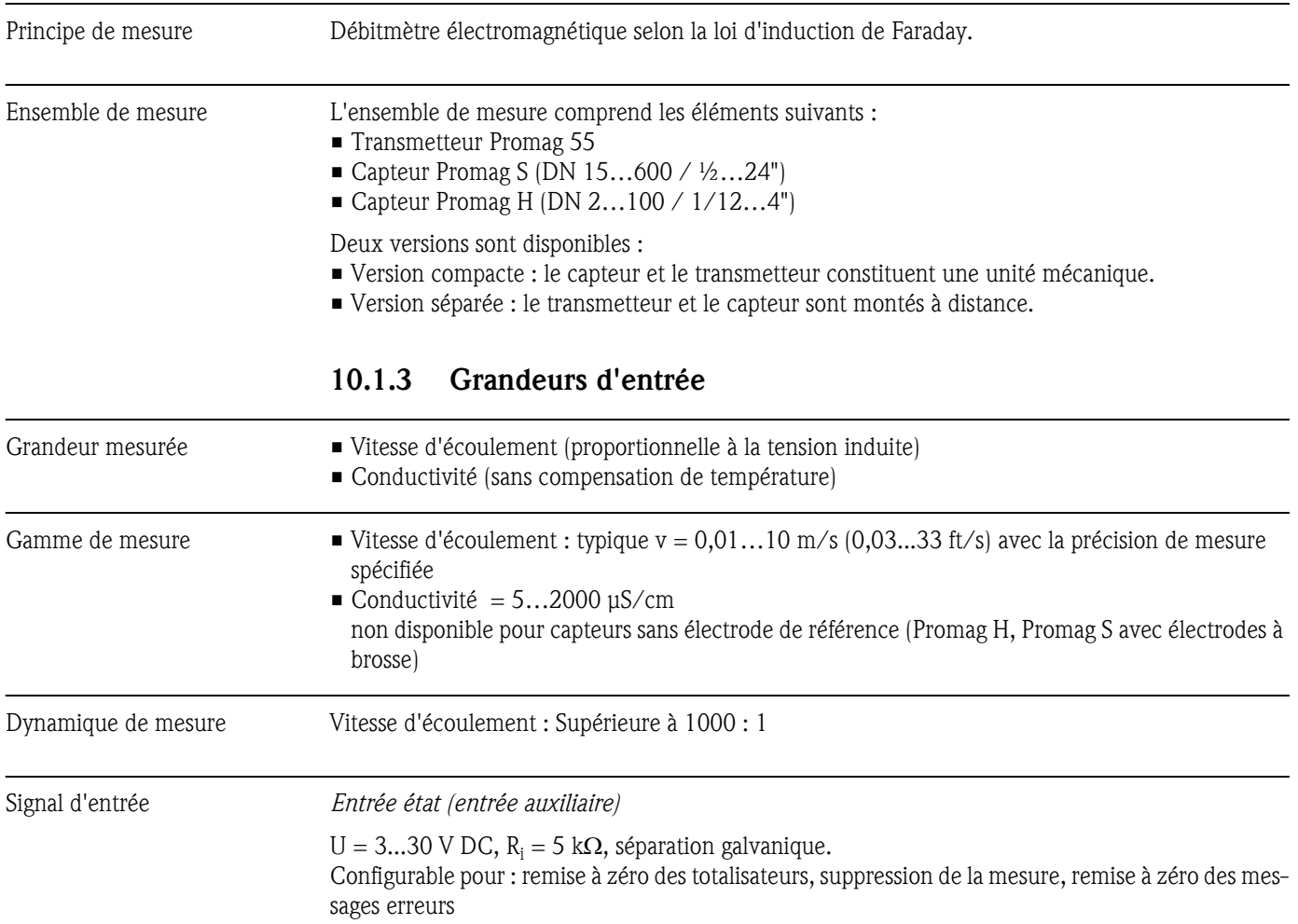

## *Entrée courant:*

active/passive au choix, séparation galvanique, fin d'échelle réglable, résolution : 3 μA, coefficient de température : typique 0,005% F.E./°C (0,003 % F.E./°F)

- active : 4...20 mA,  $R_i \ge 150 \Omega$ ,  $U_{out} = 24 \text{ V DC}$ , résistant aux courts-circuits
- passive :  $0/4...20$  mA,  $R_i \le 150 \Omega$ ,  $U_{max} = 30$  V DC

## 10.1.4 Grandeurs de sortie

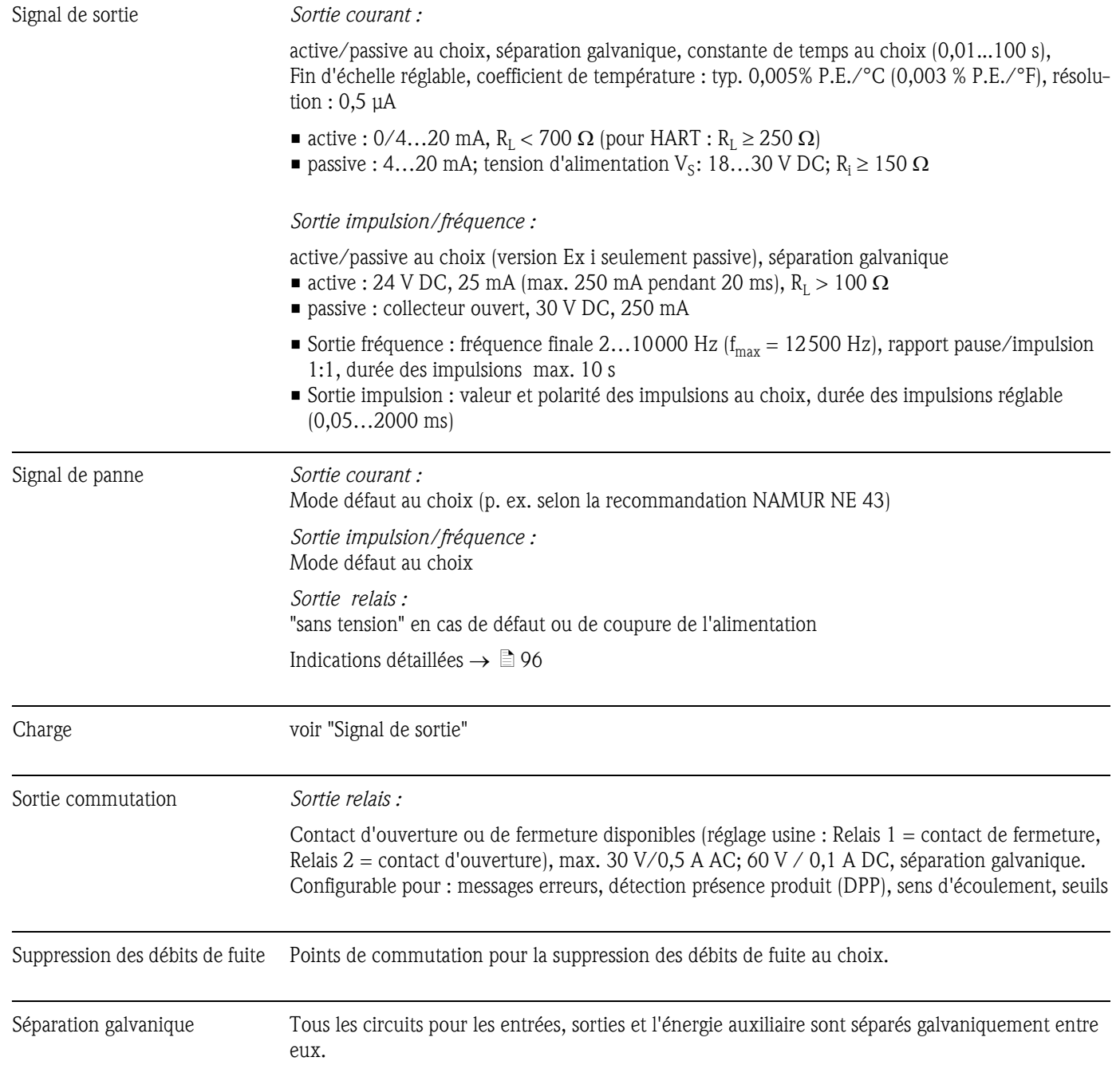

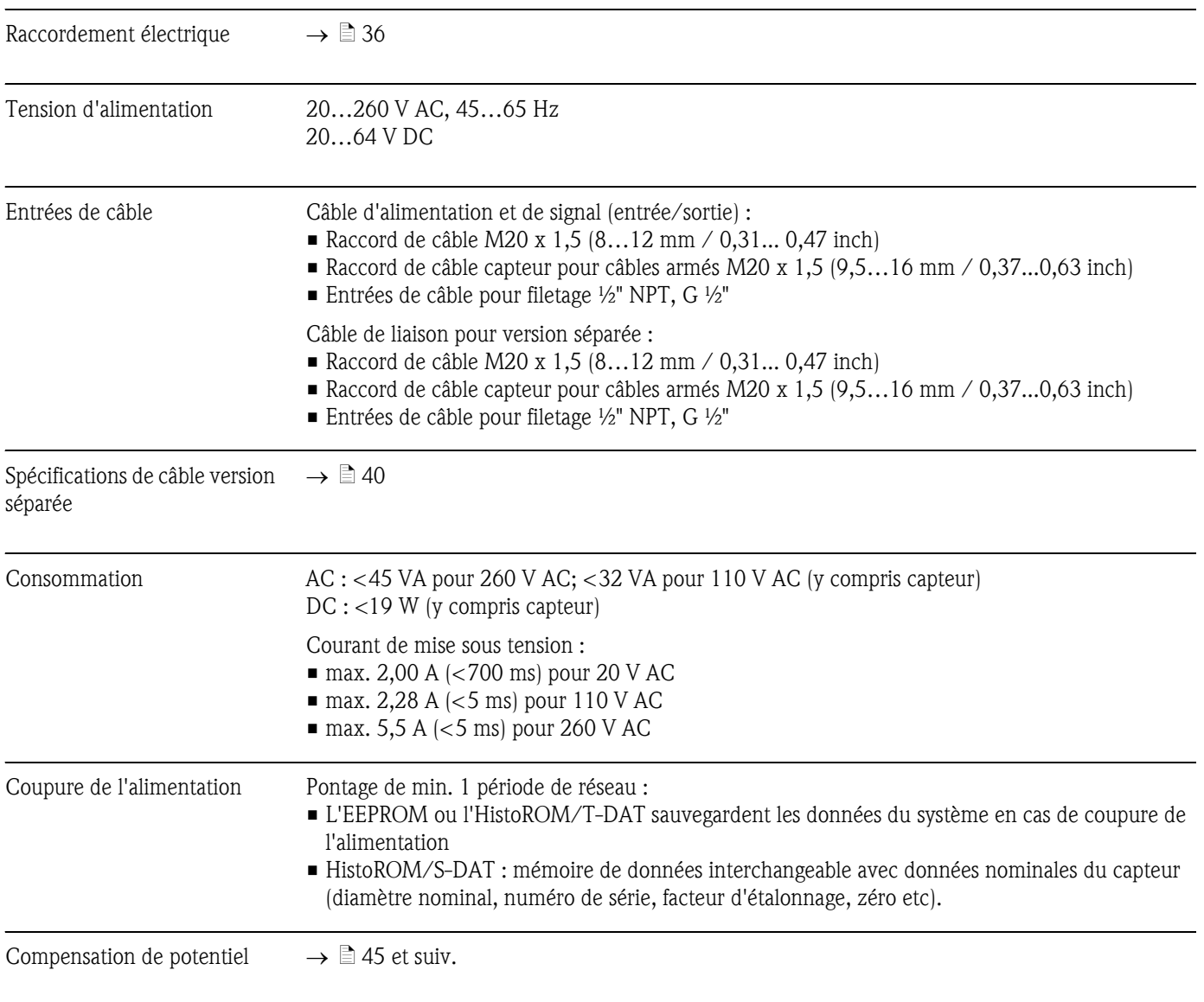

## 10.1.5 Alimentation

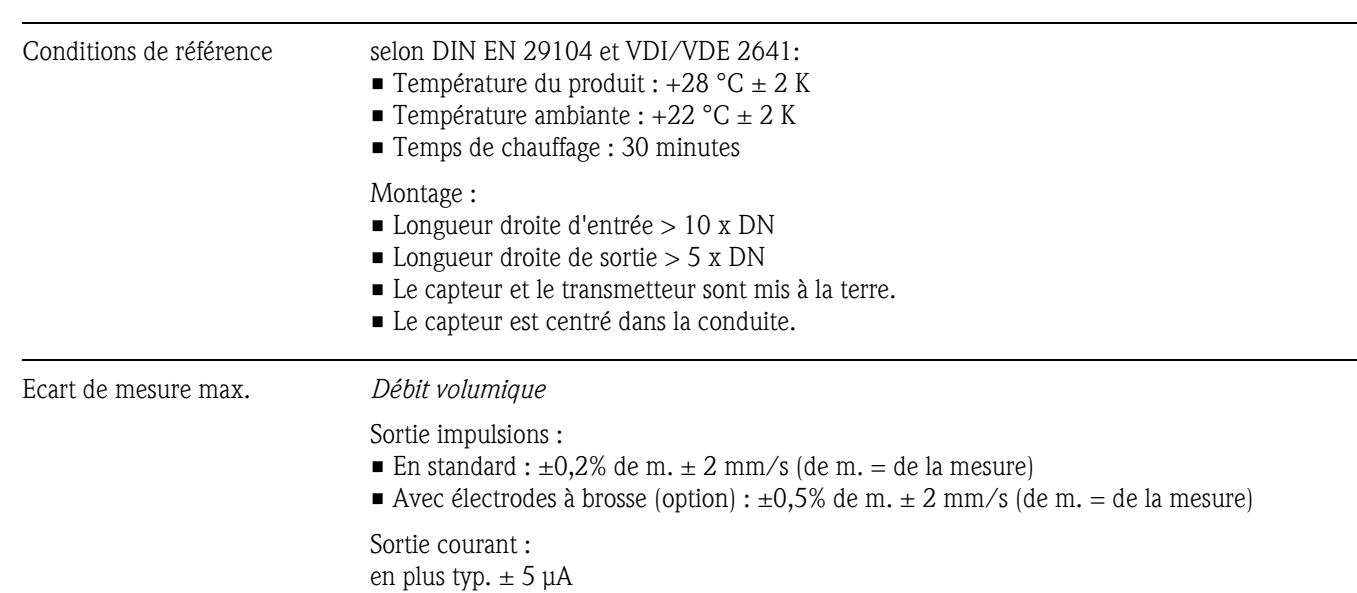

## 10.1.6 Précision de mesure

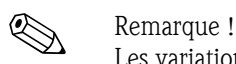

Les variations de la tension d'alimentation n'ont aucun effet dans la gamme spécifiée.

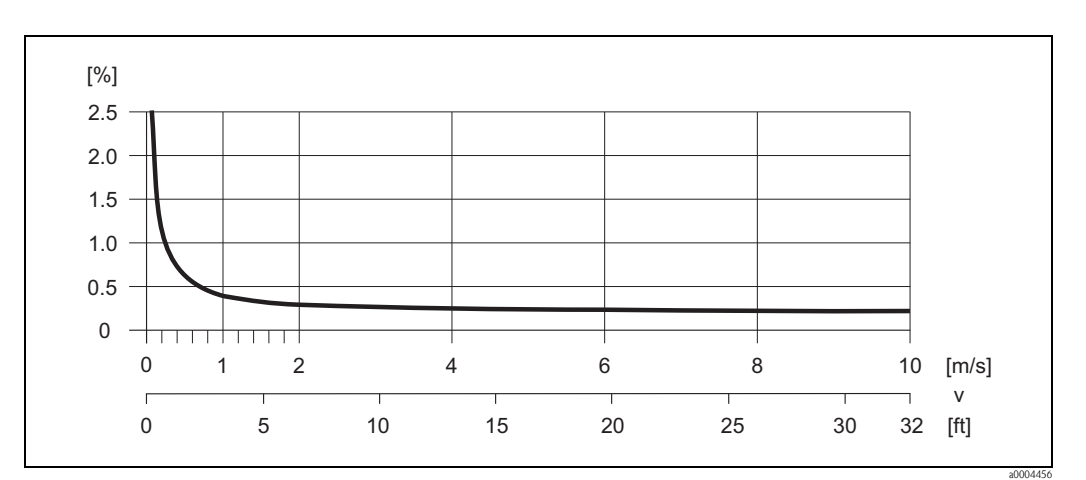

*Fig. 62 : Erreur de mesure max. en % de la valeur mesurée*

#### *Conductivité*

- Ecart de mesure max. non spécifié
- Sans compensation de température

#### Reproductibilité *Débit volumique*

- En standard : max.  $\pm 0.1\%$  de m.  $\pm 0.5$  mm/s (de m. = de la mesure)
- Avec électrodes à brosse (option) : max.  $\pm 0.2\%$  de m.  $\pm 0.5$  mm/s (de m. = de la mesure)

## *Conductivité*

• Max.  $\pm 5\%$  de m. (de m. = de la mesure)
<span id="page-108-7"></span><span id="page-108-6"></span><span id="page-108-5"></span><span id="page-108-3"></span>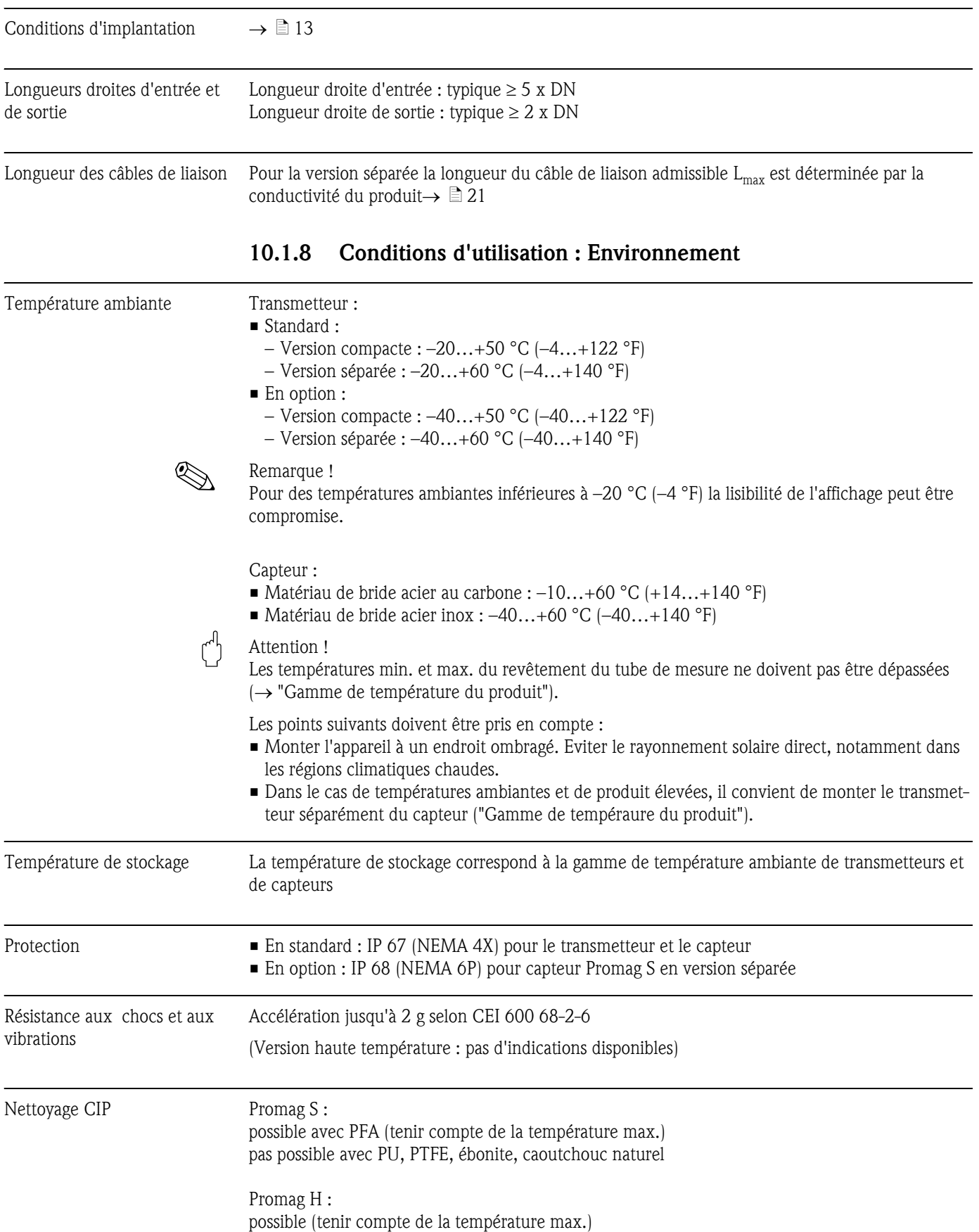

### <span id="page-108-4"></span><span id="page-108-2"></span><span id="page-108-1"></span><span id="page-108-0"></span>10.1.7 Conditions d'utilisation : Montage

<span id="page-109-1"></span>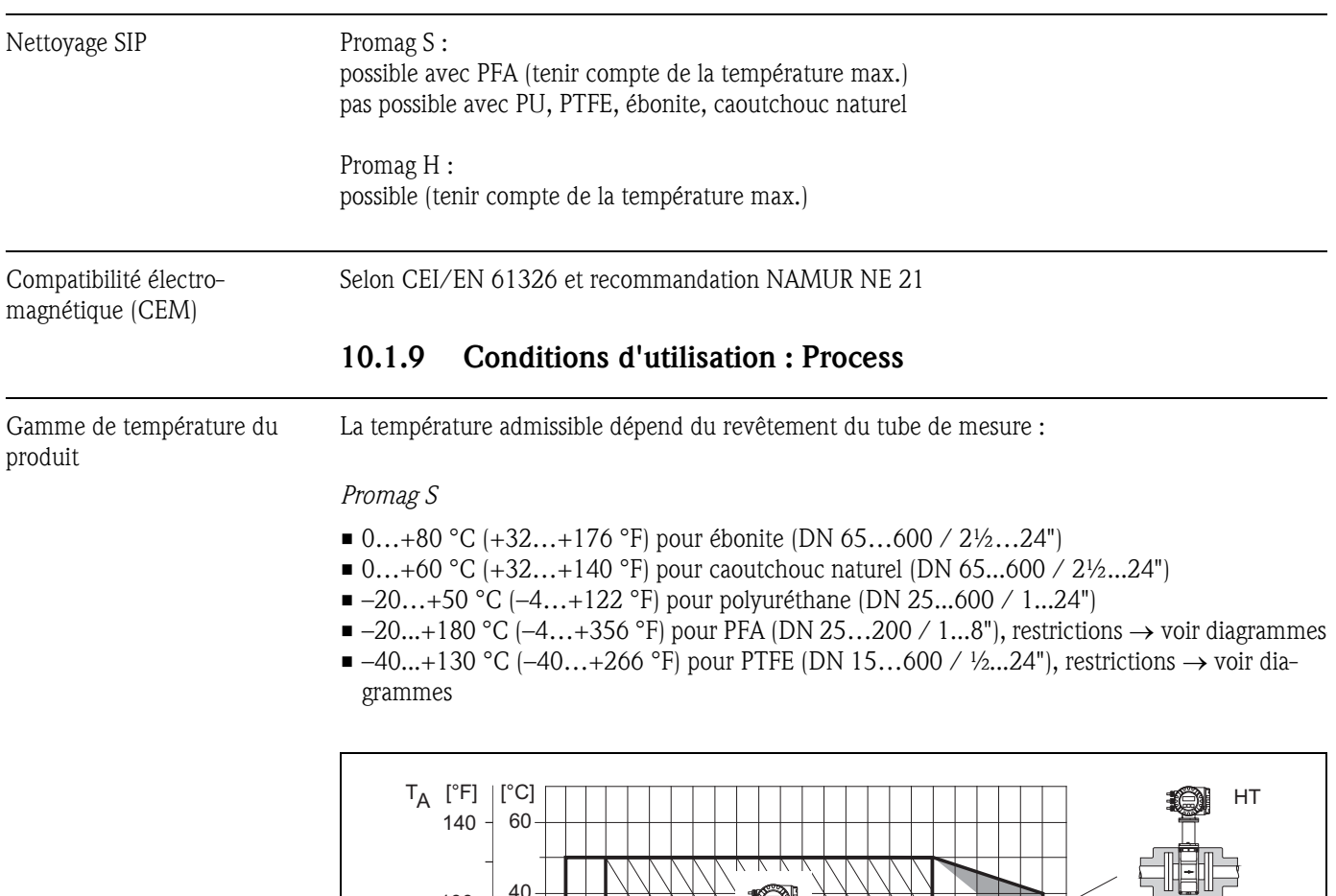

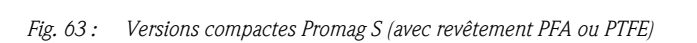

0

20

100

- 1

PTFE

-40 -20

-40

0

-20

20

<span id="page-109-0"></span> $100 - 40$ 

0

 $-40 - 40$ 

0

 $\blacksquare$ 

**PFA** 

.<br>②

 $T_A$  = température ambiante;  $T_F$  = température du produit; HT = version haute température avec isolation m *= surface gris clair* → *Gamme de température de -10…-40 °C (–14…–40 °F) seulement pour brides inox* n *= surface hachurée* → *Revêtement mousse (HE) + protection IP68 = température du produit max. 130°C* 

m

40 60 80 100 120 140 160

 $\Box$ 

200 300

 $\mathbf{I}$ 

一一 T<sub>F</sub><br>360 [°F]

 $[°C]$ 

a0006119

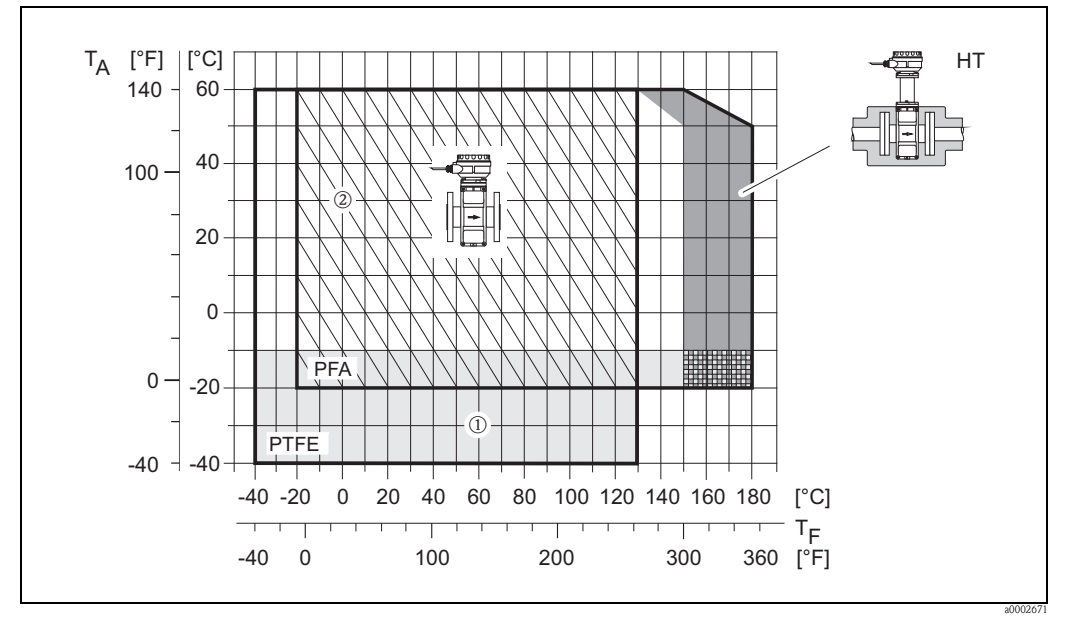

*Fig. 64: Versions séparées (avec revêtement PFA ou PTFE)* 

 $T_A$  = température ambiante;  $T_F$  = température du produit;  $HT$  = version haute température avec isolation

m *= surface gris clair* → *Gamme de température de -10…-40 °C (–14…–40 °F) seulement pour brides inox*

n = *surface hachurée* → *Revêtement mousse (HE) + protection IP68 = température du produit max. 130°C*

#### <span id="page-110-0"></span>*Promag H*

<span id="page-110-1"></span>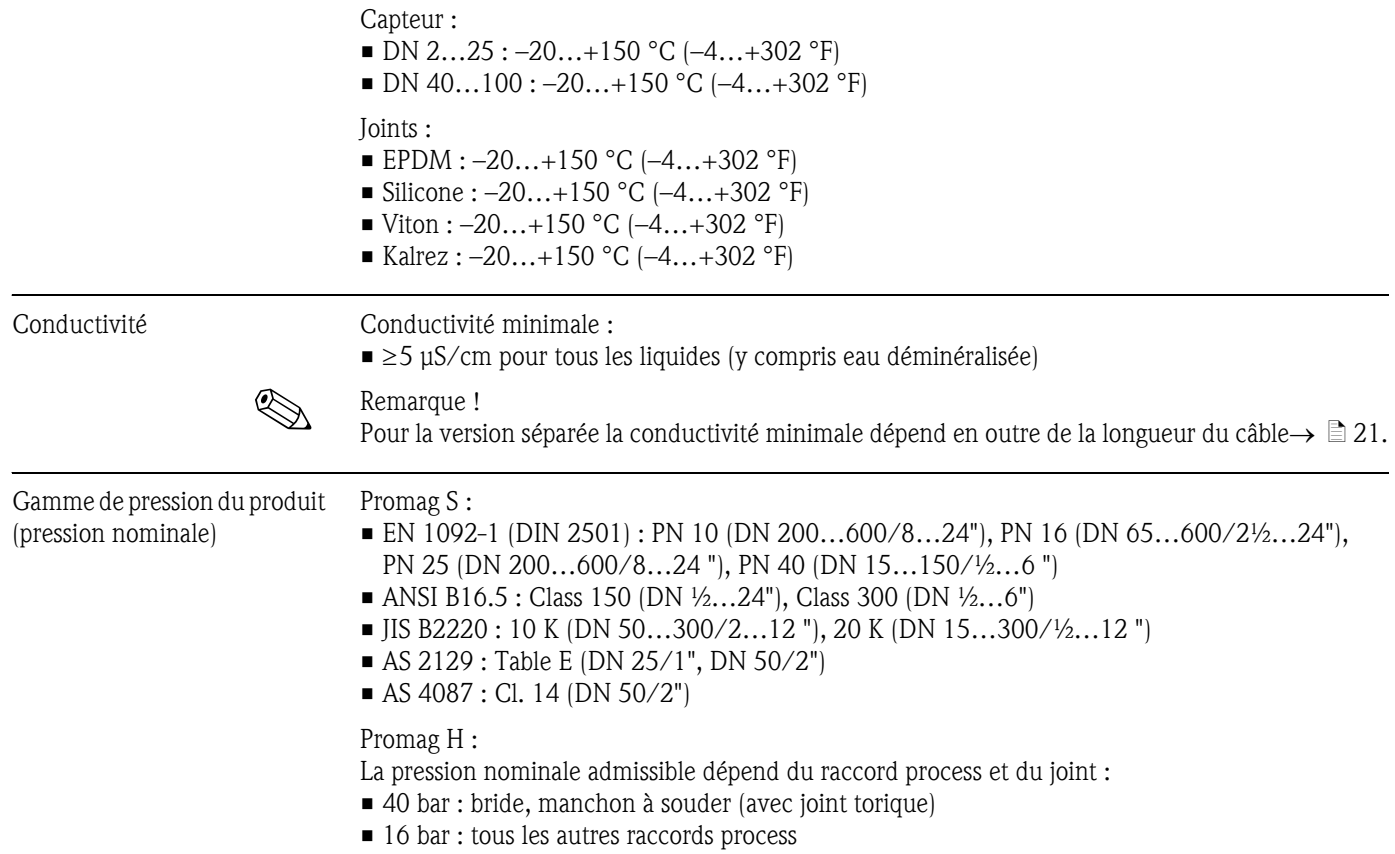

<span id="page-111-0"></span>Résistance aux dépressions (revêtement tube de mesure) *Résistance aux dépressions en unités SI [mbar]*

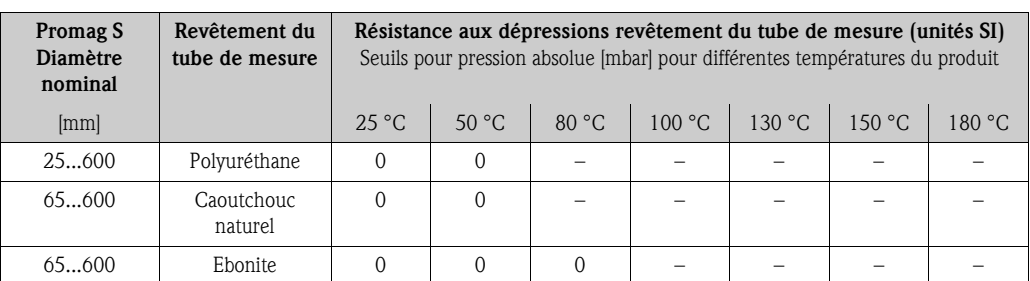

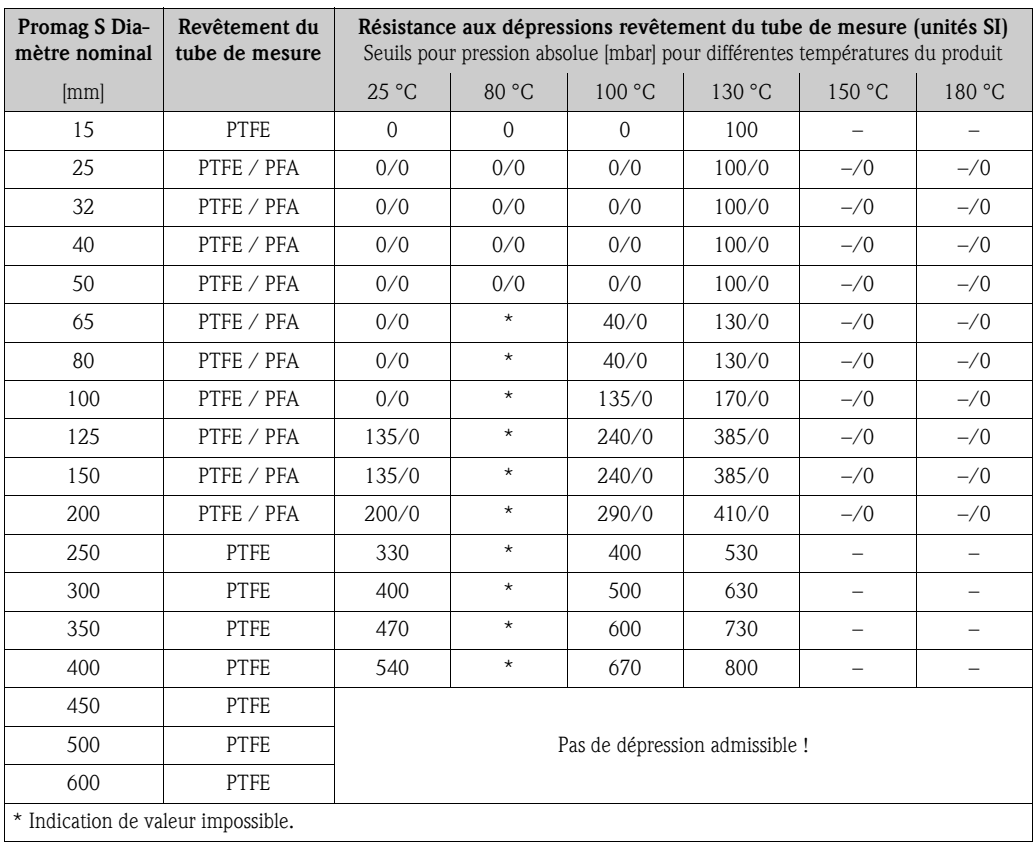

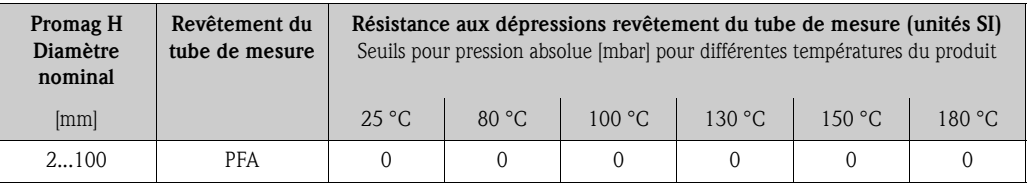

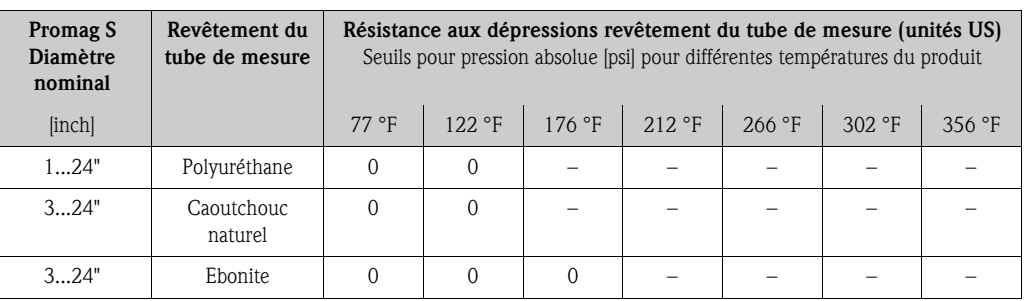

*Résistance aux dépressions en unités US [psi = pounds/inch²]*

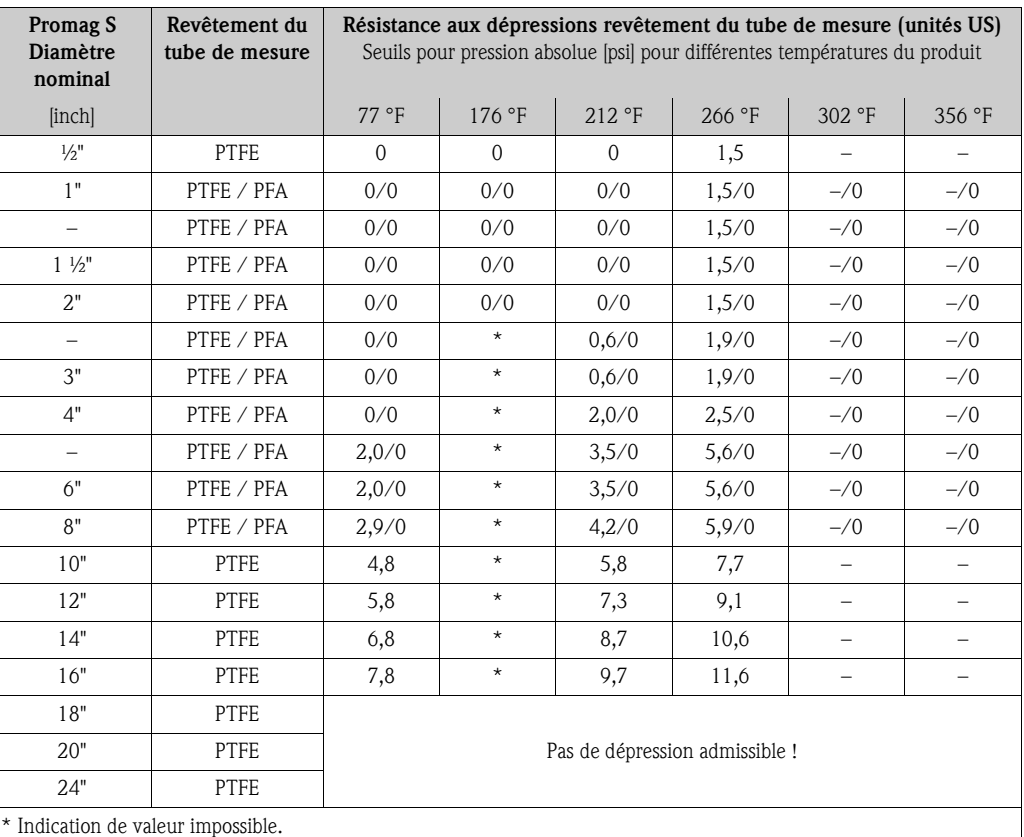

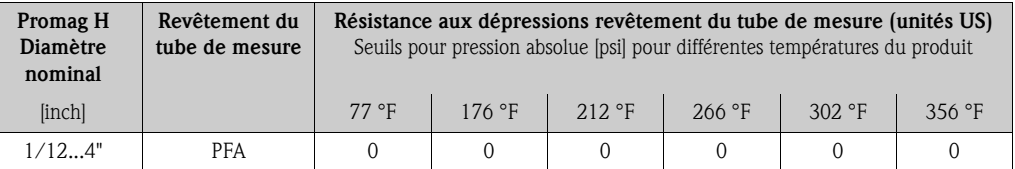

Seuil de débit Plus de détails au chapitre "Diamètre nominal et débit"  $\rightarrow \Box$  [18.](#page-17-0)

Perte de charge • Pas de perte de charge si le montage du capteur se fait dans une conduite de même diamètre nominal.

<span id="page-112-0"></span>■ Indications de pertes de charge lors de l'utilisation d'adaptateurs selon DIN EN 545→  $\triangleq$  [17](#page-16-0).

#### 10.1.10 Construction

Dimensions Les dimensions et longueurs de montage du capteur et du transmetteur se trouvent dans la documentation séparée "Information technique" correspondant à chaque appareil, que vous pourrez charger au format PDF sous www.endress.com. Une liste des "Informations techniques" disponibles se trouve au chapitre "Documentation complémentaire"  $\rightarrow \Box$  [120.](#page-119-0)

<span id="page-113-0"></span>Poids (unités SI) *Promag S*

Remarque !

Les indications de poids suivantes sont valables pour des pressions standard et sans emballage.

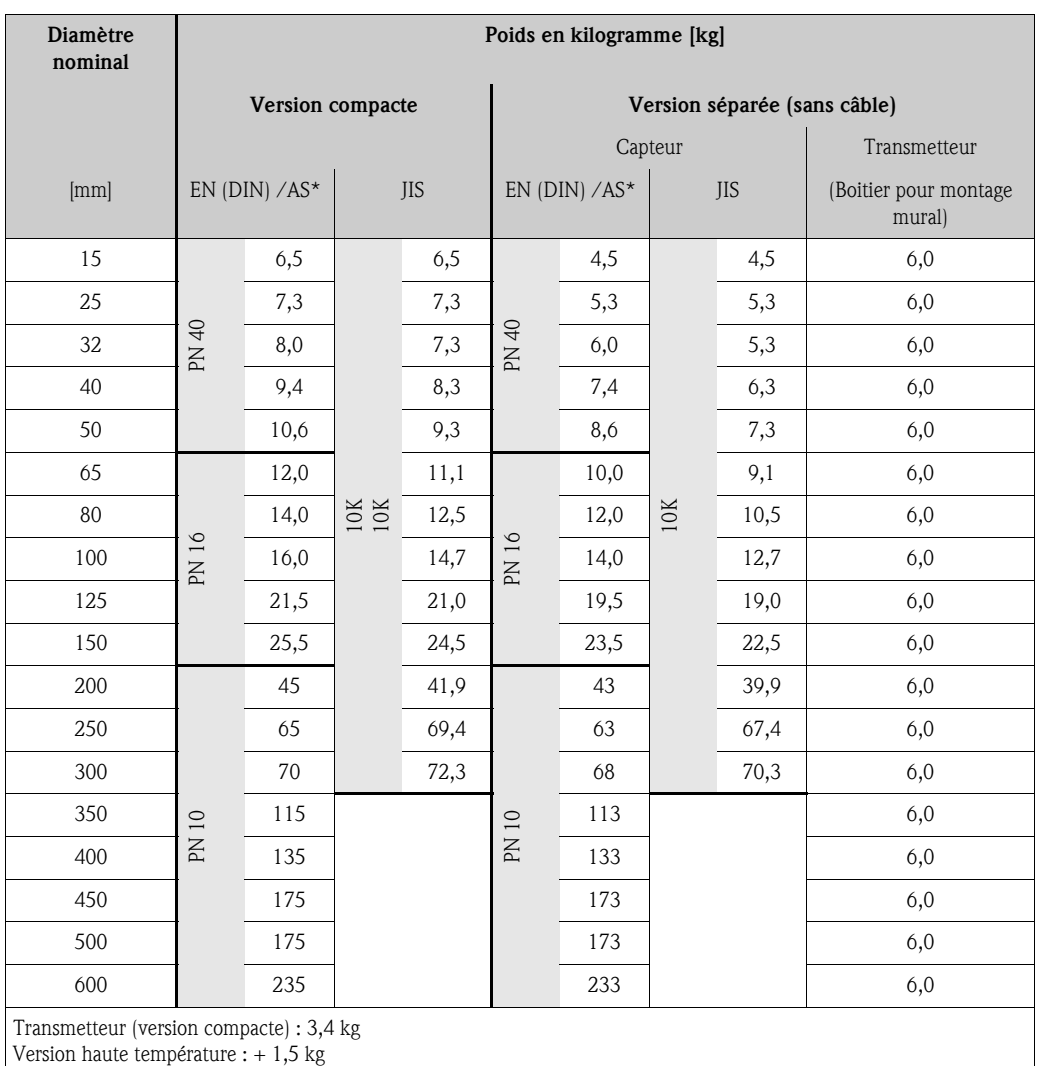

\* Pour les brides selon AS seuls les DN 25 et 50 sont disponibles

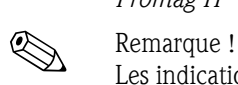

## *Promag H*

Les indications de poids suivantes sont valables pour des pressions standard et sans emballage.

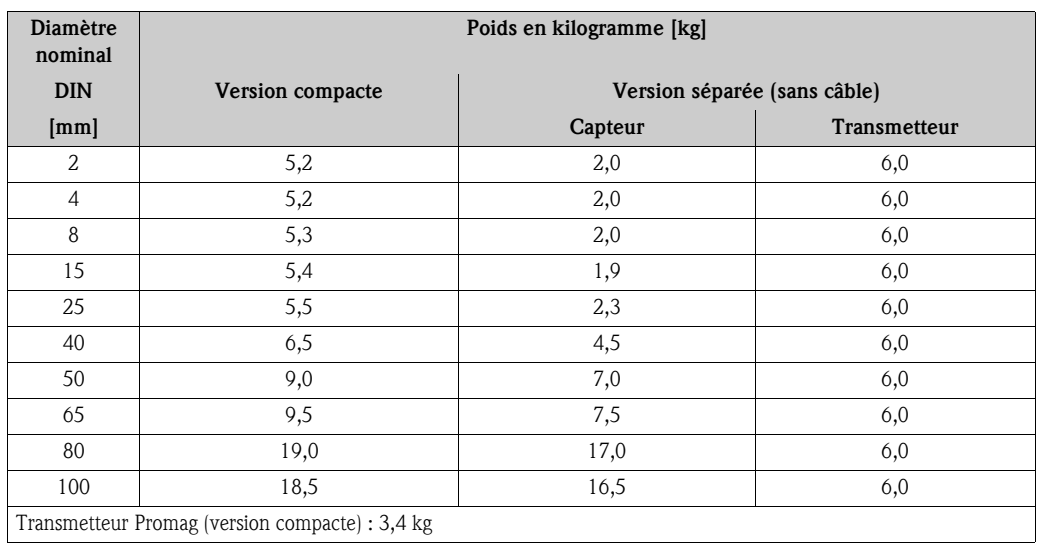

<span id="page-114-0"></span>Poids (unités US) *Promag S*

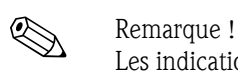

Les indications de poids suivantes sont valables pour des pressions standard et sans emballage.

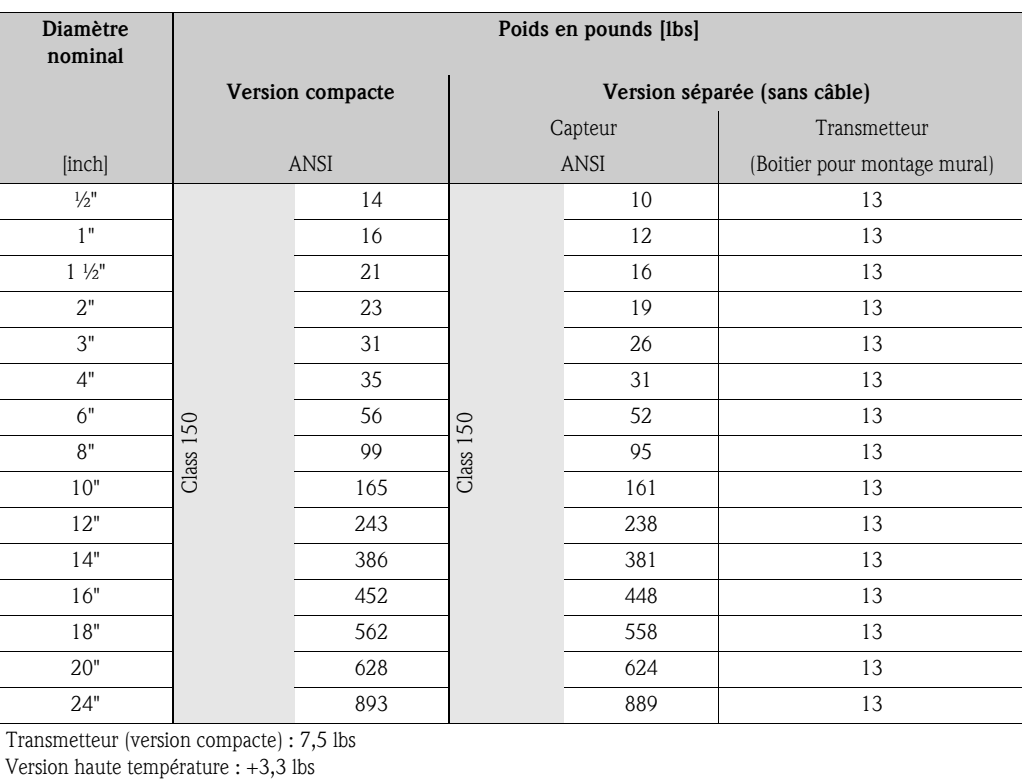

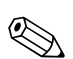

## *Promag H*

**2 Remarque !** 

Les indications de poids suivantes sont valables pour des pressions standard et sans emballage.

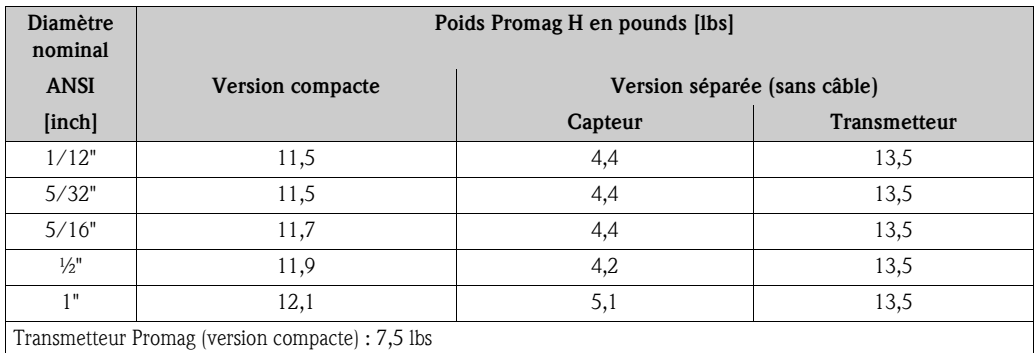

#### <span id="page-115-0"></span>Matériaux *Promag S*

Boîtier transmetteur :

• Versions compacte et séparée : fonte d'alu moulée avec revêtement pulvérisé

#### Boîtier capteur :

- DN 15...300 (½...12") : fonte d'alu moulée avec revêtement pulvérisé
- DN 350...600 (14...24") : acier laqué

#### Tube de mesure :

- DN < 350 (14") : inox 1.4301 ou 1.4306/304L. Pour les brides en acier carbone avec revêtement protecteur Al/Zn.
- DN > 300 (12") : inox 1.4301/304. Pour des brides en acier au carbone avec vernis protecteur. Brides :
- EN 1092-1 (DIN 2501) : 316L / 1.4571; RSt37-2 (S235JRG2) / C22 / FE 410W B (DN < 350/14" : avec revêtement Al/Zn; DN > 300/12" : avec vernis protecteur)
- ANSI : A105; F316L
- (DN < 350/14" : avec revêtement protecteur Al/Zn; DN > 300/12" : avec vernis protecteur) • JIS : RSt37-2 (S235JRG2) / HII / 1.0425 / 316L
- (DN < 350/14" : avec revêtement protecteur Al/Zn; DN > 300/12" : avec vernis protecteur) • AS 2129 :
	- DN 25 (1") : A105 ou RSt37-2 (S235JRG2), avec revêtement protecteur Al/Zn
	- DN 50 (2") : A105 ou St44-2 (S275JR), avec revêtement protecteur Al/Zn
- AS 4087 :
	- DN 50 (2") : A105 ou St44-2 (S275JR), avec revêtement protecteur Al/Zn

Disques de masse 1.4435/316L ou Alloy C-22

#### Electrodes

- 1.4435, platine, Alloy C-22, tantale, titane Gr. 2, revêtement carbure de tungstène (pour électrodes en 1.4435)
- 1.4310/302 (pour électrodes à brosse), Duplex 1.4462, Alloy X750 (pour électrodes à brosse)

Joints : selon DIN EN 1514-1

#### <span id="page-116-0"></span>*Promag H*

<span id="page-116-1"></span>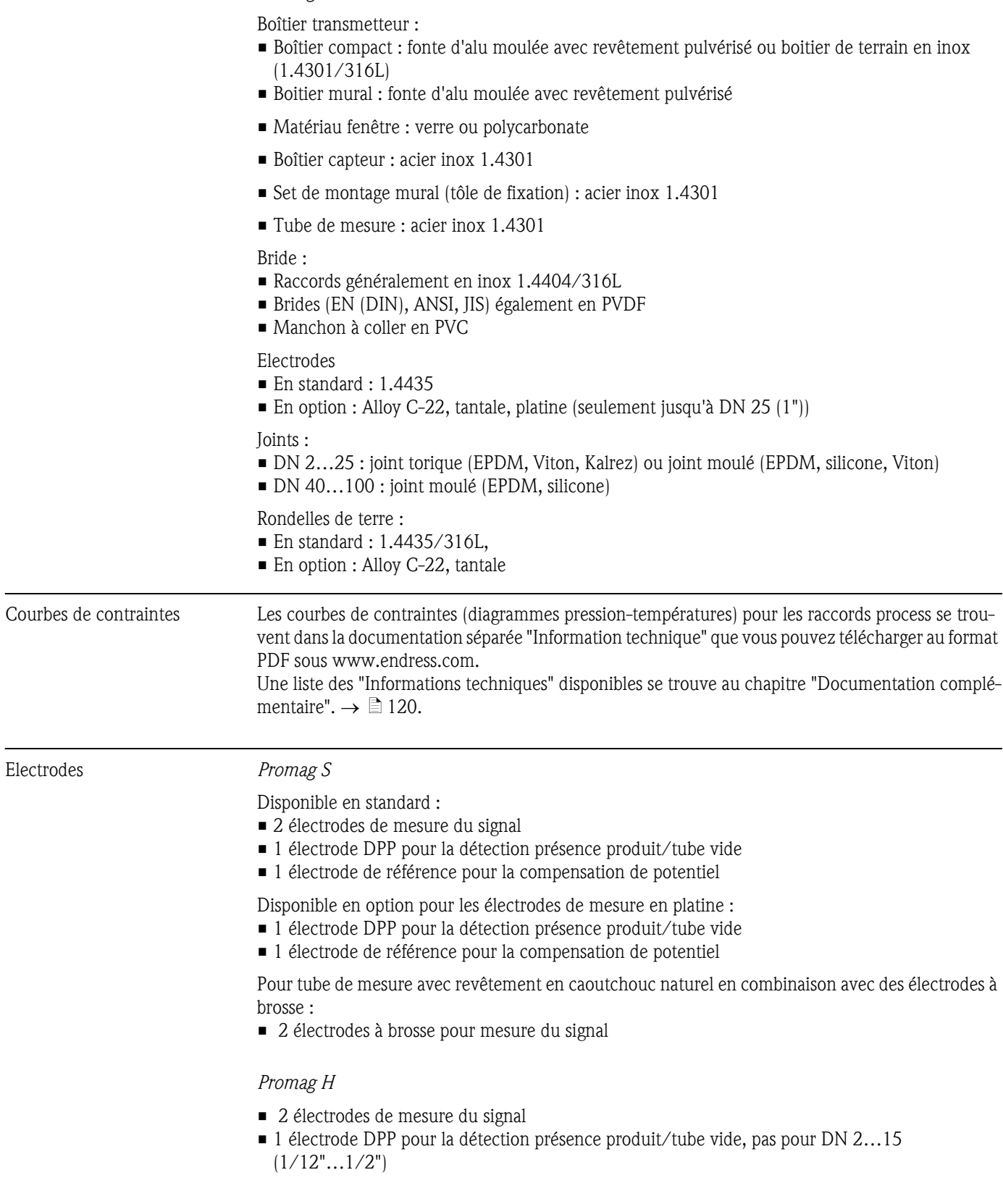

<span id="page-117-1"></span><span id="page-117-0"></span>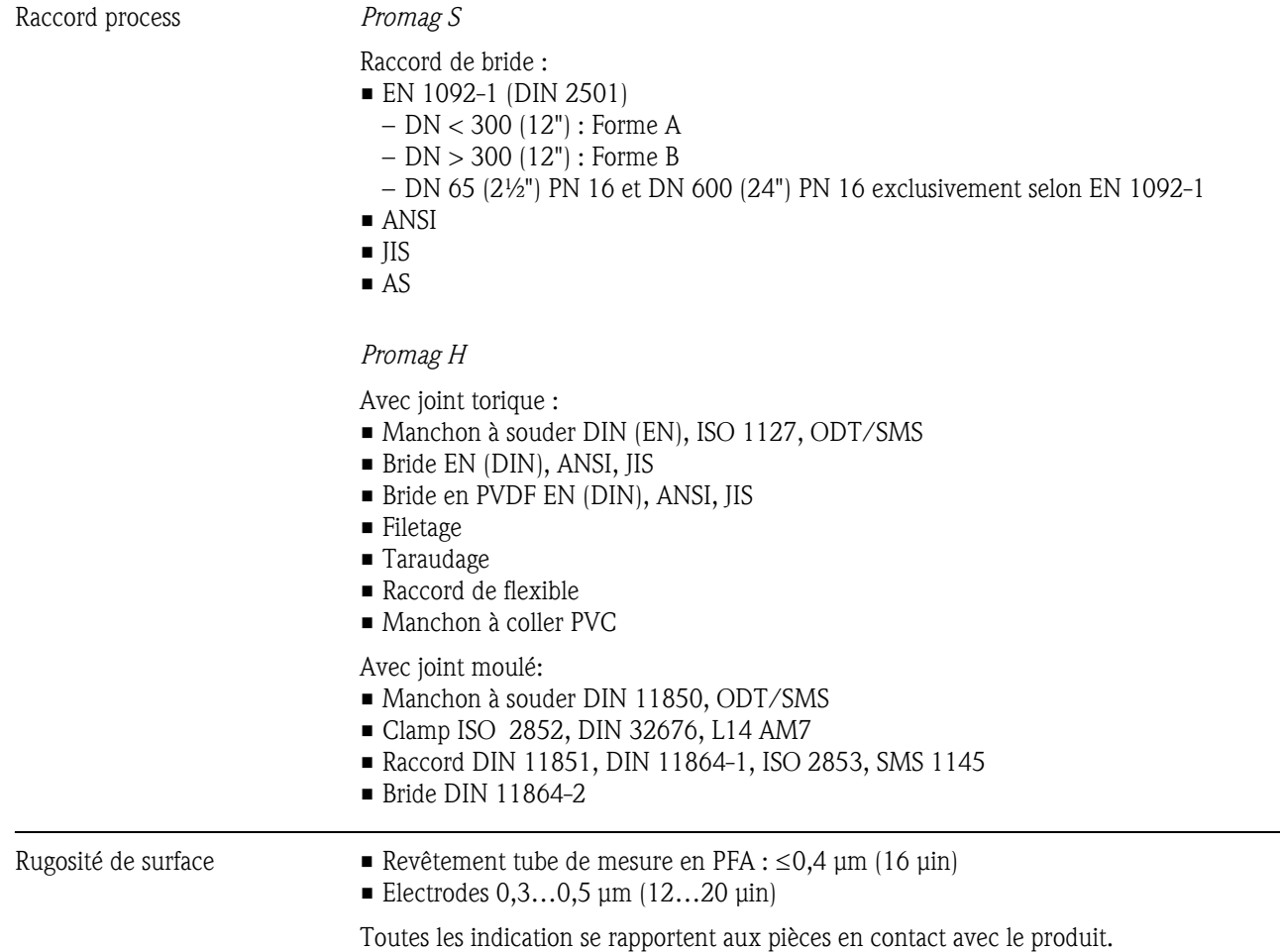

<span id="page-118-3"></span><span id="page-118-2"></span><span id="page-118-1"></span><span id="page-118-0"></span>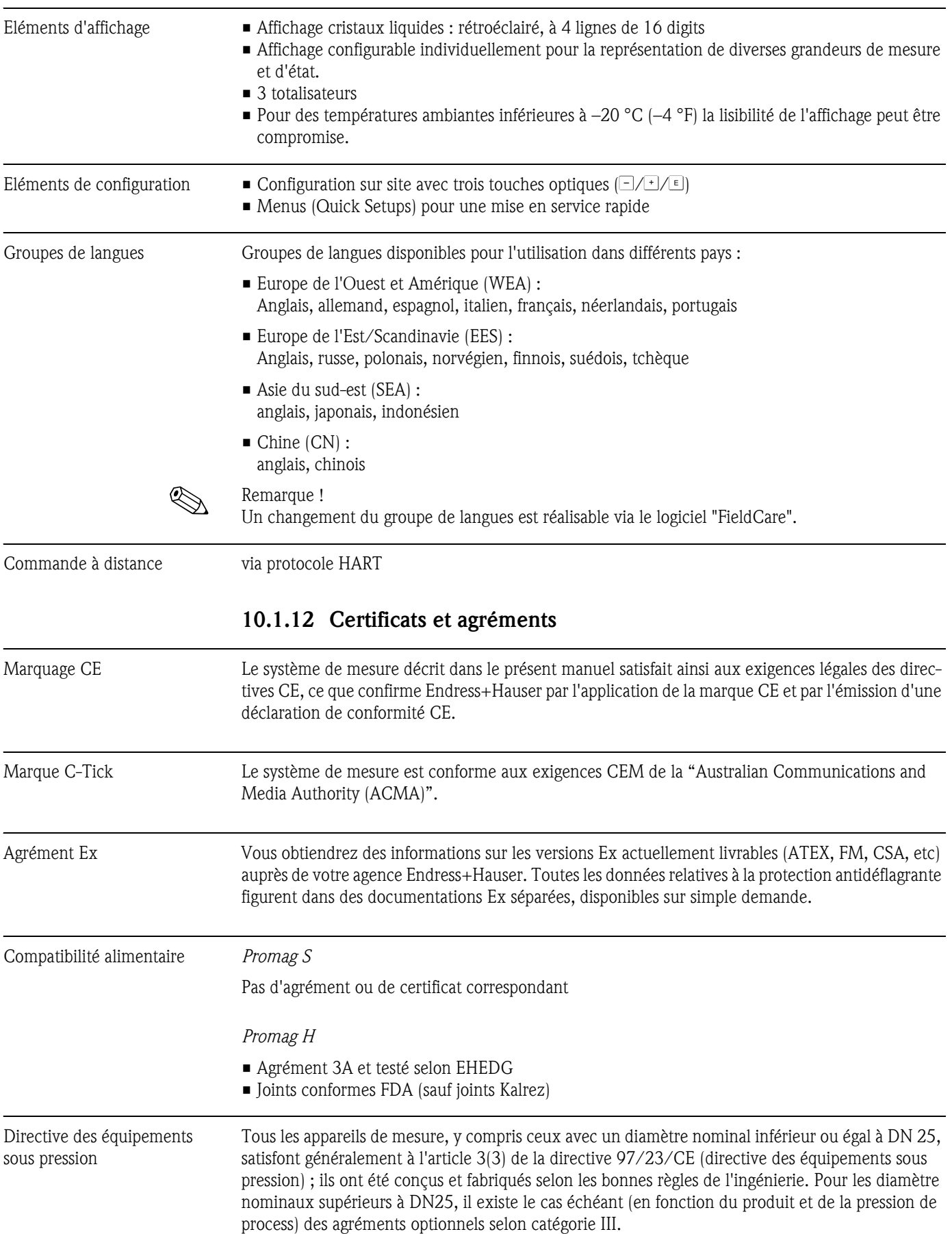

### <span id="page-118-4"></span>10.1.11 Affichage et commande

Normes et directives externes • EN 60529

Protection par le boîtier (code IP)

- $\blacksquare$  EN 61010-1 Directives de sécurité pour les appareils électriques de mesure, de commande, de régulation et de laboratoire
- **CEI/EN 61326** "Emissivité selon exigences pour classe A". Compatibilité électromagnétique (exigences CEM)
- $\blacksquare$  ANSI/ISA-S82.01 Safety Standard for Electrical and Electronic Test, Measuring, Controlling and related Equipment - General Requirements. Pollution degree 2, Installation Category II.
- CAN/CSA-C22.2 (No. 1010.1-92) Safety requirements for Electrical Equipment for Measurement and Control and Laboratory Use. Pollution degree 2, Installation Category I.
- NAMUR NE 21 Compatibilité électromagnétique de matériels électriques pour techniques de process et de laboratoire.
- NAMUR NE 43

Uniformisation du niveau de signal pour l'information de panne de transmetteurs numériques avec signal de sortie analogique.

• NAMUR NE 53

Logiciel d'appareils de terrain et d'appareils de traitement de signaux avec électronique numérique

#### 10.1.13 Informations à la commande

<span id="page-119-1"></span>Les informations nécessaires à la commande et la structure de commande précise vous seront fournies par votre agence Endress+Hauser.

#### 10.1.14 Accessoires

Différents accessoires sont disponibles pour le transmetteur et le capteur, qui peuvent être commandés séparément auprès d'Endress+Hauser→ ä [86](#page-85-0).

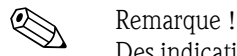

Des indications détaillées concernant la référence de commande vous seront fournies par le service après-vente Endress+Hauser.

#### <span id="page-119-0"></span>10.1.15 Documentation complémentaire

- Mesure de débit de liquides, gaz et vapeurs (FA005D)
- Information technique Promag 55S (TI071D)
- Information technique Promag 55H (TI096D)
- Description des fonctions Promag 55 (BA120D)
- Documentations Ex complémentaires : ATEX, FM, CSA

# Index

## A

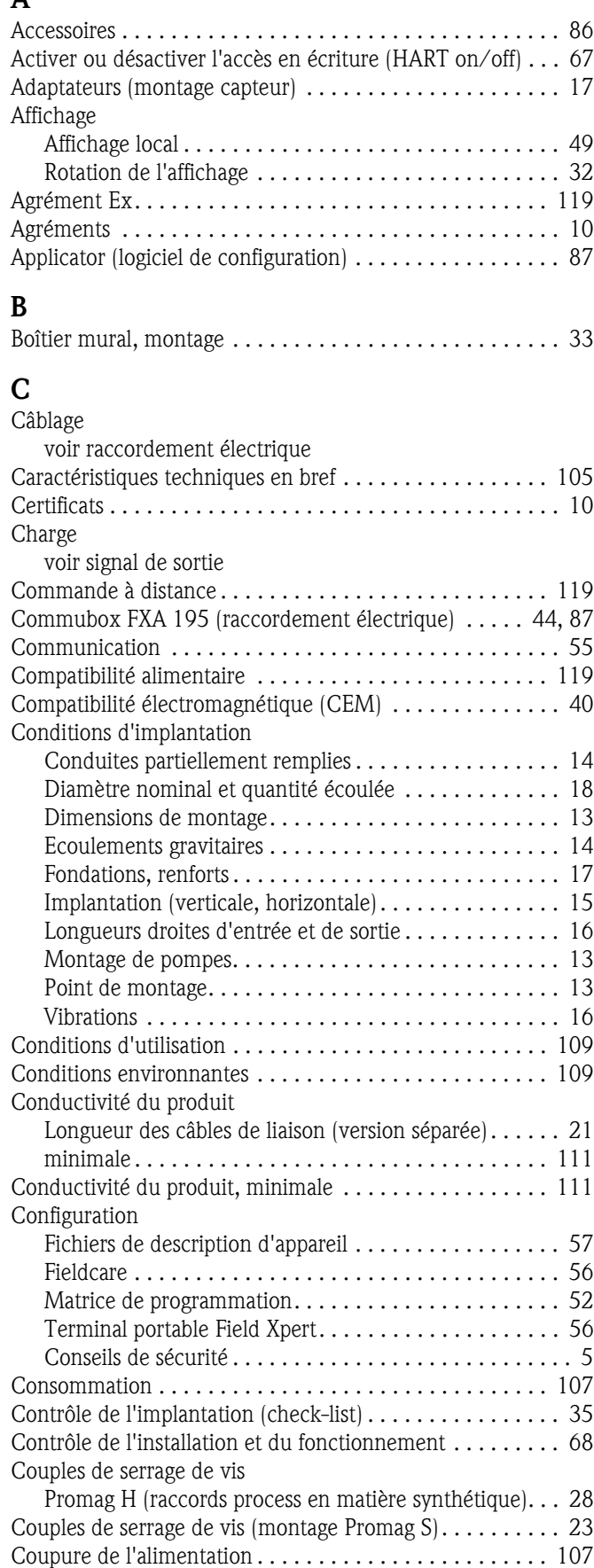

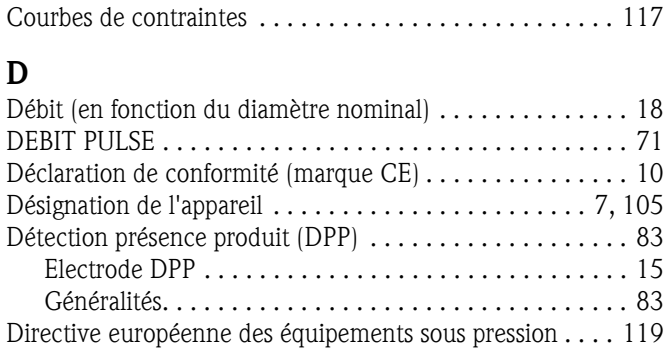

[Documentation, complémentaire . . . . . . . . . . . . . . . . . . . 120](#page-119-0) [Domaines d'utilisation . . . . . . . . . . . . . . . . . . . . . . . . . . . . . 5](#page-4-1) [Dynamique de mesure. . . . . . . . . . . . . . . . . . . . . . . . . . . 105](#page-104-2)

### E

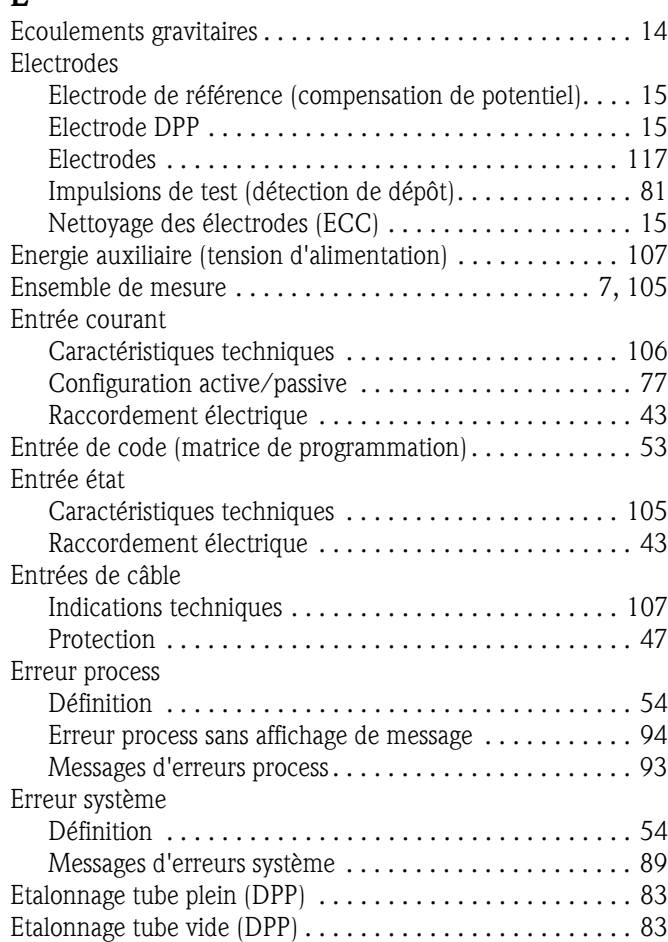

## F

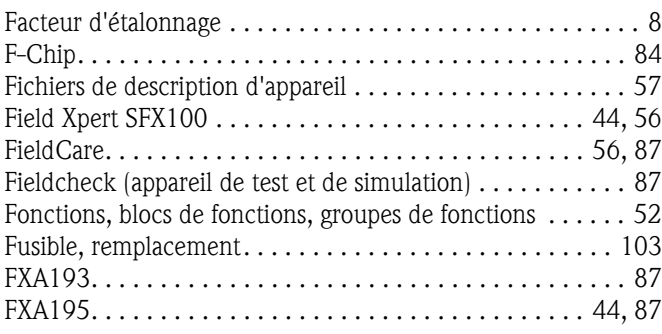

### G

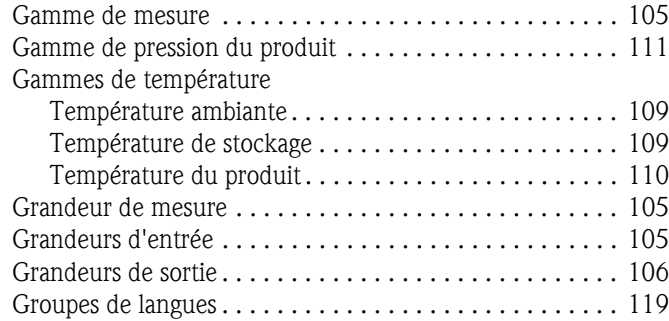

### H

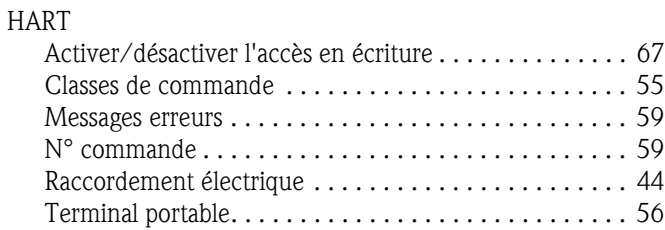

## I

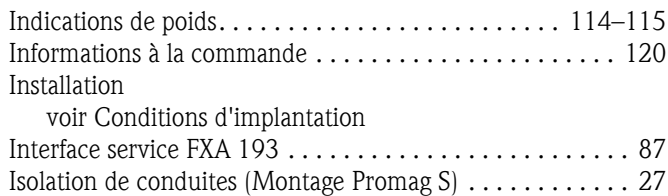

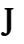

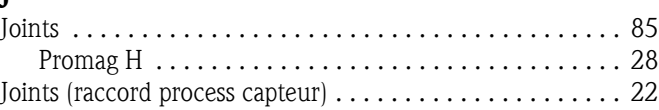

## L

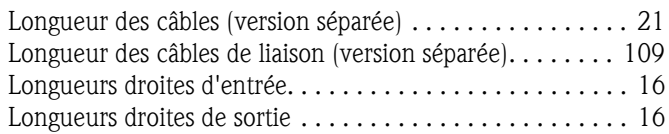

## M

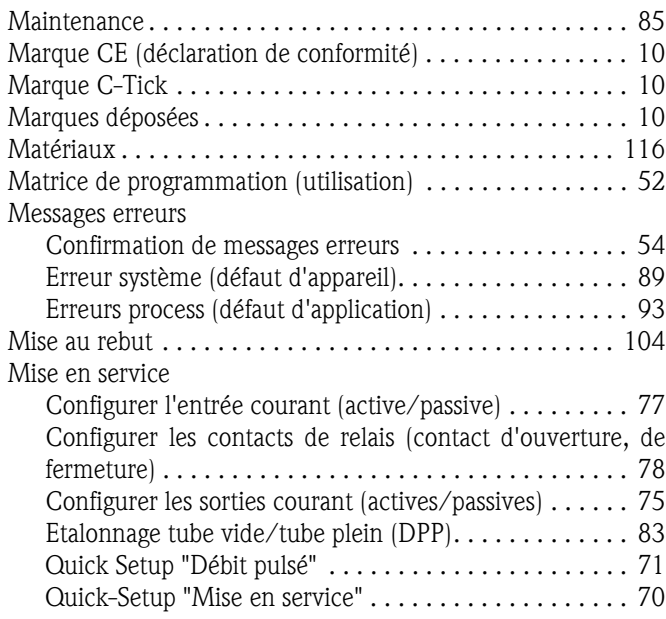

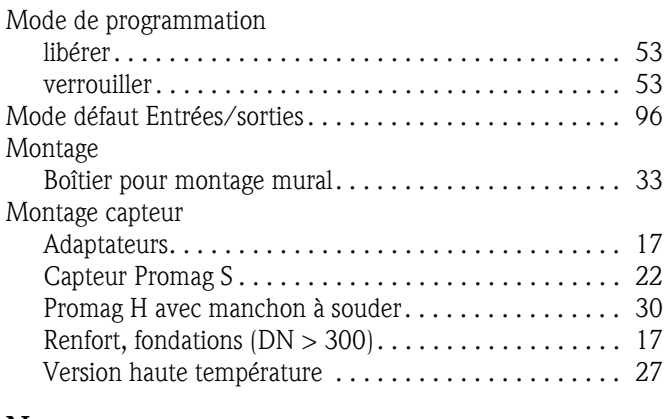

## N

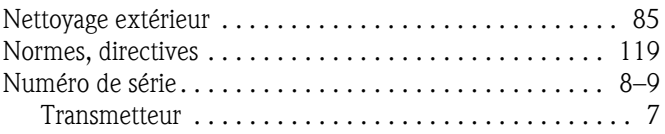

## P

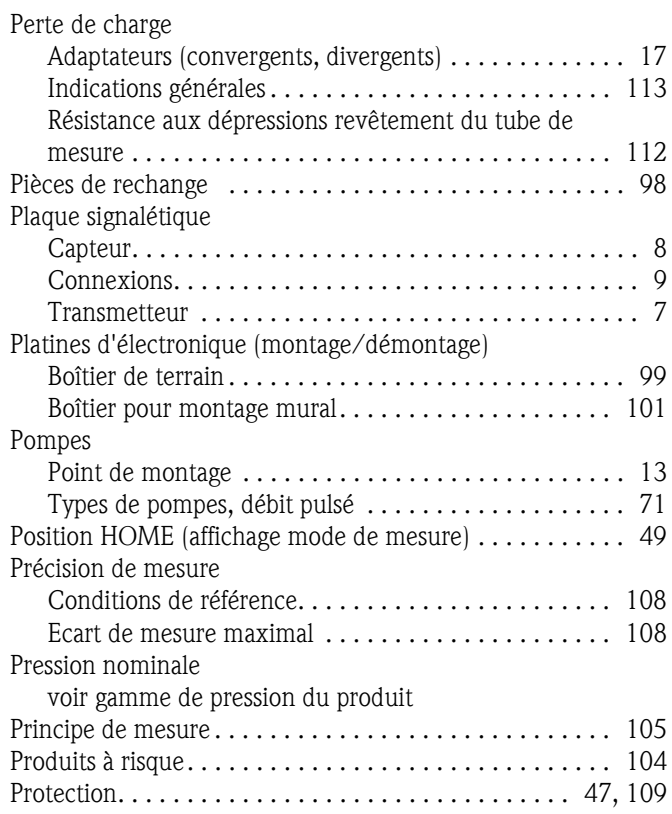

#### Q

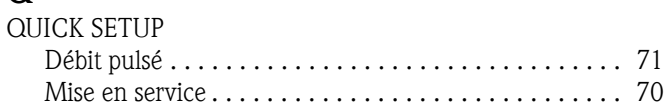

## R

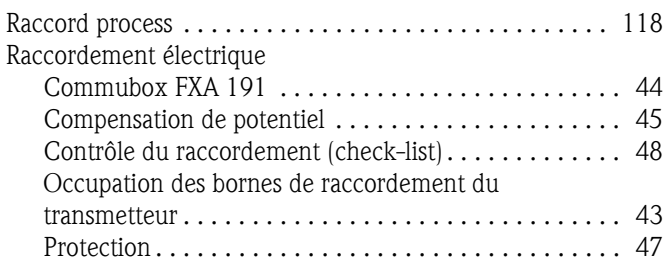

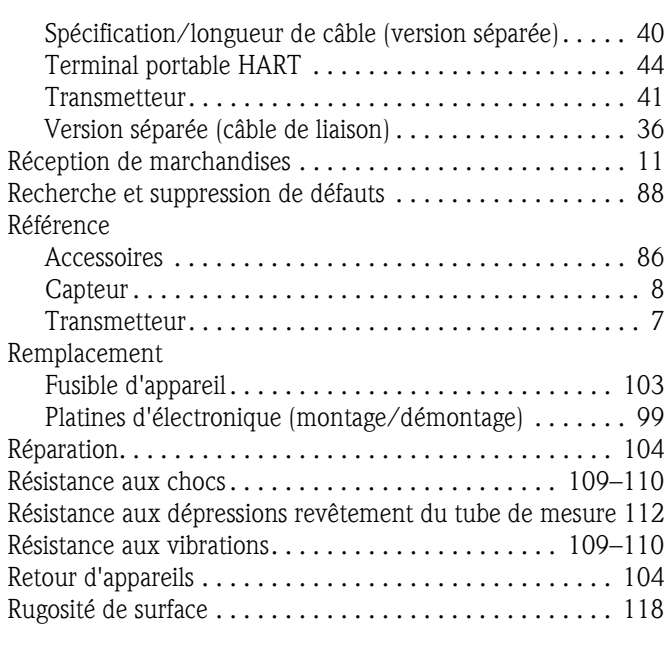

## S

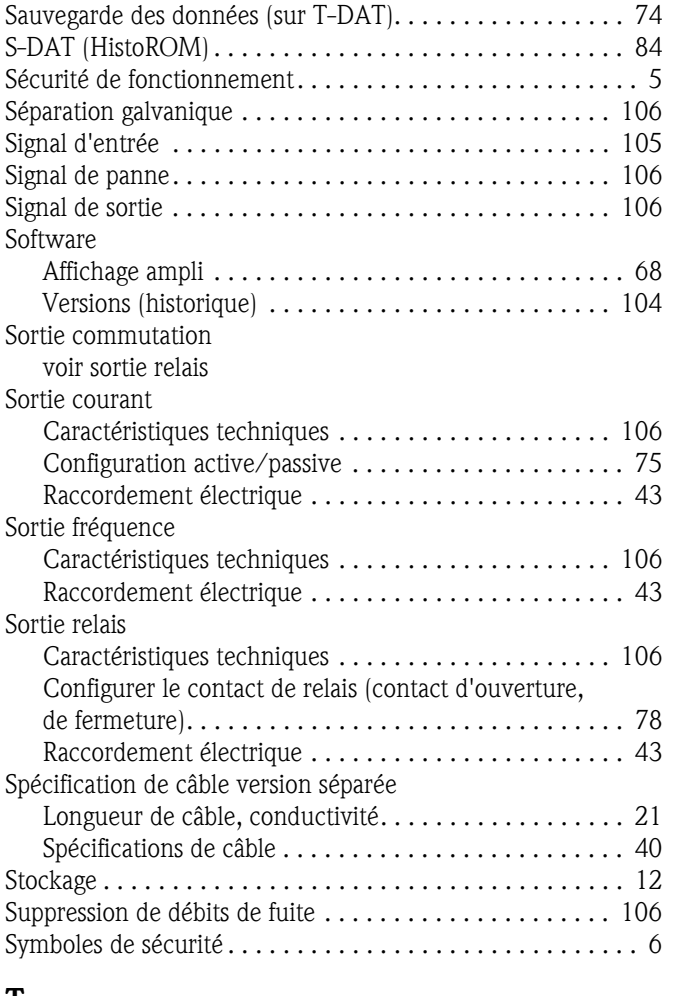

#### T

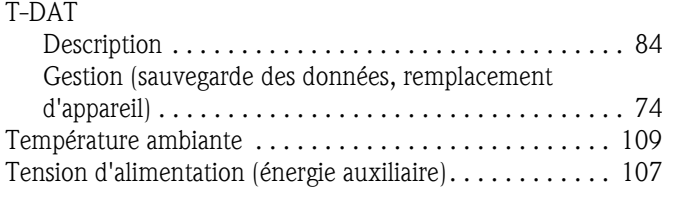

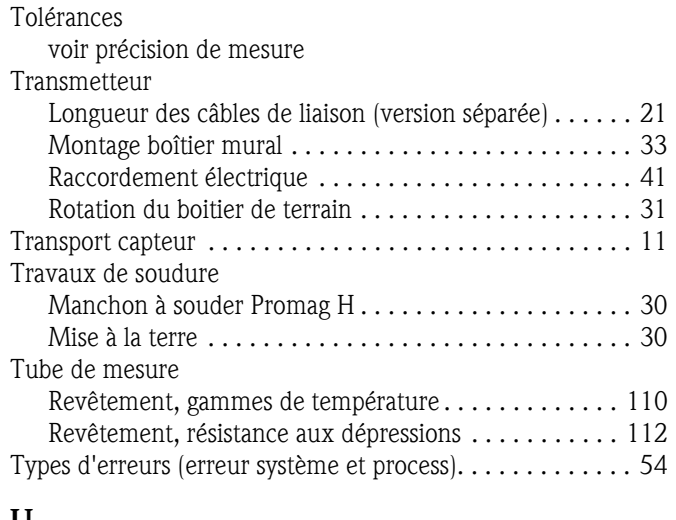

#### U

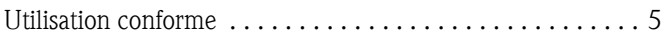

## V

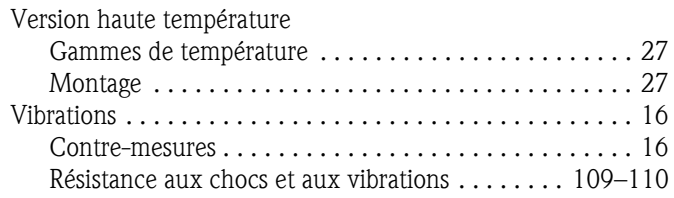

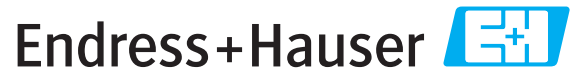

People for Process Automation

# **Declaration of Hazardous Material and De-Contamination**

*Déclaration de matériaux dangereux et de décontamination*

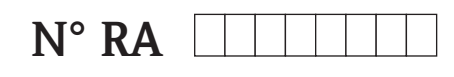

Please reference the Return Authorization Number (RA#), obtained from Endress+Hauser, on all paperwork and mark the RA#<br>clearly on the outside of the box. If this procedure is not followed, it may result in the refusal of Prière d'indiquer le numéro de retour communiqué par E+H (RA#) sur tous les documents de livraison et de le marquer à<br>l'extérieur sur l'emballage. Un non respect de cette directive entraîne un refus de votre envoi.

Because of legal regulations and for the safety of our employees and operating equipment, we need the "Declaration of Hazardous Material and De-Contamination", with your signature, before your order can be handled. Please make absolutely sure to attach it to the outside of the packaging.

*Conformément aux directives légales et pour la sécurité de nos employés et de nos équipements, nous avons besoin de la présente "Déclaration de matériaux dangereux et de décontamination " dûment signée pour traiter votre commande. Par conséquent veuillez . impérativement la coller sur l'emballage*

**Type of instrument / sensor**

*Type d'appareil/de capteur* \_\_\_\_\_\_\_\_\_\_\_\_\_\_\_\_\_\_\_\_\_\_\_\_\_\_\_\_\_\_\_\_\_\_\_\_\_\_\_\_\_\_\_\_

**Serial number** *Numéro de série* \_\_\_\_\_\_\_\_\_\_\_\_\_\_\_\_\_\_\_\_\_\_\_\_

A A A A A

**Used as SIL device in a Safety Instrumented System /** Utilisé comme appareil SIL dans des installations de sécurité

**Process data/***Données process* Temperature \_\_\_\_\_ [°F] [°C] / \_\_\_\_\_ *Température*

Conductivity / Conductivité \_\_\_\_\_\_\_\_

 $\lfloor \mu S/cm \rfloor$ 

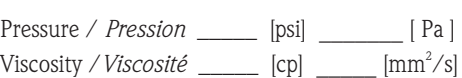

#### **Medium and warnings**

Avertissements pour le produit utilisé

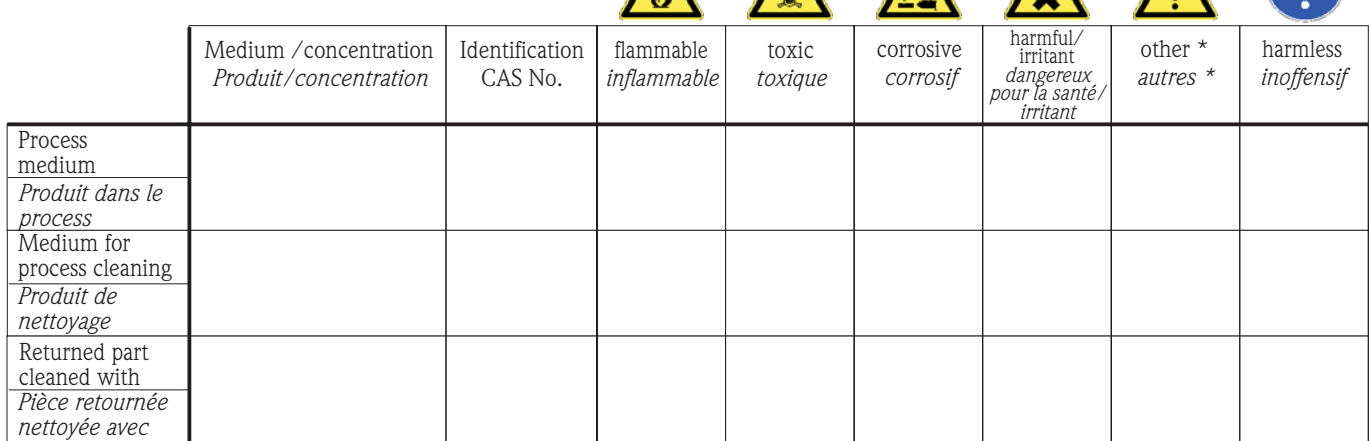

\* explosive; oxidising; dangerous for the environment; biological risk; radioactive

*\* explosif, oxydant, dangereux pour l'environnement, risques biologiques, radioactif*

Please tick should one of the above be applicable, include safety data sheet and, if necessary, special handling instructions. *Cochez la ou les case(s) appropriée(s). Veuillez joindre la fiche de données de sécurité et, le cas échéant, les instructions spéciales de manupilation.*

 $\Box$  $\Box$ 

**Description of failure /** *Description du défaut* \_\_\_\_\_\_\_\_\_\_\_\_\_\_\_\_\_\_\_\_\_\_\_\_\_\_\_\_\_\_\_\_\_\_\_\_\_\_\_\_\_\_\_\_\_\_\_\_\_\_\_\_\_\_\_\_\_\_\_\_\_\_\_\_\_\_\_\_\_\_\_\_\_\_

#### **Company data /***Informations sur la société*

\_\_\_\_\_\_\_\_\_\_\_\_\_\_\_\_\_\_\_\_\_\_\_\_\_\_\_\_\_\_\_\_\_\_\_\_\_\_\_\_\_\_\_\_\_\_\_\_\_

\_\_\_\_\_\_\_\_\_\_\_\_\_\_\_\_\_\_\_\_\_\_\_\_\_\_\_\_\_\_\_\_\_\_\_\_\_\_\_\_\_\_\_\_\_\_\_\_\_ \_\_\_\_\_\_\_\_\_\_\_\_\_\_\_\_\_\_\_\_\_\_\_\_\_\_\_\_\_\_\_\_\_\_\_\_\_\_\_\_\_\_\_\_\_\_\_\_\_

Company / \_\_\_\_\_\_\_\_\_\_\_\_\_\_\_\_\_\_\_\_\_\_\_\_\_\_\_\_\_\_\_\_ *Société*

\_\_\_ Phone number of contact person / *N° téléphone du contact :*

\_\_\_\_\_\_\_\_\_\_\_\_\_\_\_\_\_\_\_\_\_\_\_\_\_\_\_\_\_\_\_\_\_\_\_\_\_\_\_\_\_\_\_\_

Address / *Adresse*

 $\text{Fax} \times \text{E-Mail}$ 

Your order No. / *Votre N° de cde \_\_\_\_\_\_\_\_\_\_\_\_\_\_\_\_\_\_\_\_\_\_\_\_\_\_\_\_\_\_*\_\_\_\_\_\_

"We hereby certify that this declaration is filled out truthfully and completely to the best of our knowledge.We further certify that the returned parts have been carefully cleaned. To the best of our knowledge they are free of any residues in dangerous quantities."

*"Par la présente nous certifions qu'à notre connaissance les indications faites dans cette déclaration sont véridiques et complètes.*

*Nous certifions par ailleurs qu'à notre connaissance les appareils retournés ont été soigneusement nettoyés et qu'ils ne contiennent pas de résidus en quantité dangereuse."*

**www.endress.com/worldwide**

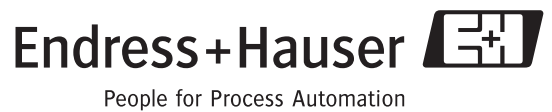